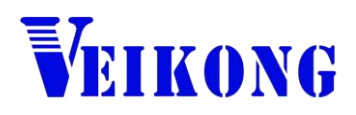

# Operation manual

# VFD500 Series AC DRIVE

# High Performance vector and torque

con

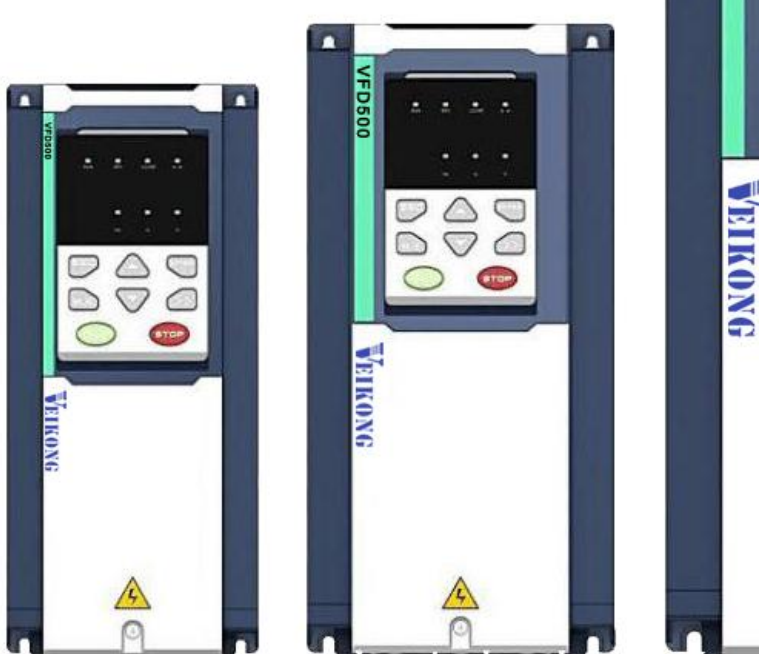

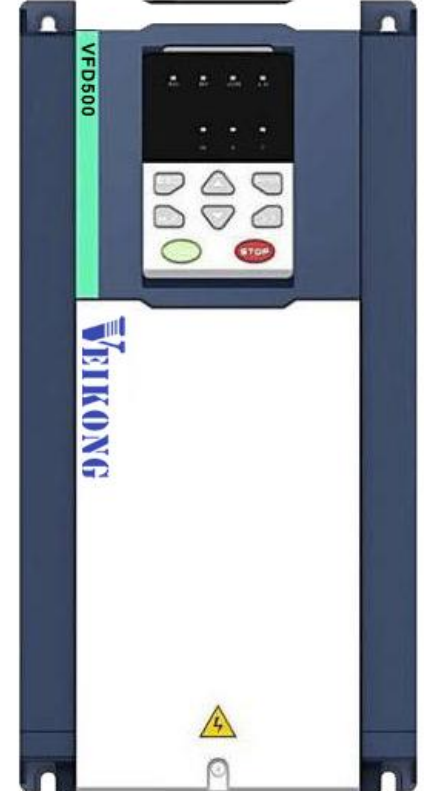

# Preface

Thank you for purchasing the VFD500 series high performance vector and torque control frequency inverter

VFD500 series with advanced functions, such as high performance vector control of induction motor, user-programmable function and backstage monitoring software, variable communication and supporting multiple PG cards etc. It is applicable to textile, papermaking, tension control, wire drawing fans and pumps, machine tools, packaging, food and all kinds of automatic production equipment.Its excellent performance is equivalent and competitive to most of international brand AC drives

This manual introduces functional characteristics and usage of VFD500 series inverter, includes product model selection, parameter settings, running and debugging, maintenance, checking, and so on. Please be sure to read this manual carefully before operation. For equipment matching manufacturers, please send this manual to your end user together with your devices, in order to facilitate the usage.

#### **PRECAUTIONS**

- To describe the product details, the illustrations in the manual sometimes are under the state of removing the outer housing or security covering. While using the product, please be sure to mount the housing or covering as required, and operate in accordance with the contents of manual.
- The illustrations in this manual is only for explanation, may be different from the products you ordered.
- Committed to constantly improving the products and features will continue to upgrade, the information provided is subject to change without notice.
- Please contact with the regional agent or client service center directly of factory if there is any questions during usage.

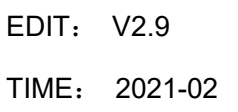

# **Contents**

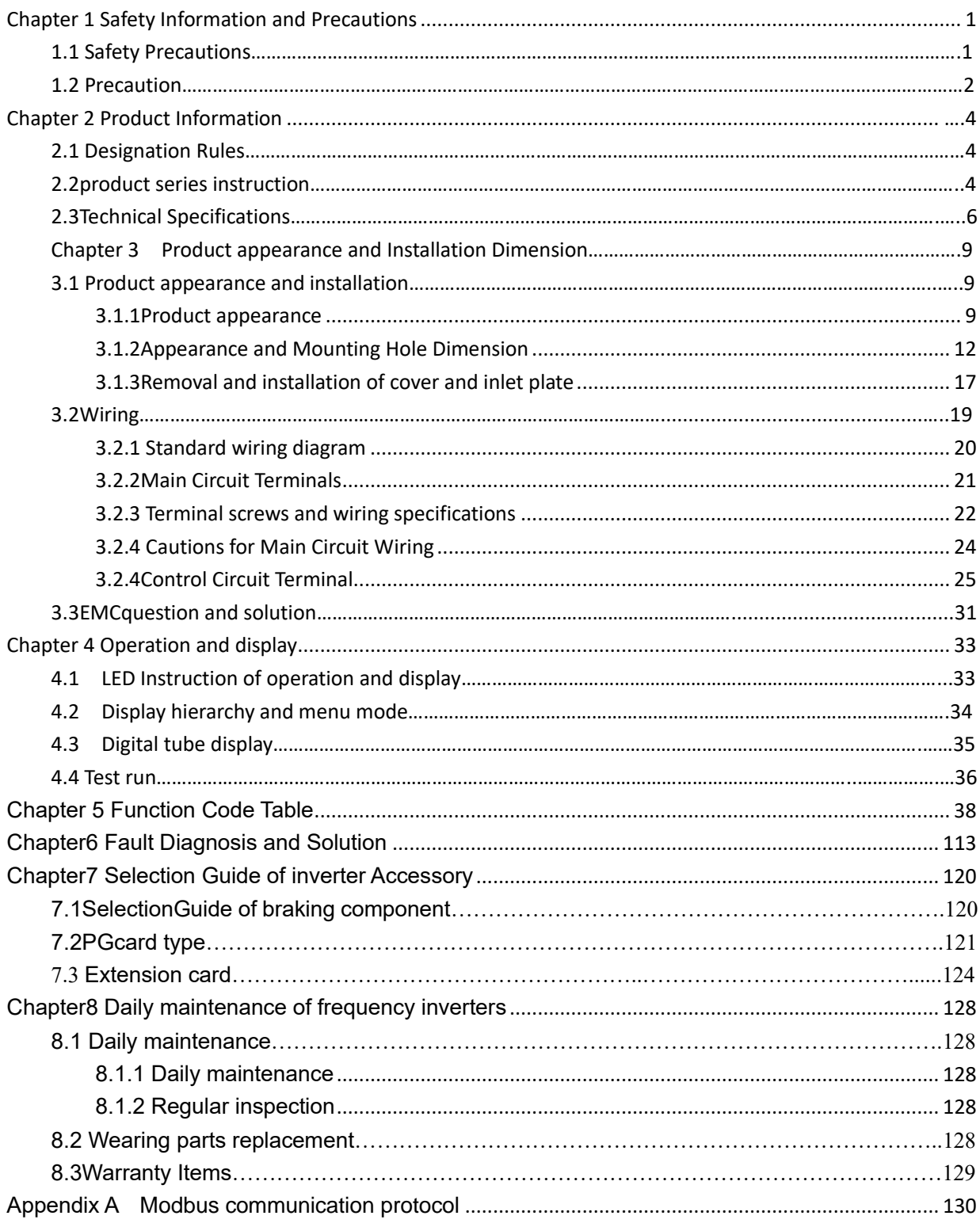

# **Chapter 1 Safety Information and Precautions**

<span id="page-3-0"></span>**Safety Definitions: In this manual, safety precautions are divided into the following two categories:**

indicates that failure to comply with the notice will result in serous injury or even death  $\eta$ 

indicates that failure to comply with the notice will result in moderate or minor injury andequipment damage

Read this manual carefully so that you have a thorough understanding. Installation, commissioning or maintenance may be performed in conjunction with this chapter. will assume no liability or responsibility for any injury or loss caused by improper operation.

# <span id="page-3-1"></span>**1.1 Safety Precautions**

![](_page_3_Picture_238.jpeg)

![](_page_4_Picture_254.jpeg)

# <span id="page-4-0"></span>**1.2 Precaution**

### ⚫ **Contactor using**

If the contactor is installed on the power input side of the inverter, do not make the contactor frequent on-off operation. The interval between ON and OFF of the contactor should not be less than one hour. Frequent charging and discharging will reduce the use of capacitors in the inverter life.

If a contactor is installed between the inverter output terminals (U, V, W) and the motor, make sure that the inverter is turned on and off when there is no output. Otherwise, the inverter may be damaged.

### ⚫ **Lightning impulse protection**

Although this series of inverters are equipped with lightning over-current protection device, there is a certain degree of self-protection for inductive lightning, but for lightning frequent place, customers should also install lightning protection device in the front of the inverter.

#### ⚫ **Altitude and derating use**

In areas above 1000m above sea level, it is necessary to derate the inverter due to poor air quality due to poor air quality. In this case, please consult our company.

#### ⚫ **Power input**

The inverter power input should not exceed the operating voltage range specified in this manual. If necessary, use a step-up or step-down device to change the power supply to the specified voltage range.

Do not change the three-phase inverter to two-phase input, otherwise it will cause malfunction or inverter damage.

#### ⚫ **Output filtering**

When the cable length between the inverter and the motor exceeds 100 meters, it is suggested to use the output AC reactor to avoid inverter over-current caused by excessive distributed capacitance. Output filter according to the needs of the field matching.

Inverter output is PWM wave, please do not install the capacitor on the output side to improve the power factor or lightning varistor, etc., otherwise it may easily lead to inverter instantaneous overcurrent or even damage the inverter.

#### ⚫ **About motor heat and noise**

Because the inverter output voltage is PWM wave, contains a certain degree of harmonics, so the motor temperature rise, noise and vibration compared with the same frequency operation will be slightly increased.

#### ⚫ **Disposal**

Electrolytic capacitors on the main circuit and electrolytic capacitors on the printed circuit board may explode when incinerated, and poisonous gases are generated when plastic parts are burned. Please dispose as industrial waste.

#### ⚫ **The scope of application**

This product is not designed and manufactured for use on equipment where life is at stake. To use this

product on a mobile, medical, aerospace, nuclear or other special purpose device, please contact our company For more information.

This product is manufactured under strict quality control and should be equipped with a safety device if it is

used in a device that may cause a serious accident or damage due to inverter failure.

# **Chapter 2 Product Information**

# <span id="page-6-1"></span><span id="page-6-0"></span>**2.1 Designation Rules**

# **Name plate**:

![](_page_6_Figure_5.jpeg)

![](_page_6_Figure_6.jpeg)

# **Model instruction**:

![](_page_6_Figure_8.jpeg)

2-2Model instruction

# <span id="page-6-2"></span>**2.2Product series instruction**

**Table 2-1VFD500 inverter models and technical data**

![](_page_7_Picture_581.jpeg)

<span id="page-8-0"></span>![](_page_8_Picture_445.jpeg)

Description:

\* The built-in brake unit of this model is optional. Take 30kW as an example. The model without brake unit is VFD500-030G/037PT4, and the model with brake unit is VFD500-030G/037PT4B

# **2.3Technical Specifications**

#### **Table 2-2 VFD500 Technical Specifications**

![](_page_9_Picture_288.jpeg)

![](_page_10_Picture_246.jpeg)

# <span id="page-11-0"></span>**Chapter 3 Product appearance and Installation Dimension**

# <span id="page-11-1"></span>**3.1 Product appearance and installation**

# <span id="page-11-2"></span>**3.1.1Product appearance**

![](_page_11_Picture_5.jpeg)

![](_page_11_Figure_6.jpeg)

![](_page_11_Figure_7.jpeg)

![](_page_11_Figure_8.jpeg)

3-1-2 18.5kw-90kw

![](_page_12_Figure_2.jpeg)

3-1-3 110kw-250kw

![](_page_13_Figure_2.jpeg)

![](_page_13_Figure_3.jpeg)

![](_page_14_Figure_2.jpeg)

# <span id="page-14-0"></span>**3.1.2Appearance and Mounting Hole Dimension**

# ◆**Keypay and keypad support size**

The dimensions of the VFD500 series keypad are shown in Figure 3-1. When installing the keypad on the outside of the control cabinet, use the two screws on the back of the keypad to fix it (right side of Figure 3-1).

![](_page_15_Figure_2.jpeg)

mounting to the control cabinet)

**Diagram 3-2 Keypad dimension**

If you want to mount keyboard on control cabinet (to prevent the keypad from protruding toward the outside of the control cabinet), use a keypad Bracket. The dimensions of the keypadbracket are shown in Figure 3-2. The dimensions of the mounting diagram and control cabinet are shown in Figure 3-3.

![](_page_15_Figure_6.jpeg)

Figure 3-3 Keypad Holder Size (Unit: mm)

![](_page_16_Figure_2.jpeg)

Figure 3-4 Keypad support installation diagram and control cabinet processing dimensions

### ◆**Inverter dimensions and installation dimensions**

![](_page_16_Figure_5.jpeg)

Figure 3-5 SIZE A to SIZE C(0.75KW-15KW) Dimension

![](_page_16_Figure_7.jpeg)

Figure 3-6 SIZE D~G(18.5KW-90KW) Dimension

![](_page_17_Figure_2.jpeg)

Figure 3-7 SIZE H~J(110KW-250KW) Dimension Note: SIZE H~SIZE J (110kw-200kw) standard model without reactor and bottom base Reactor and bottom base for option

![](_page_17_Figure_4.jpeg)

Figure 3-8 SIZE K~J(280KW-315KW) Dimension

![](_page_18_Figure_2.jpeg)

Figure 3-9 SIZE K~O(315KW-710KW) Dimensions

|             |     |       | Appearance and installation dimension (mm) |           |          |                |      |     |                   |                    |
|-------------|-----|-------|--------------------------------------------|-----------|----------|----------------|------|-----|-------------------|--------------------|
| <b>SIZE</b> | A   | B     | <b>B2</b>                                  | H         | H1       | H <sub>2</sub> | W    | D   | $\Phi$ d          | Mounting<br>screws |
| 0.75KW-4KW  | 87  | 206.5 | $\prime$                                   | 215       | $\prime$ | $\prime$       | 100  | 170 | $\varnothing$ 5.0 | M4X16              |
| 5.5KW-7.5KW | 113 | 239.5 | $\prime$                                   | 250       | $\prime$ | $\prime$       | 130  | 180 | $\varnothing$ 5.0 | M4X16              |
| 11KW-15KW   | 153 | 299   | $\prime$                                   | 310       |          | $\prime$       | 170  | 193 | Ø6.0              | M5X16              |
| 18.5KW-22KW | 165 | 350   | $\prime$                                   | 370       | 335      | /              | 210  | 205 | Ø6.0              | M5X16              |
| 30KW-37KW   | 218 | 438   |                                            | 452.<br>5 | 424      |                | 260  | 230 | Ø7.0              | M6X16              |
| 45KW-55KW   | 250 | 535   | $\prime$                                   | 555       | 520      | $\prime$       | 320  | 275 | Ø10.0             | M8X20              |
| 75KW-90KW   | 280 | 620   | $\prime$                                   | 640       | 605      | $\prime$       | 350  | 290 | Ø10.0             | M8X20              |
| 110KW       | 280 | 695   | 915                                        | 715       | 660      | 935            | 370  | 313 | Ø11.0             | M8X25              |
| 132KW-160KW | 280 | 705   | 925                                        | 725       | 670      | 945            | 360  | 338 | Ø11.0             | M8X25              |
| 185KW-200KW | 360 | 795   | 1145                                       | 816       | 762      | 1166           | 490  | 358 | Ø11.0             | M10X25             |
| 220KW-250KW | 360 | 795   | 1145                                       | 816       | 762      | 1166           | 490  | 358 | Ø11.0             | M10X25             |
| 280KW-315KW | 450 | 1045  | 1495                                       | 1075      | 1005     | 1560           | 550  | 450 | Ø13.0             | M12X30             |
| 355KW-400KW | 630 | 1013  | 1425                                       | 104<br>5  | 970      | 1495           | 730  | 450 | Ø13               | $M12\times30$      |
| 450KW-500KW | 660 | 1065  | $\prime$                                   | 1575      | 1095     | $\prime$       | 785  | 450 | Ø13               | $M12\times30$      |
| 560KW-710KW | 620 | 1130  | $\prime$                                   | 1800      | 1170     |                | 1080 | 500 | Ø13               | M12×30             |

Table 3-1 VFD500 series appearance and installation dimension

#### **Remarks:**

- **(1) B2 and H2 are the installation dimensions when the reactor base is included.**
- <span id="page-19-0"></span>**(2) Φd is the diameter of the installation screw hole of the whole machine.**

### **3.1.3Removal and installation of cover and inlet plate**

SIZEA $\sim$  SIZE C(0.75KW-15KW) Removal and installation of cover and inlet plate:

![](_page_19_Figure_7.jpeg)

SIZE D-G(18.5KW-90KW) Removal and installation of cover:

![](_page_20_Figure_3.jpeg)

# ◆SIZEH~SIZE I( 110KW-160KW) Removal and installation of cover

![](_page_20_Figure_5.jpeg)

<span id="page-21-0"></span>![](_page_21_Picture_2.jpeg)

# **3.2Wiring**

# <span id="page-22-0"></span>**3.2.1 Standard wiring diagram**

![](_page_22_Figure_4.jpeg)

Diagram 3-10standard wiring

### <span id="page-23-0"></span>**3.2.2Main Circuit Terminals**

![](_page_23_Figure_3.jpeg)

Figure 3-11 SIZE A~SIZE C(0.75kw-15kw) Main Circuit Terminal

![](_page_23_Figure_5.jpeg)

Figure 3-12 SIZE D 18.5kw-22kw main circuit terminal block diagram

![](_page_23_Figure_7.jpeg)

Figure 3-13 SIZE E 30kw-37kw(LEFT) Figure 3-14 SIZE F~G45kw-90kw(RIGHT)

![](_page_24_Figure_2.jpeg)

Figure 3-15 110kw-250kw Main Circuit Terminal Blocks

![](_page_24_Figure_4.jpeg)

Figure 3-16 280kw-400kw Main Circuit Terminal Blocks

![](_page_24_Picture_169.jpeg)

![](_page_24_Picture_170.jpeg)

#### <span id="page-24-0"></span>**3.2.3 Terminal screws and wiring specifications**

Table 3-18 Main circuit cable and screw specifications

![](_page_25_Picture_569.jpeg)

# <span id="page-26-0"></span>**3.2.4 Cautions for Main Circuit Wiring**

### (1)**Power Supply Wiring**

◆ It is forbidden to connect the power cable to the output terminal of the inverter. Otherwise, the internal components of the inverter will be damaged.

◆ In order to provide input side overcurrent protection and power outage overhaul convenience, the inverter should be connected to the power supply through circuit breakers and contactors.

◆ Please confirm the power phase, the voltage is consistent with the product nameplate, do not match may result in damage to the inverter.

### $(2)$  DC wiring

 $\triangle$  Do not connect the braking resistor directly to  $+$ ,  $-$ , which may cause the inverter to be damaged or even fire.

 $\blacklozenge$  When using the external brake unit, pay attention to  $+$ ,  $-$  can not be reversed, otherwise it will cause damage to the inverter and brake unit or even cause a fire.

#### (3)**Motor Wiring**

- ◆It is forbidden to short circuit or ground the inverter output terminal, otherwise the internal components of the inverter will be damaged.
- ◆Avoid short circuit the output cables or with the inverter enclosure, otherwise there exists the danger of electric shock.
- ◆It is forbidden to connect the output terminal of the inverter to the capacitor or LC/RC noise filter with phase lead, otherwise, the internal components of the inverter may be damaged.
- ◆When contactor is installed between the inverter and the motor, it is forbidden to switch on/off the contactor during the running of the inverter, otherwise, there will be large current flowing into the inverter, triggering the inverter protection action.
- ◆Length of cable between the inverter and motor

If the cable between the inverter and the motor is too long, the higher harmonic leakage current of the output end will produce by adverse impact on the inverter and the peripheral devices. It is suggested that when the motor cable is longer than 100m, output AC reactor be installed. Refer to the following table for the carrier frequency setting.

# <span id="page-27-0"></span>**3.2.4Control Circuit Terminal**

![](_page_27_Figure_3.jpeg)

Diagram 3-19 VFD500 control circuit terminal

#### Type Ferminal Symbol **Terminal** Name Terminal function description Analog input voltage +10V | Input voltage 10.10V±1% Maximum output current: 10mA, it provides power supply to external potentiometer with resistance range of:1KΩ~51KΩ GND Ananog<br>
ground Internal isolation from COM AI1 Analog input1 Input voltage:0~10V: Impedance 22KΩ, Maximum input voltage Input current:0~20mA: Impedance 500Ω, Maximum input current Through the jumper switch AI1  $0 \sim 10V$  and  $0 \sim 20mA$ analog input switch, the factory default voltage input. AI2 | Analog input  $\overline{2}$ Input voltage:0~10V: Impedance 22KΩ, Maximum input voltage Input current:0~20mA: Impedance 500Ω, Maximum input current Through the jumper switch AI1  $0 \sim 10V$  and  $0 \sim 20mA$ analog input switch, the factory default voltage input. Analog input AO1 | Analog output 1 Output voltage:0~10V: Impedance ≥10KΩ Output current:0~20mA: Impedance 200Ω~500Ω Through the jumper switch AO1  $0 \sim 10V$  and  $0 \sim 20mA$ analog output switching, the factory default voltage output. AO2 | Analog output 2 Output voltage:0~10V: Impedance ≥10KΩ Output current:0~20mA: Impedance 200Ω~500Ω Through the jumper switch AO1 0  $\sim$  10V and 0  $\sim$  20mA analog output switching, the factory default voltage output. GND Ananog<br>ground Internal isolation from COM Switch input  $+24V$  +24V current 24V±10%, Internal isolation from GND Maximum output current:200mA To provide 24V power supply, generally used as a digital input and output terminal power supply and external sensor power PLC Digital input terminal common The factory default setting is connected PLC with +24V Terminal for on-off input high and low level switch When using the external signal to drive DI1~DI5, it will disconnect the connector slip of PLC with the +24V  $COM$   $+24V$  ground | Internal isolation from GND DI1~DI4 | Digital input terminal 1~4 Optocoupler isolation, compatible with bipolar input Frequency range:0~200Hz Voltage range:10V~30V HDI | Digital input | Digital input terminal: same as DI1~DI4

# **Table 3-20 VFD500 control circuit terminal instruction**

![](_page_29_Picture_314.jpeg)

### Table 3-21 Functional Description of VFD500 Jumper Switch

![](_page_29_Picture_315.jpeg)

# ◆ **Analog input terminal instructions**

The AI1 and AI2 terminals can accept both analog voltage input and analog current input. They can be switched by jumpers "AI1" and "AI2" on the IO board. The connection method and jumper

switch configuration are shown in the following figure:

![](_page_30_Figure_3.jpeg)

**Figure 3-22 Analog input terminal wiring diagram**

The AO1 and AO2 terminals support the voltage output (0~10V) and the current output (0~20mA). They are selected by jumpers "AO1" and "AO2" on the IO board. The connection method is as shown in the figure below:

![](_page_30_Figure_6.jpeg)

**Figure 3-23 Analog output terminal wiring diagram**

◆**Digital input terminal instructions**

![](_page_30_Figure_9.jpeg)

**A**:**By internal 24V with NPN mode B**:**By internal 24V with PNP mode**

![](_page_31_Figure_2.jpeg)

C: NPN mode uses external +24V power supply D: PNP mode uses external +24V power supply

#### **3-24 Switching Digital input terminal wiring diagram**

#### **Note**:

**1. If the output of the external controller is a relay contact, it can be regarded as an NPN or PNP type. The** 

**"0V" or "VCC" of the external controller in the above figure can be regarded as the common terminal of the** 

**relay.**

**2. When using an external power supply, the shorting link between +24V and PLC must be removed,** 

**otherwise the product will be damaged!**

**3. When using an external power supply, when using HDI, connect the negative pole of the external power** 

**supply to COM, otherwise HDI will be invalid!**

**4. The voltage range of VCC is 10V~30V.**

#### ◆**Switch output terminal instructions**

The multi-function output terminals DO1 and HDO can be powered by the internal +24V power supply of the inverter or an external power supply. The wiring diagram is as follows:

![](_page_31_Figure_17.jpeg)

A、Use internal power supply B、Use external power supply

#### **3-25 Switching digital output terminal wiring diagram**

#### **Note**:

The multi-function terminal output is an open collector output with a maximum allowable current of 50mA. When using the internal power supply, if the inductive load is driven, an absorption circuit such as an RC snubber circuit or a freewheeling diode should be installed. When adding a freewheeling diode, be sure to confirm the polarity of the diode, otherwise the product will be damaged. For external power supply, connect the negative terminal of the

external power supply to the COM terminal.

#### ◆**485Communication terminal instructions**

![](_page_32_Figure_4.jpeg)

**3-26 Single inverter RS485 directly communicates with the host computer**

![](_page_32_Figure_6.jpeg)

#### **3-16Multiple inverter RS485 is connected to the host computer for communication**

# <span id="page-33-0"></span>**3.3 EMCquestion and solution**

The working principle of the inverter determines that it will certainly produce electromagnetic interference, affecting and interfering with other equipment. In the meantime, the frequency converter usually works under the industrial environment with very strong noise,its internal weak signal is also easily disturbed. For safe and troublefree operation of the frequency converter, as well as the normal and orderly operation of other equipment, install the equipment according to the following rules.。

- Install the input noise filter, the filter to the inverter input power supply side of the wiring should be as short as possible.
- $\triangleright$  Filter shell and the installation of the cabinet should be a large area of reliable connection, in order to reduce the noise current loop impedance.
- ➢ The wiring distance between inverter and motor should be as short as possible. The motor cable adopts 4-core cable. One end of the ground wire is grounded at the inverter side and the other end is connected with the motor case. The motor cable is sheathed into the metal pipe.
- $\triangleright$  Input power line and output motor line should be far away from each other.
- Easily affected equipment and signal lines should be installed away from the inverter.
- $\triangleright$  The key signal cable should use shielded cable. It is suggested that the shielded cable layer should be grounded by 360 degree grounding method and set in the metal pipe. As far as possible from the inverter input power cable and output motor cable, if the signal cable must cross the input power cable or output motor cable, the two should be orthogonal.
- ➢ When using the analog voltage and current signals for remote frequency setting, double-stranded, shielded and shielded cables should be used, and the shield should be connected to the grounding terminal PE of the inverter. The longest signal cable should not exceed 50 meters.
- ➢ The control circuit terminals T1A / T1B / T1C, T2A / T2B / T2C and other control circuit terminals should be separated wiring.
- $\triangleright$  It is forbidden to short-circuit the shield with other signal lines and equipment.
- ➢ When connecting the inductive load device (magnetic contactor, relay, solenoid valve, etc.) to the inverter, be sure to use the surge suppressor on the load device coil.
- ➢ Correct and reliable grounding is safe and reliable operation of the foundation:

(1) Inverter will generate leakage current, the greater the carrier frequency, the greater the leakage current. Inverter leakage current greater than 3.5mA, the size of the leakage current by the conditions of use, in order to ensure safety, inverter and motor must be grounded;

(2) Grounding resistance should be less than 10 ohms. Grounding cable diameter requirement, refer to the same type of input and output cables half of the cross-sectional area selection;

- (3) Do not share the ground wire with welding machines and other power equipment;
- (4) When using more than two inverters, do not make the ground wire loop.。

![](_page_33_Figure_19.jpeg)

3-27-1 Ground wire connection diagram

 $\triangleright$  Frequency converter to motor cable length and carrier frequency to maintain the appropriate relationship

When the cable between the inverter and the motor is long, due to the influence of distributed capacitance, it is easy to produce electrical resonance, thus generating a large current so that the inverter over-current protection. It is recommended to install the AC output reactor when the motor cable length exceeds 100 meters. Refer to the following table for carrier frequency setting

# **Inverter output cable length and carrier frequency table**

![](_page_34_Picture_62.jpeg)

# **Chapter 4 Operation and display**

# <span id="page-35-1"></span><span id="page-35-0"></span>**4.1 LED Instruction of operation and display**

LED keyboard consists of 5 digital tubes, 7 lights, 8 keys and a potentiometer; can be used to set the parameters, status monitoring and operation control, LED keyboard shape as shown in Figure 4-1:

![](_page_35_Picture_5.jpeg)

Figure 4-1 Operating panel

### **Description of indicator**

Table 4-1 The name and function of each part of the keyboard

| No.                          | Part         | <b>Name</b>                                 | Function                                                          |  |  |  |  |
|------------------------------|--------------|---------------------------------------------|-------------------------------------------------------------------|--|--|--|--|
| 1                            |              | Exit                                        | • exit menu level                                                 |  |  |  |  |
| $\overline{2}$<br>ΞN         | Confirmation | . Enter the menu interfaces level by level, |                                                                   |  |  |  |  |
|                              |              |                                             | • confirm the parameter setting and save to EEPROM                |  |  |  |  |
| 3                            |              |                                             | • The number indicated by the cursor increases by one.            |  |  |  |  |
|                              |              | Increment/Up                                | • Next function code.                                             |  |  |  |  |
|                              |              |                                             | • Used to switch the left and right screens while in monitor mode |  |  |  |  |
| 4                            |              | Decrement/Down                              | The number indicated by the cursor minus one.                     |  |  |  |  |
|                              |              |                                             | • The previous function code.                                     |  |  |  |  |
| 5                            |              | Multi-function                              | Perform function switchover according to the setting of           |  |  |  |  |
|                              |              |                                             | 21.02                                                             |  |  |  |  |
| 6                            |              |                                             | • Cursor shift.                                                   |  |  |  |  |
|                              |              | Shift                                       | . Monitor Status Displays the next monitor volume.                |  |  |  |  |
|                              |              |                                             | • Switch left and right screens.                                  |  |  |  |  |
| $\overline{7}$<br><b>RUN</b> |              | Run                                         | Start the frequency inverter in the operation panel control       |  |  |  |  |
|                              |              |                                             | mode                                                              |  |  |  |  |
| 8                            |              |                                             | • During operation, press to stop the operation (restricted by    |  |  |  |  |
|                              |              |                                             | parameter 21.03).                                                 |  |  |  |  |
|                              |              | Stop/Reset                                  | . In fault status, press this key to reset the fault.             |  |  |  |  |
|                              |              |                                             |                                                                   |  |  |  |  |
|                              |              |                                             |                                                                   |  |  |  |  |
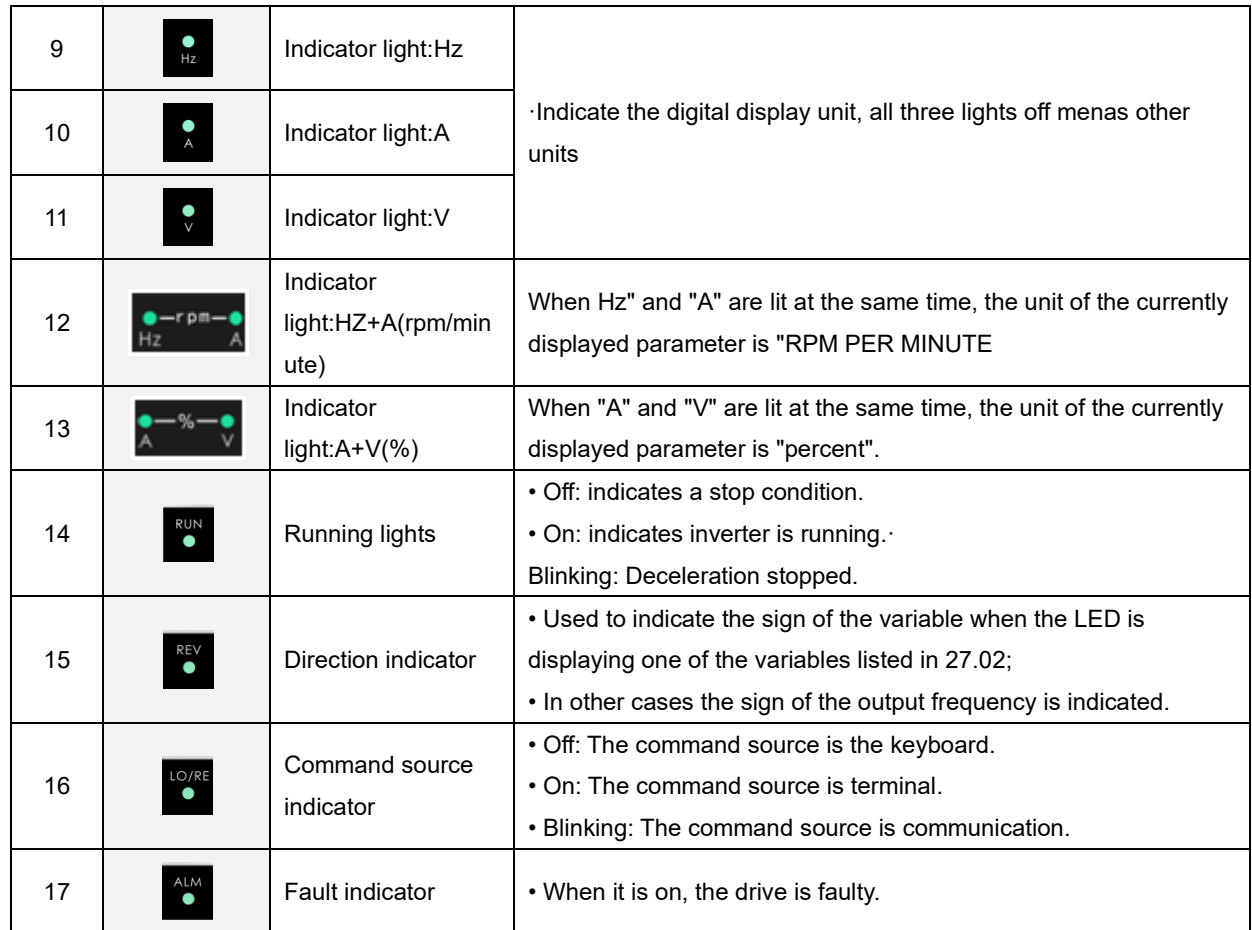

## **4.2 Display hierarchy and menu mode**

VFD500 digital keyboard display is divided into four layers, from top to bottom are: monitoring status, menu mode selection status, function code selection status, parameter editing / viewing status, as shown in Figure 4-2. In the menu mode selection status, press 【UP】 or 【DOWN】 key to select menu mode, press 【ENTER】 to enter the selected menu mode, the following describes several menu modes:

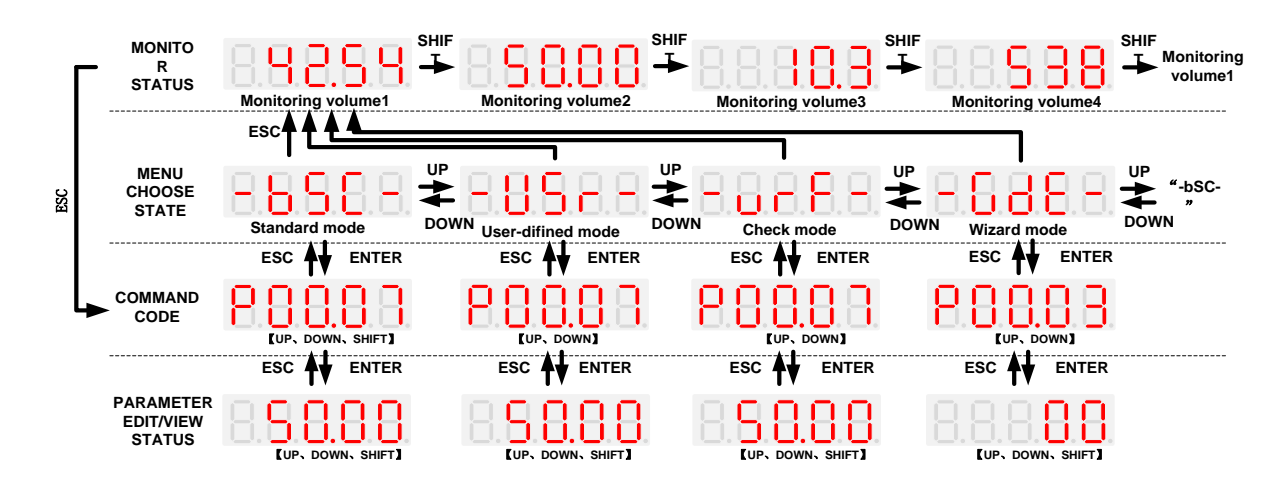

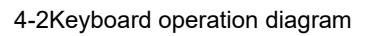

## ◆ **Standard mode**(**-bSC-**)

If visiting access (r00.01) is standard, all the function codes mentioned in this manual are accessible.

If visiting access (r00.01) is the end user (in the state of user password lock), then only some function code can be accessed.

## ◆ **User-difined mode**(**-USr-**)

In this menu mode, only 20 user-defined parameters defined are displayed.

## ◆ **Verify mode**(**-vrF-**)

In this menu mode, only parameters that differ from the factory settings are displayed.

### ◆ **Guide mode**(**-GdE-**)

When users first use the inverter, can guide the user to complete a simple trial run.

## **4.3 Digital tube display**

### **Display of decimal data**

### **16 digits:**

The range of unsigned numbers is  $0 \sim 65535$  (without decimal point). The displayed range of signed numbers is -9999 ~ 32767 (excluding decimal point). The negative numbers less than -9999 will be displayed as -9999. **32 digits:**

The left and right screen display, combined with the following figure to illustrate:

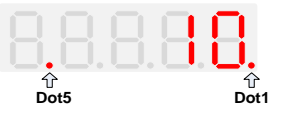

Dot1 is used to distinguish between the left and right screens. On indicates the left panel (upper 5 digits) and turns off the right screen (lower 5 digits). When the left screen is displayed, Dot5 is used to indicate the sign digit. On indicates that the value is negative, off indicates the value is Positive.

The display range of 32-bit unsigned numbers is 0 to 4294967295 (excluding decimal point), and the displayed range of signed numbers is -2147483648 to 2147483647 (excluding the decimal point).

## **Binary data display**

Binary number currently only supports 16 digits, points left and right screen display.

The leftmost digital tube is used to distinguish the left and right screens: the top digit segment lights up for the left panel and the bottom segment segment lights for the right panel.

Remove the leftmost digital tube, from right to left, followed by Bit0  $\sim$  Bit15. The upper segment is lit to indicate 1,

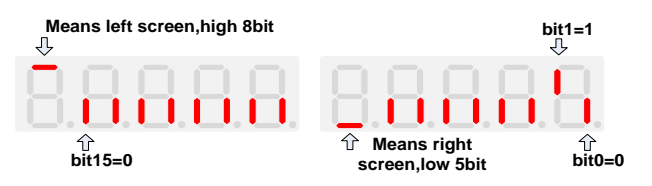

the lower segment to light to indicate 0.

## ◆ **Parameter attribute identification**

Editable parameters The leftmost LED displays "P"; the leftmost LED of the read-only parameter displays "r", as shown below.

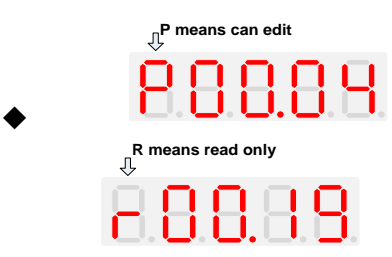

## **Specific symbol**

In some cases, the digital tube will display a specific symbol. The meaning of specific symbols is shown in the following table:Table4-2 Digital tube display symbol and meaning

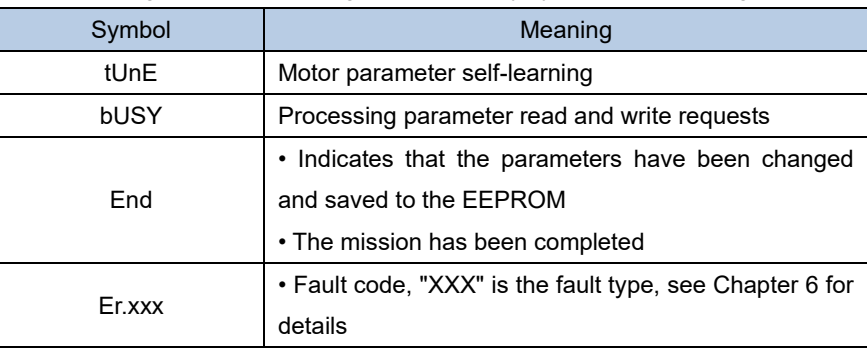

## **4.4 Test run**

## **Please follow the procedure below to commission the first time power-on**。

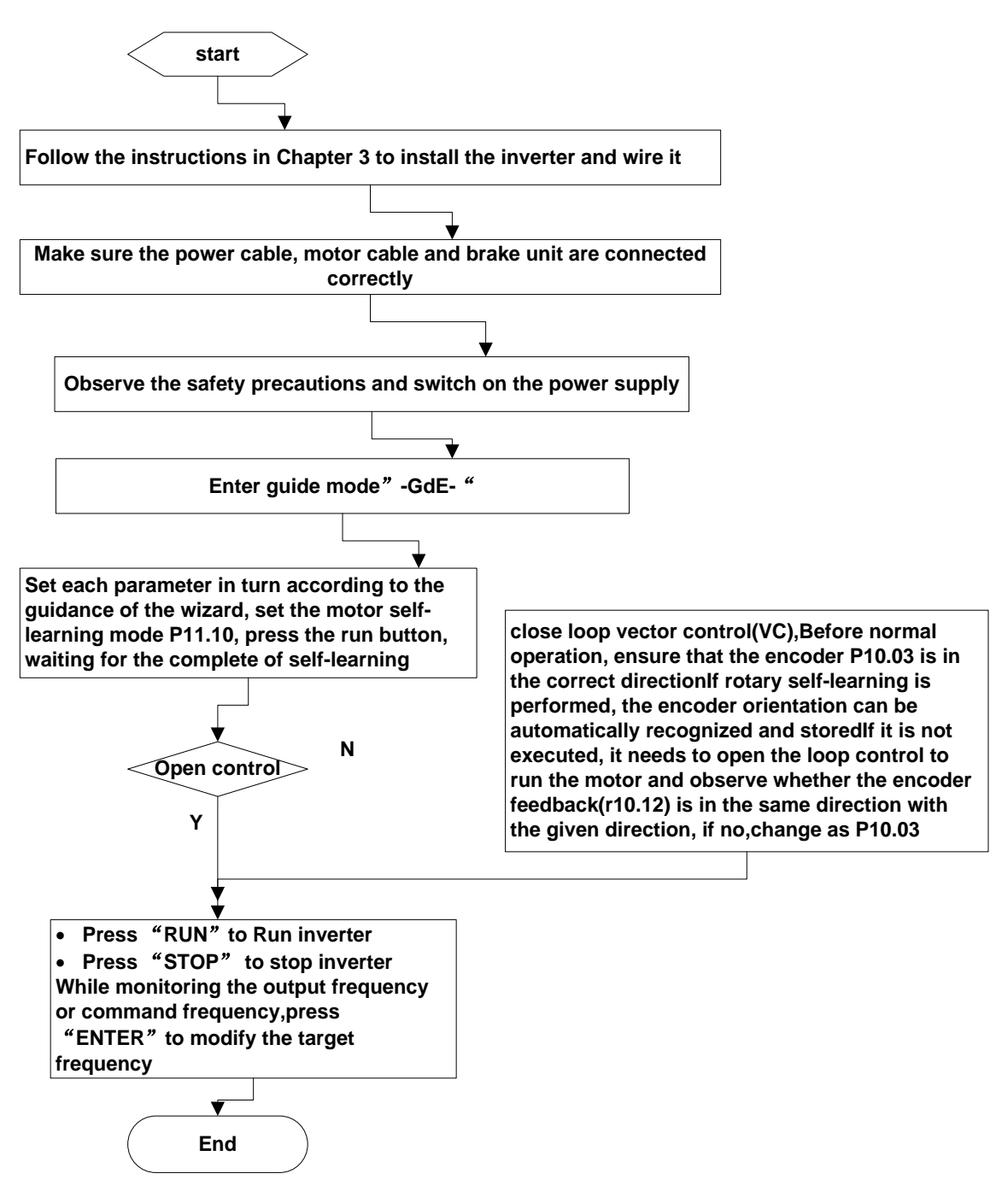

**4-3Trial run flow chart**

## **Chapter 5 Function Code Table**

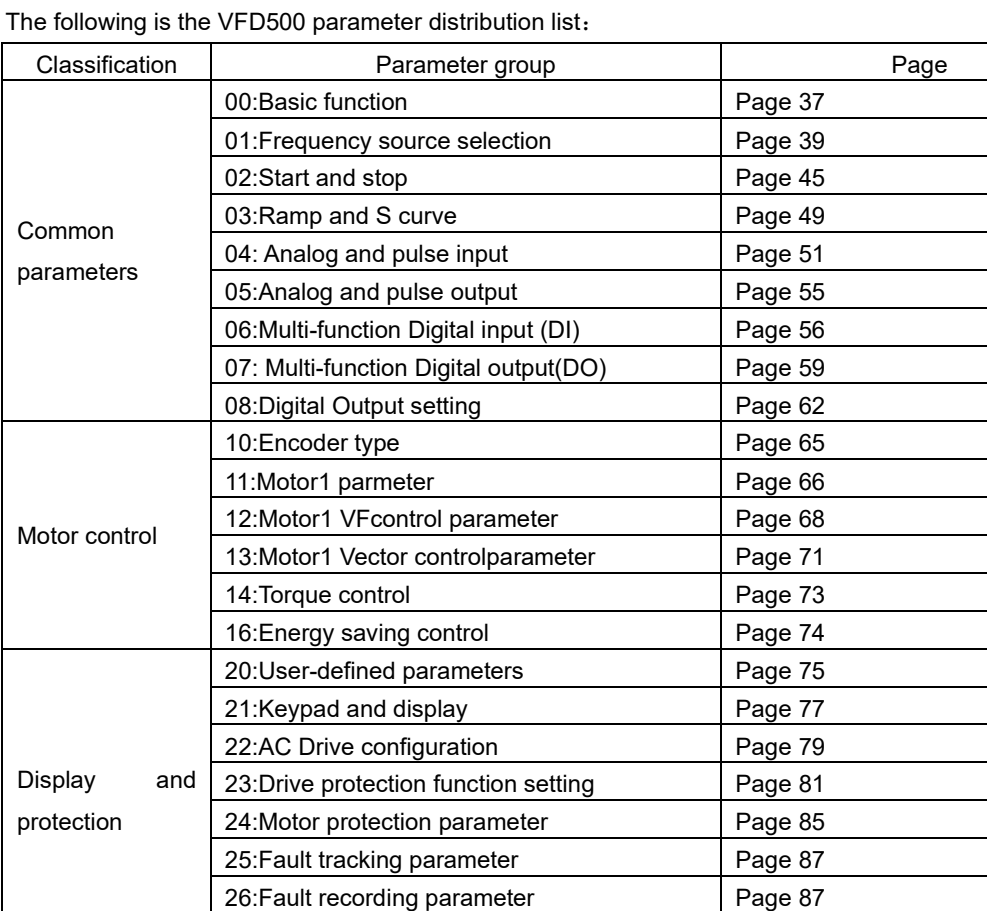

27: Monitoring parameter **Page 90** 

40:Process PID Function Page 92 41:Sleep function Page 98 42:Simple PLC Page 100 43: Programmable delay unit Page 102 44: Comparator and logic unit/controller | Page 104 45: Multifunction counter **Page 108** 

60: Motor2 basic parameter Page 110 61:Motor2 parameter Page 111 62:Motor2 VF control parameter Page 111 63: Motor 2 vector control parameter Page 111

Communication 30:Modbus communication Page 90<br>31:Canopen communication Page 92 31:Canopen communication

#### **Term Description:**

Application

Motor 2

The parameter is also called function code; the operation panel is also called the keyboard.

Due to usage habits, different terms may be used in different places in this manual, but all refer to the same content.

### **Symbol Description:**

"☆" means that the setting value of this parameter can be changed when the inverter is stopped or running.

"★" means that the setting value of this parameter can not be changed when the inverter is running.

"●" indicates that the value of this parameter is the actual test record value, which can not be changed

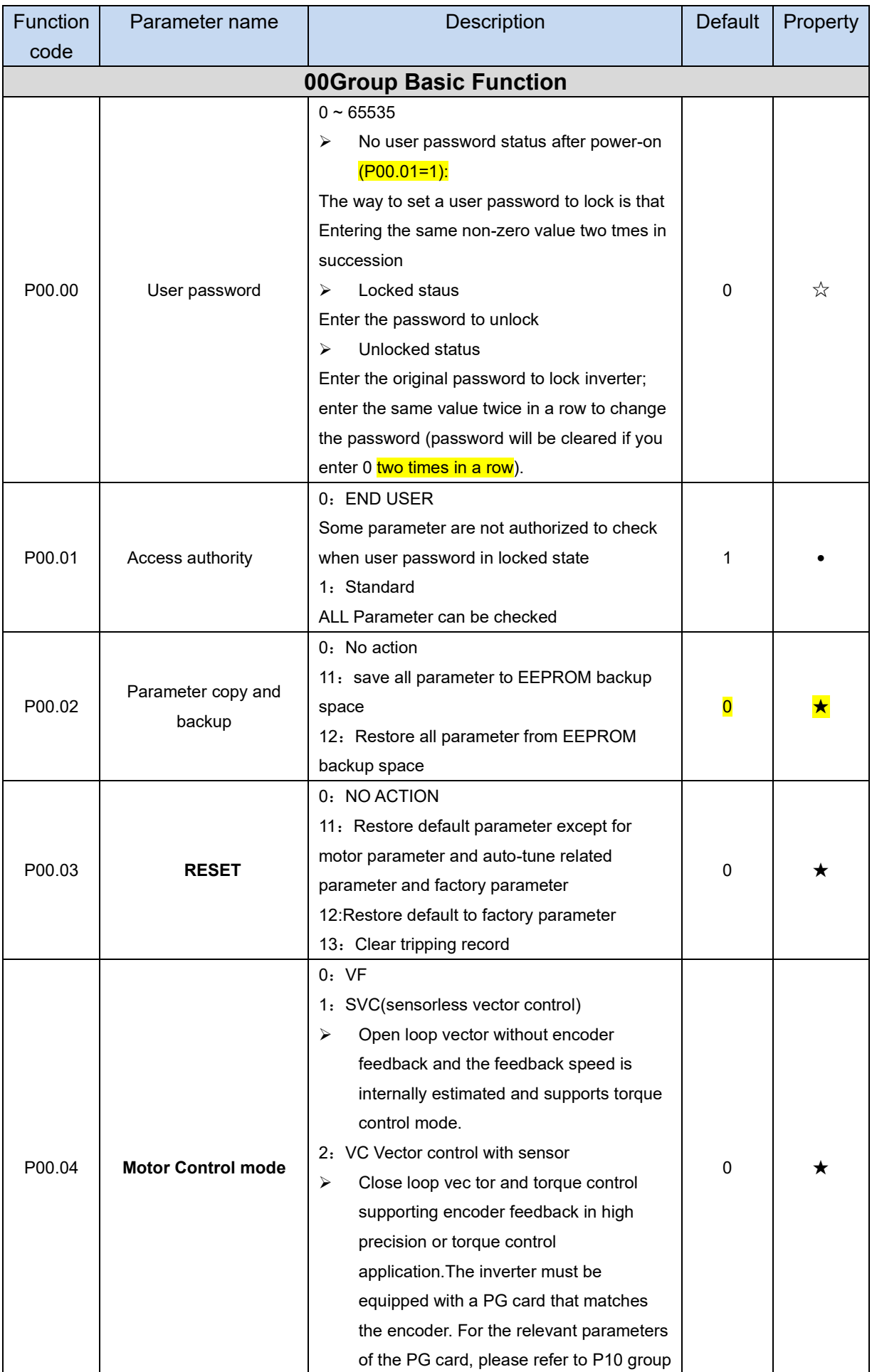

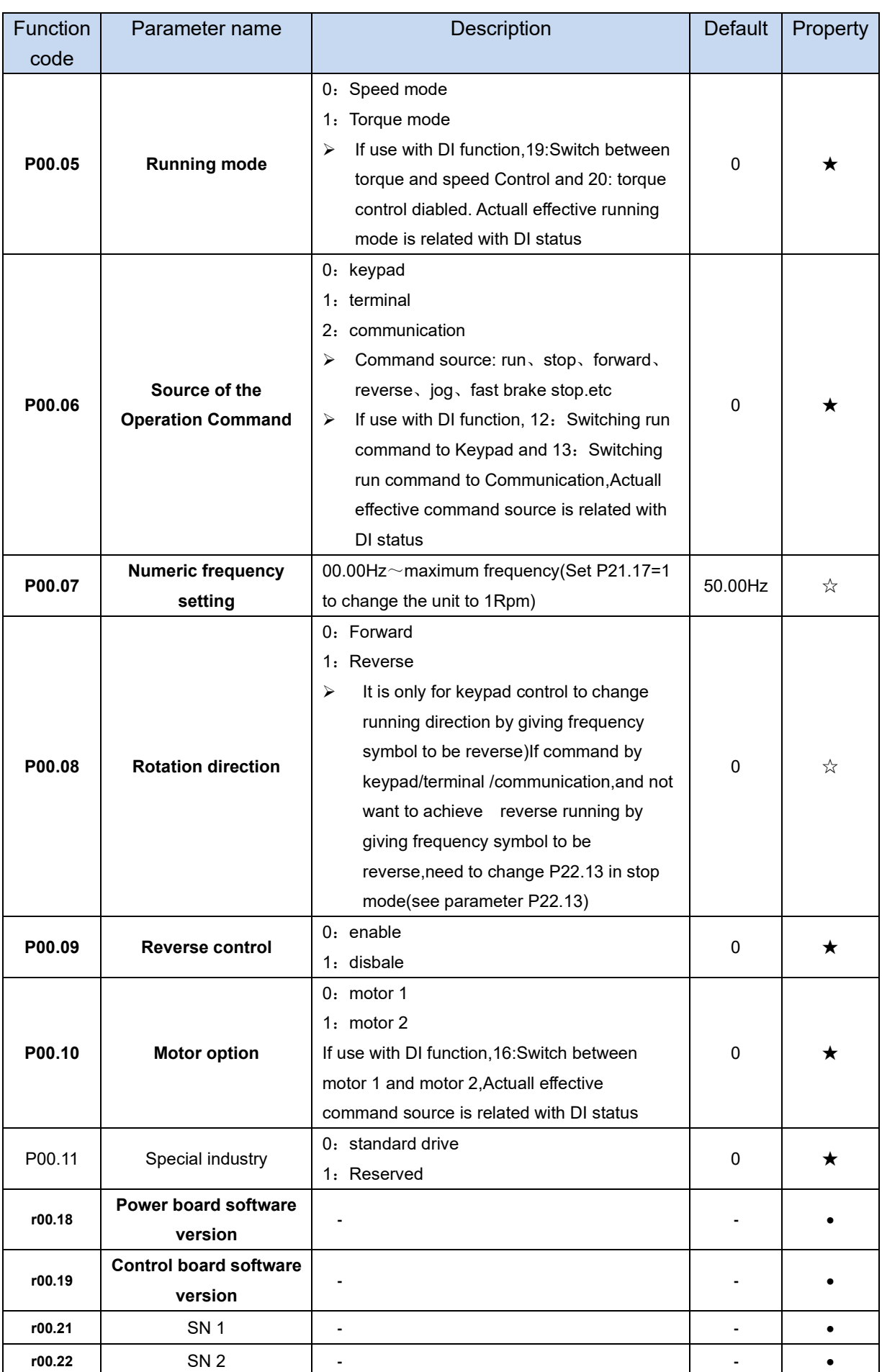

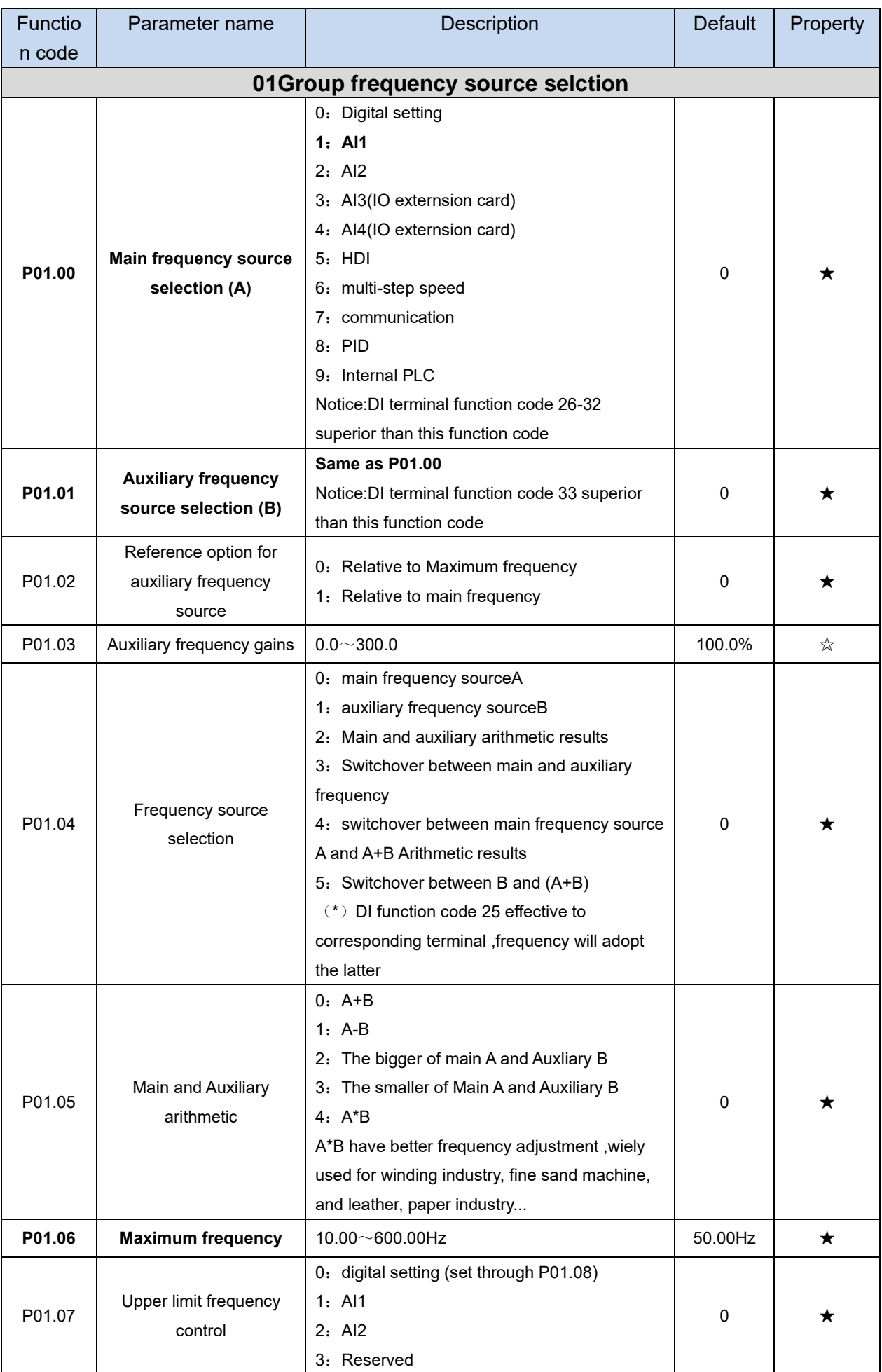

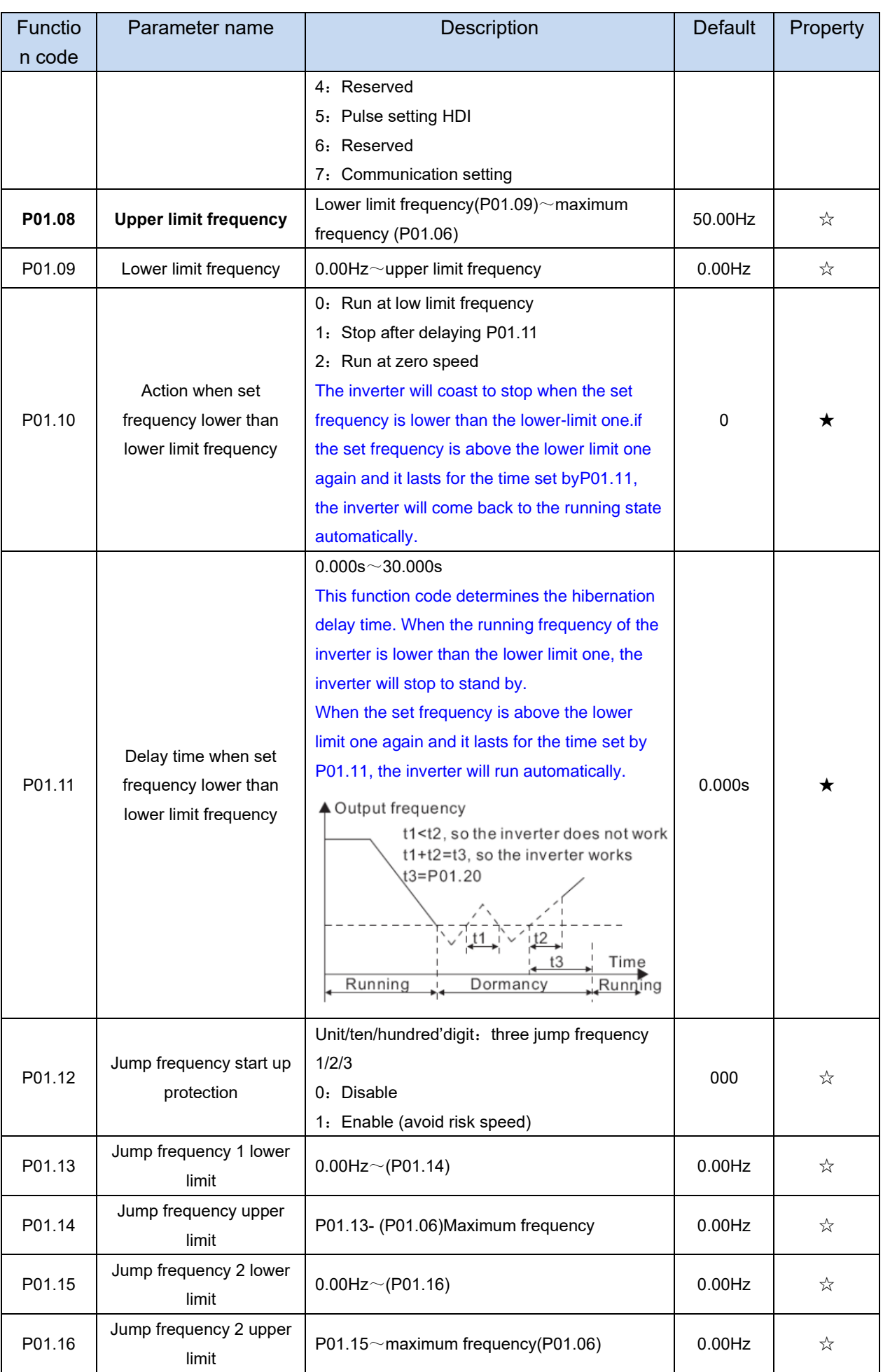

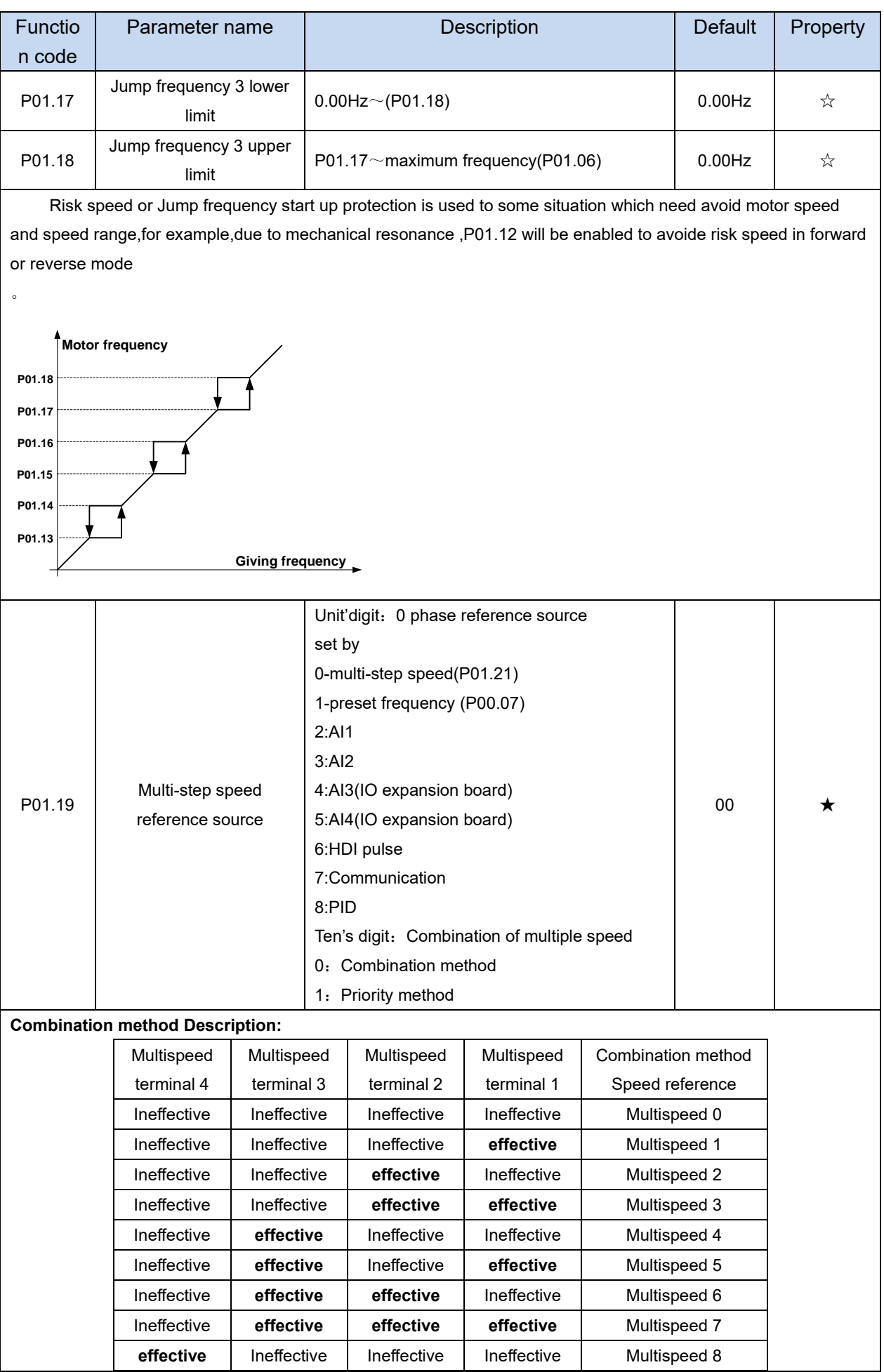

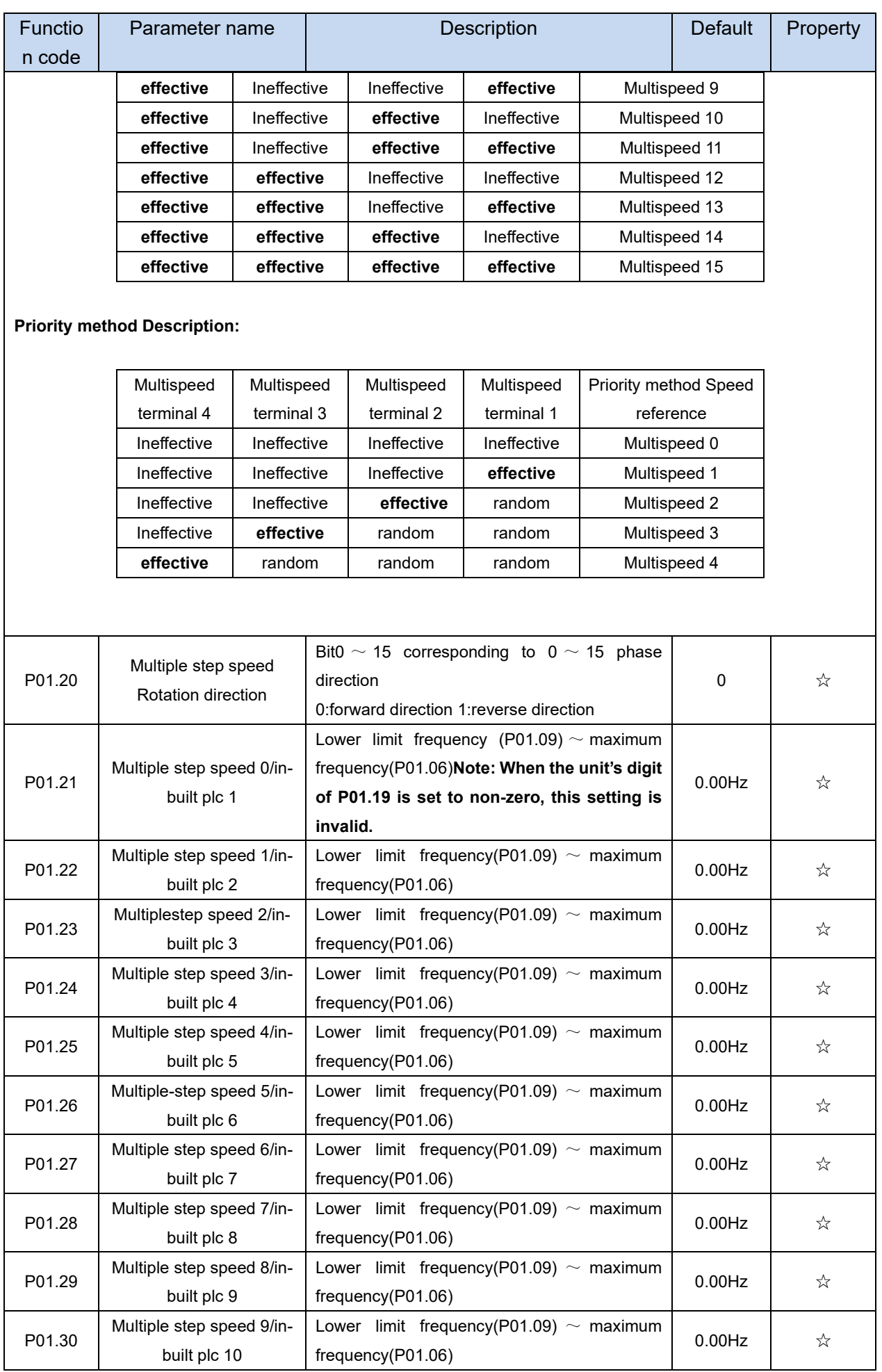

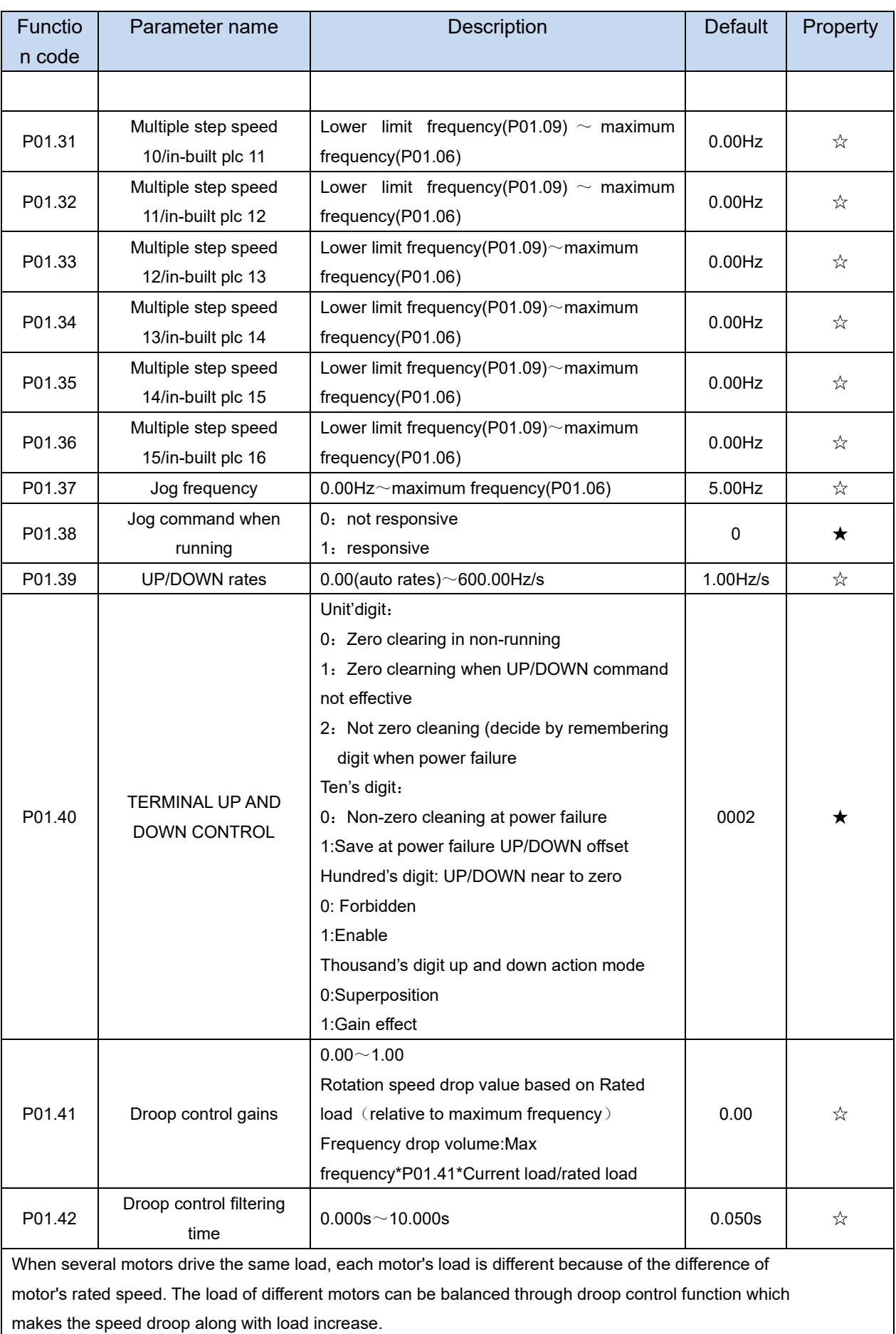

When the motor outputs rated torque, actual frequency drop is equal to P1.41. User can adjust this parameter from small to big gradually during commissioning.

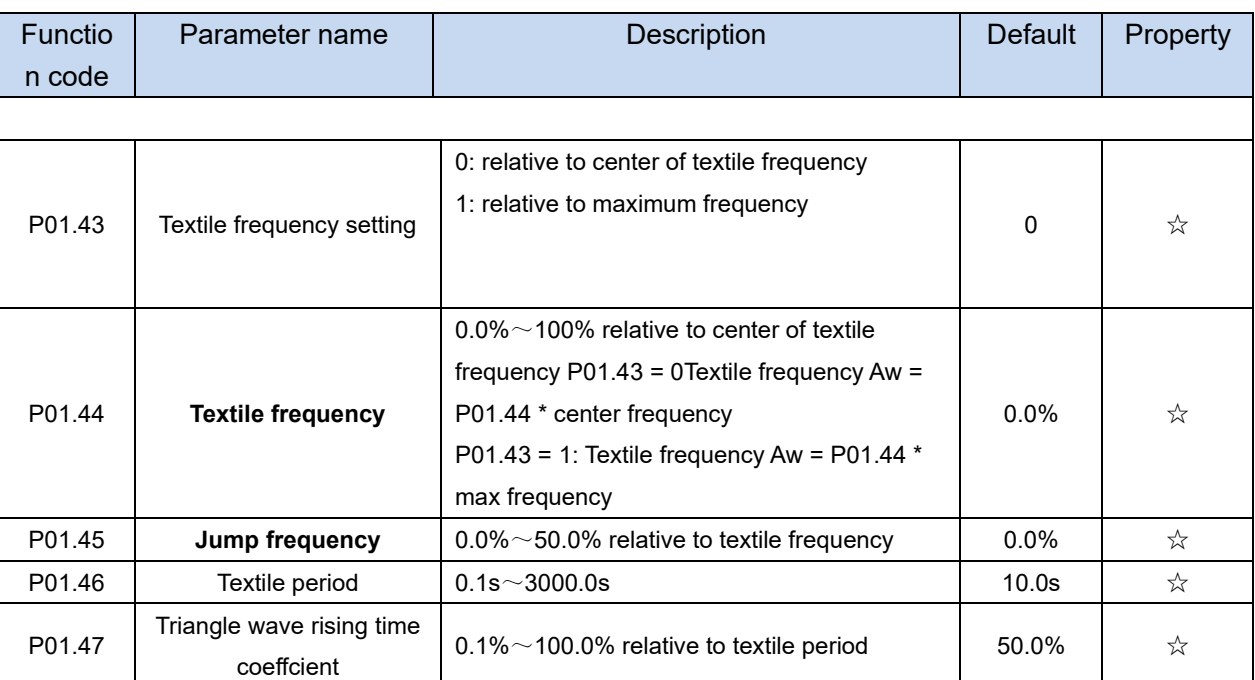

This function is mostly used in textile and chemical industry and some application such as traversing and winding so it is used for balancing the workload allocation when multiple motors are used to drive the same load. The output frequency of the frequency inverters decreases as the load increases. You can reduce the workload of the motor under load by decreasing the output frequency for this motor, implementing workload balancing among multiple motors.**P01.44 or P01.46=0,This function disable** 

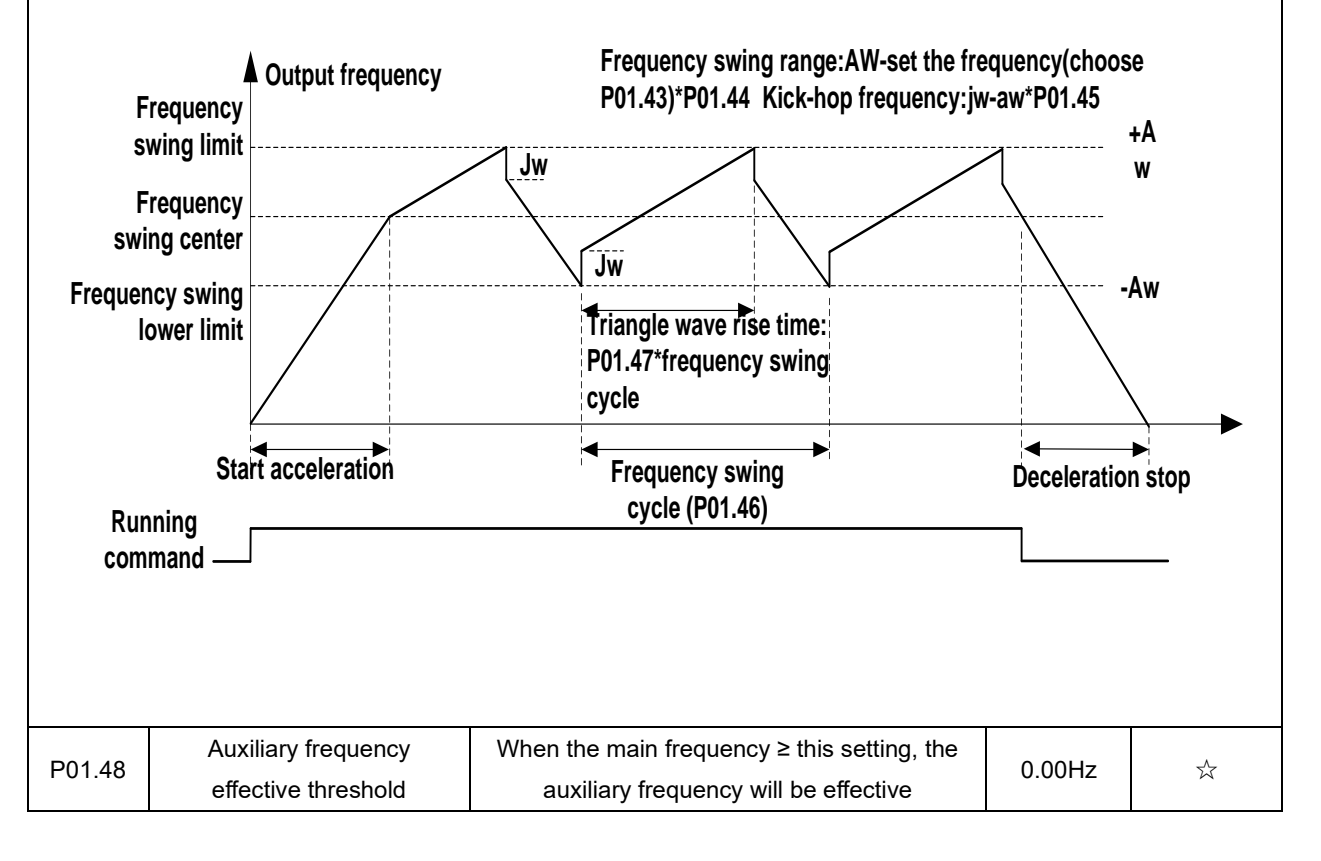

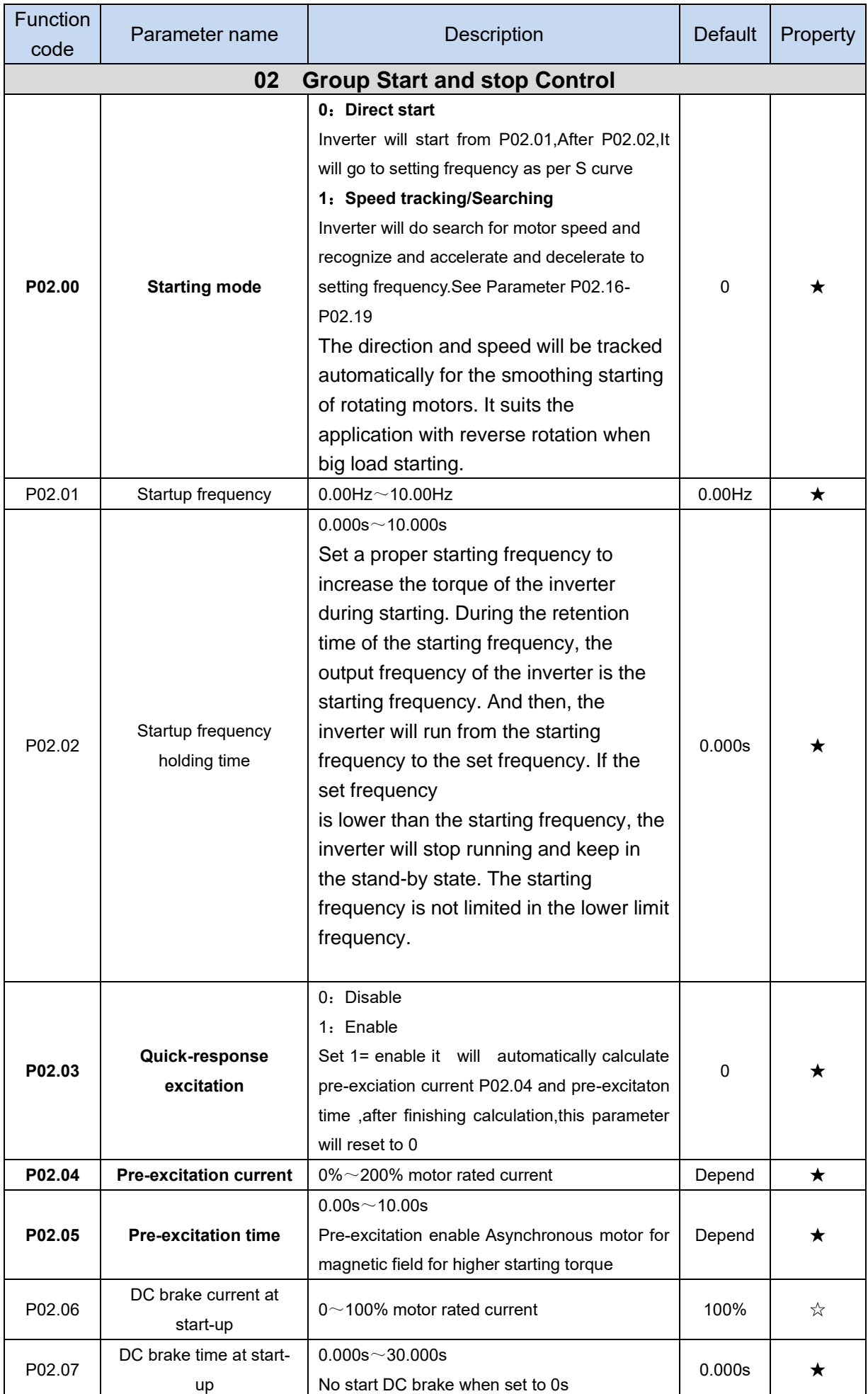

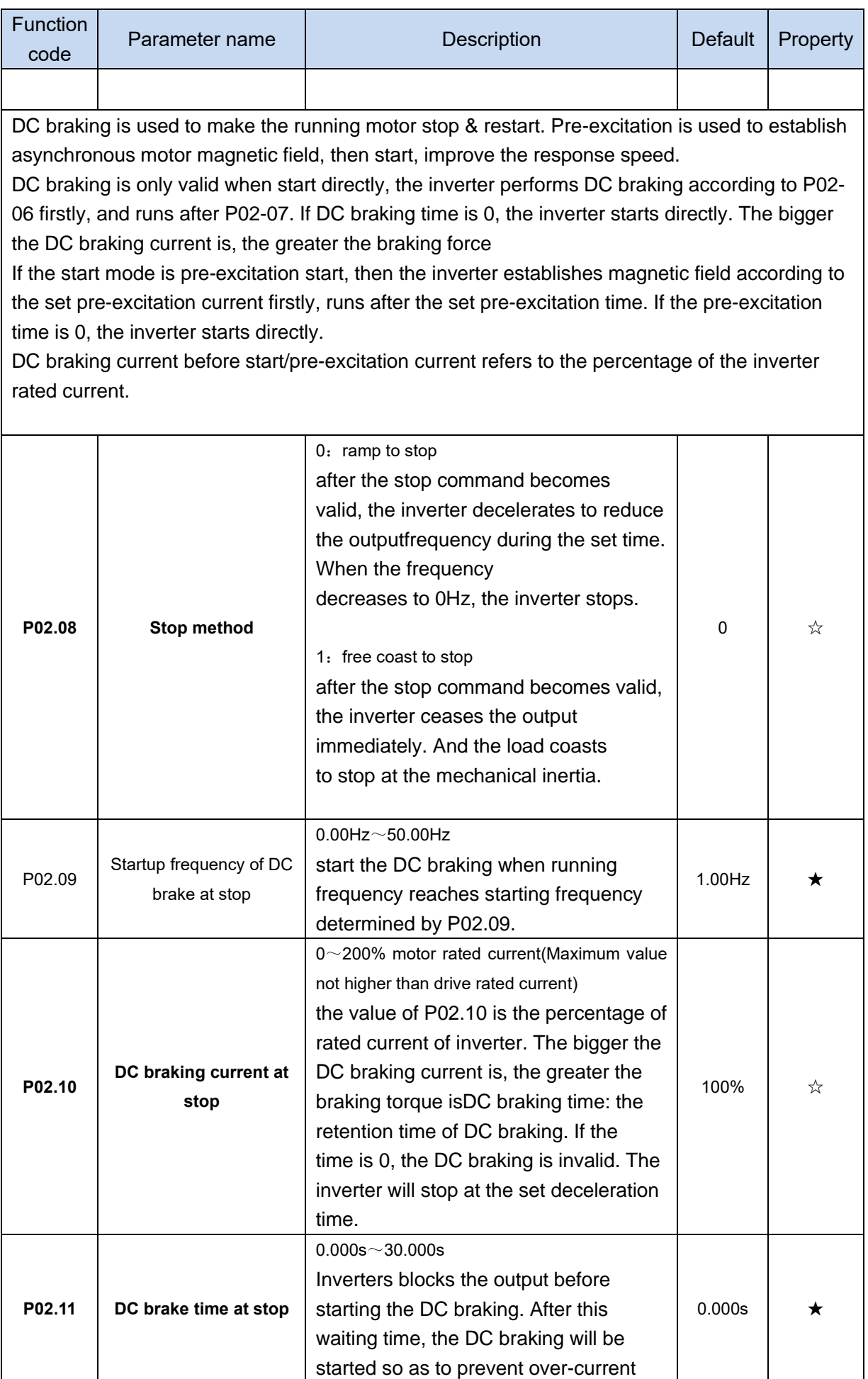

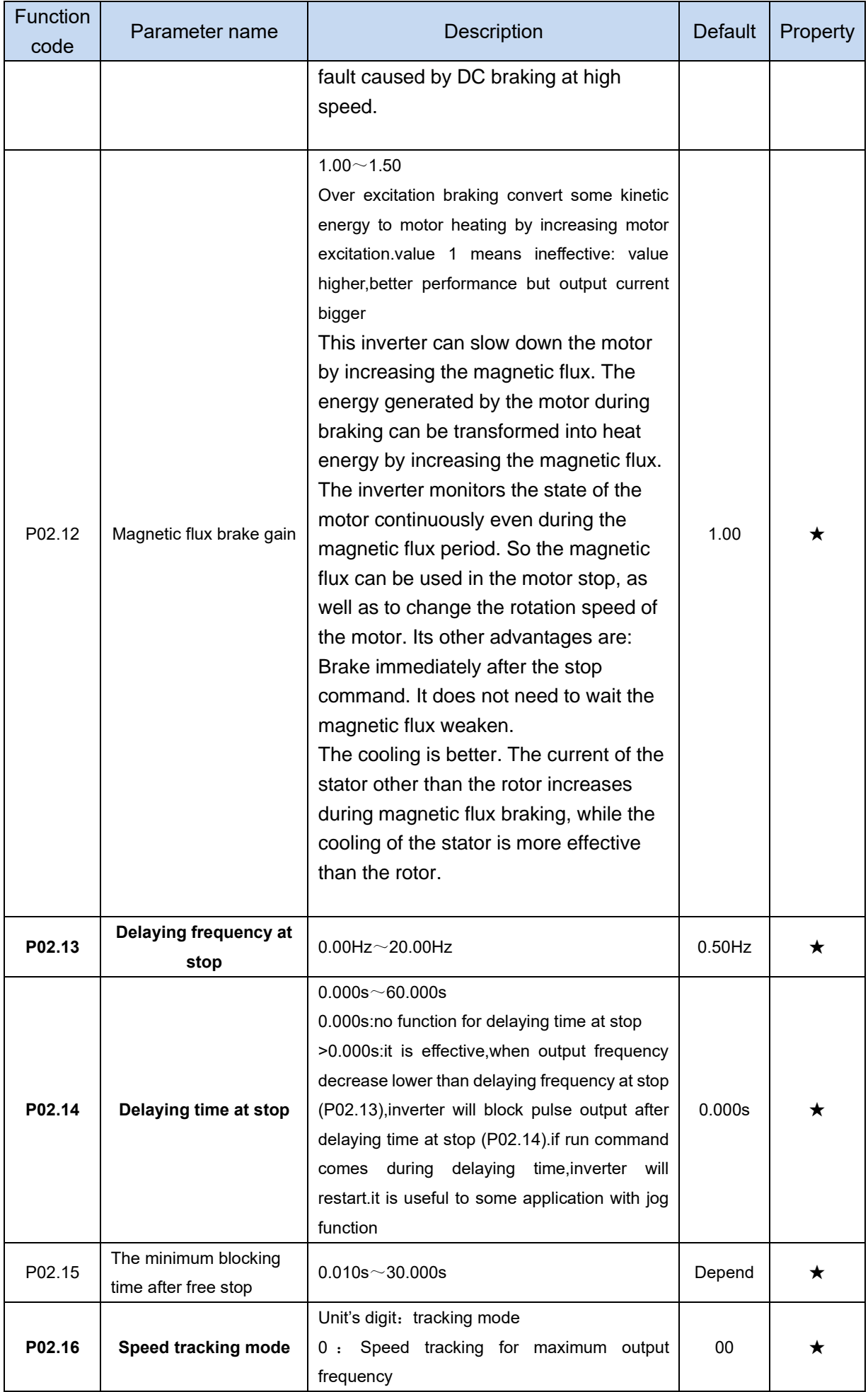

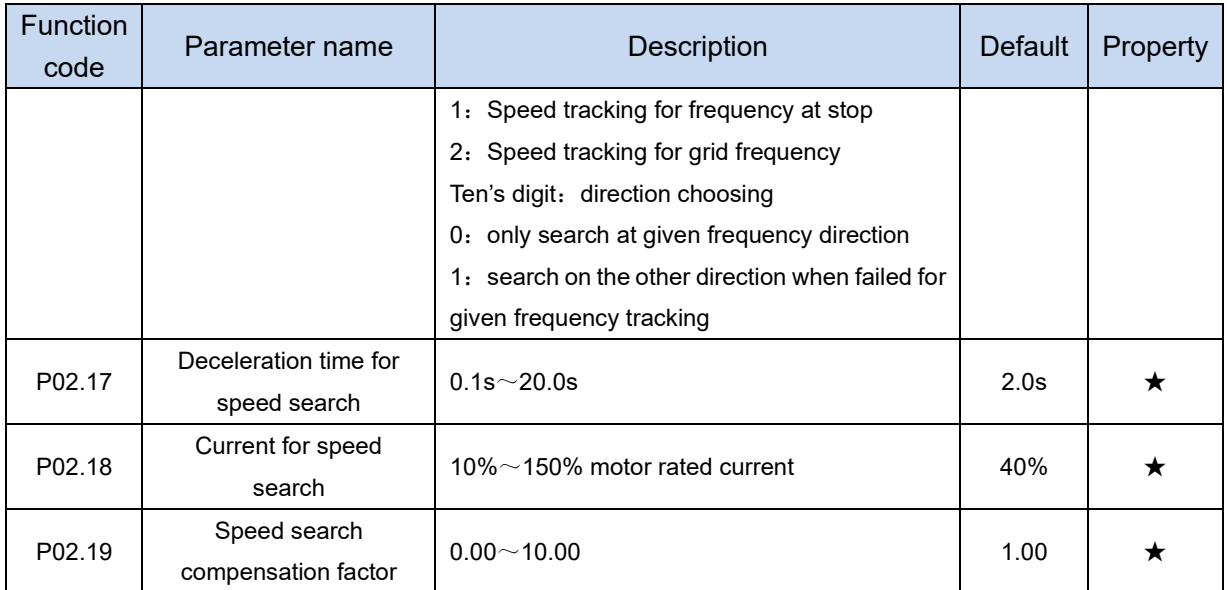

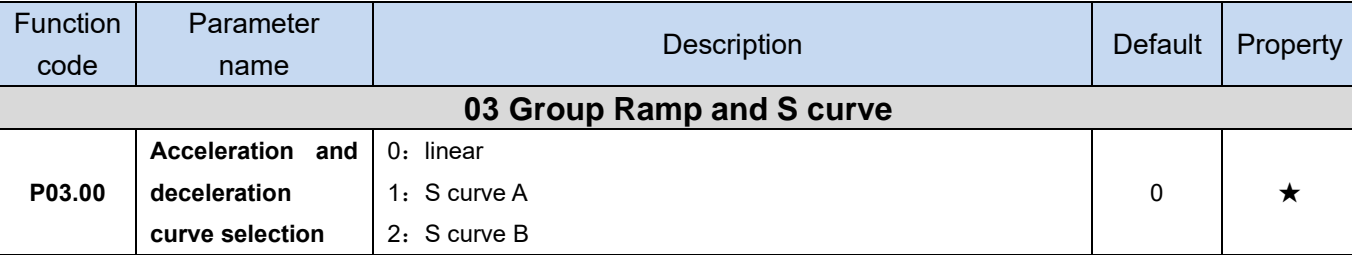

Acceleration and deceleration curve, also known as "Ramp Frequency Generator (RFG)", is used to smooth the frequency command. VFD500 supports the following acceleration and deceleration curve:

0: linear acceleration / deceleration

The output changes at a constant acceleration or deceleration. Acceleration time refers to the time from when the inverter accelerates from zero to the reference frequency (selected by P03.15); deceleration time refers to the time required to decelerate from the reference frequency to zero.

## 1: S curve method

This acceleration and deceleration curve acceleration "a" changes in a ramp, start and stop relatively flat. Acceleration and deceleration process as shown below, Tacc and Tdec for the set acceleration and deceleration time.

The acceleration and deceleration curve of the equivalent acceleration and deceleration time:

Acceleration time = Tacc +  $(Ts1 + Ts2) / 2$ 

Deceleration time = Tdec + (Ts3 + Ts4) / 2

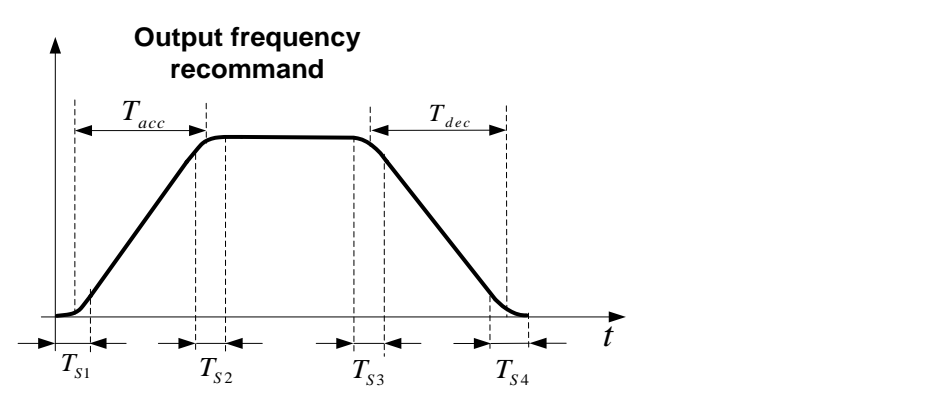

## 2: S curve method B

The time of this S-curve is defined as in the method A except that in the acceleration / deceleration process, if the target frequency suddenly approaches or the acceleration / deceleration time changes, the S-curve is re-planned. In addition, when the target frequency changes, the S Curves avoid "overshoot" as much as possible.

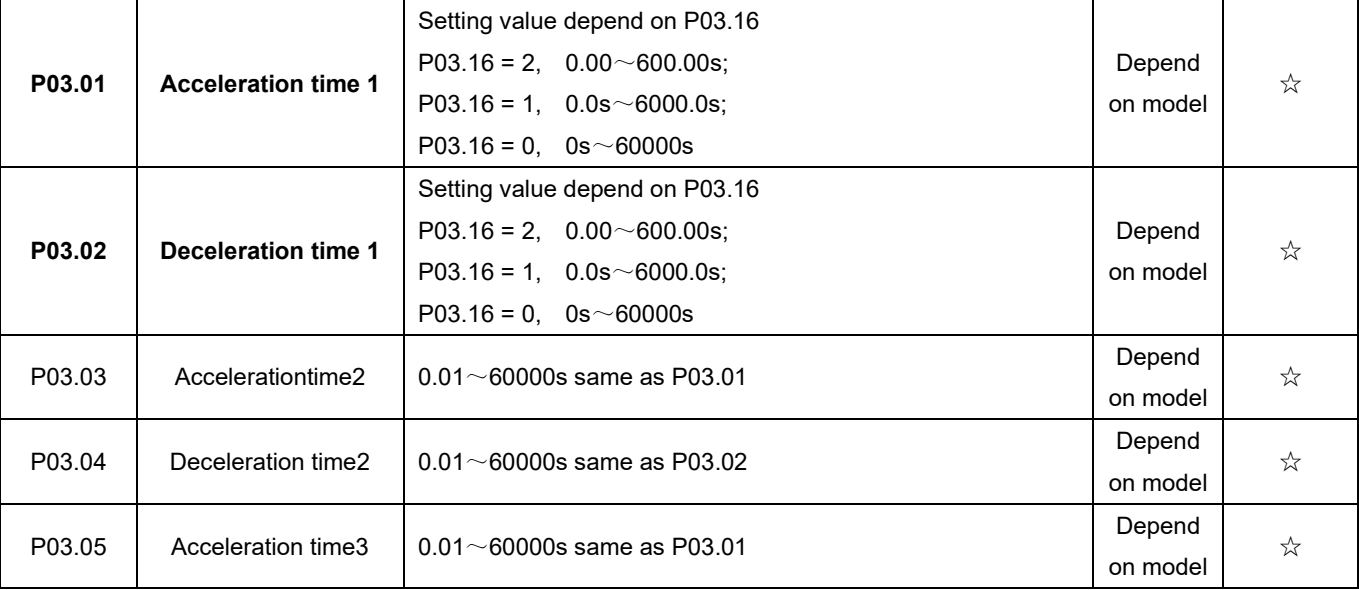

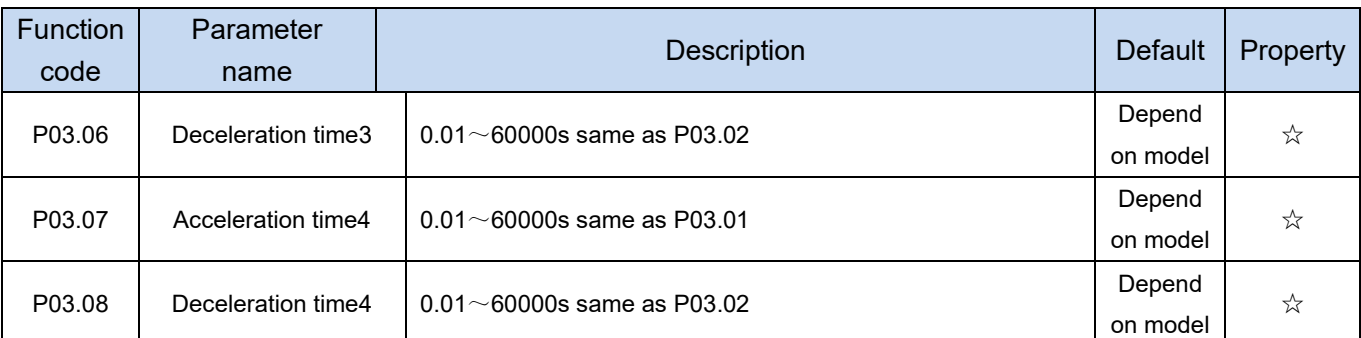

The VFD500 provides four groups of acceleration and deceleration time. The actual acceleration / deceleration time can be selected by different methods such as DI terminal, output frequency and PLC running segments. Several methods can not be used at the same time. Factory default is to use acceleration / deceleration time

1.DI terminal select acceleration and deceleration time of the mapping table is as follows::

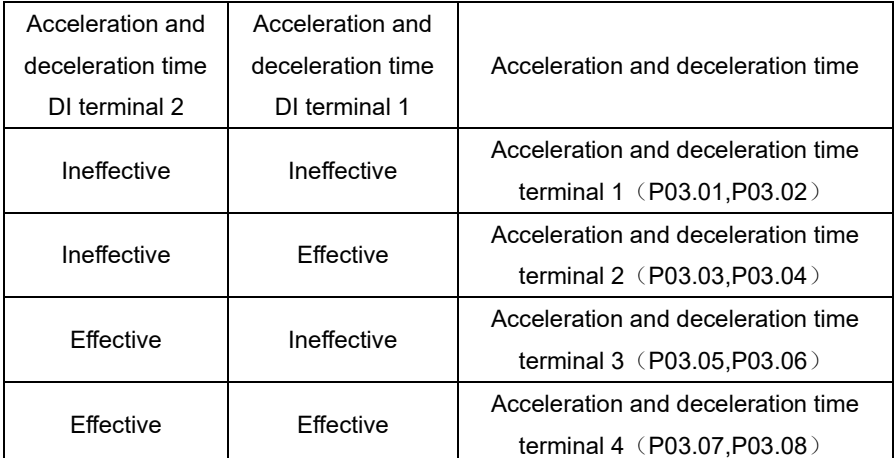

The schematic diagram of selecting acceleration / deceleration time according to the output frequency is as follows:

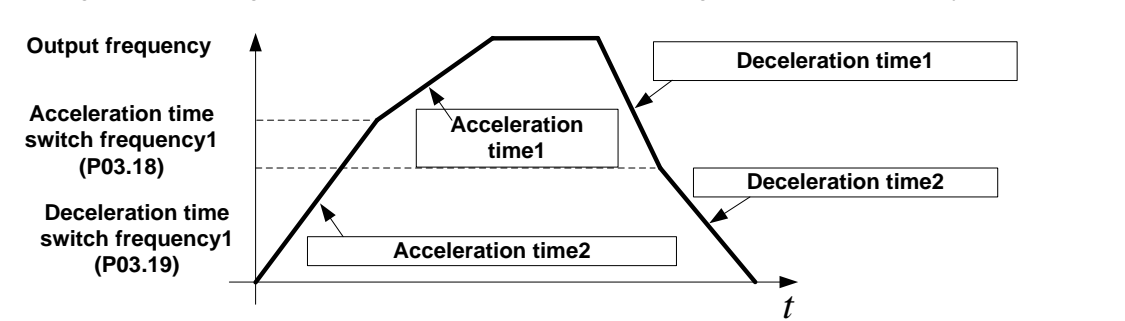

Other ways to select acceleration / deceleration time can be found in the description of relevant parameters。

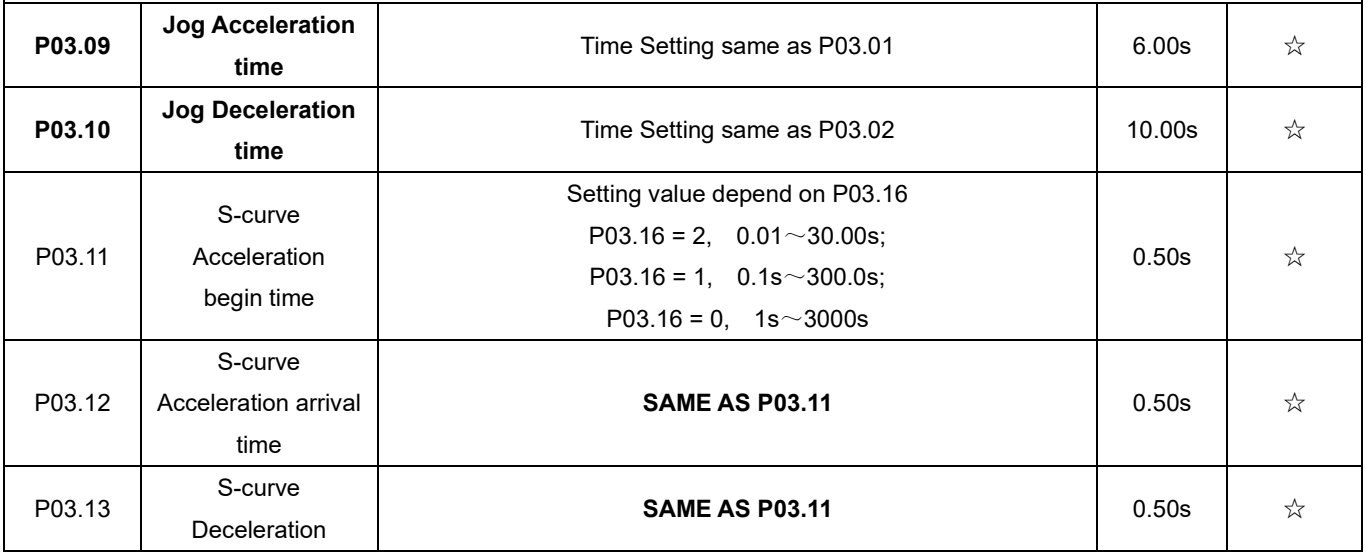

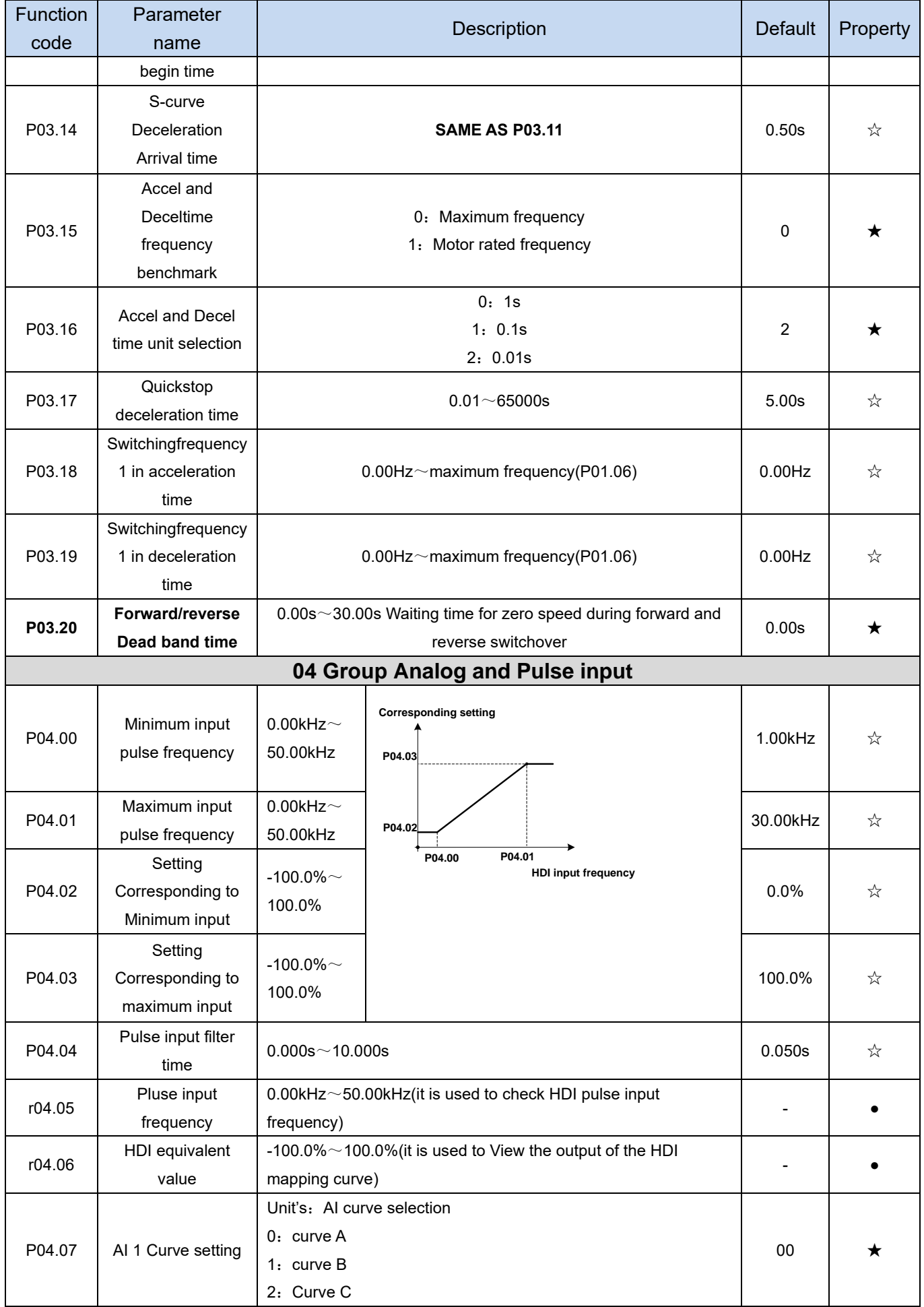

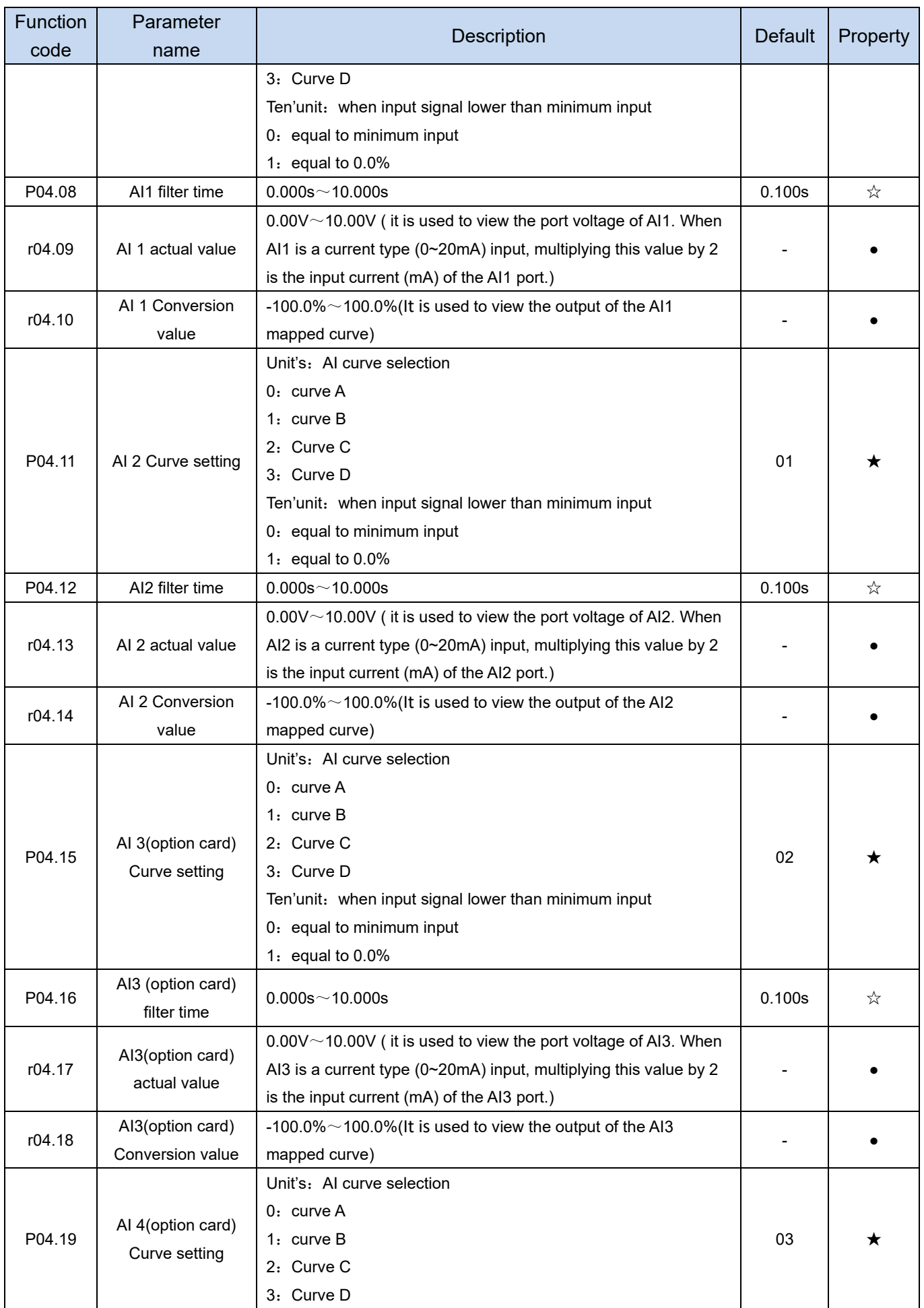

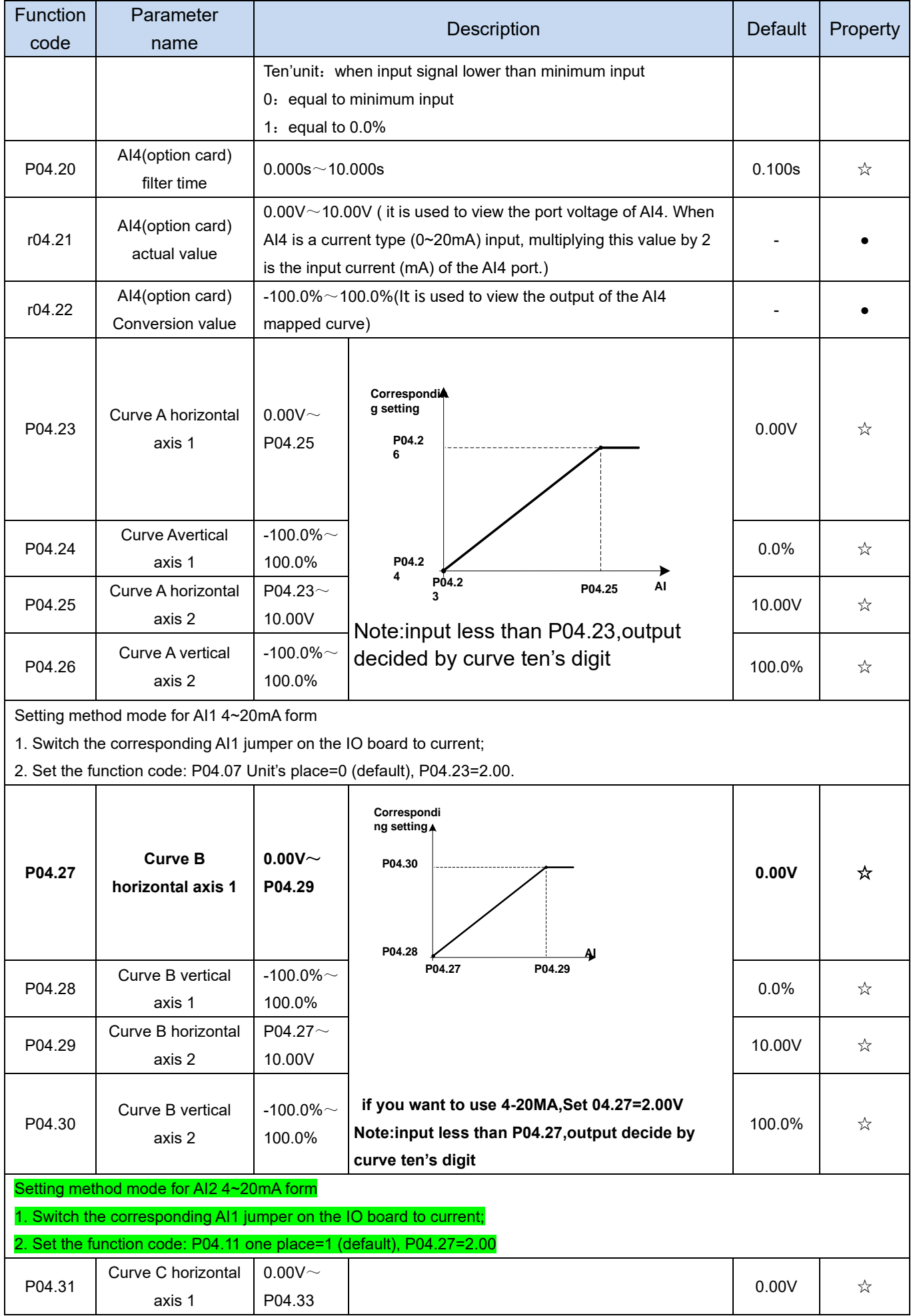

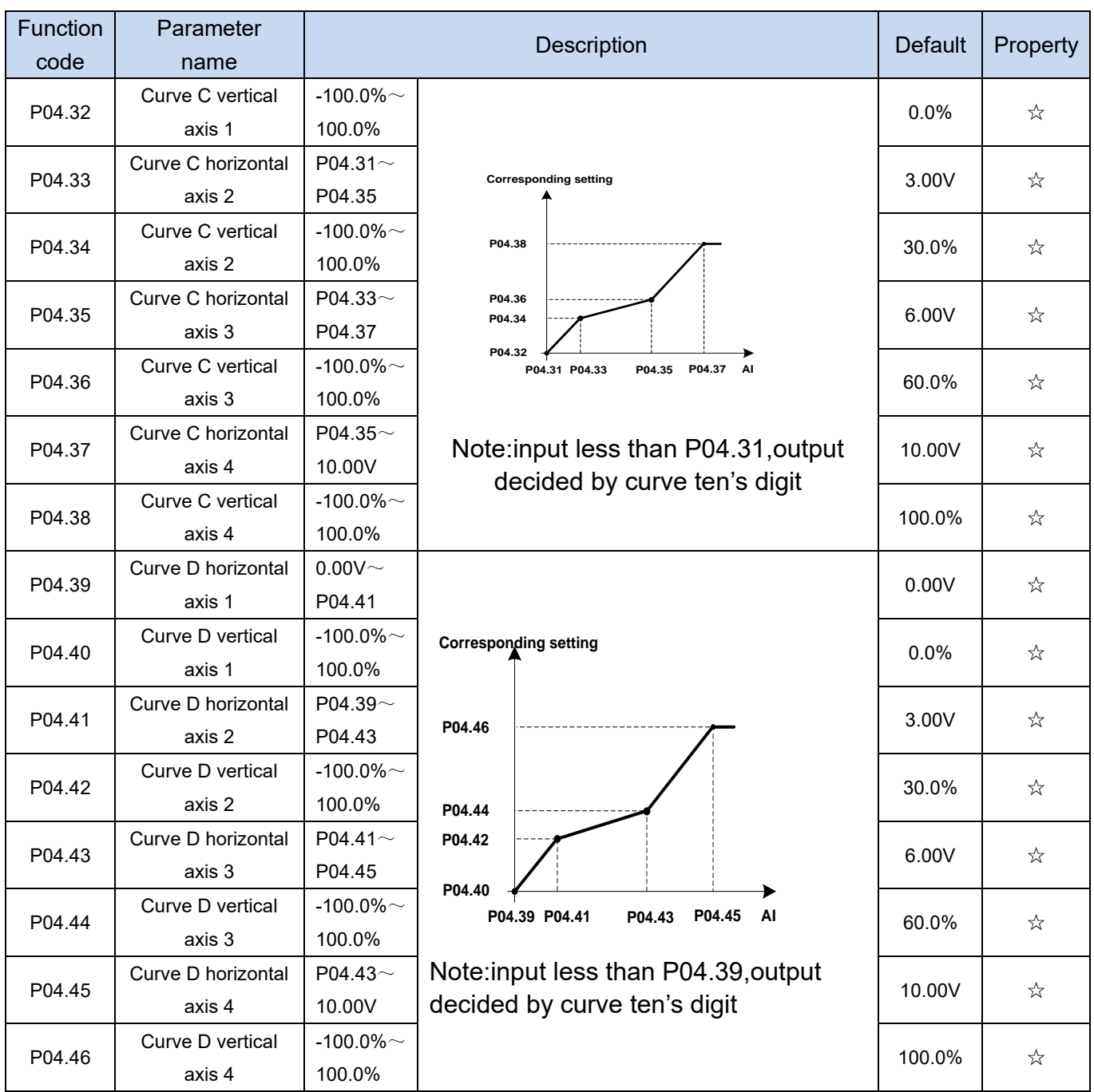

Description: The range of HDI, AI1 ~ AI4 mapping curve:

- ➢ For frequency setting, 100% corresponds to the maximum frequency P01.06.
- ➢ For torque setting, 100% corresponds to the maximum torque P14.02.
- $\triangleright$  For other uses, see the description of the relevant function.

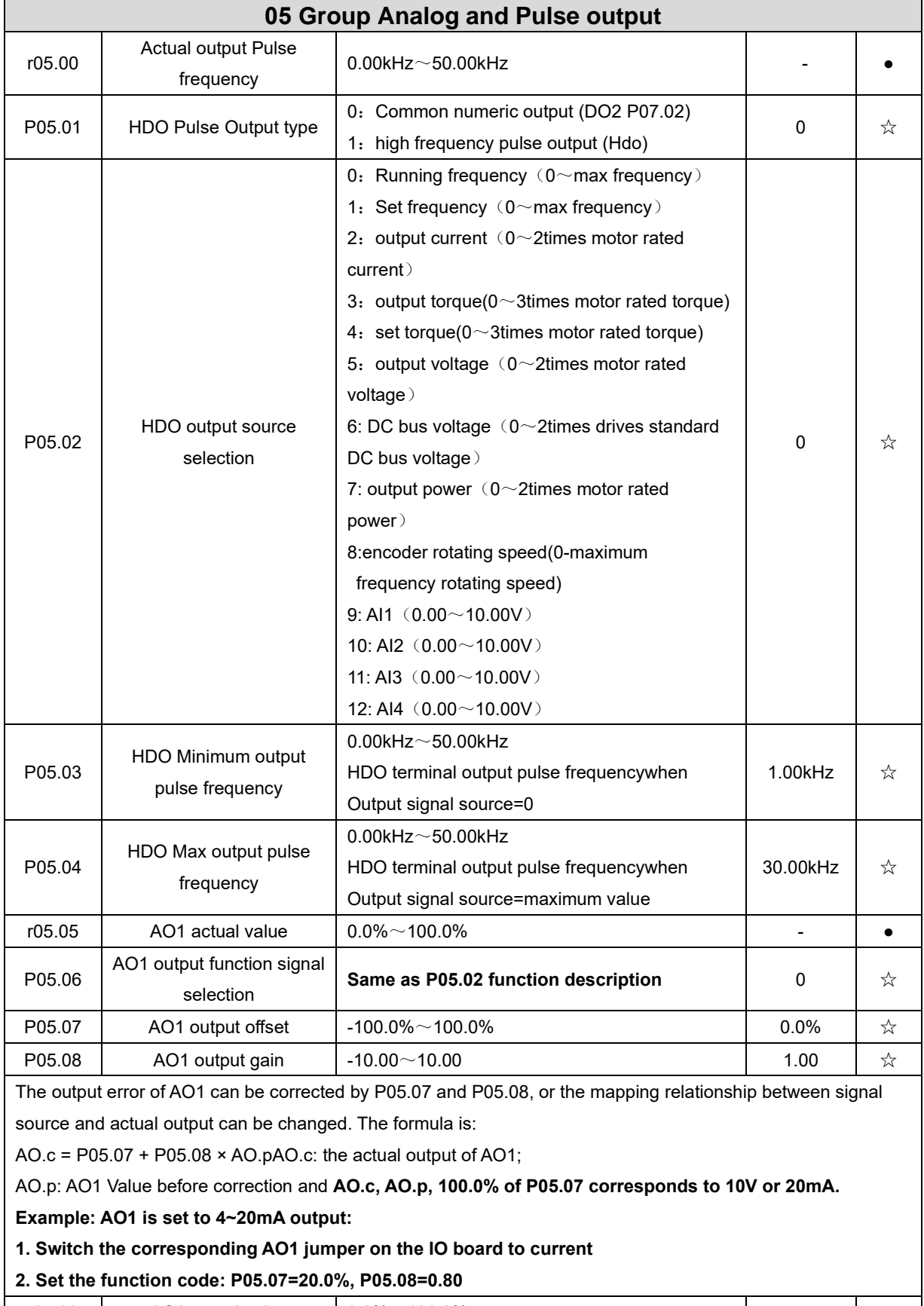

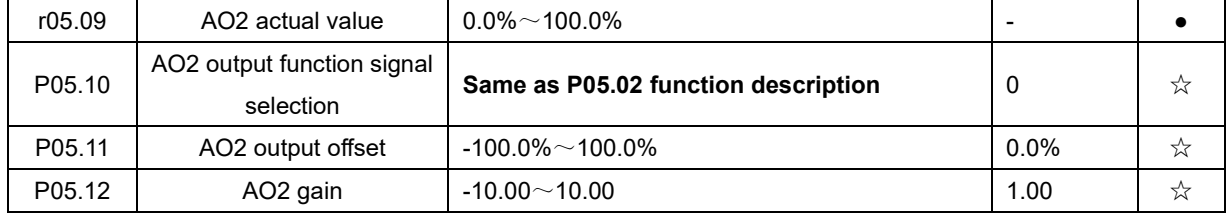

The output error of AO2 can be corrected by P05.11 and P05.12, or the mapping relationship between signal source and actual output can be changed. The formula is:

AO.c = P05.11 + P05.12 × AO.pAO.c: the actual output of AO2;

AO.p: AO2 value before correction and **AO.c, AO.p, 100.0% of P05.11 corresponds to 10V or 20mA.**

**Example: Such as: AO2 is set to 4~20mA output:**

### **1. Switch the corresponding AO2 jumper on the IO board to current**

**2. Set the function code: P05.11=20.0%, P05.12=0.80**

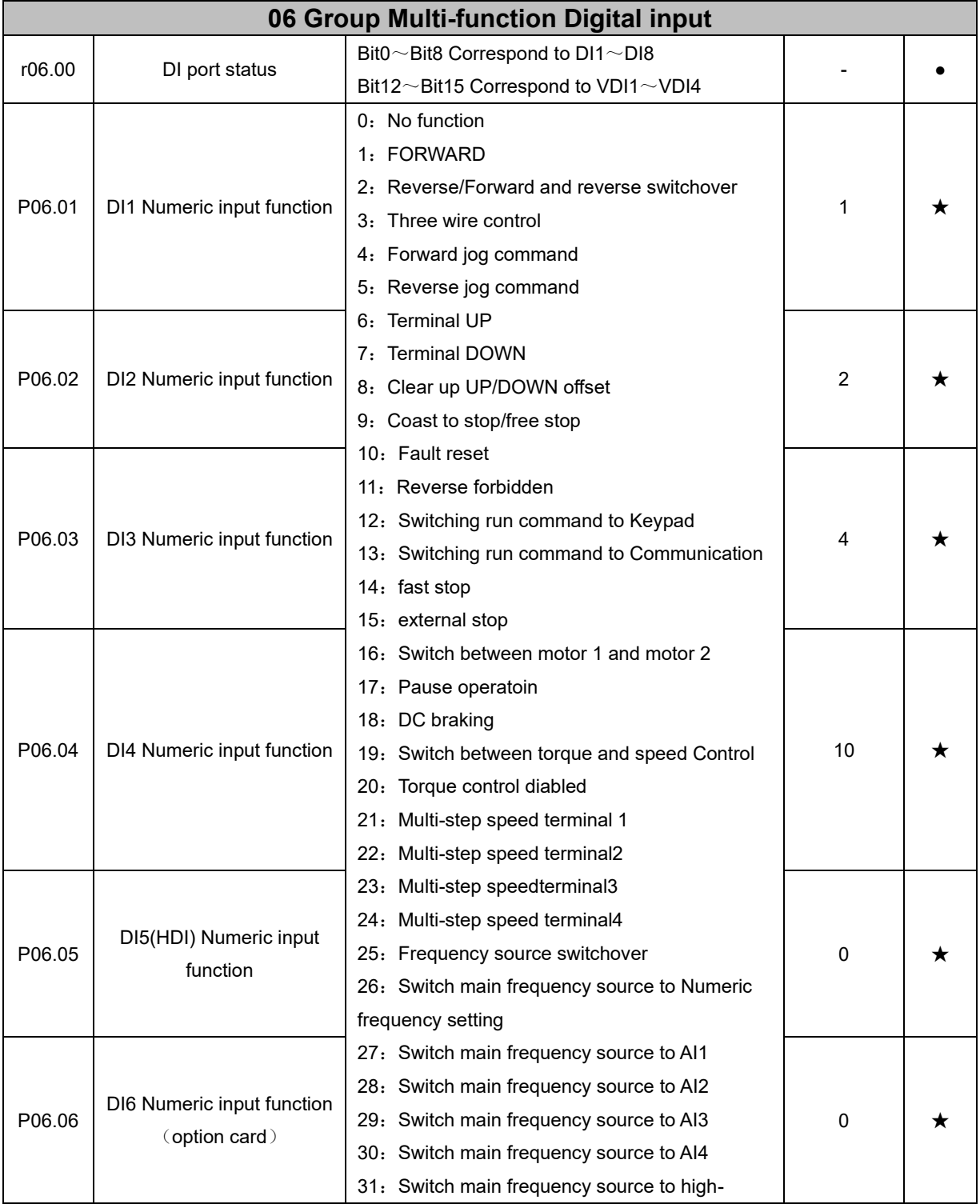

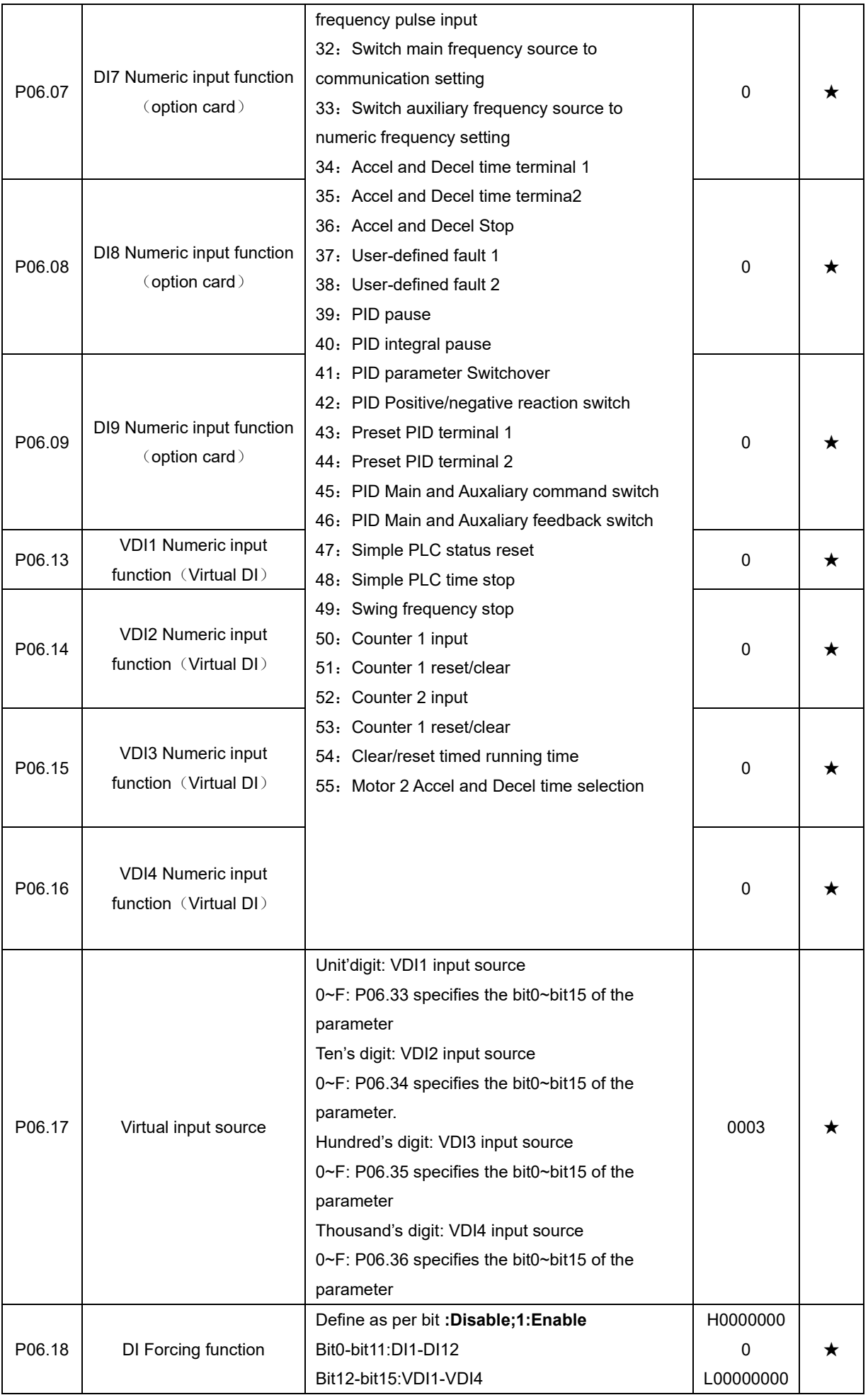

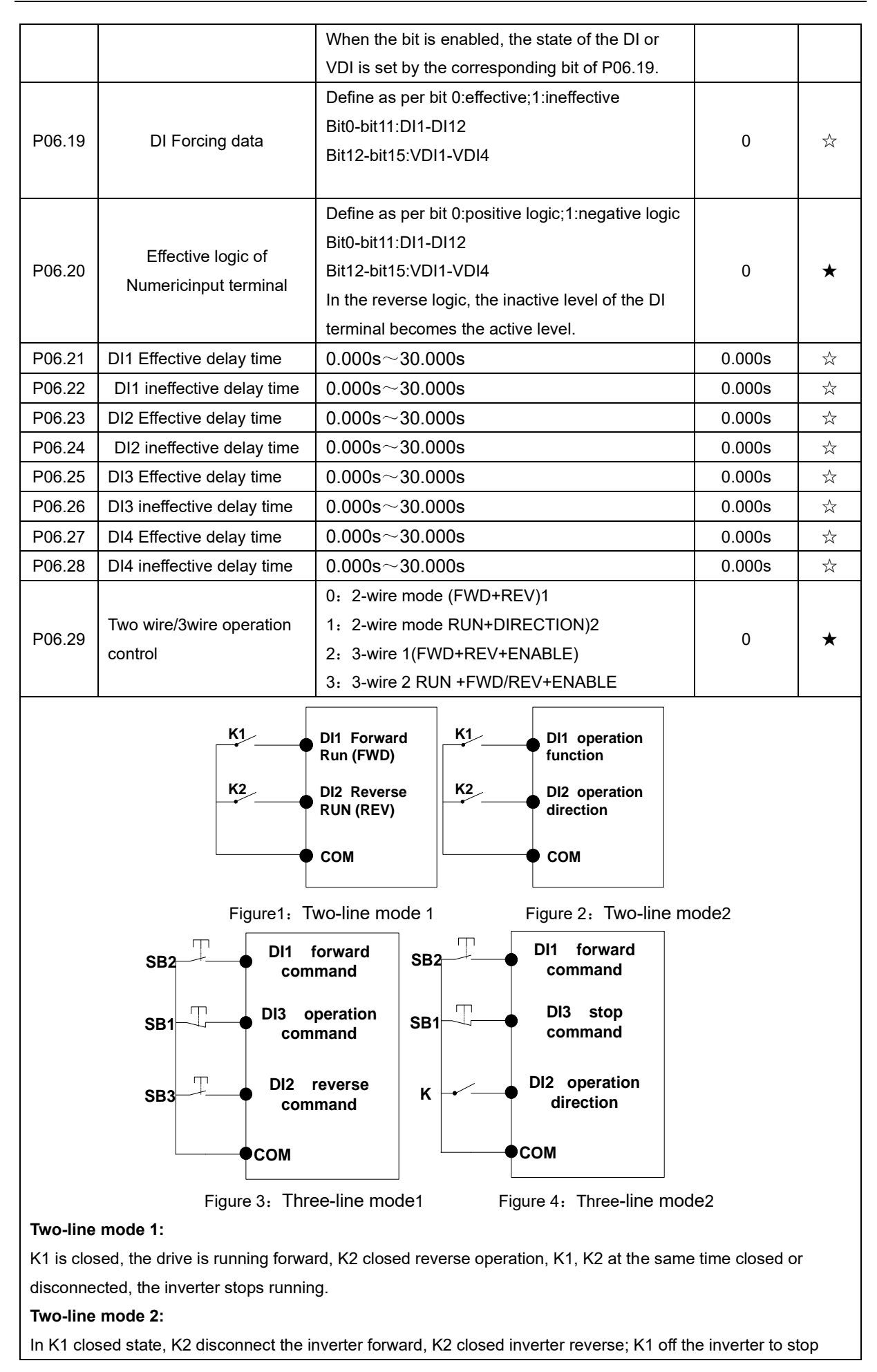

### running.

### **Three-line mode 1:**

DI3 is set to three-wire control function. When the SB1 button is closed, press the SB2 button. The inverter is forward running. Press the SB3 button to invert the inverter. When the SB1 button is off, the inverter will stop. During normal start-up and running, it is necessary to keep the SB1 button closed, and the commands of SB2 and SB3 buttons take effect during the closing operation. The running status of the inverter takes the last key action of the three buttons as the standard.

### **Three-line mode 2:**

DI3 is set to three-wire control function. When the SB1 button is closed, press the SB2 button to run the inverter, K to switch the inverter forward, K to close the inverter and SB1 to turn off the inverter. During normal start-up and operation, it is necessary to keep the SB1 button closed and the command of the SB2 button effective during the closing operation.

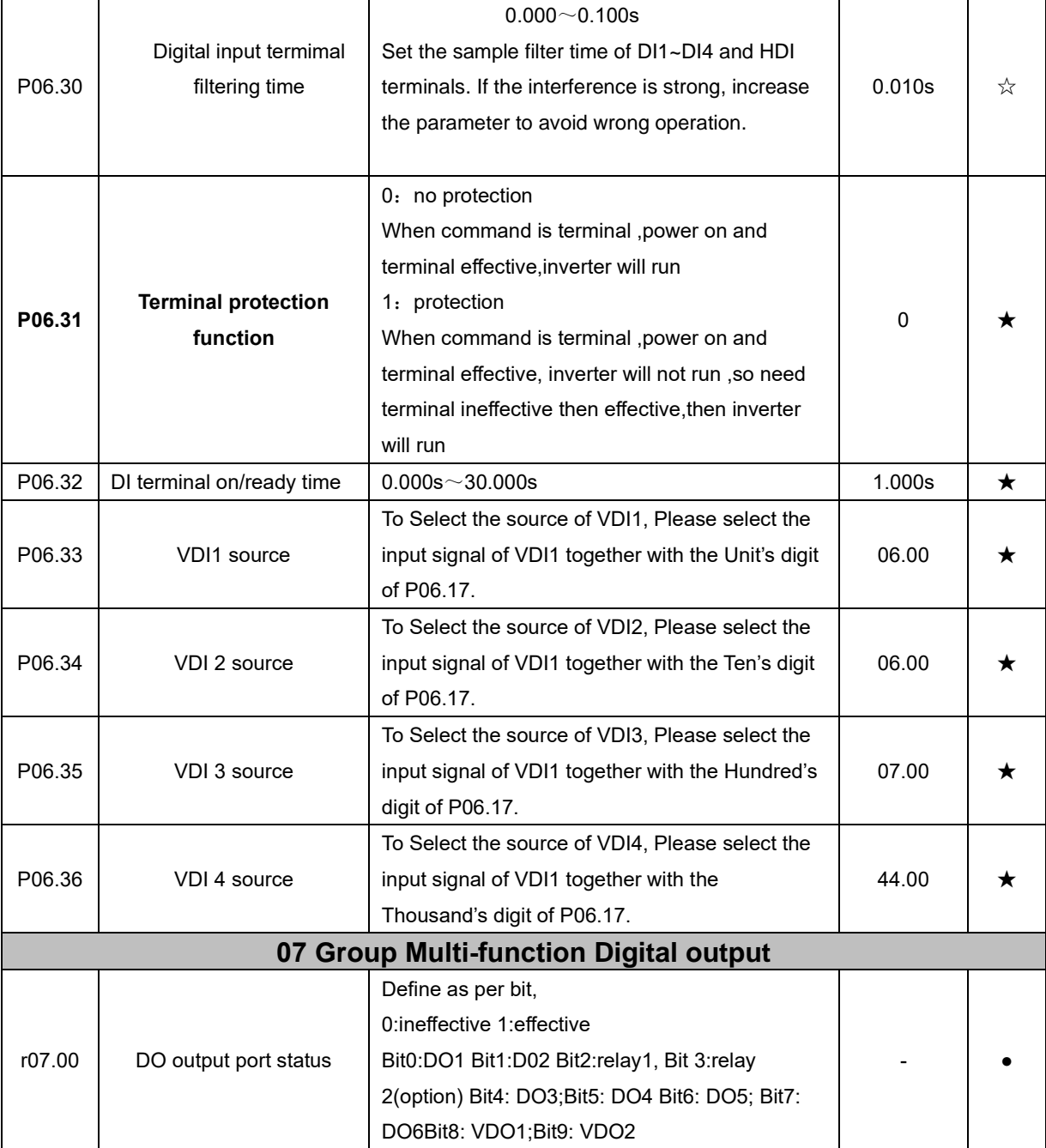

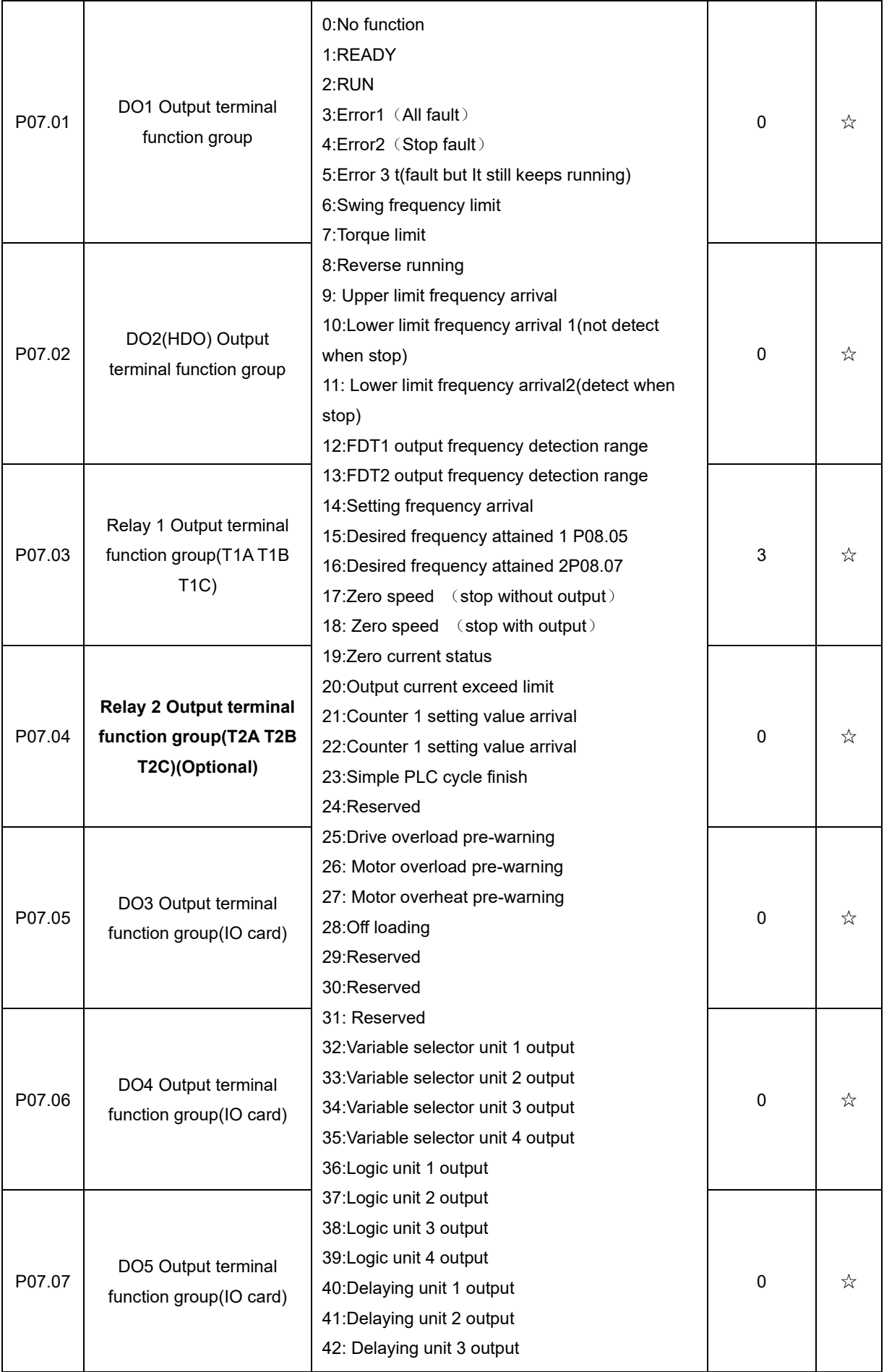

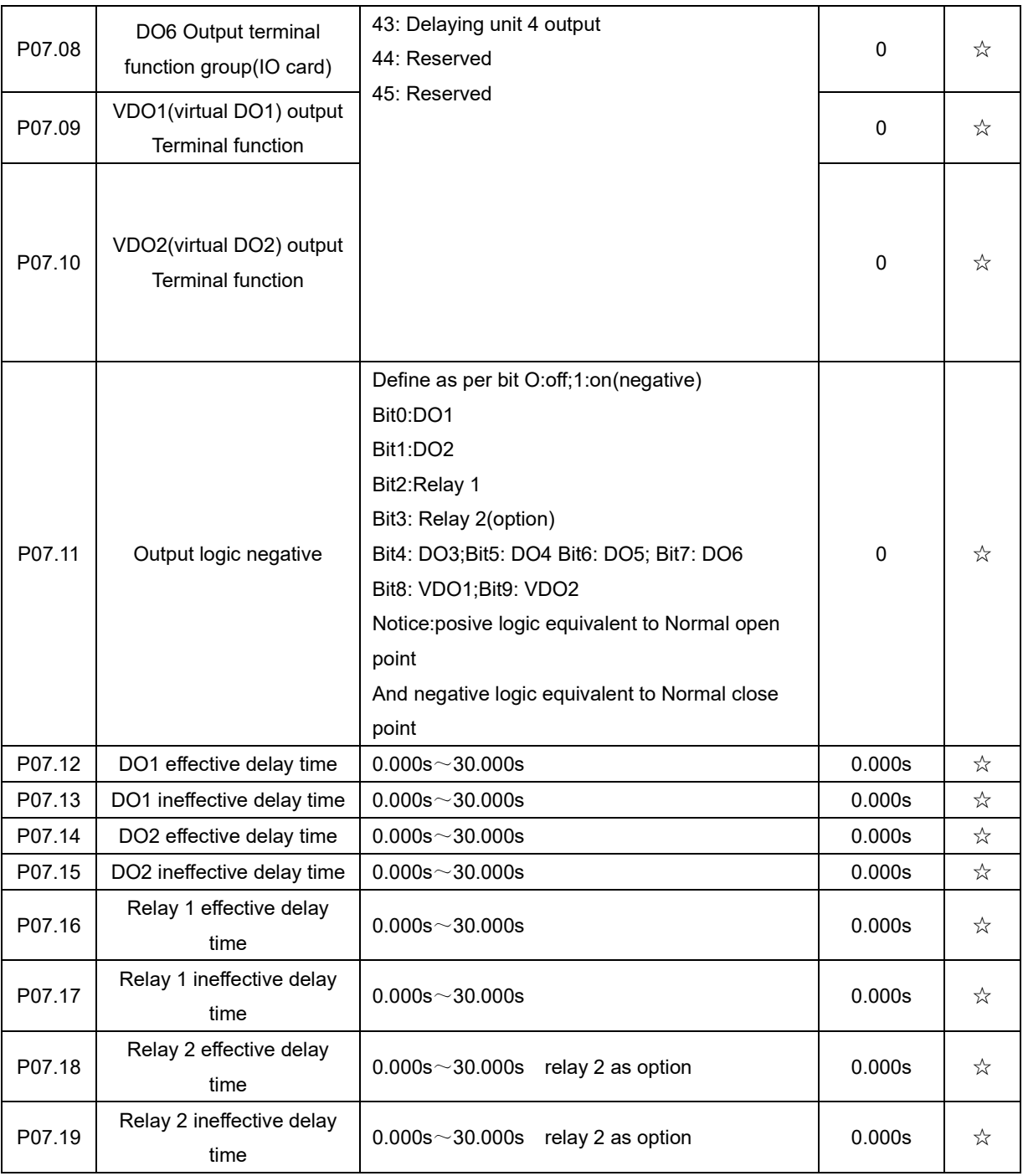

 $\mathbf{I}$ 

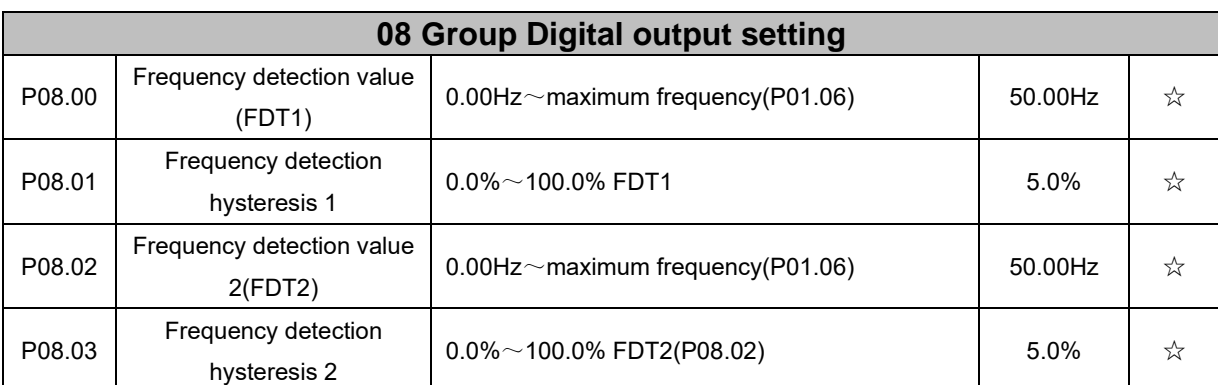

FDT is used to check inverter output frequency,when output frequency is greater than frequency detection value,FDT effective,when output frequency is less than frequency detection value\*(1- Frequency detection hysteresis),FDT ineffective;whenoutput frequency is between the above two,FDT output keep no change,following is FDT chart

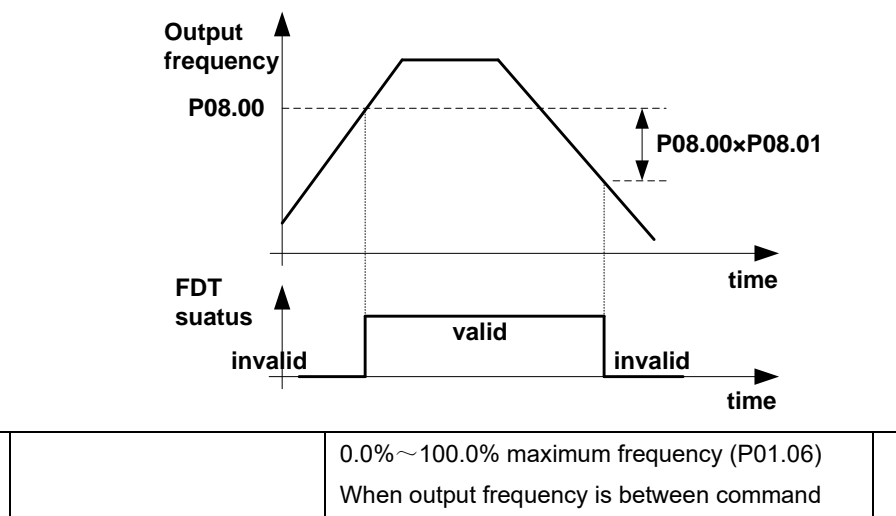

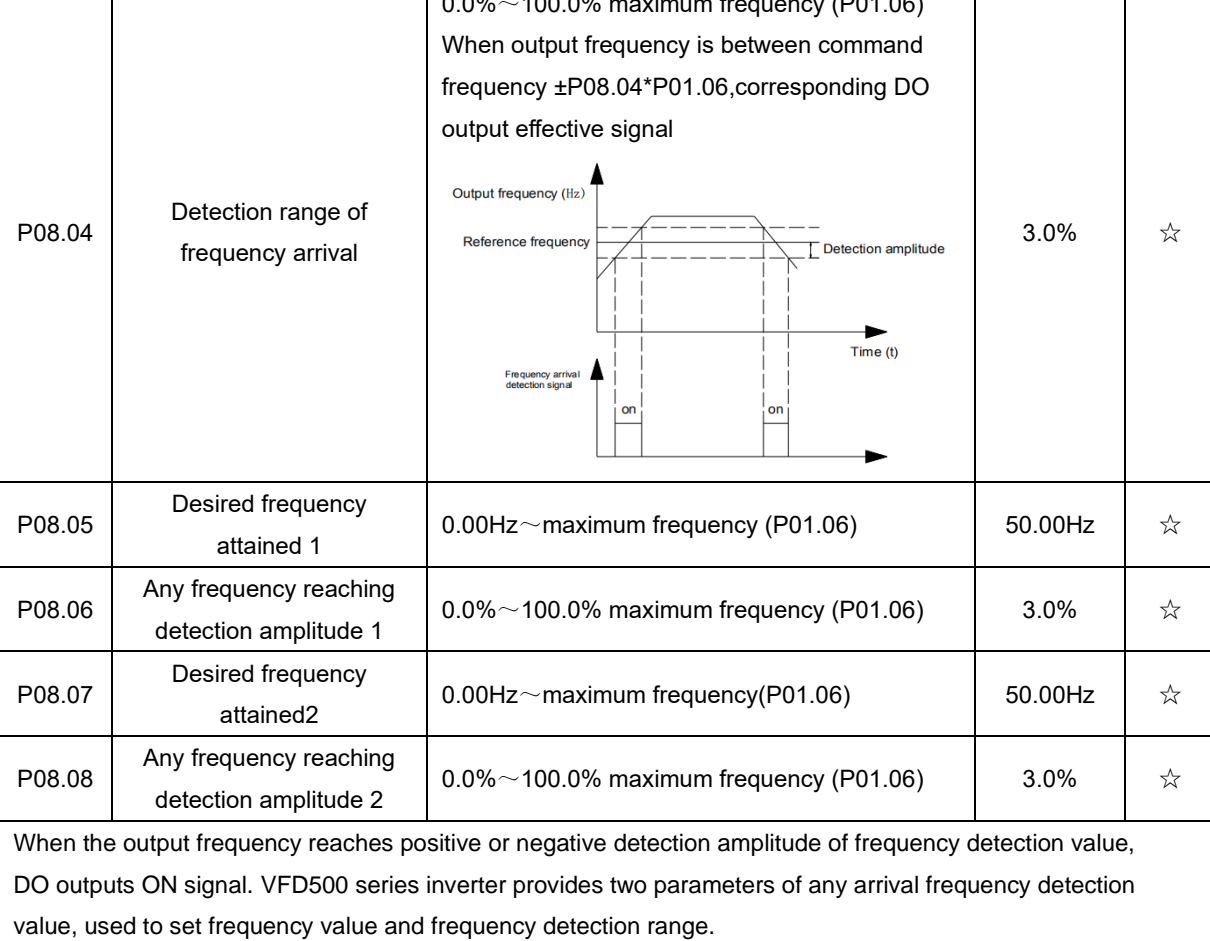

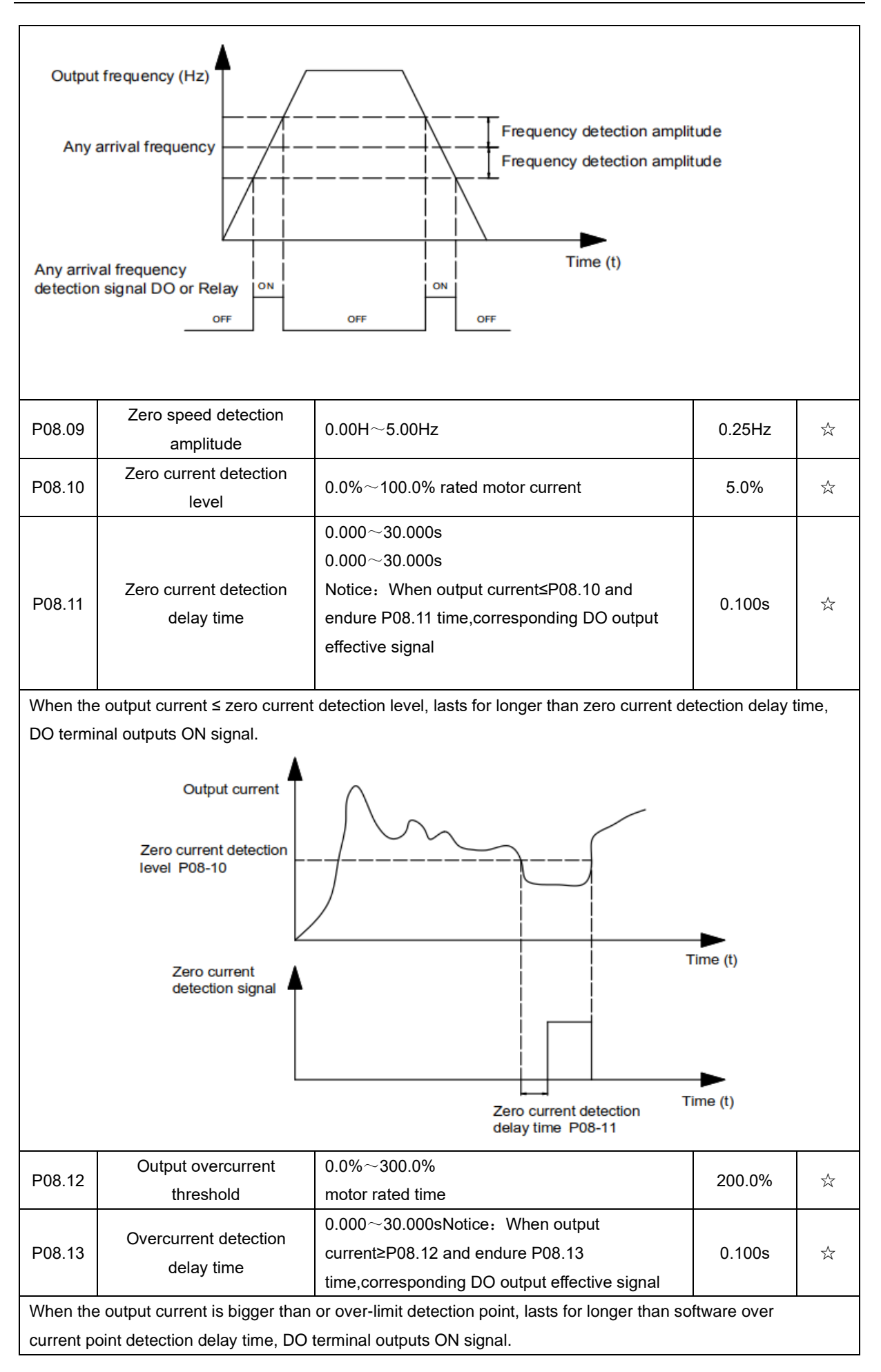

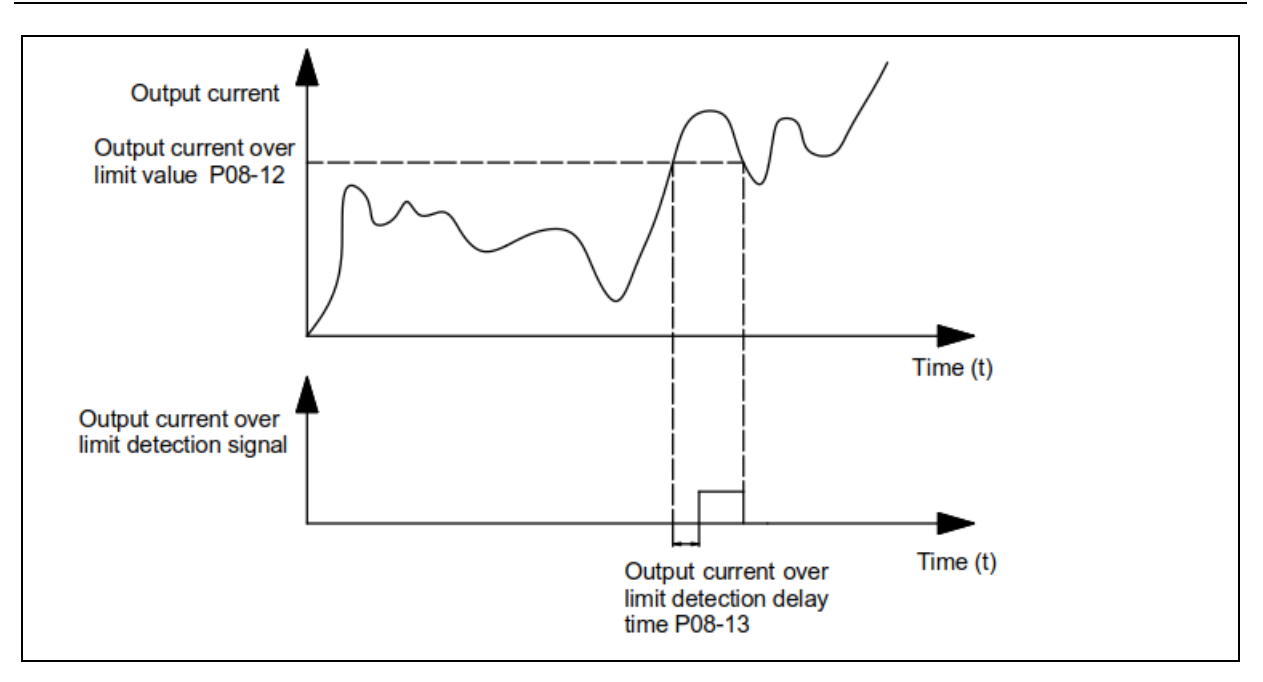

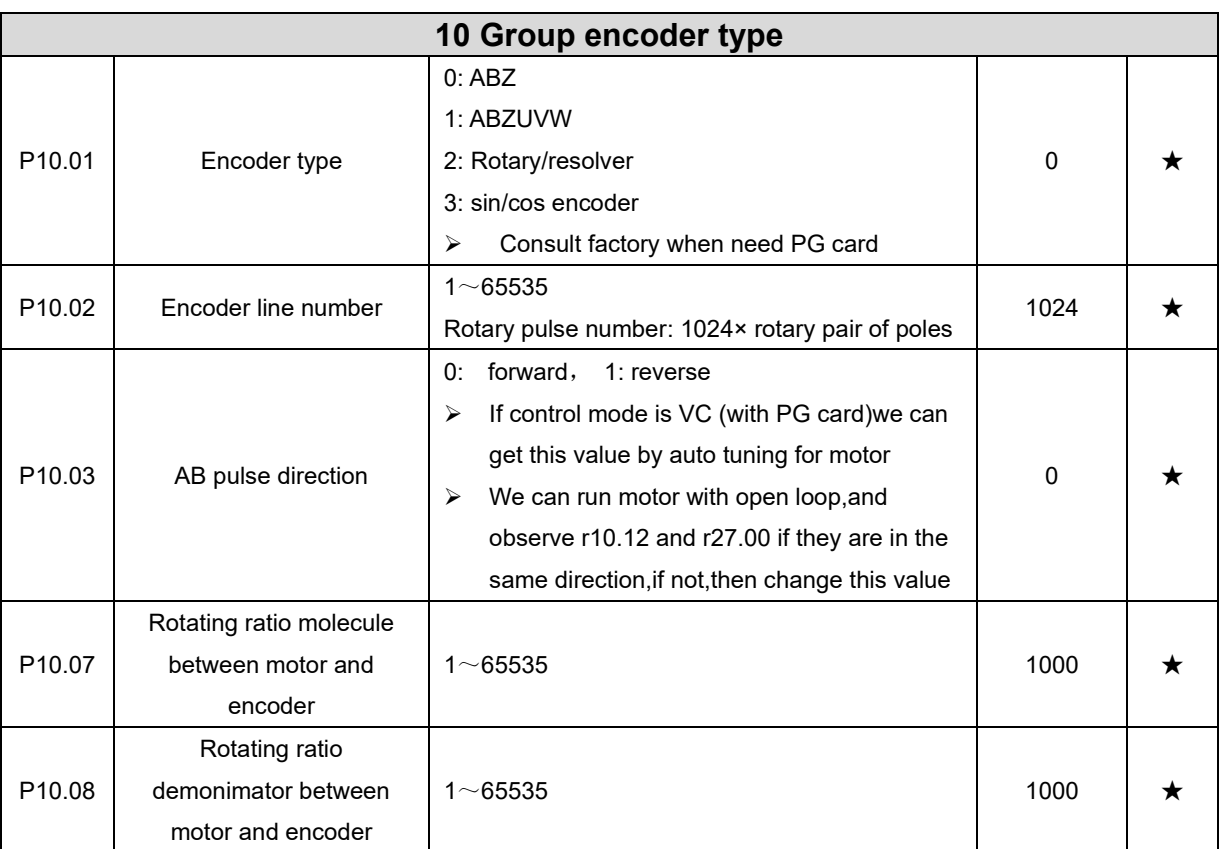

When encoder is not installed on the motor rotor axis,asynchronous motor vector control with encoder is effective by setting motor and encoder rotating speed ratio (P10.07 and P10.08)

# motor rotating speed= $\frac{P10.07}{P10.08}$ x encoder speed

For example: if motor rotating speed is 1500RPM and encoder speed 1000RPM, set P10.07=1500, P10.08=1000。

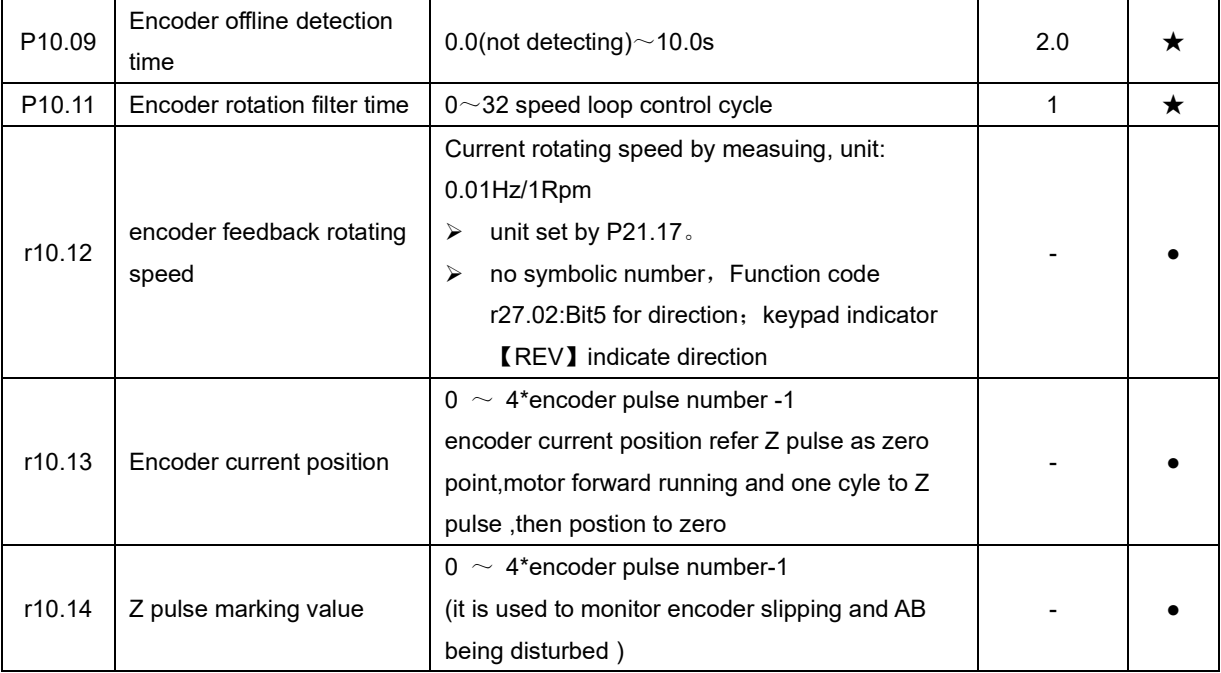

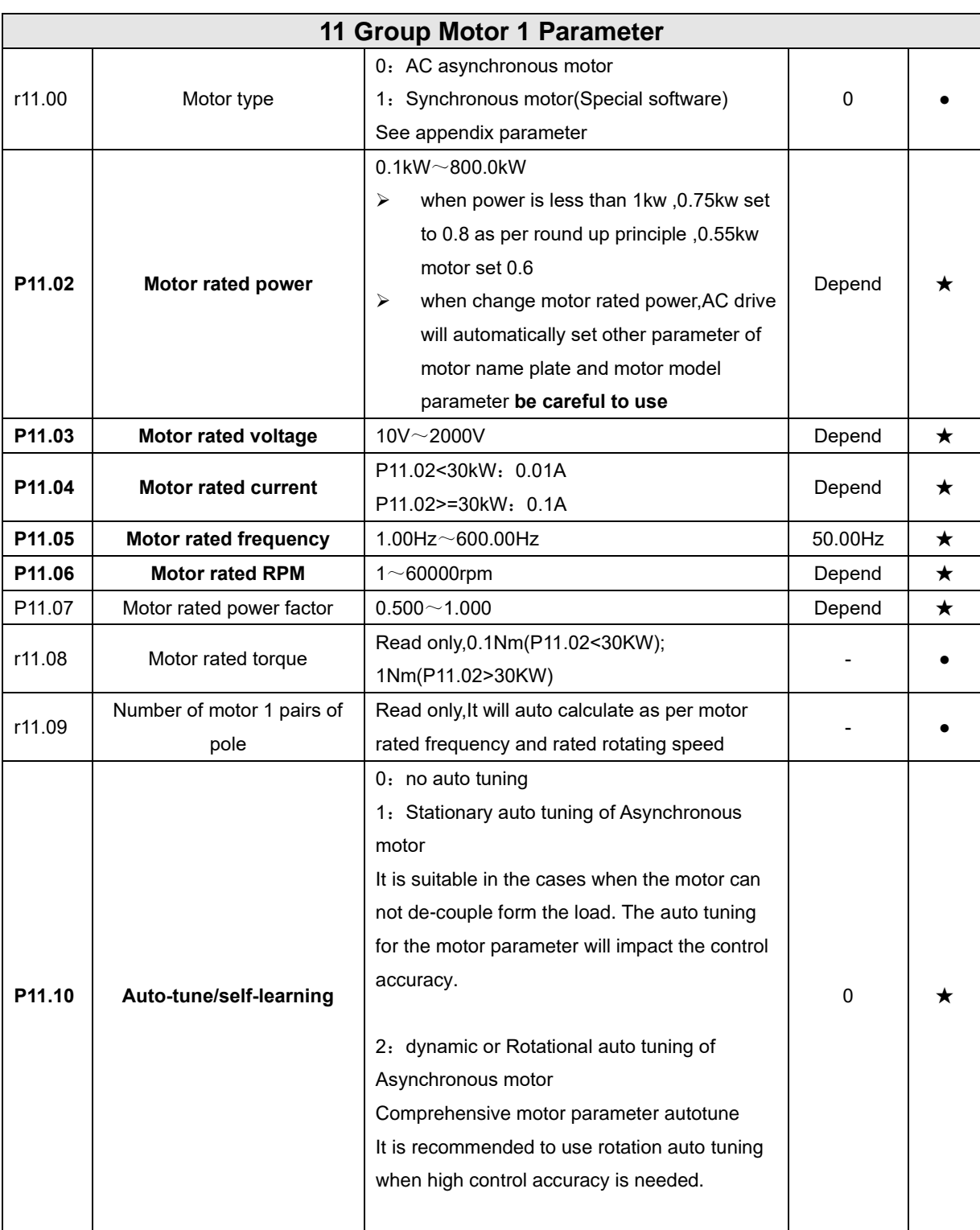

1: Stationary auto tuning of Asynchronous motor

When do auto tuning , motor stationary , it can get parameter P11.11  $\sim$  P11.13.

Static self-learning can not learn all the motor parameters, so the control performance is difficult to achieve the best; if the motor nameplate information is incomplete, or the motor is not a 4-pole 50Hz GB motor, it is recommended to perform "rotation self-learning".

In the case of limited rotation, such as limited travel, limited load (crane), limited running direction, etc., static selflearning is used.

2: Rotatoinal auto tuning of Asynchronous motor

When do auto tuning ,motor first stationary and rotary, ,it can get parameter P11.11 $\sim$ P11.18, as to close loop contro,it can get P10.03 encoder directioin

When rotating self-learning, the motor will rotate forward and the speed can reach 50%~100% of the rated speed. The lighter the load during self-learning, the better the learning effect.

note:

### Notice: **it can do motor auto tune when command source is keypad**

### **Please self-learn when the motor is cold. Make sure the motor is at rest before learning!**

Please confirm that the motor nameplate parameters have been set before self-learning. For closed-loop control, you should also set the encoder parameters!

After setting this parameter, press the **"RUN"** button on the keyboard, the self-learning will start, and the inverter will stop itself after the self-learning is completed.

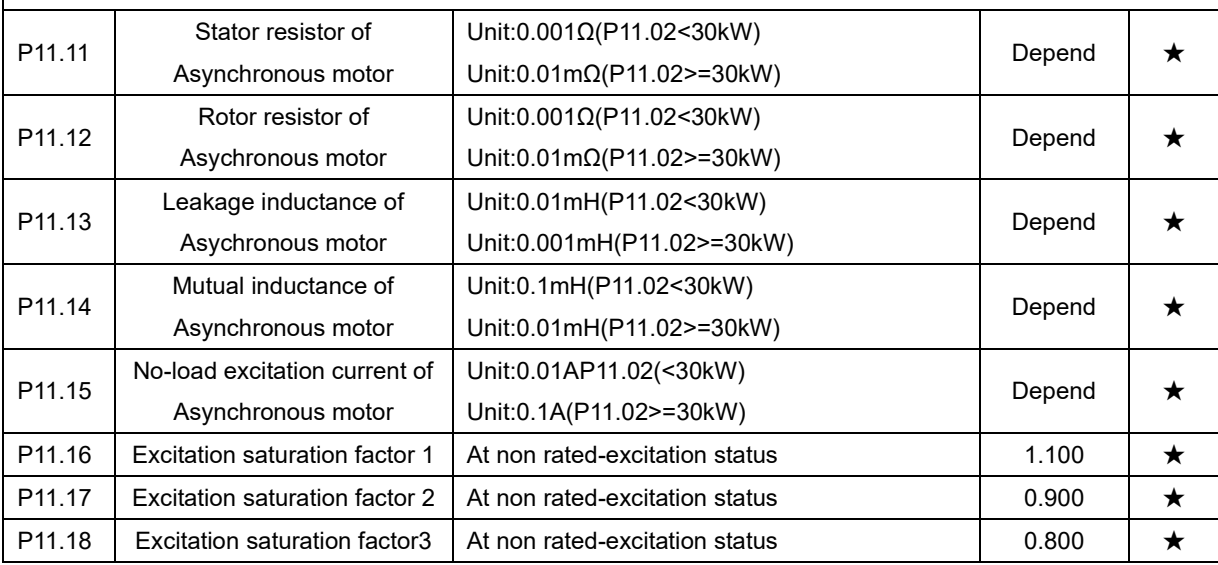
50.00Hz ☆

100.0%  $\vert \quad \times$ 

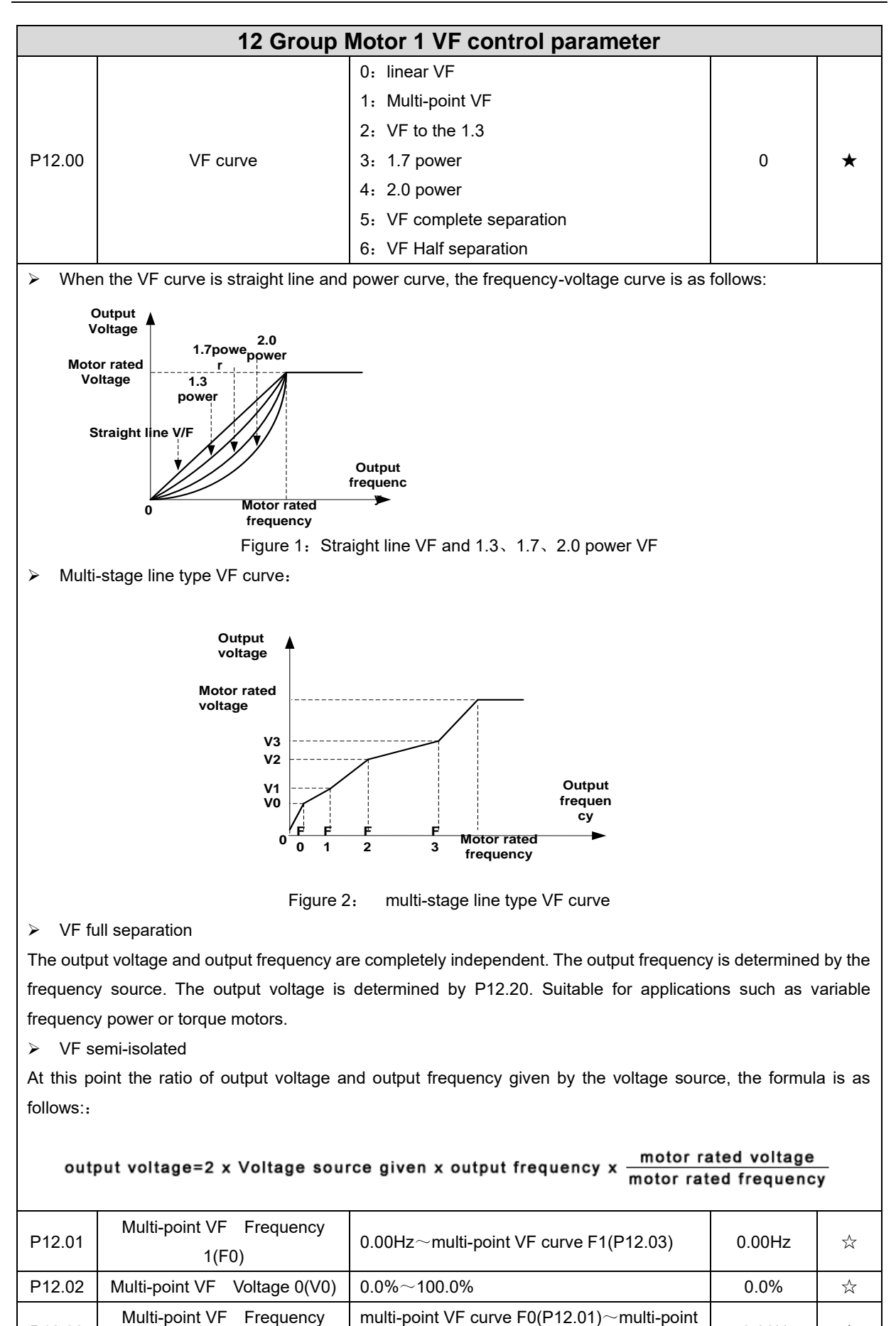

VF curve F2(P12.05)

 $0.0\% \sim 100.0\%$ 

P12.03

1(F1)

P12.04 | Multi-point VF Voltage 1(V1)

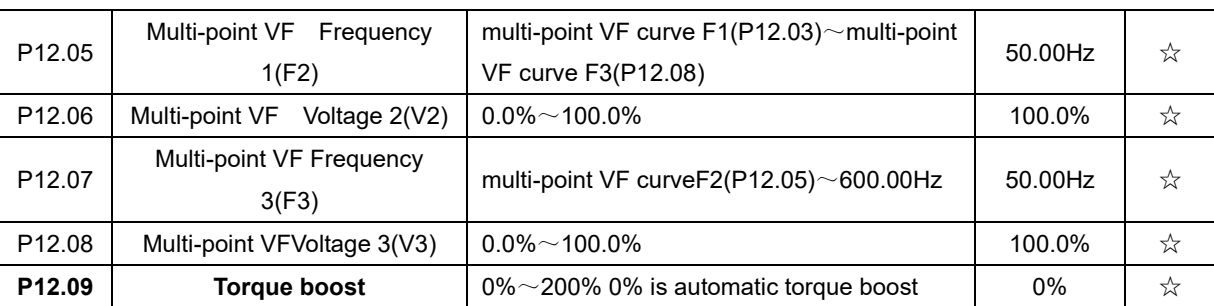

➢ Automatic torque boost

When P12.09=0=Automatic torque boost,inverter will automatically compensate output voltage to improve torque in low frequency as per actual load ,it is useful for linear VF curve

➢ Manual torque boost

➢ When P12.09 not 0,it means manual torque output.Output frequency 0 torque increasing value=p12.09\*motor stator resistance \*rated excitation current,,increasing value will be gradully decreased as frequency increase ,if higher than 50% of motor rated frequency,increasing value will be zero

➢ Notice:manual torque boost is useful to linear and power curve

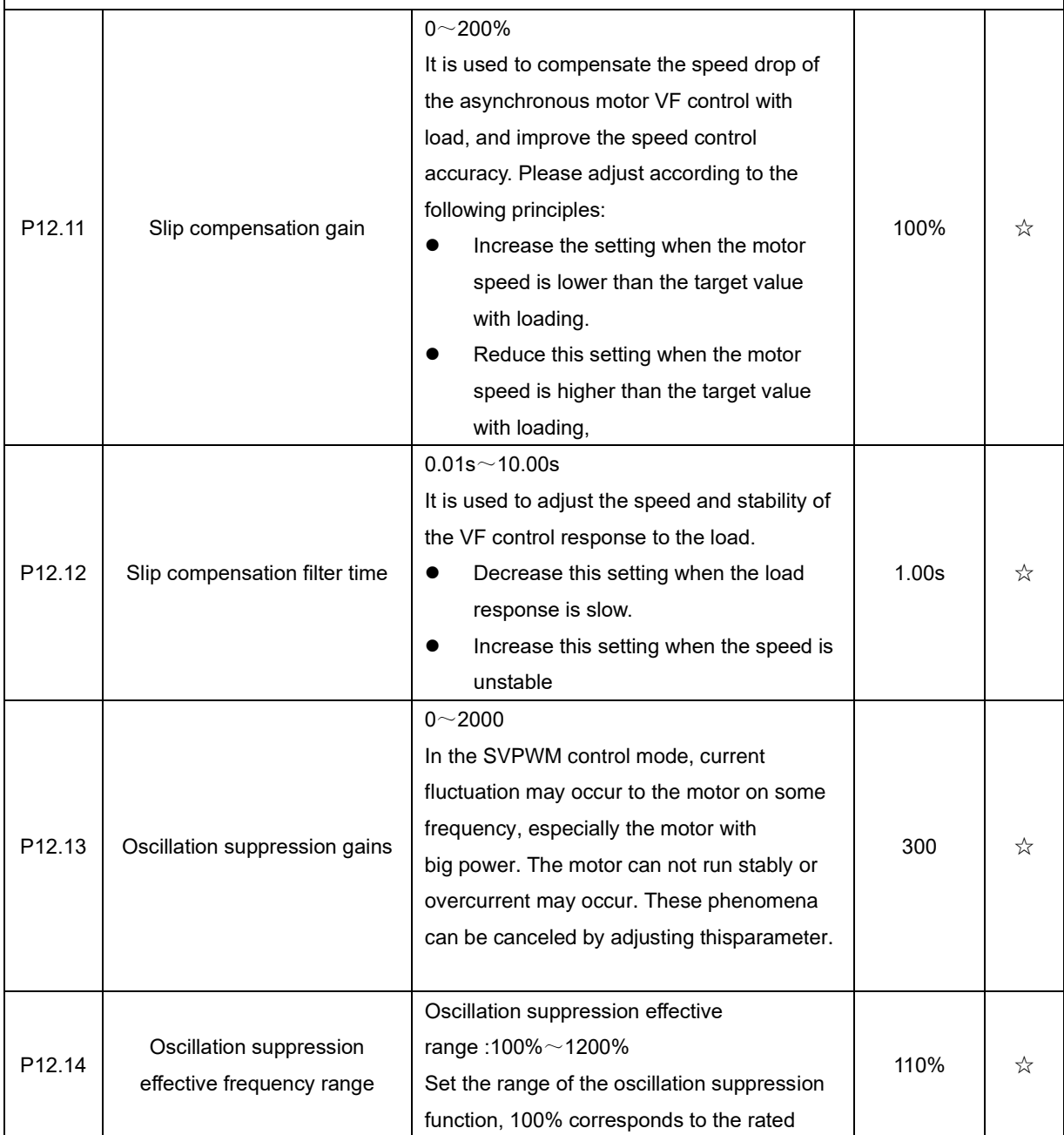

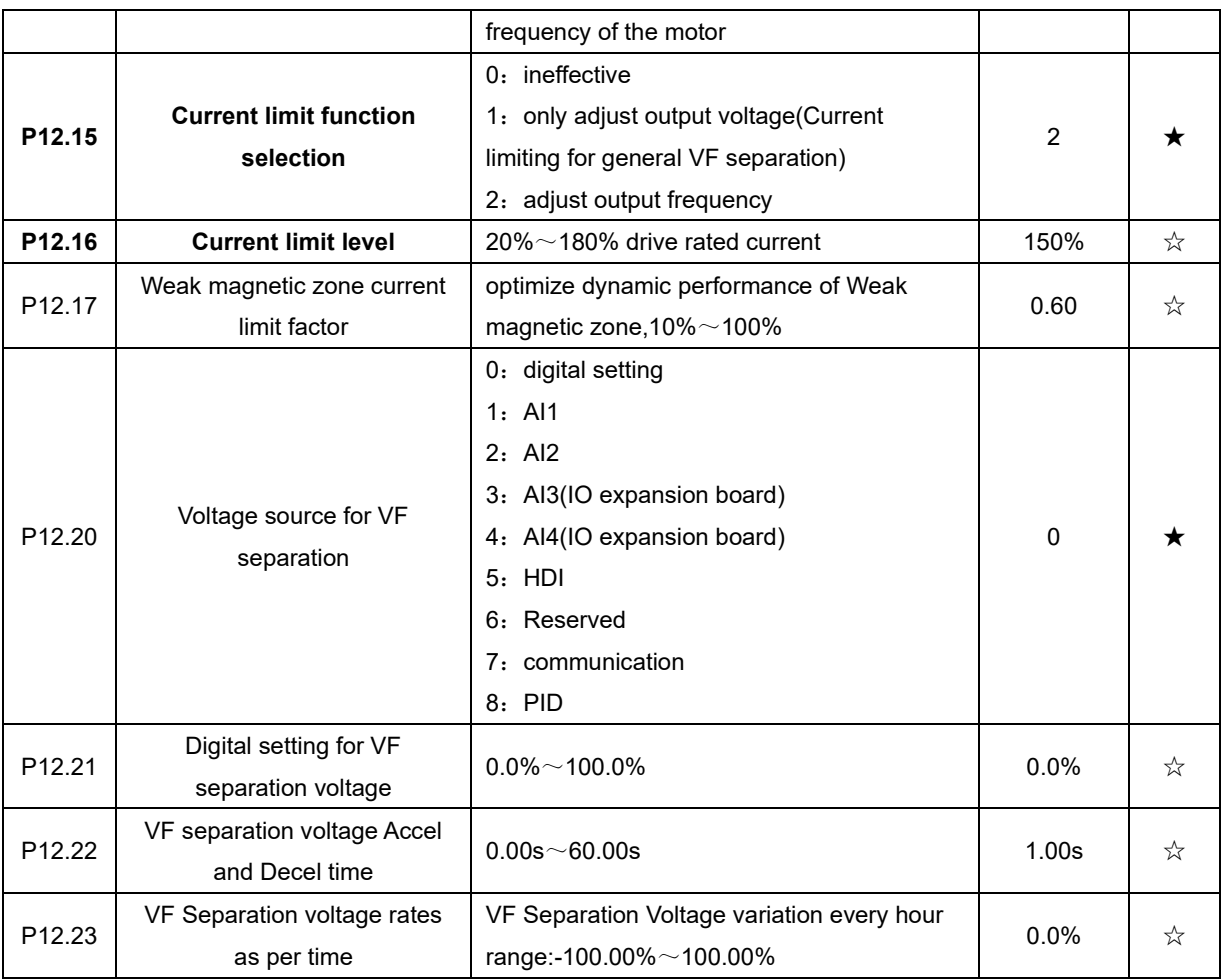

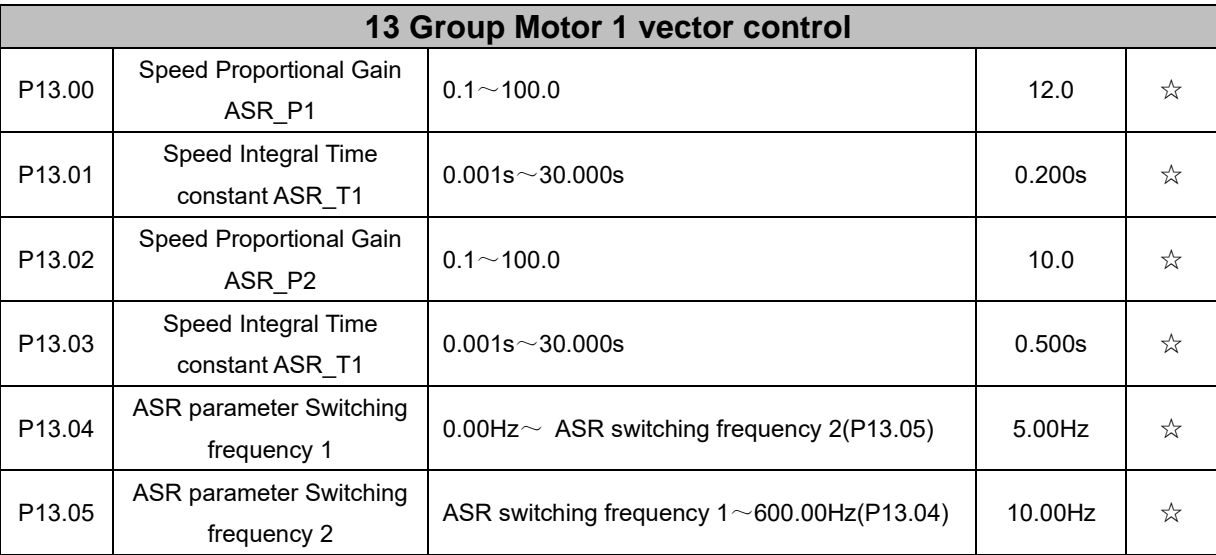

By setting the speed factor and integration time of the speed regulator, you can adjust

Section vector controlled speed loop dynamic response characteristics. Increase the proportional gain and reduce

The integration time can speed up the dynamic response of the speed loop, but the proportional gain is too large

Or the integration time is too small, it is easy to cause the system to oscillate, and the overshoot is too large. Proportion increase

Too small is also likely to cause steady-state oscillations of the system, and there may be a speed difference.

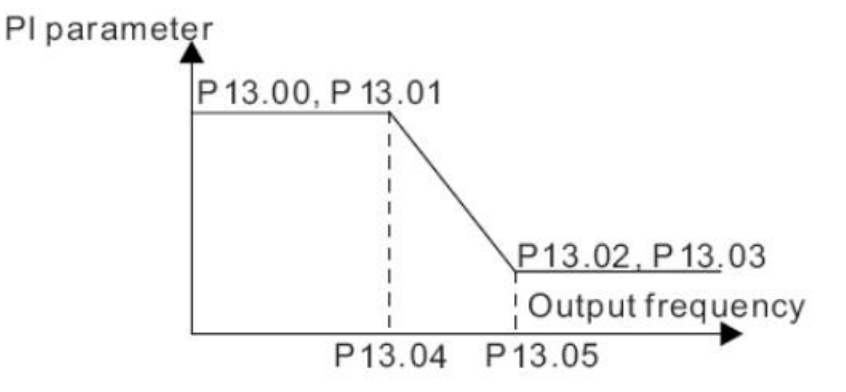

PI has a close relationship with the inertia of the system. Adjust on the base of PI according to different loads to meet various demands.

P13.00 and P13.01 are Speed adjuster parameter for low-speed use,scope of action from zero to P13.04 P13.02 and P13.03 are Speed adjuster parameter for high-speed use,scope of action from P13.05 to maximum frequency

P13.04-P13.05 Two sets of parameter for linear tansitions

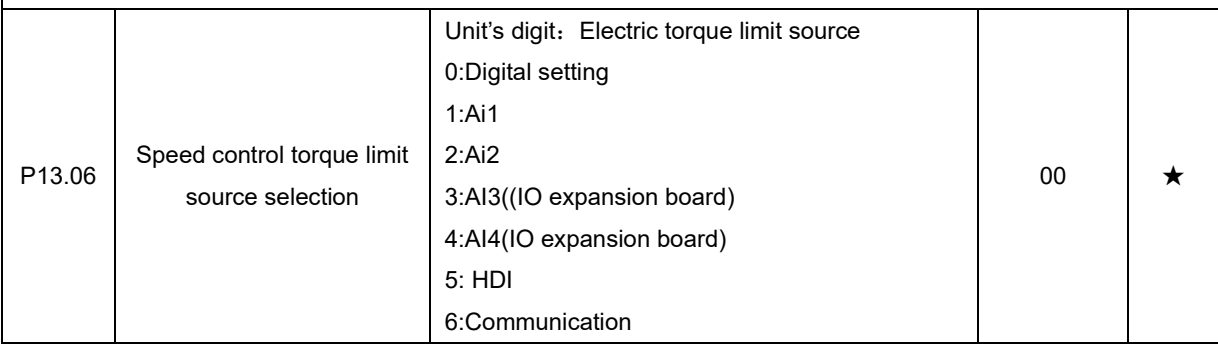

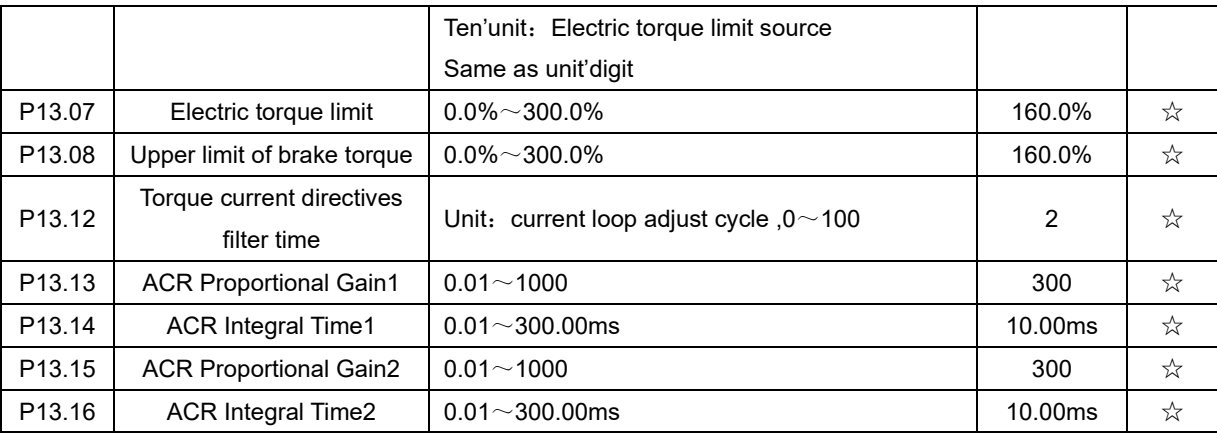

ACR: Automatic current regulator.

ACR parameters adjust the PI adjustment parameter of the current loop which affects the dynamic response speed and control accuracy directly. Generally, users do not need to change the default value; Only apply to the vector control mode without PG card (P00.04=0).

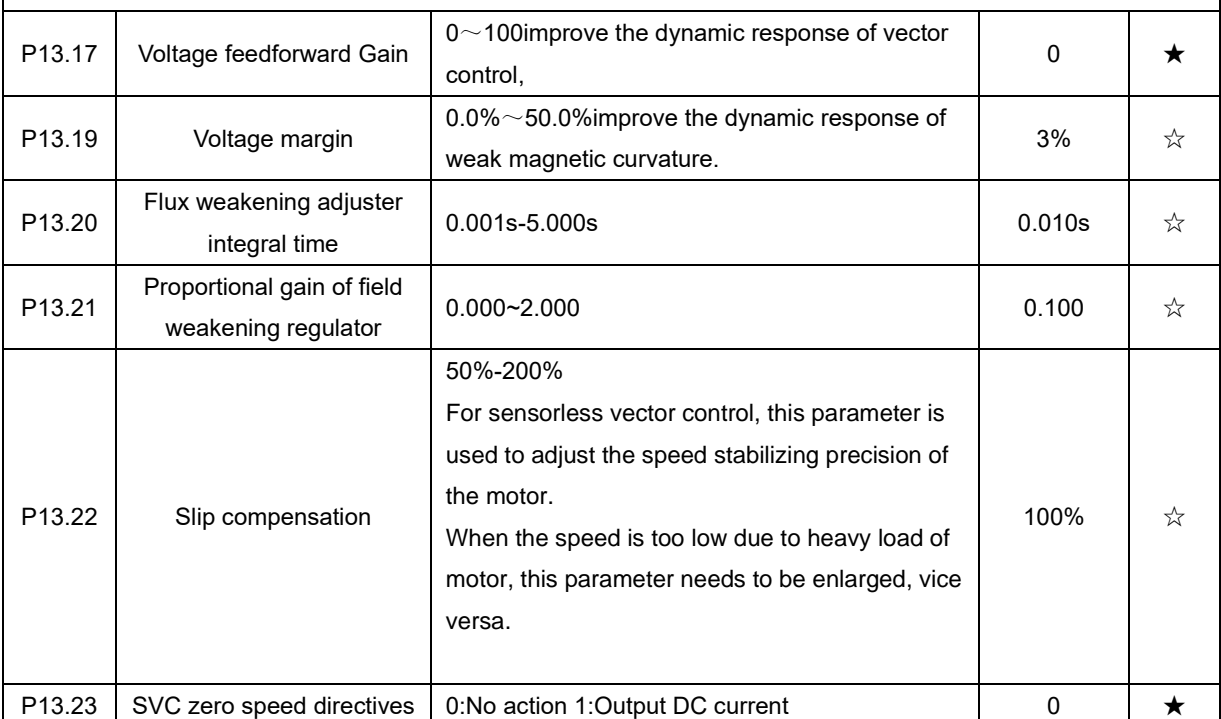

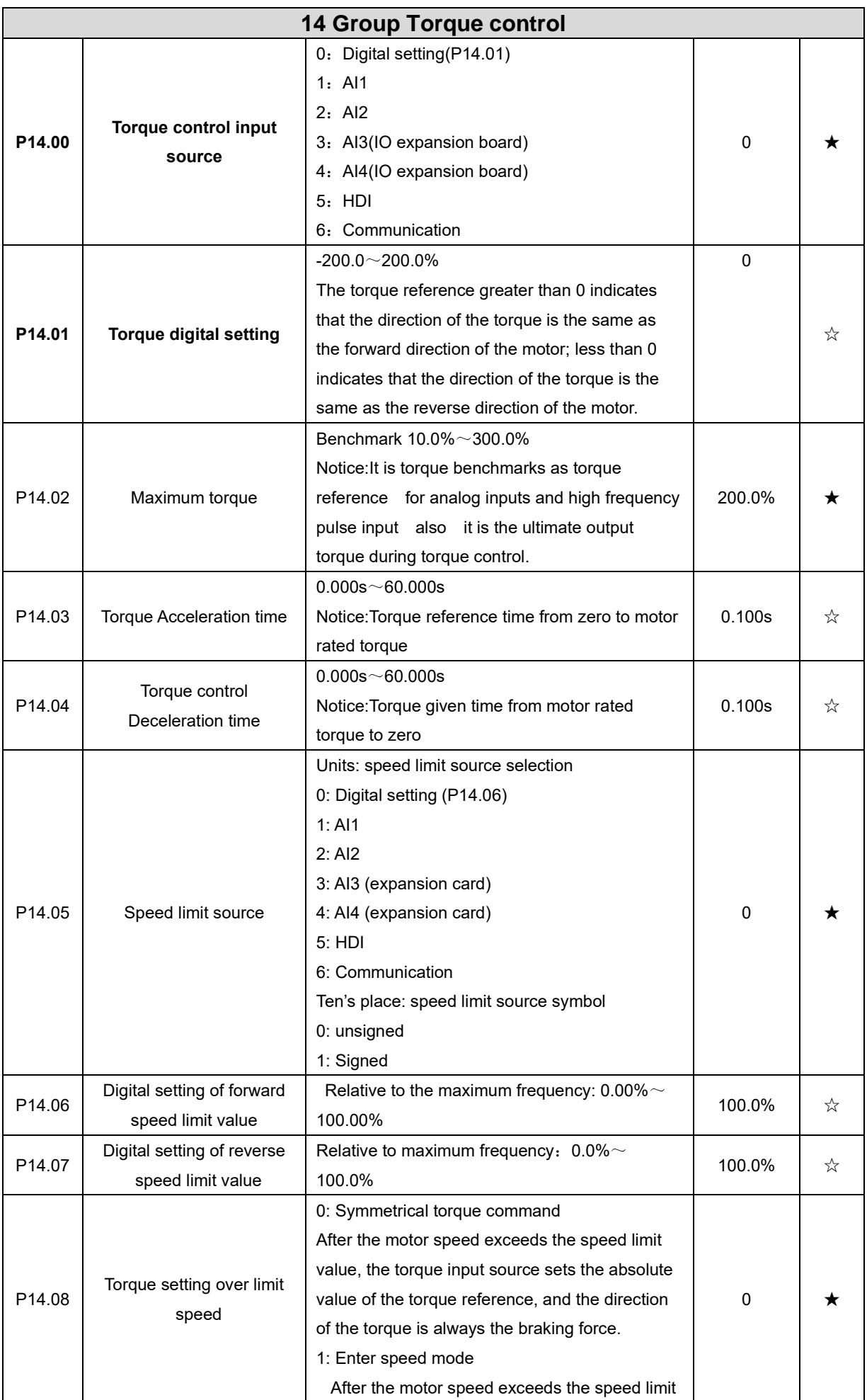

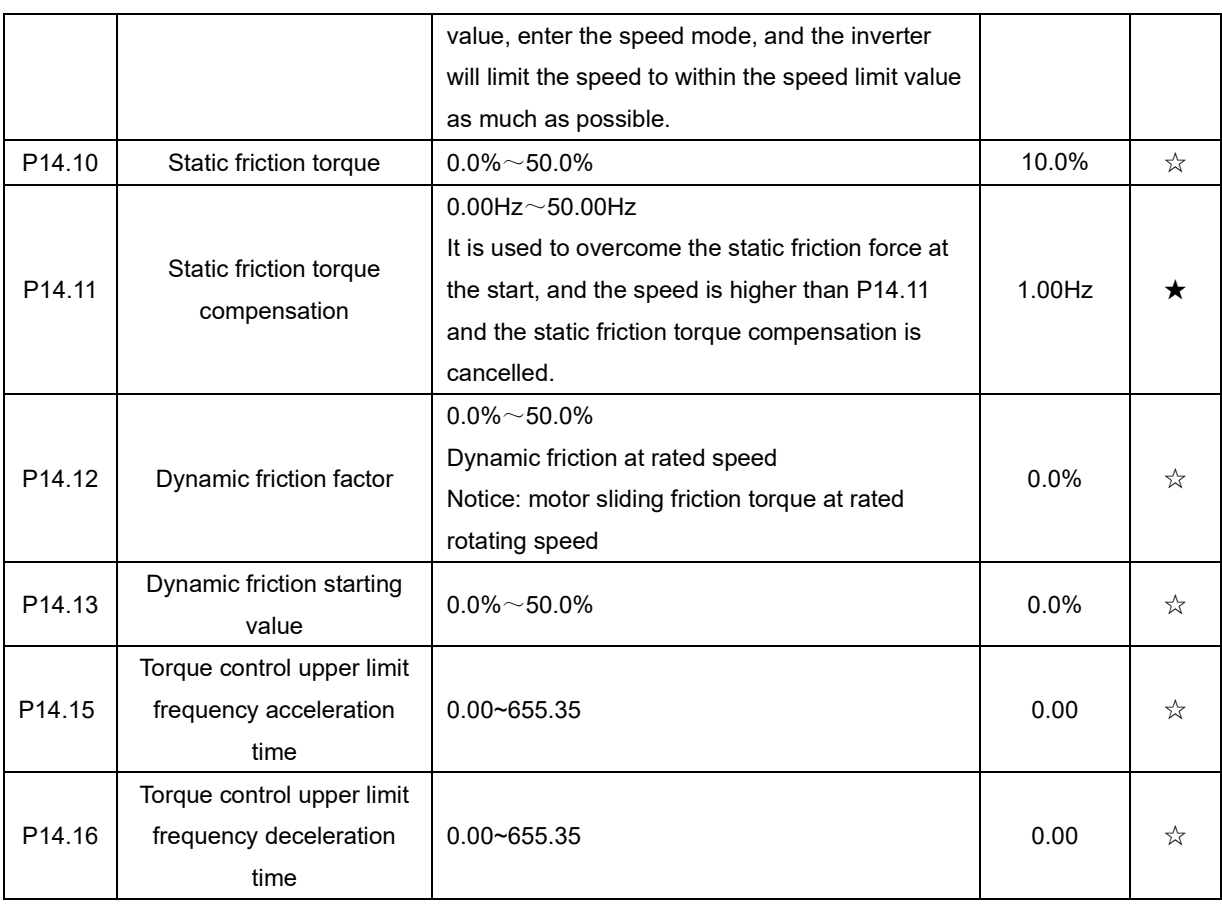

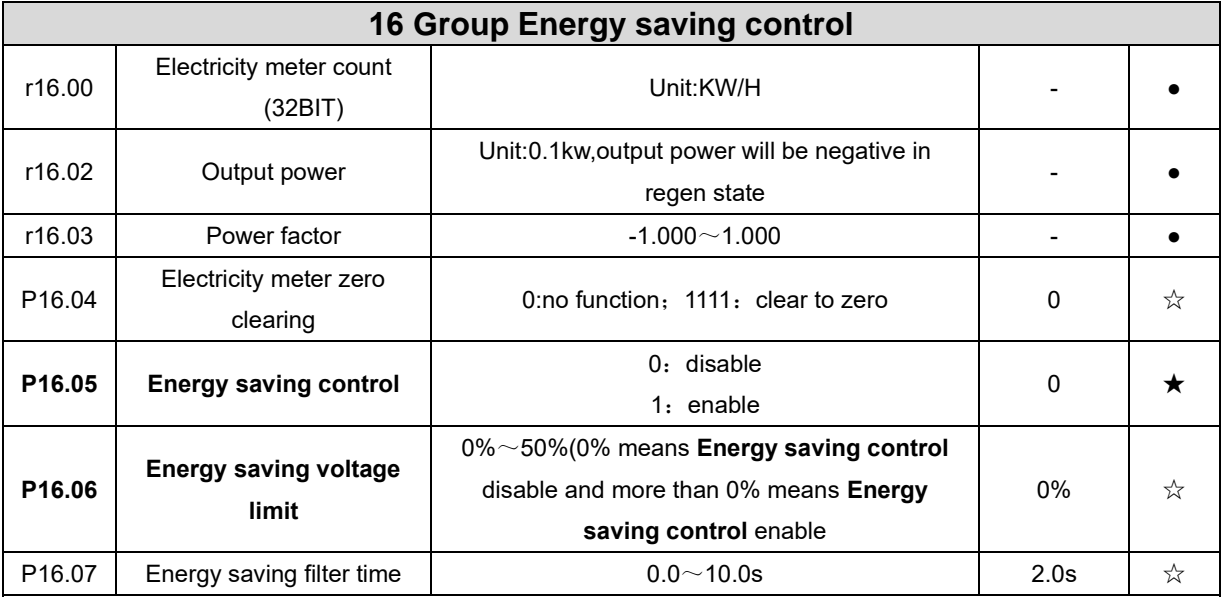

Notice:P16.05 is invisible(it is useful in vf control) and When energy saving enabled, the output current can be reduced and thepower loss can be reduced when the load is light.For example, the fan and pump is light loaded, most of the inverters do not have this function, so we are more energy efficient. Energy savings can be achieved when it is light loads or load changes so slow

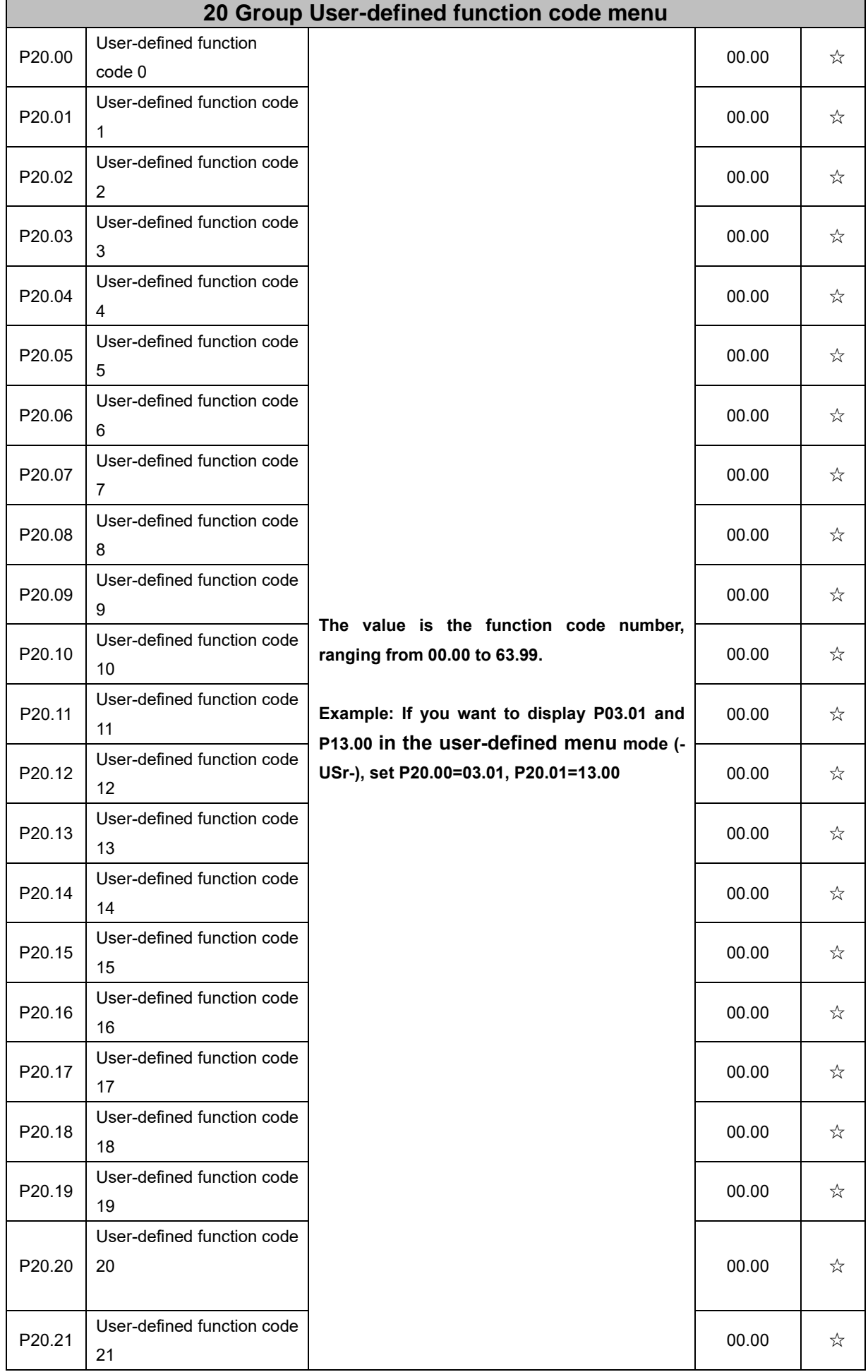

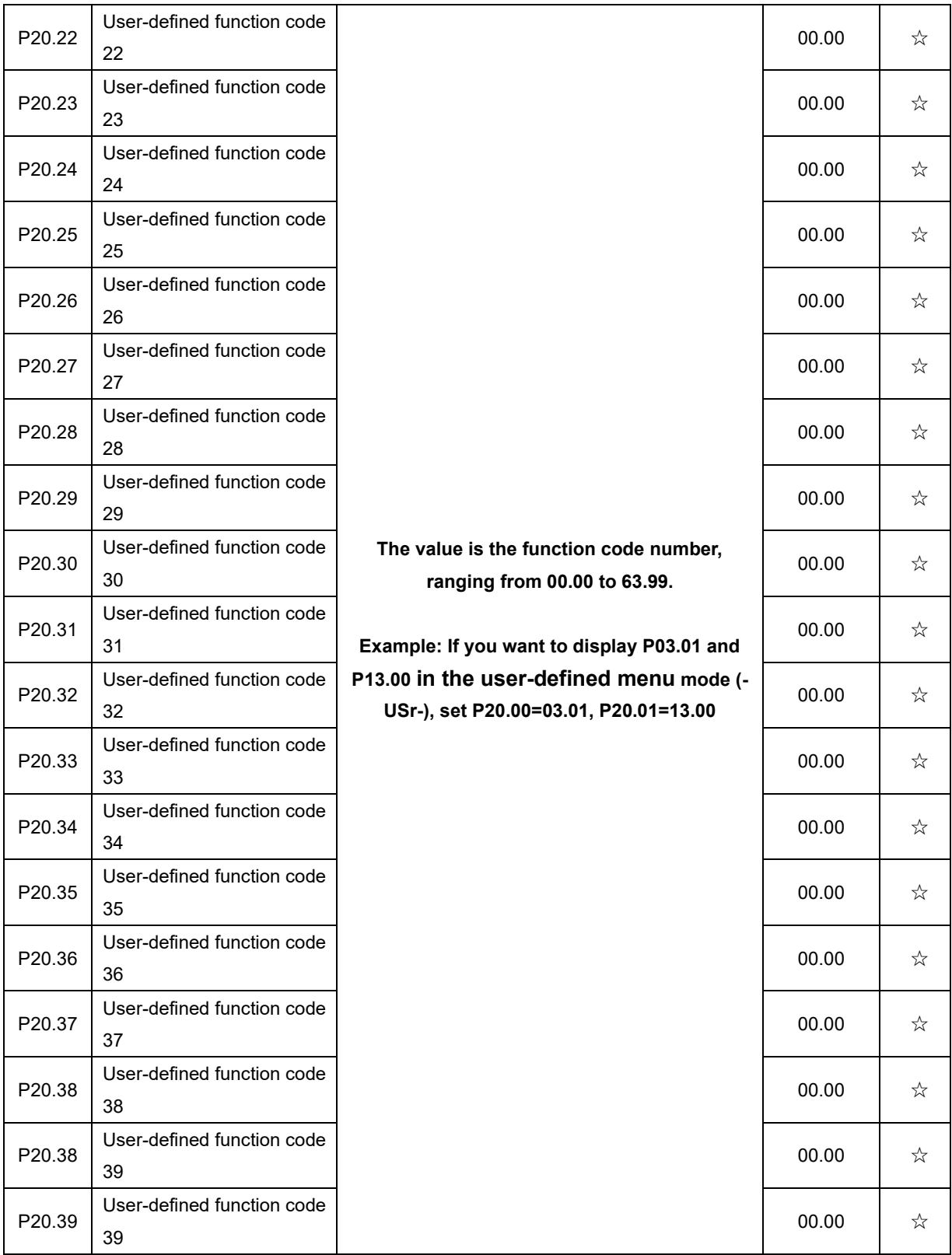

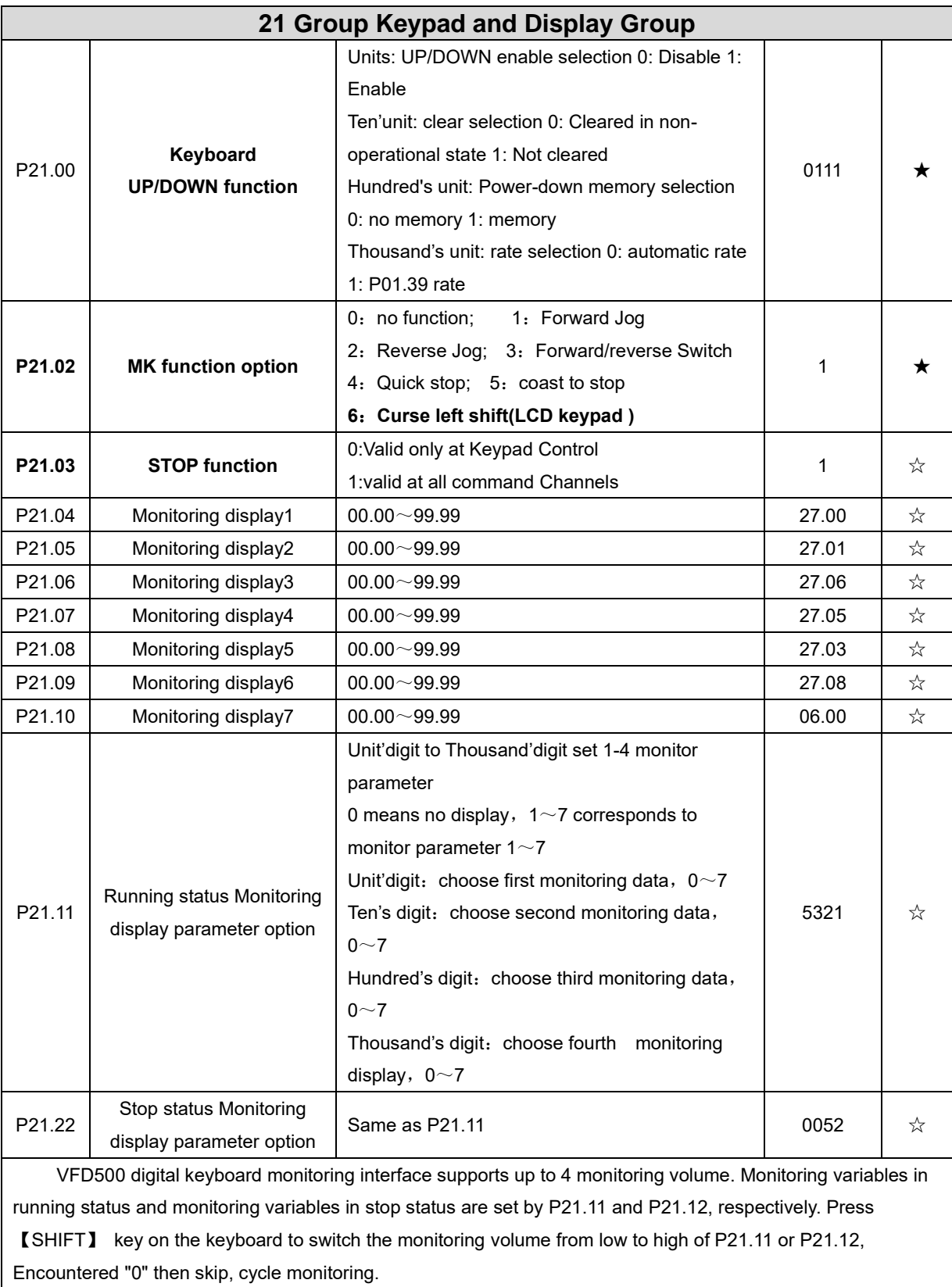

Take the shutdown monitoring interface for example, P21.12 = 0052, there are 2 monitoring variables, which are r27.01 (monitor display parameter 2, P21.05 = 27.01) and r27.03 (monitor display parameter 5, P21.08 =

27.03), press the 【SHIFT】 key on the keyboard to switch between the two monitors, as shown below. **Monitor display parameter 2 parameter 2 parameter 2 parameter 2 parameter 2 parameter 2 parameter 2 parameter 2 parameter 2 parameter 2 parameter 2 parameter 2 parameter 2 parameter 2 Example of monitoring interface (stop) skip** when **meet 0** The rules for running the monitoring interface are the same as the shutdown monitoring interface, and will not be repeated P21.13 Digital keypad personalized setting **Unit's digit: quick editing function selection 0: invalid** 1: Numeric frequency setting 2: Numeric torque setting 3: PID digital setting 0 Note: The quick editing function means that if the current monitoring value is the output frequency or command frequency under the monitoring status, press the [ENTER] key to enter the parameter editing interface directly. The edited parameters are set by the ones digit of this function code. **Ten's digit: monitor pointer reset selection** 0: When the display status is in the monitoring status from other status, or when the running monitoring status and stop monitoring status are switched, the previously recorded monitoring pointer position will be restored. 1: When the display status is in the monitoring status by other status, or when the monitoring status of running status and stop status are switched, the monitor pointer will be reset to the ones of P21.11 or P21.12. **Note: when power-on, the shutdown monitoring pointer points to the P21.12 bits, the operation monitoring pointer points to P21.11 bits** 01  $\rightarrow$ P21.14 Load speed display factor  $\begin{vmatrix} 0.001 & 65.000 \end{vmatrix}$  30.000  $\begin{vmatrix} x \end{vmatrix}$ P21.15 Load speed decimal point digit  $0\sim$ 3 december 10 december 10 december 10 december 10 december 10 december 10 december 10 december 10 december 10 december 10 december 10 december 10 december 10 december 10 december 10 december 10 december 10 december 1 r21.16 Load speed display Load speed =P27.00\*P21.10 Decimal point digit defined by P21.11 - ● P21.17 Speed display unit 0:0.01Hz;1: 1Rpm ➢ Display unit for selecting P00.07, r27.00, r27.01, r10.12 0  $\rightarrow$ 

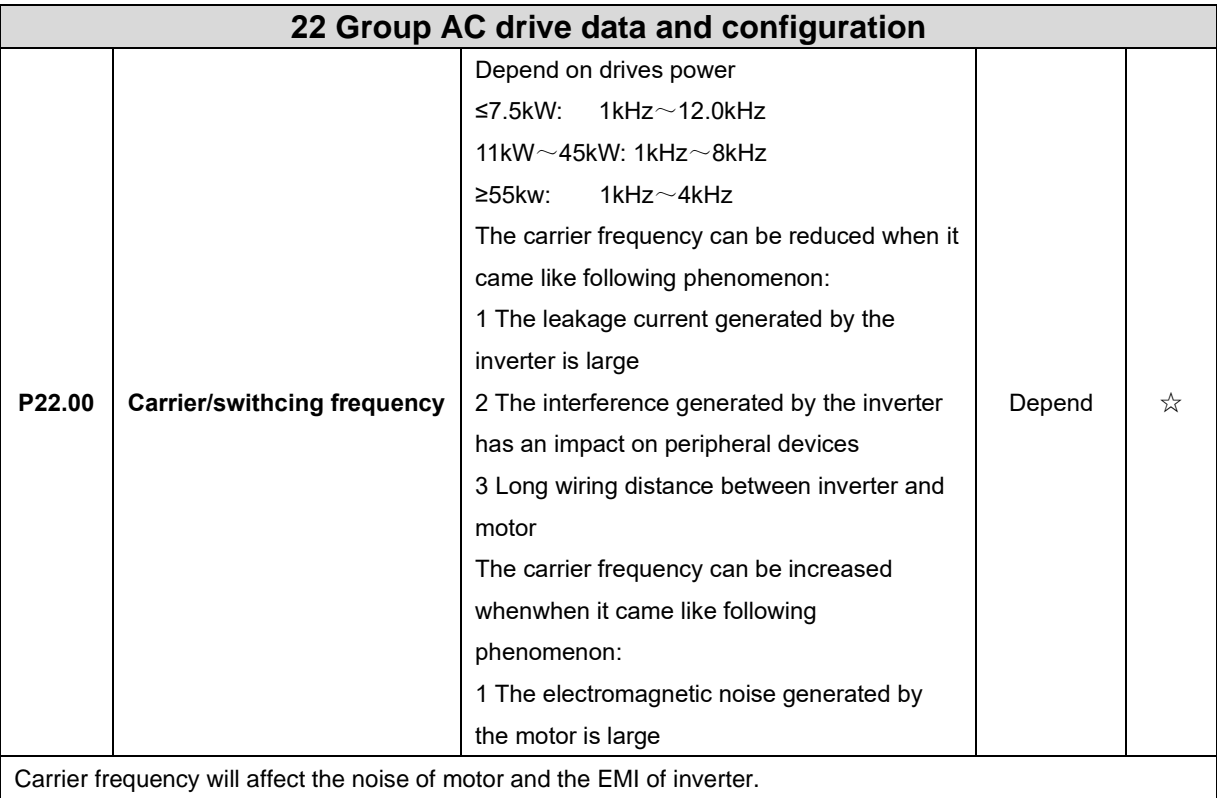

If the carrier frequency is increased, it will cause better current wave, less harmonic current and lower noise of motor.

Notice:

The factory default is optimal in most cases. Modification of this parameter is not recommended. If the carrier frequency exceeds the factory default, the inverter must be derated because the higher carrier frequency will cause more switching loss, higher temperature rise of inverter and stronger electromagnetic interference.

If the carrier frequency is lower than the factory default, it is possible to cause less output torque of motor and more harmonic current.

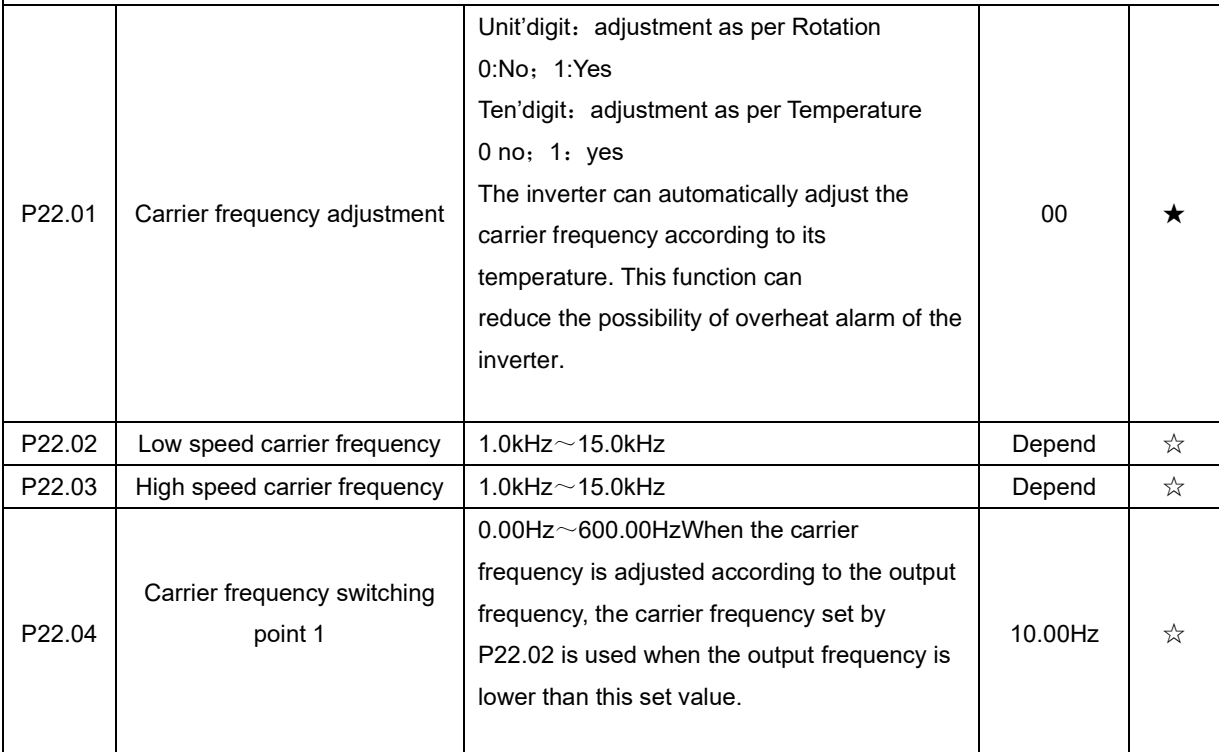

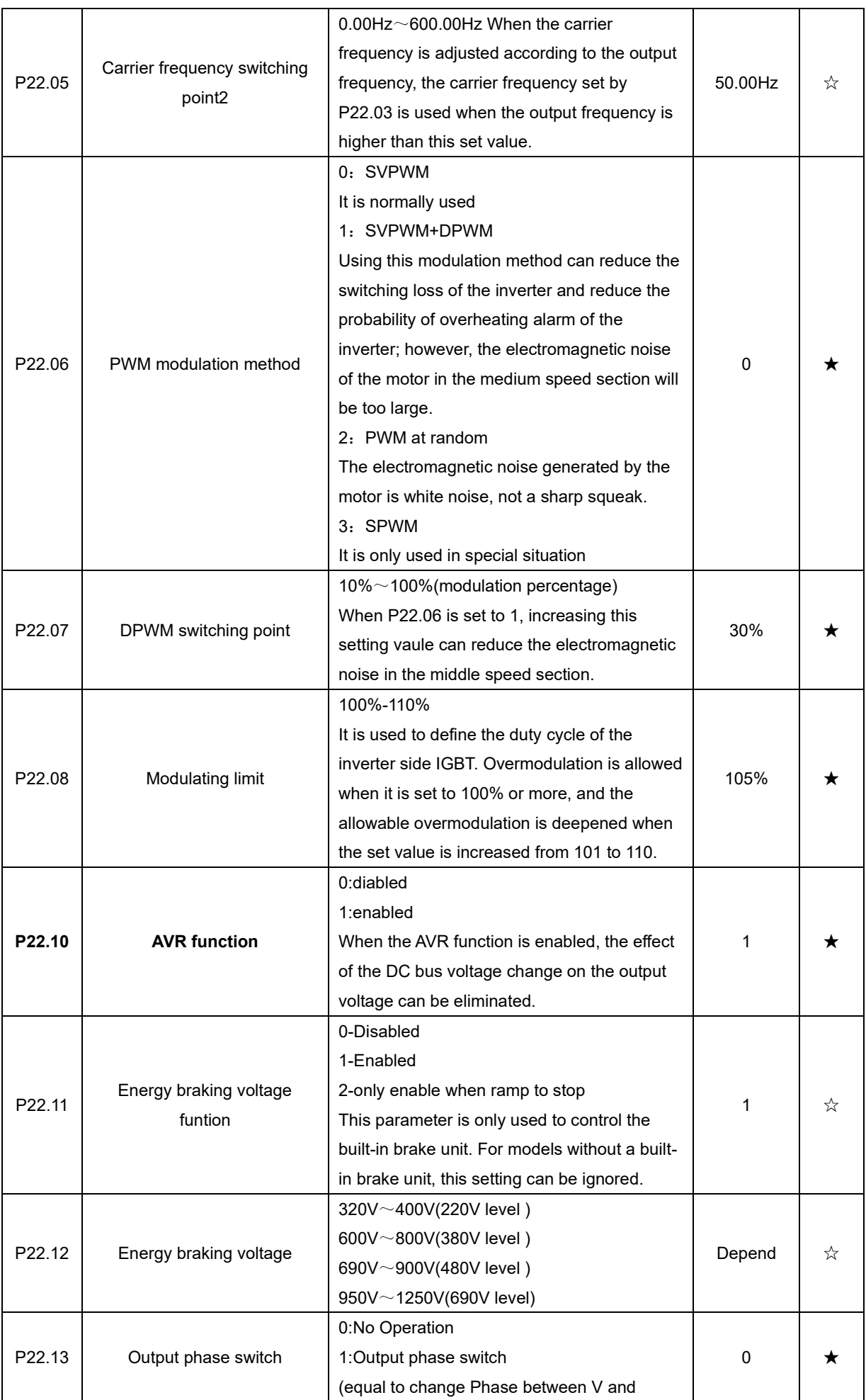

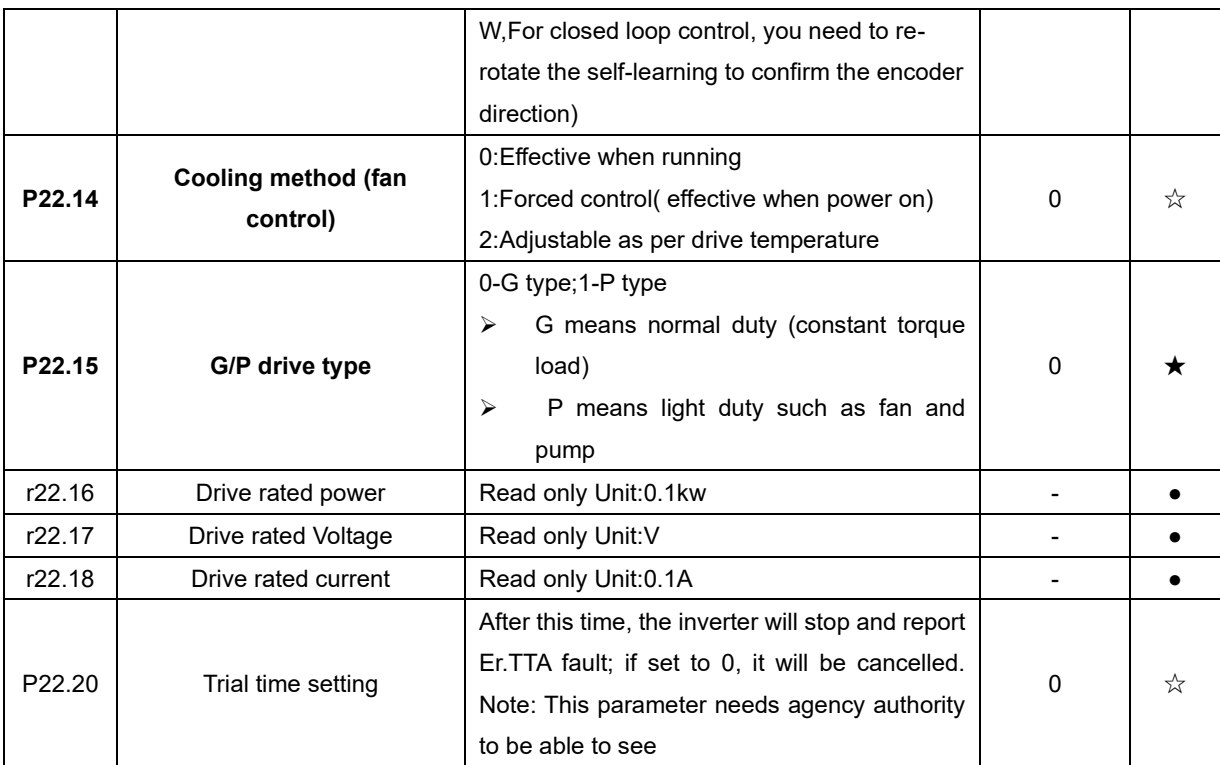

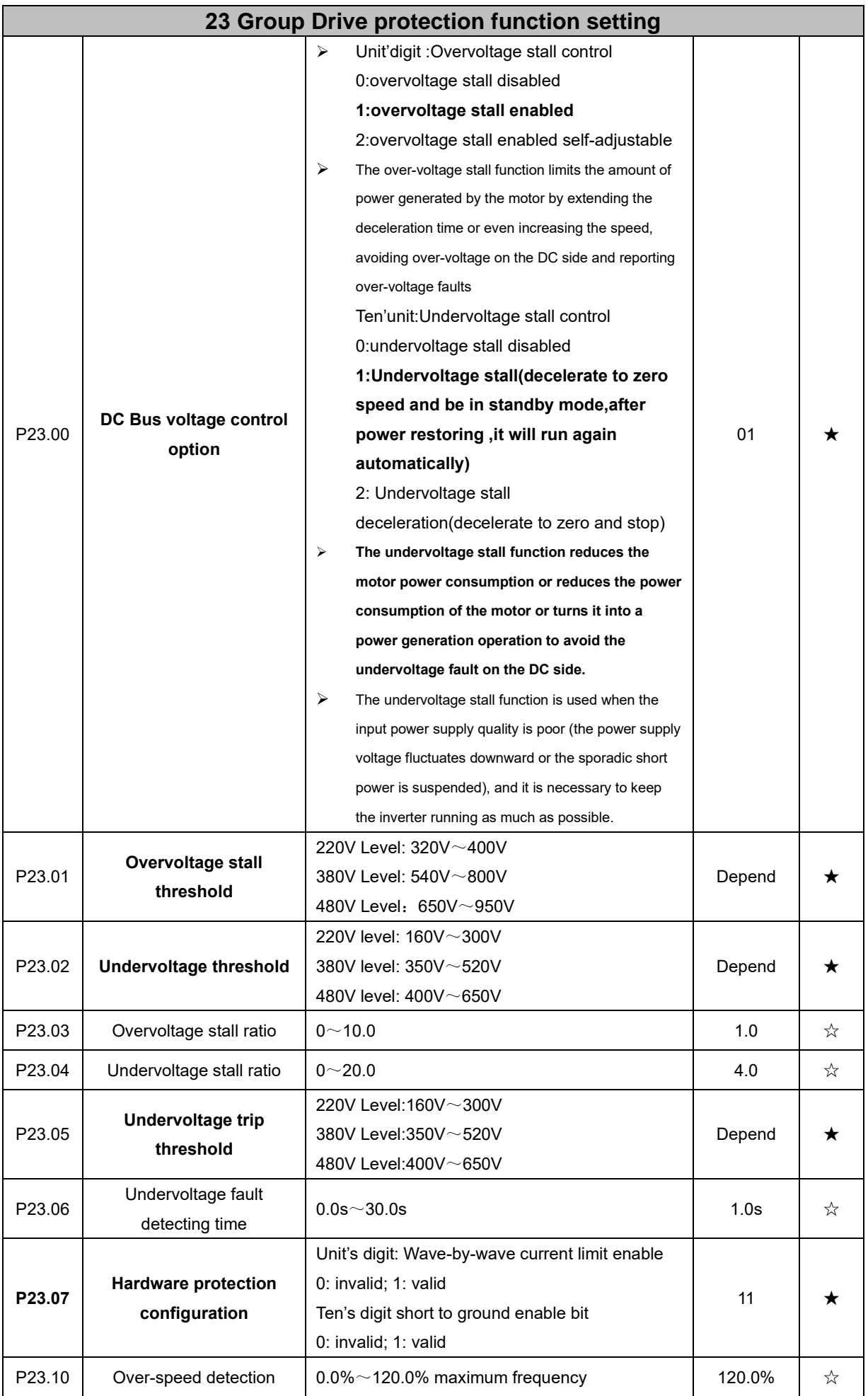

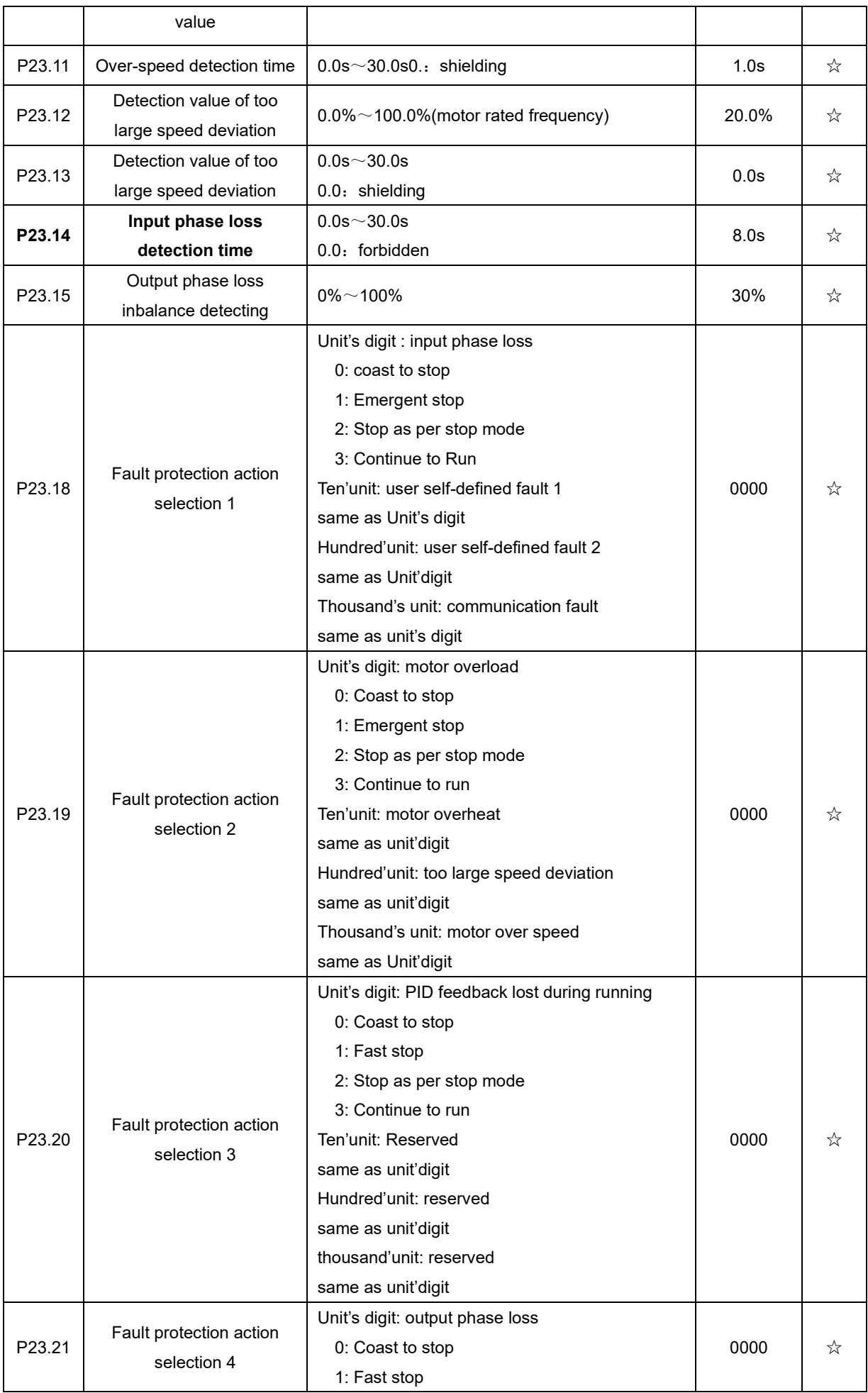

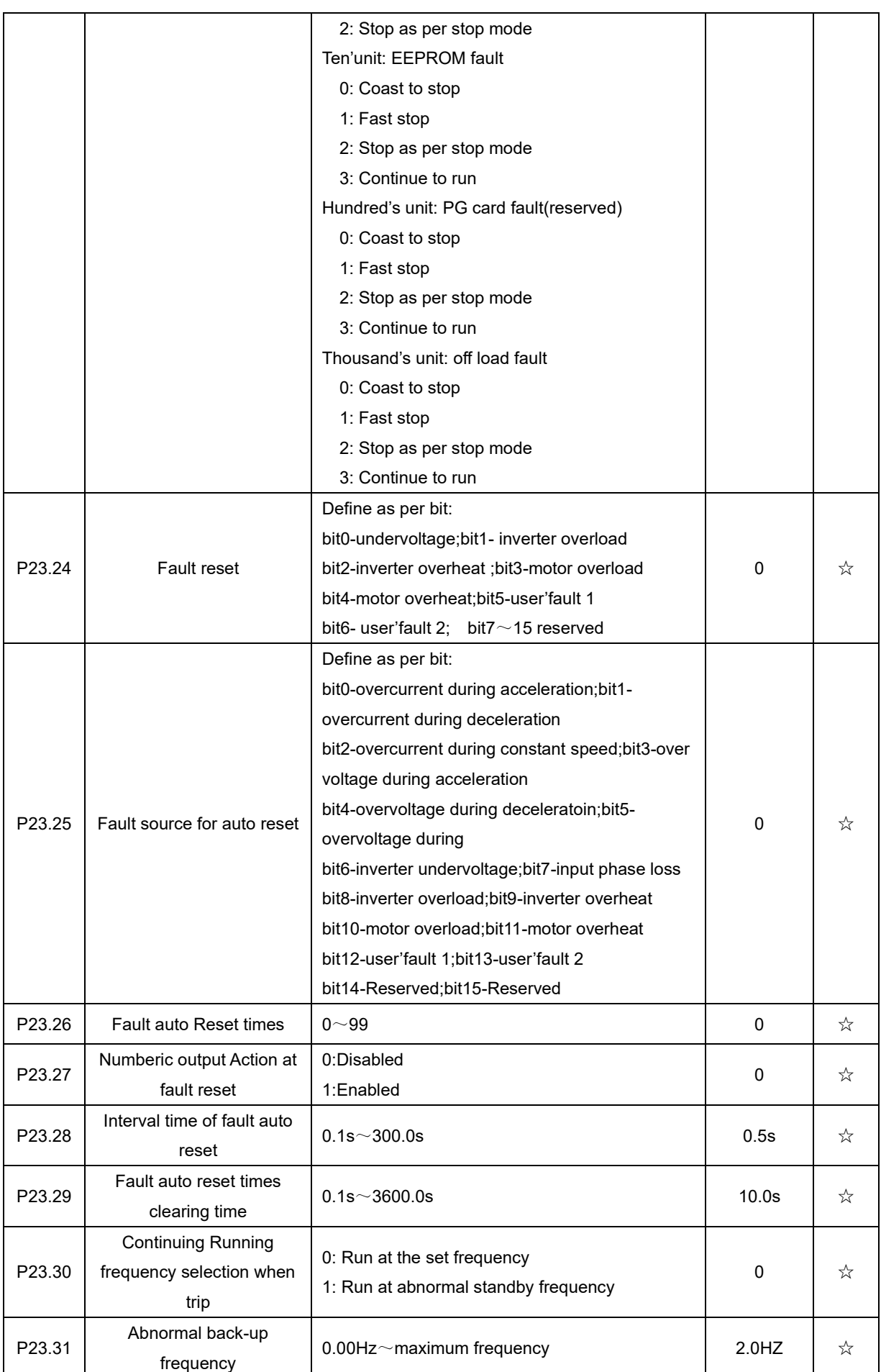

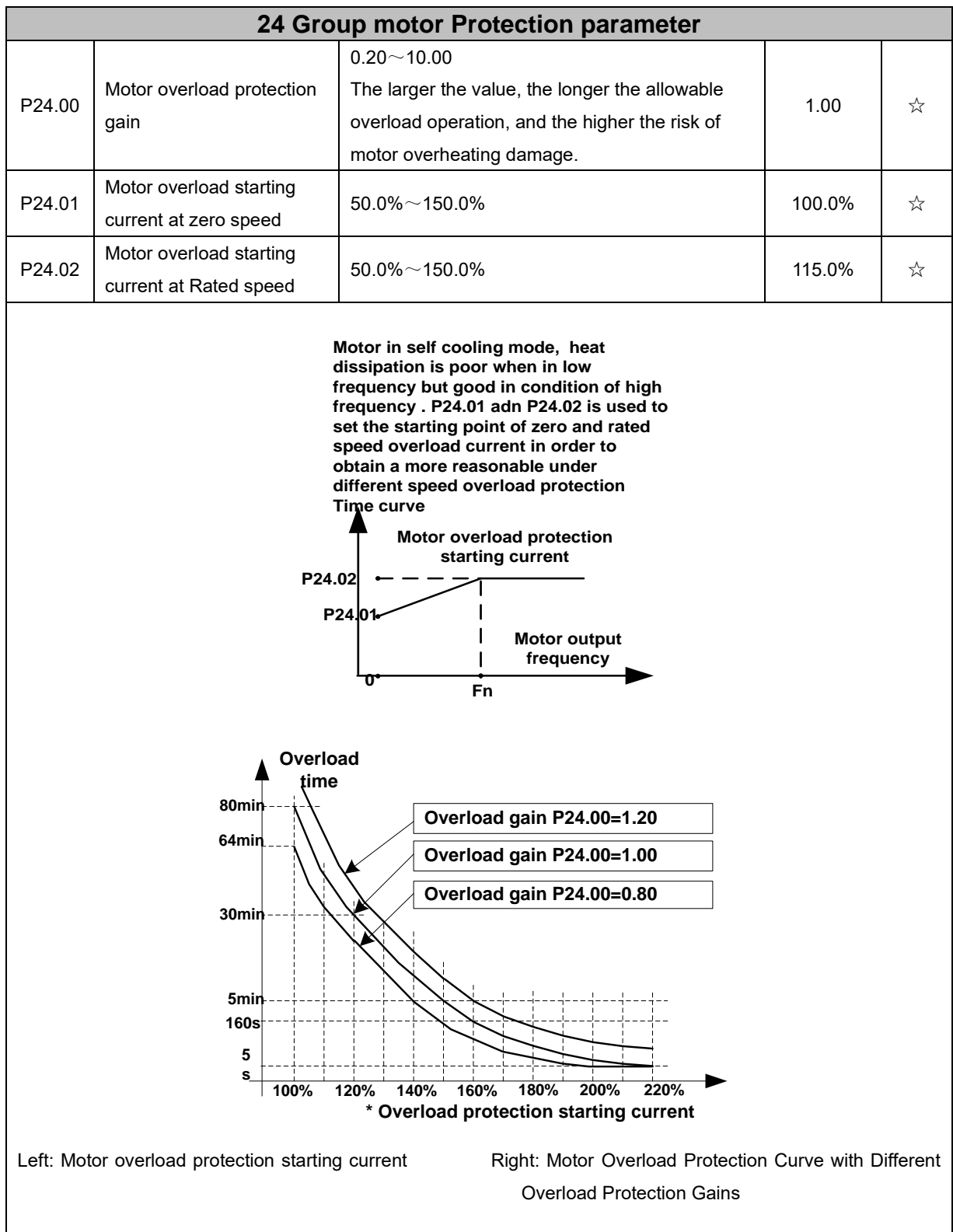

Motor overload only protects the motor from overload when P24.04 is enabled.P24.00 is used to adjust the overload inverse time curve time, as shown in the right figure above, the minimum motor overload time is 5.0s. Note: Users need to correctly set the three parameters of P24.00, P24.01 and P24.02 according to the actual overload capacity of the motor. If set unreasonable, prone to motor overheating damage and the inverter is not timely warning of the danger of protection.

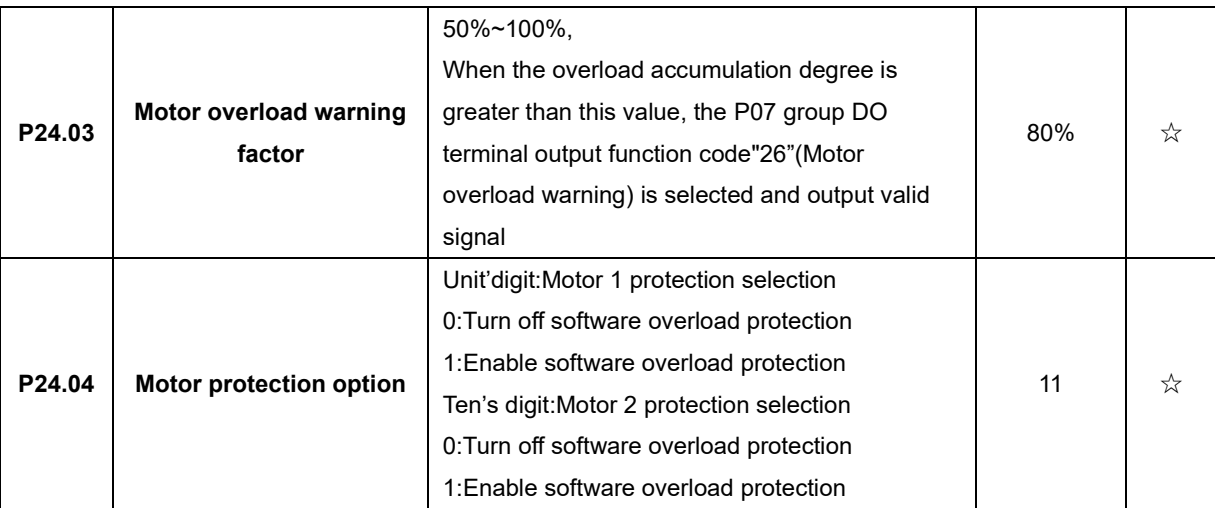

Default inverter is ―no motor temperature protection. To enable this protection, please confirm that present motor has a temperature sensor. (PTC means motor sensor,PTC1000 and PTC100 is different motor sensor type.if your motor have temperature sensor,you need to use our special card to connect PTC1000 or PTC100) and set temperature sensor type (P24.08) to start motor overheating protection.User can view present motor temperature through function code R27.07; if motor temperature is greater than motor overheating alarming threshold (P24.10), numeric output terminal ―25: Motor Overload alarmingis enabled and this signal is used for instruction; if motor temperature is greater than motor overheating protection threshold (P24.09), inverter will give an alarm about motor overheating fault (Er. oH3) and start corresponding protection action.

★ Motor overheating fault (Er. oH3) can not be reset immediately until motor temperature drops to a value far below the protection threshold

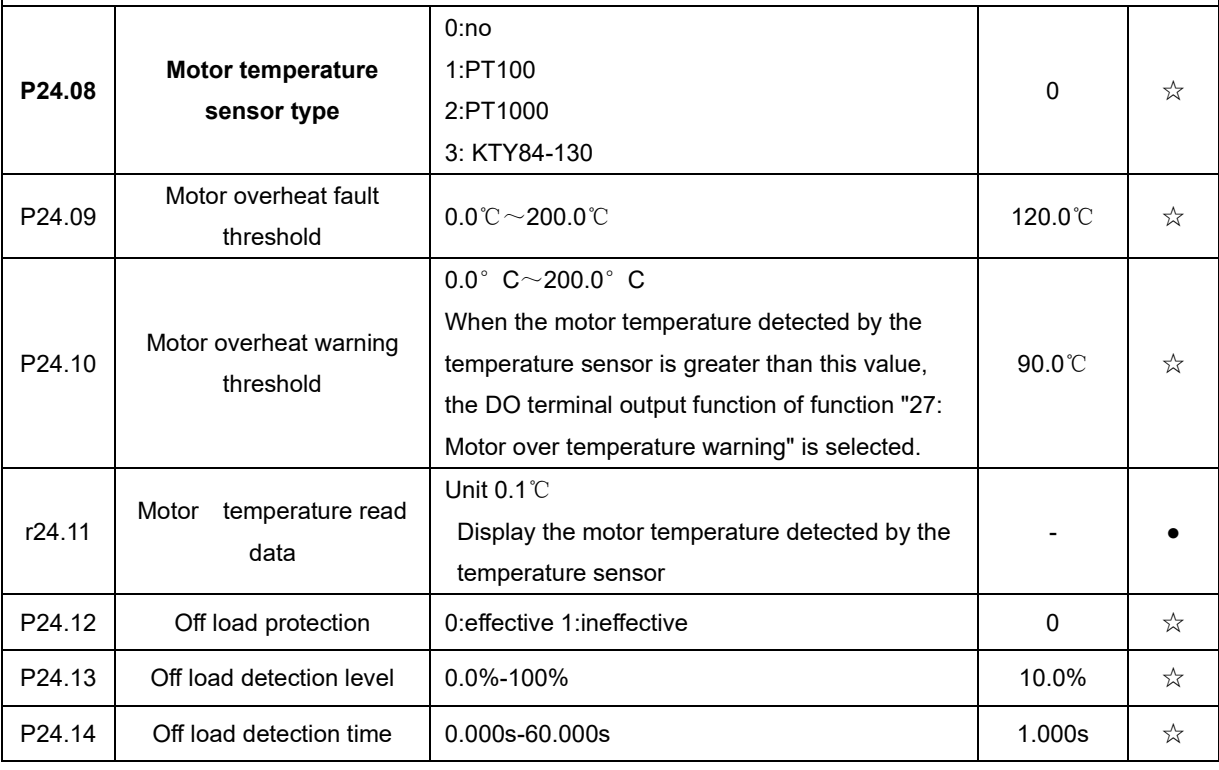

Off load=unload

If output current is lower than offload detection level (P24.13) and this status continues for offload detection time (P24.14) when offload detection protection is enabled (P24.12=1)

and inverter is in running mode and not in DC brake, then inverter gives an offload

protection fault (Er. LL) report and stops as the offload protection setting (P24.12)

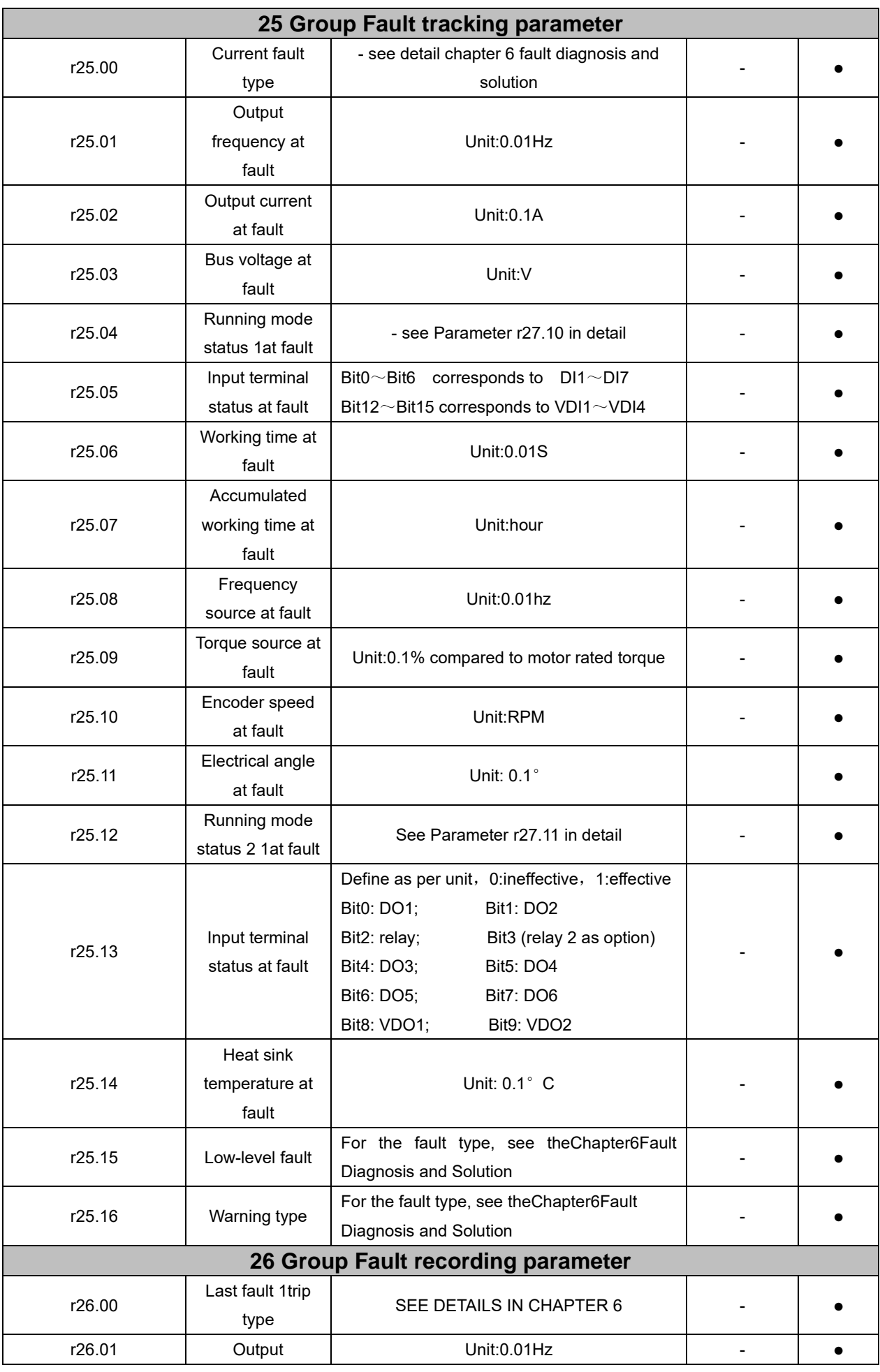

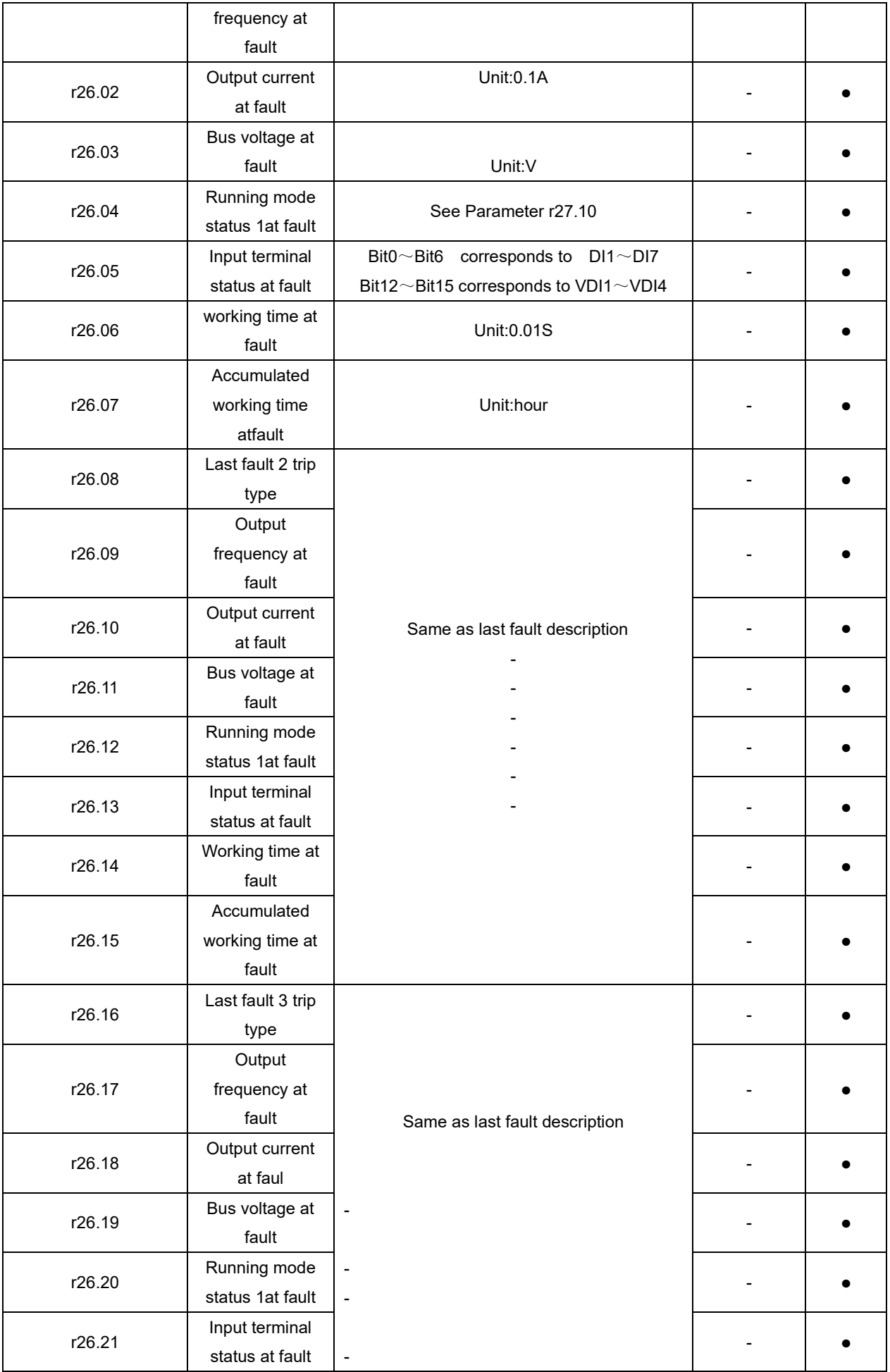

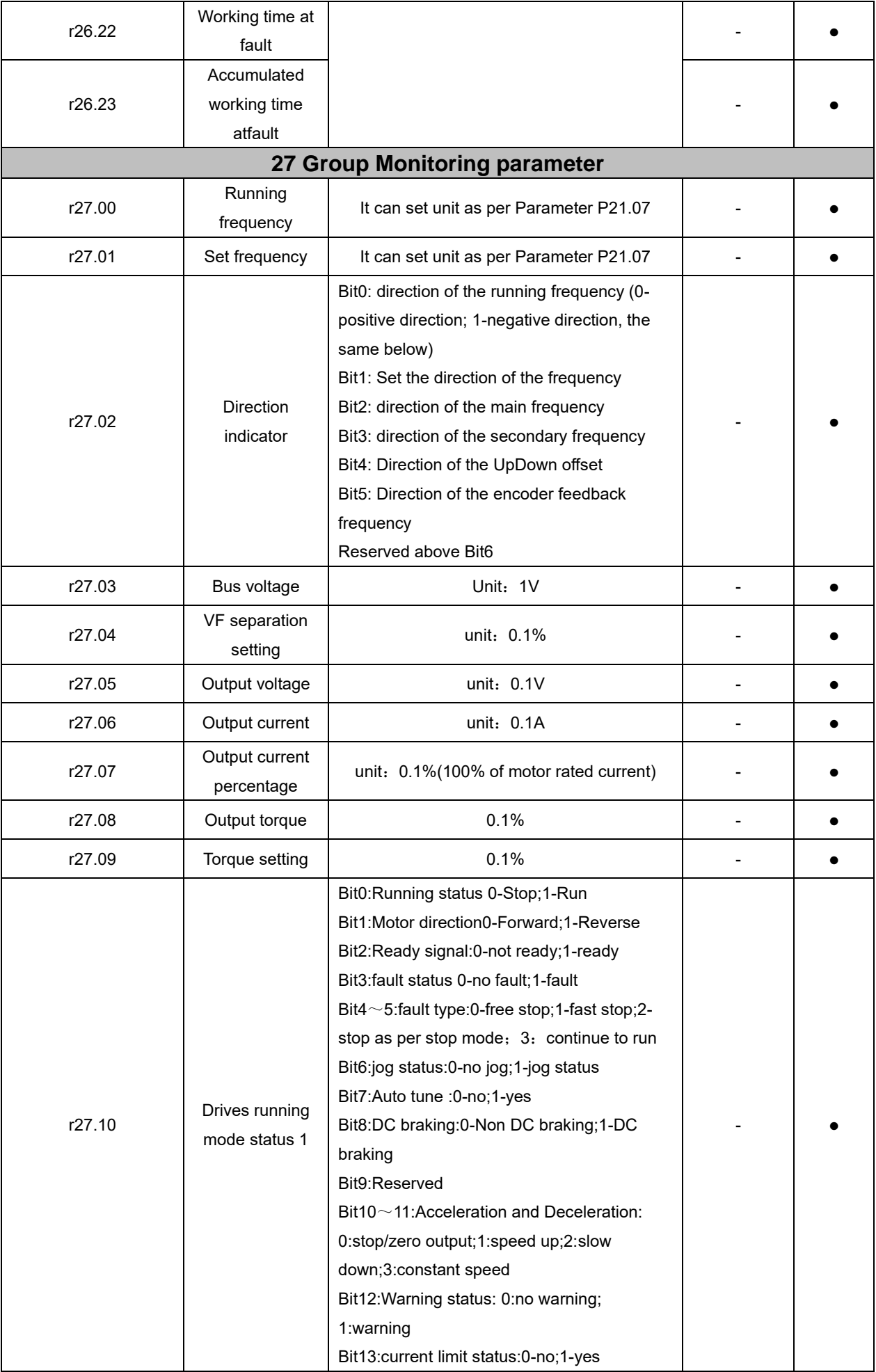

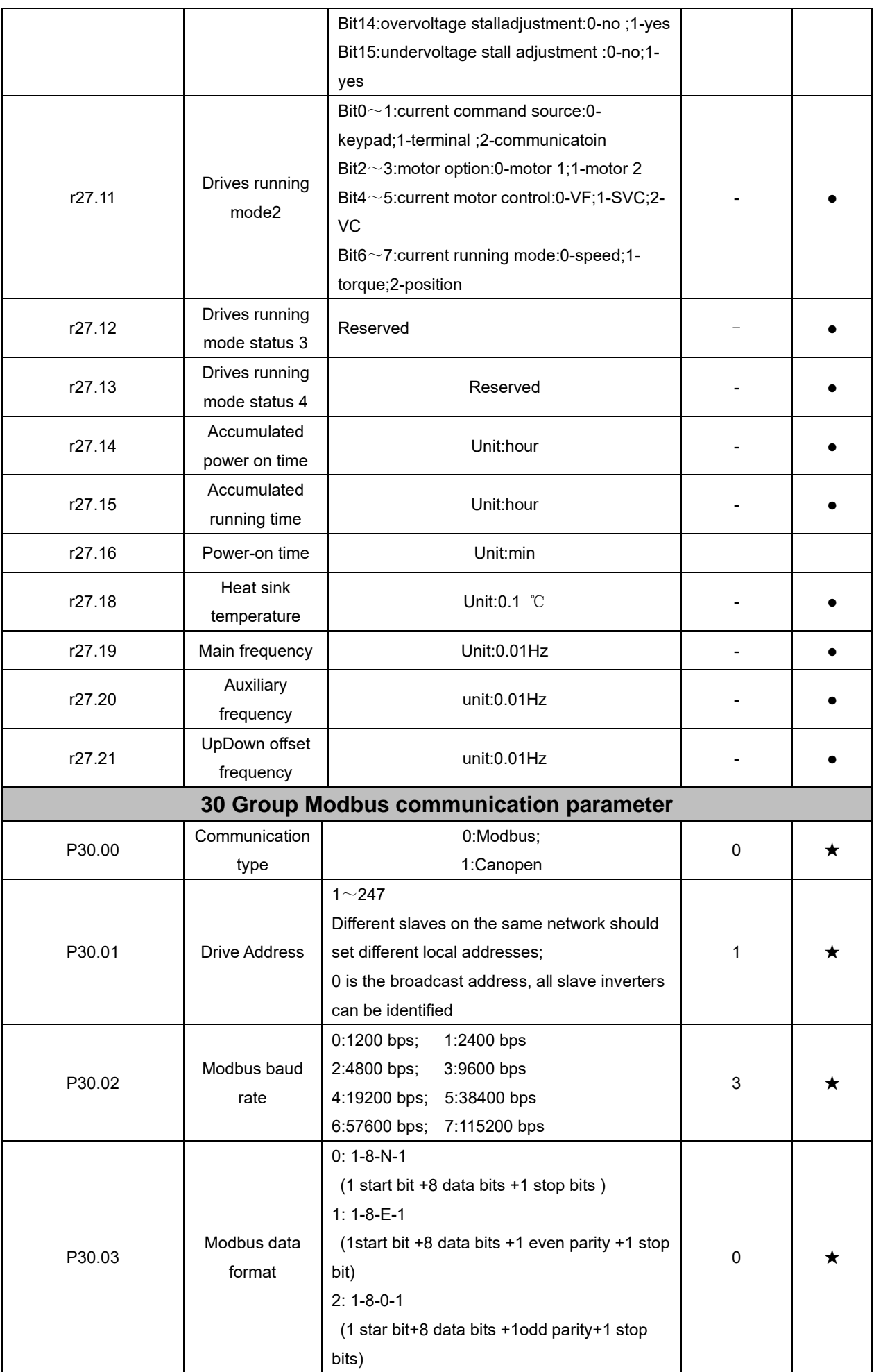

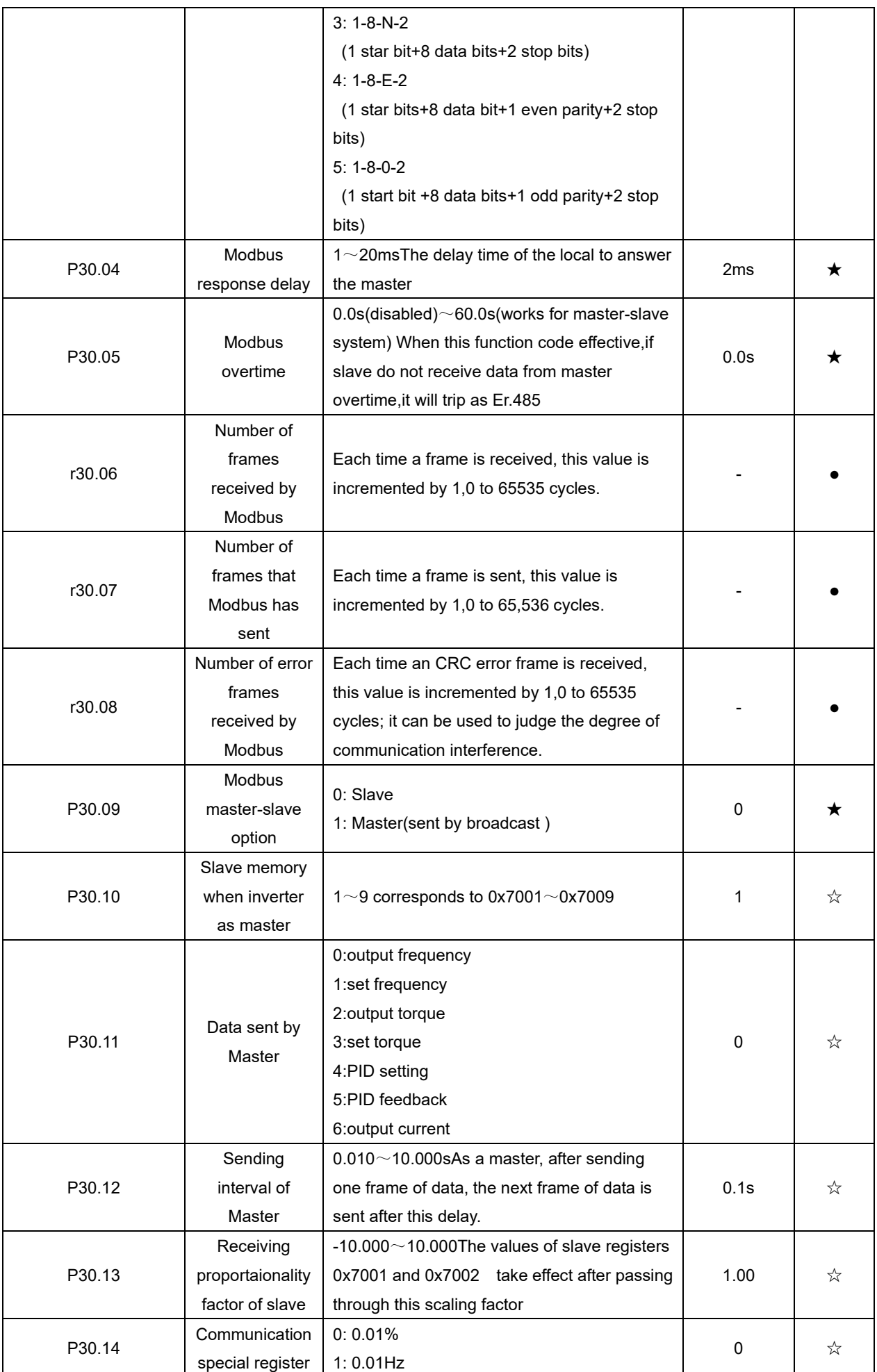

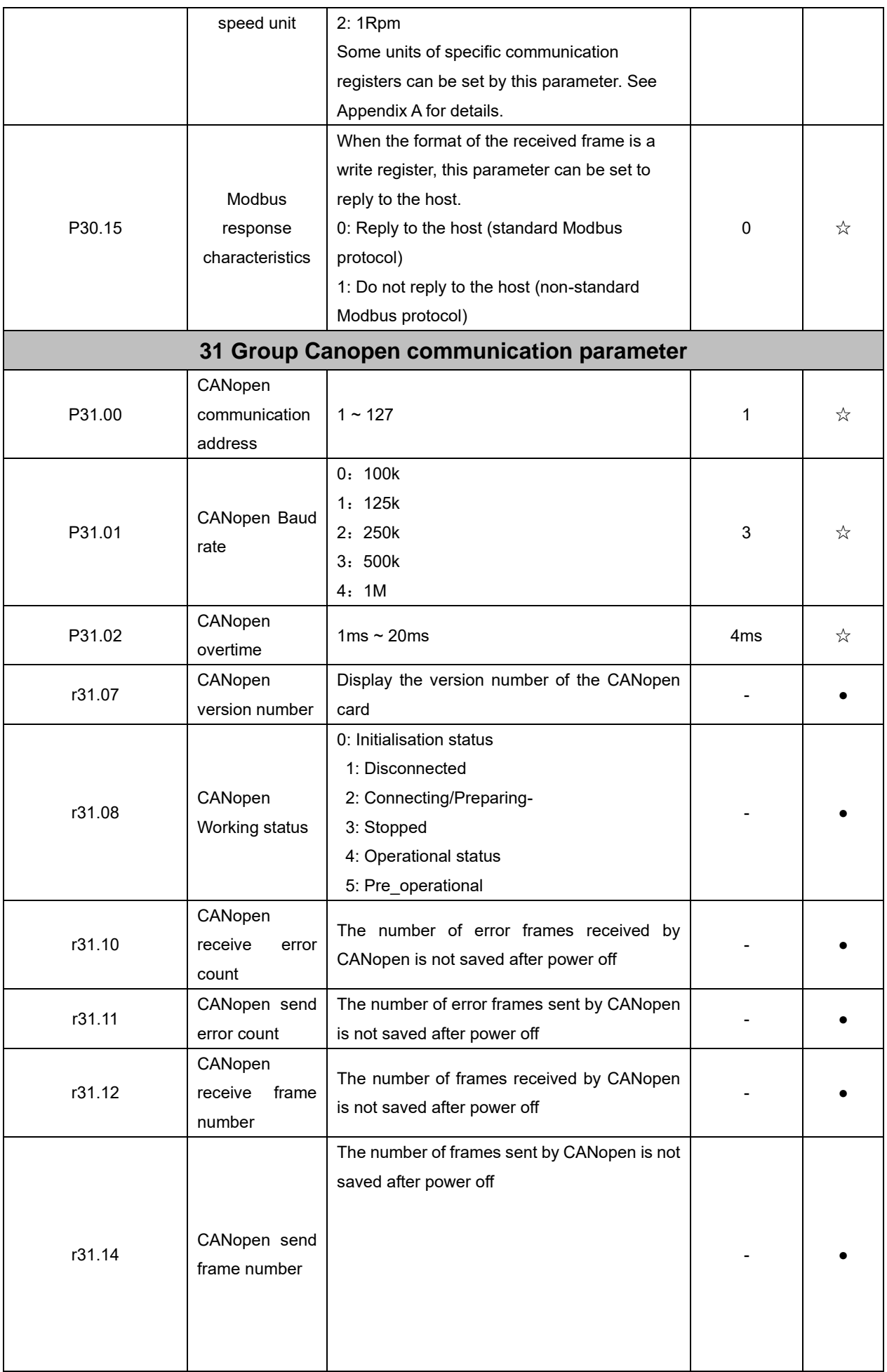

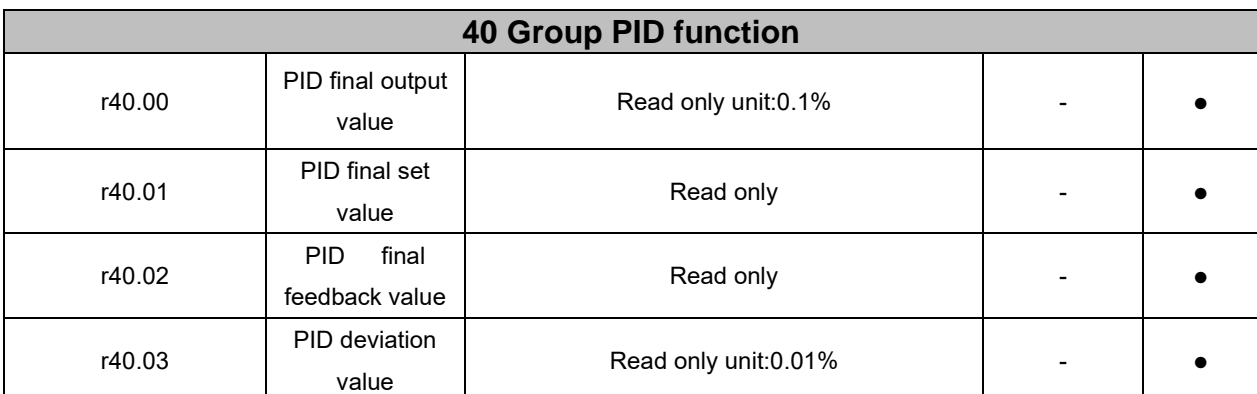

PID through the target signal (command) and the controlled amount of the difference between the feedback signal proportional (P), integral (I) and differential (D) operation, adjust the inverter output frequency, etc., to achieve closed-loop system, the controlled amount Stable at the target value.

VFD500 built-in process PID structure as shown below, suitable for flow control, pressure control, temperature control and tension control applications.

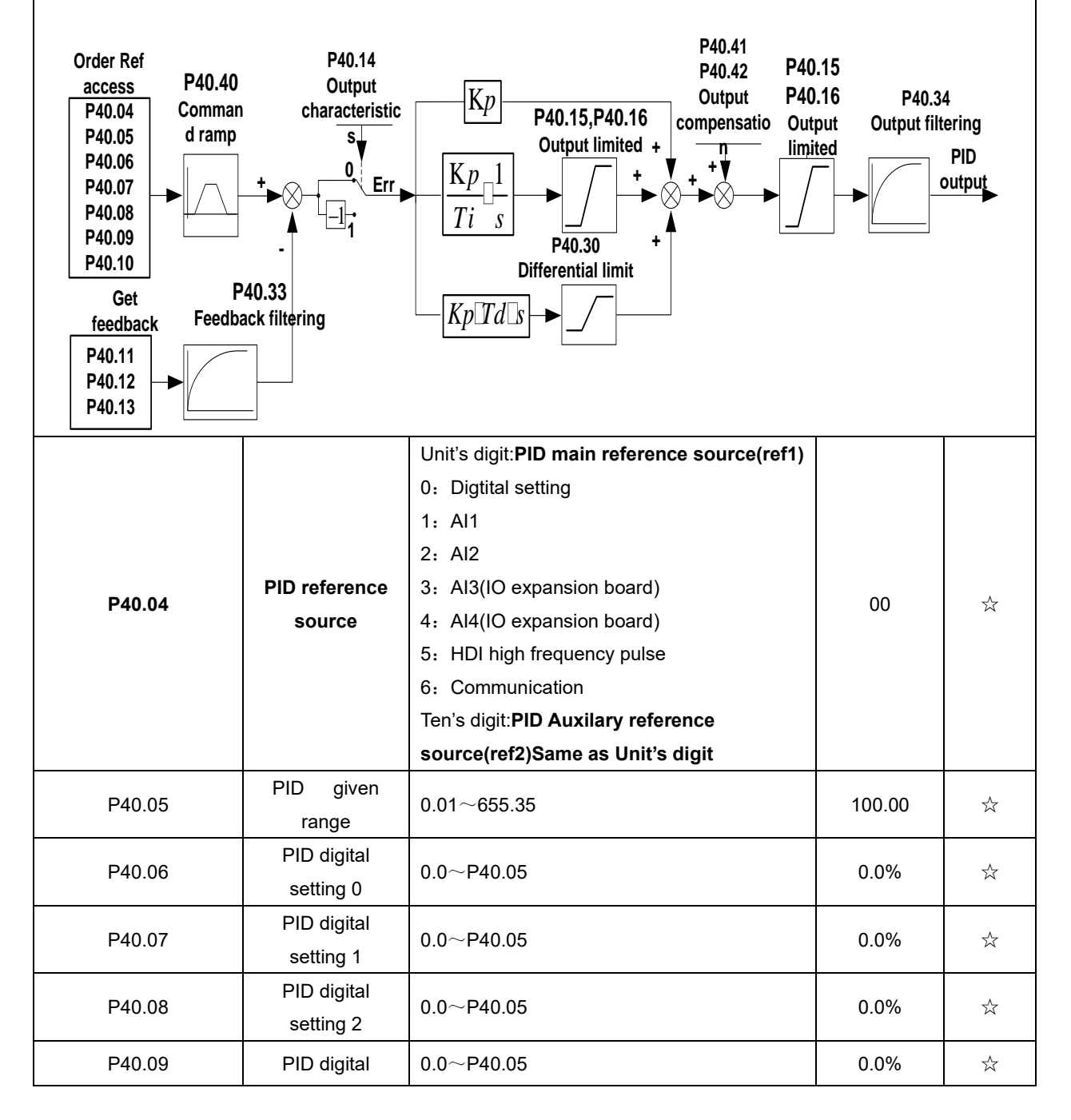

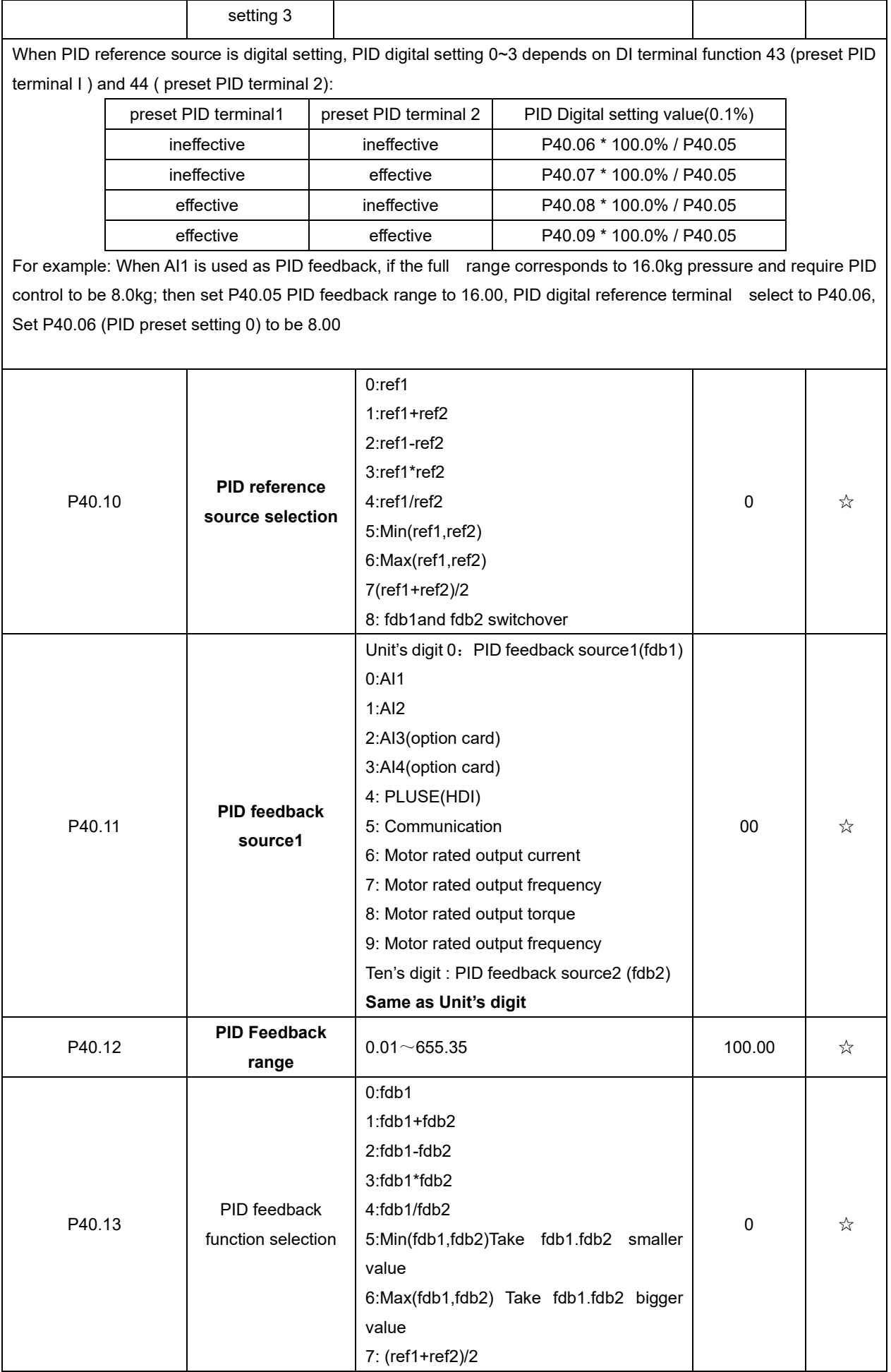

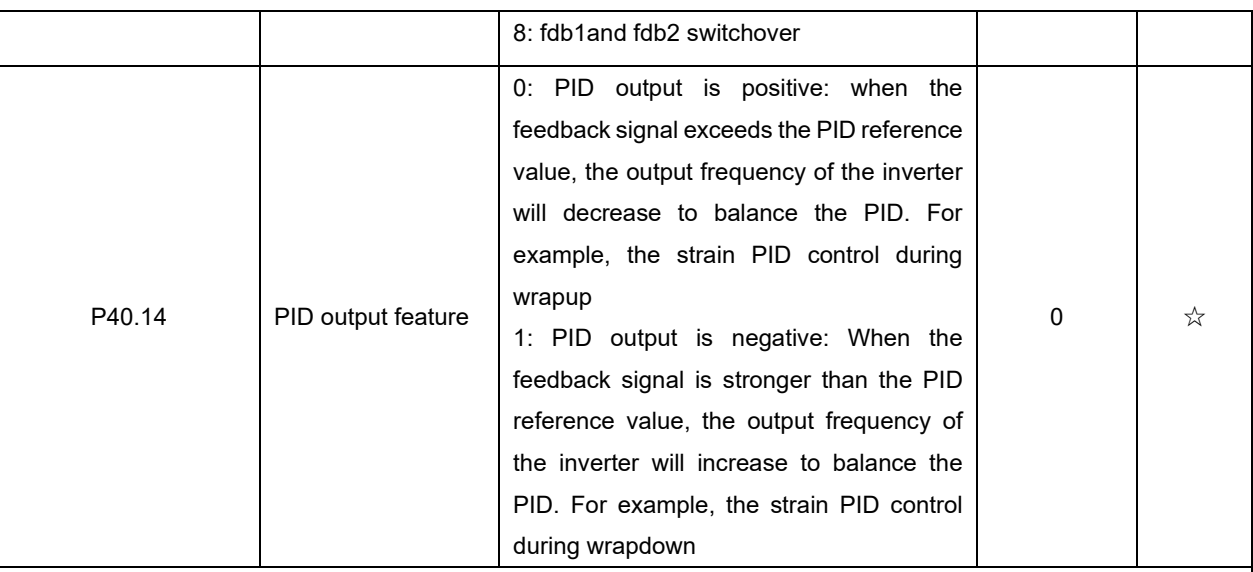

## **The PID output characteristic is determined by P40.14 and Di terminal 42 function PID positive/negative switching**:

P40.14 = 0 and "42: PID positive/negative switching" terminal is invalid: : PID output characteristic is positive P40.14 = 0 and "42: PID positive/negative switching" terminal is valid: : PID output characteristic is negative P40.14 = 1 and "42: PID positive/negative switching" terminal is invalid: : PID output characteristic is negative P40.14 = 1 and "42: PID positive/negative switching" terminal is valid: : PID output characteristic is positive

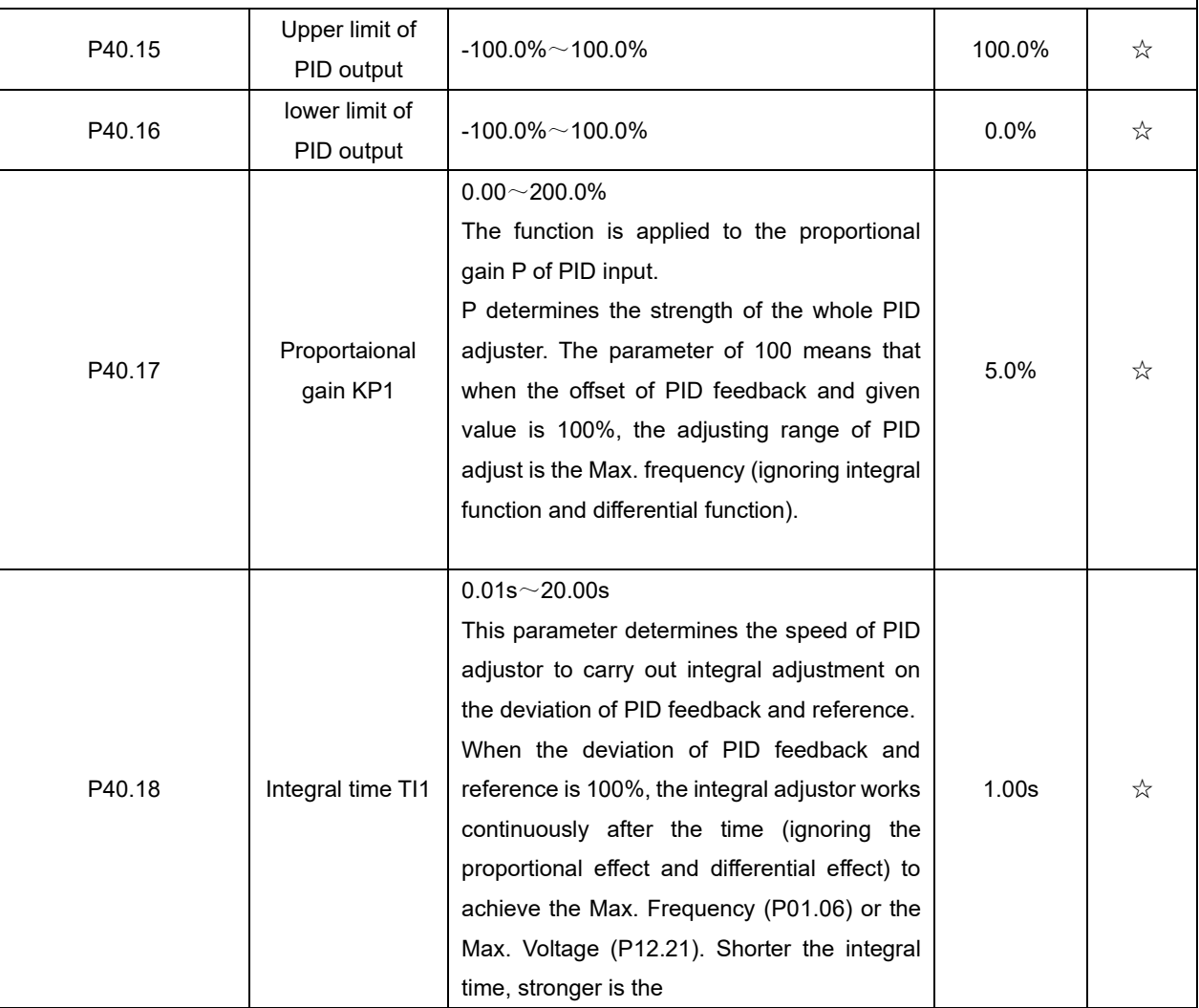

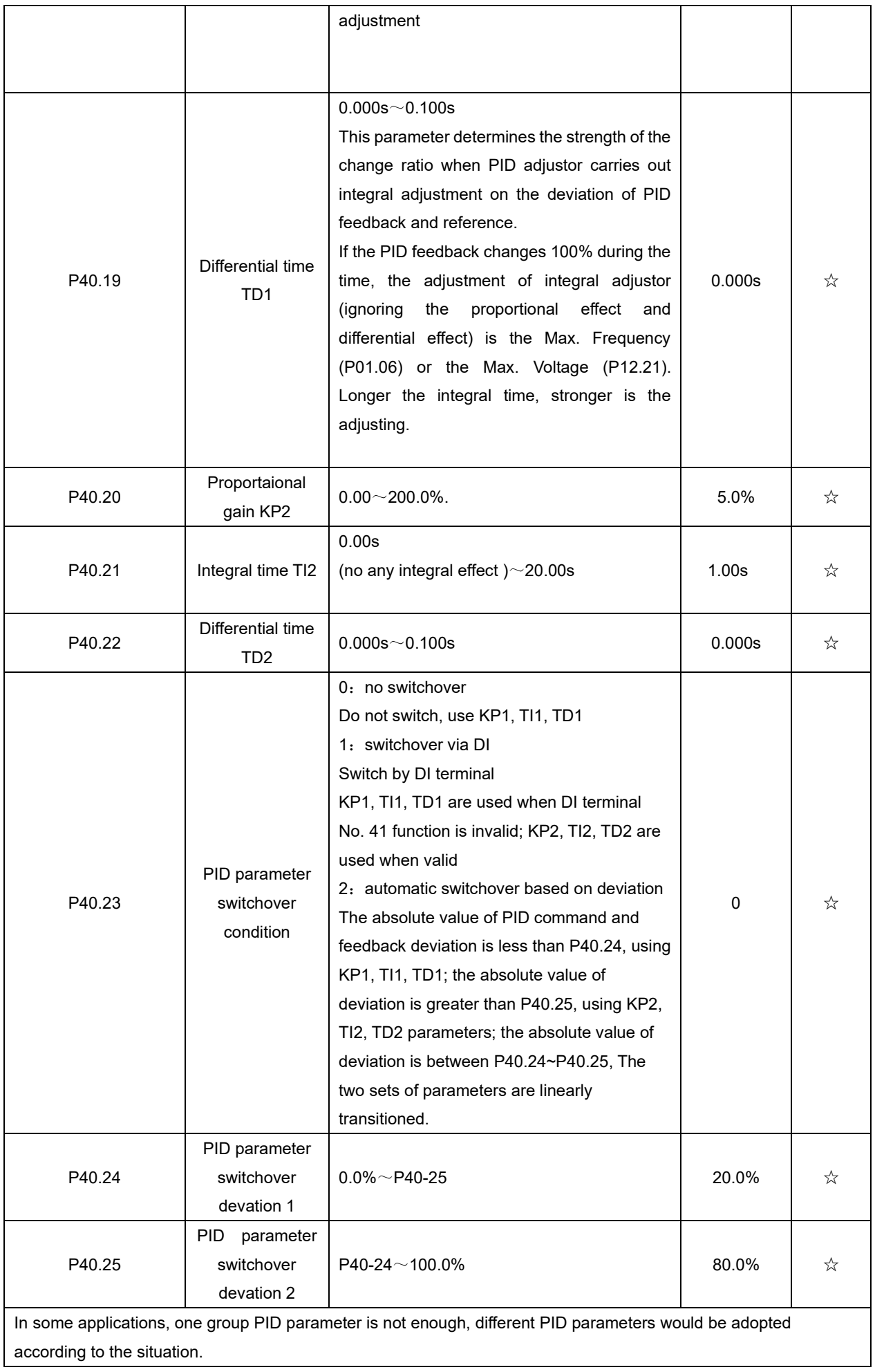

The function codes are used to switch two groups PID parameter. The setting mode of the regulator parameters P40.20~P40.22 is similar as P40.17~P40.19's.

Two groups PID parameter can be switched via DI terminal, or switched according to PID deviation automatically.

When selection is automatic switching: when the deviation absolute value between given and feedback is smaller than P40.24 (PID parameter switching deviation 1), PID parameter selection is group 1. When the deviation absolute value between given and feedback is bigger than P40.25 (PID parameter switching deviation 2), PID parameter selection is group 2. When the deviation absolute value between given and feedback is between P40.24 and P40.25, PID parameter is the linear interpolation of two groups PID parameter, showed as below

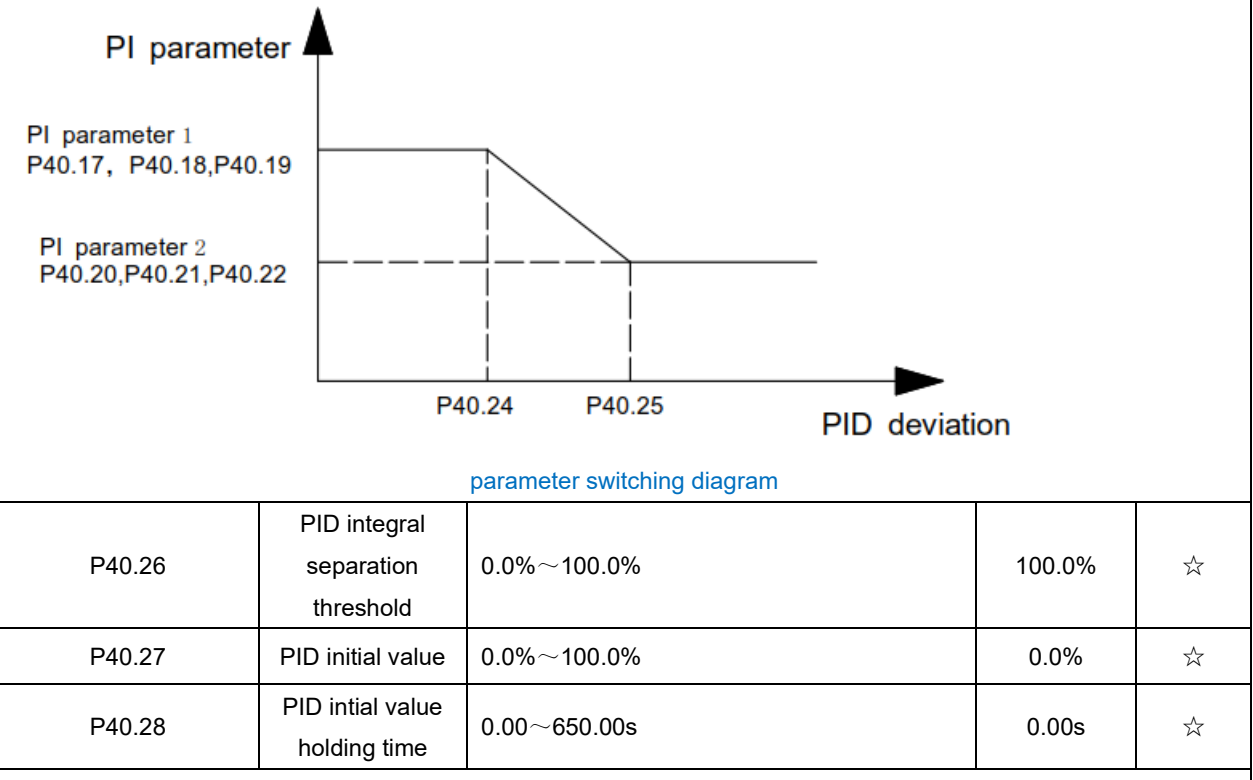

This function is only valid when P40.39 = 0 which is not calculated. The PID output is reset after the inverter stops. If P40.28  $\neq$  0, when the inverter runs, the PID output is equal to the initial value of PID and keeps the time of P40.28.

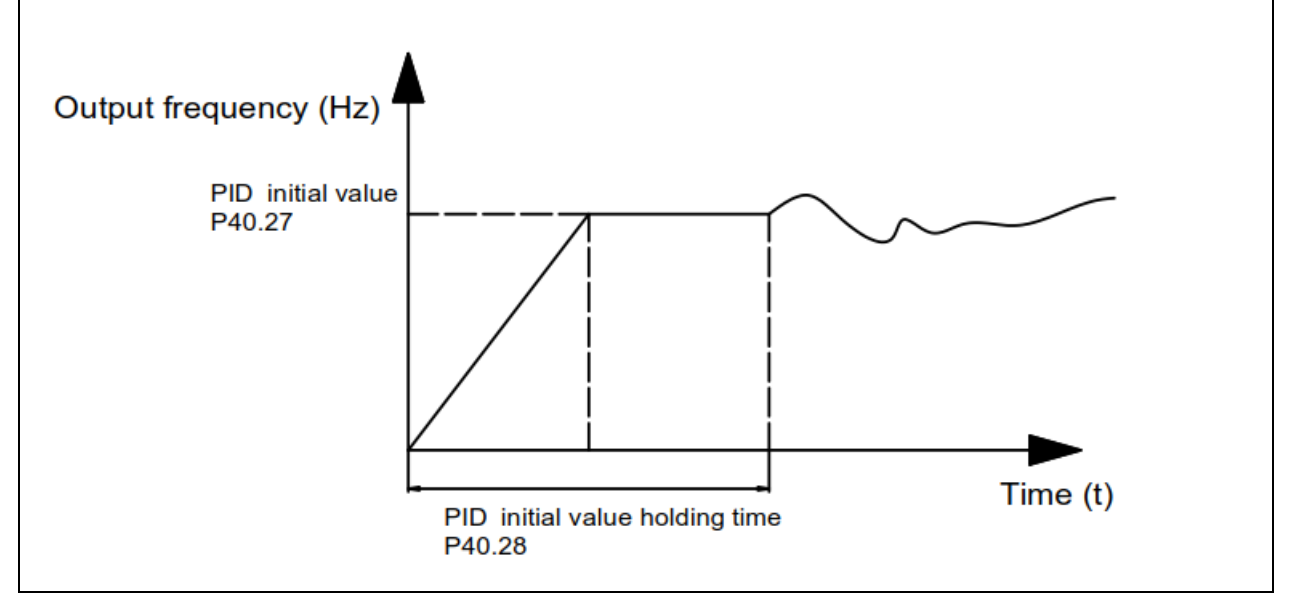

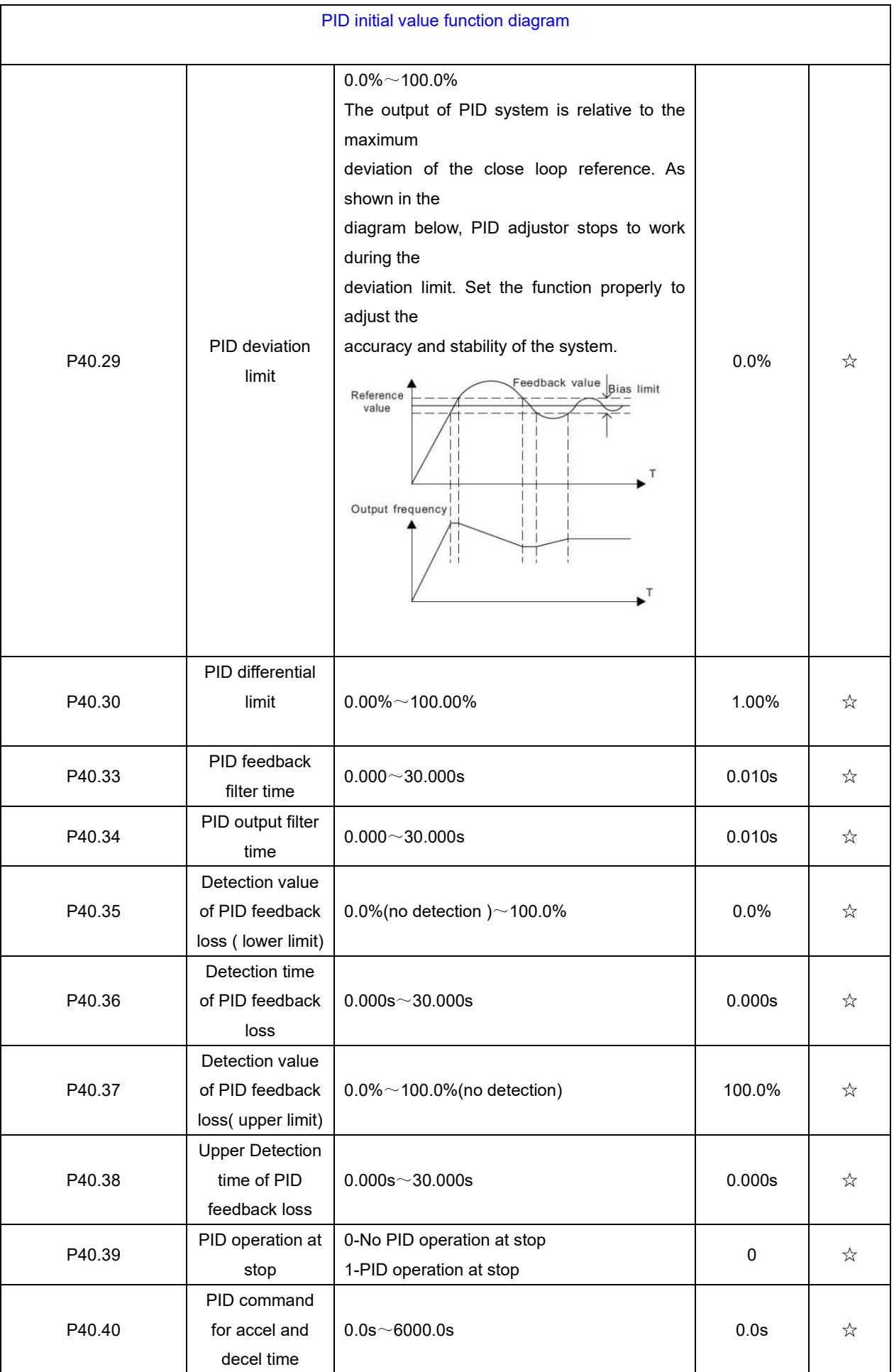

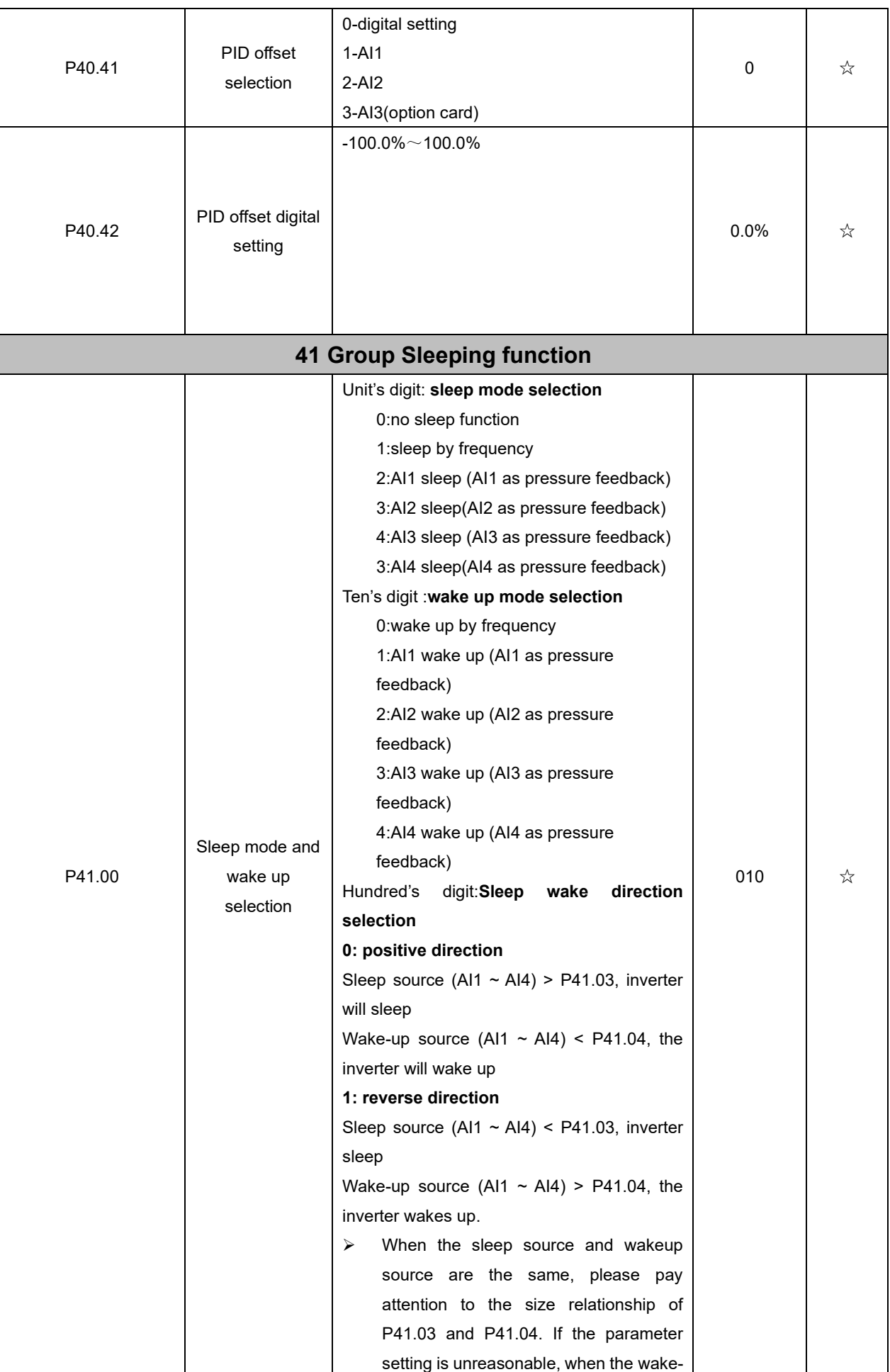

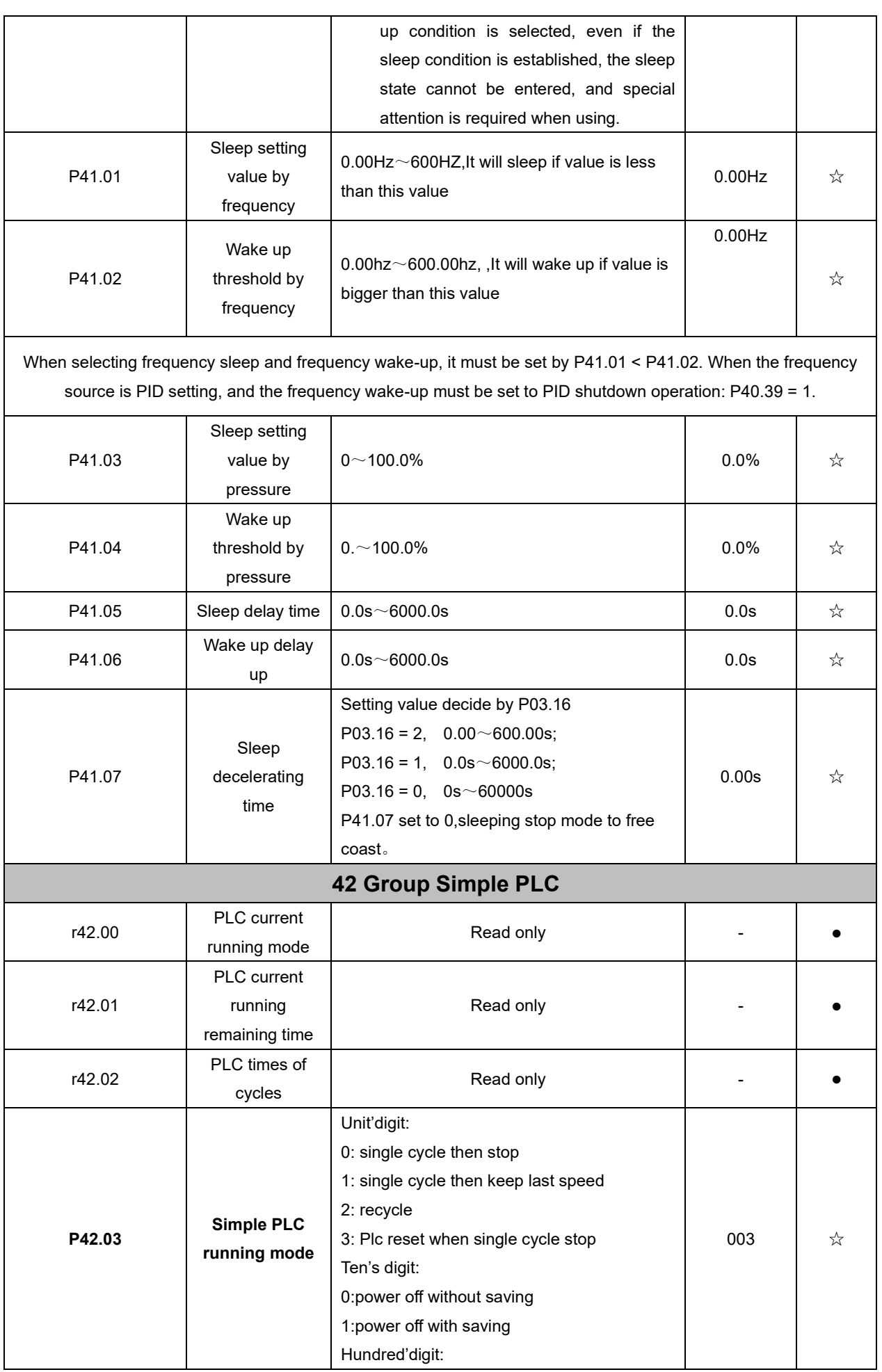

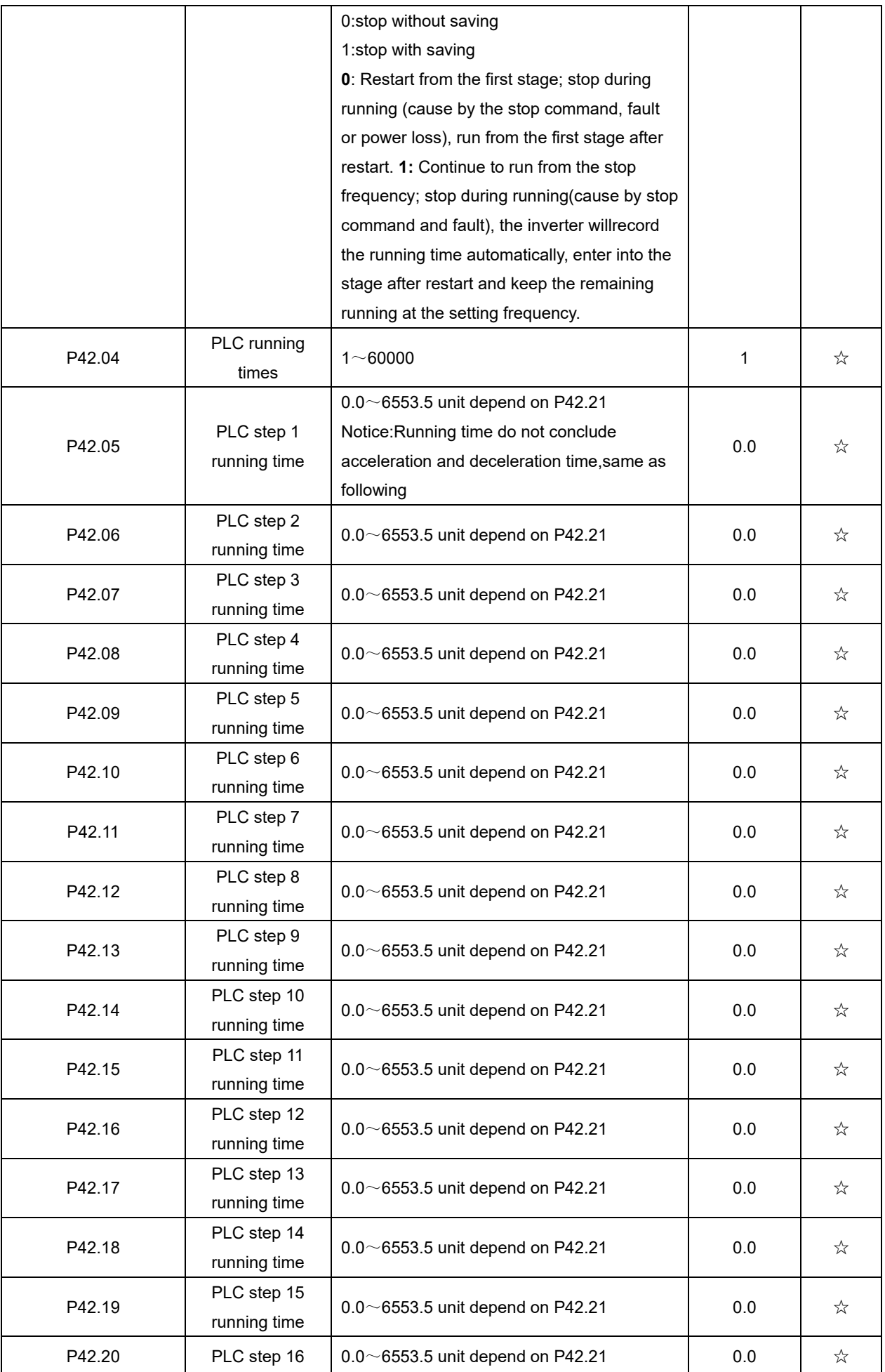

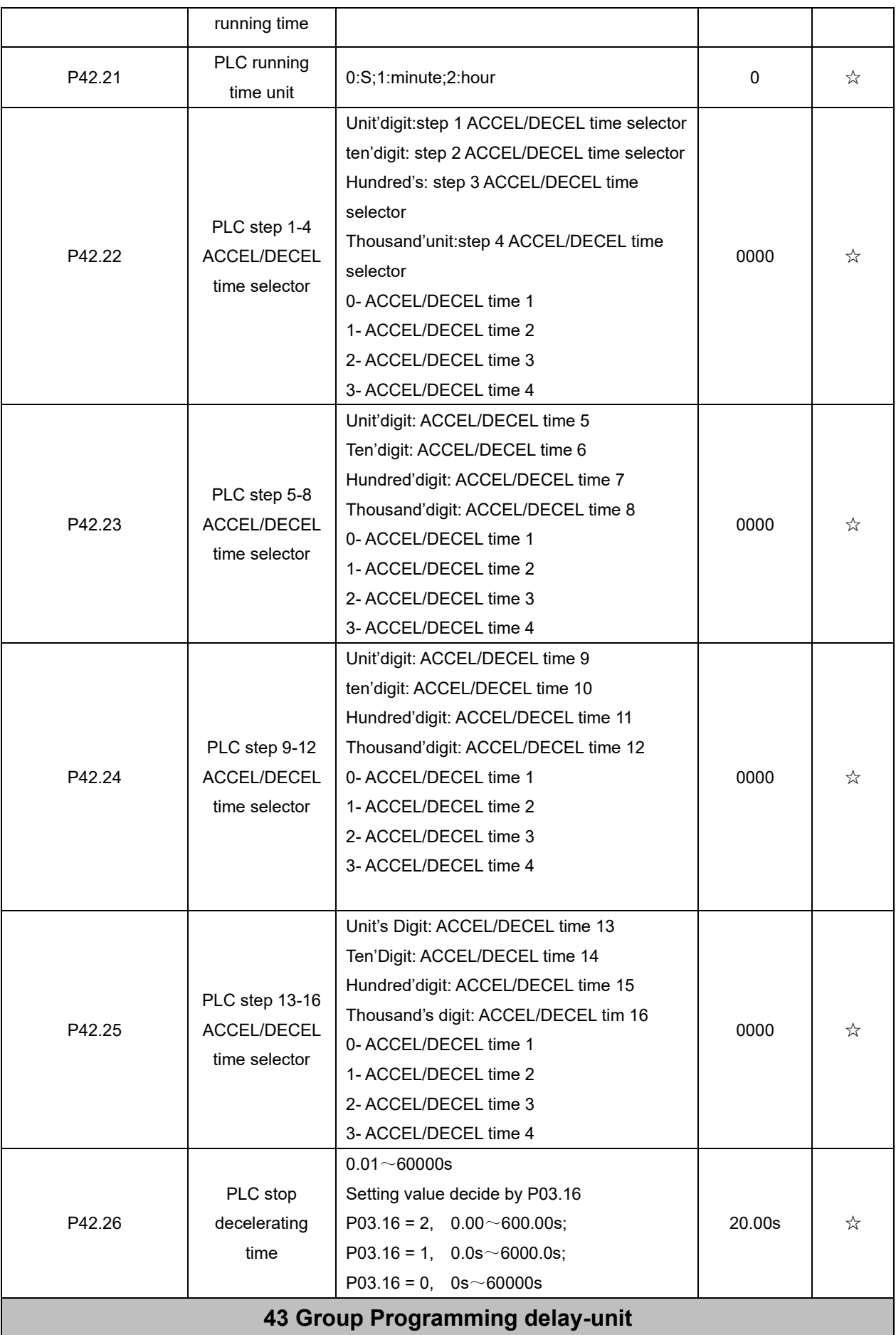

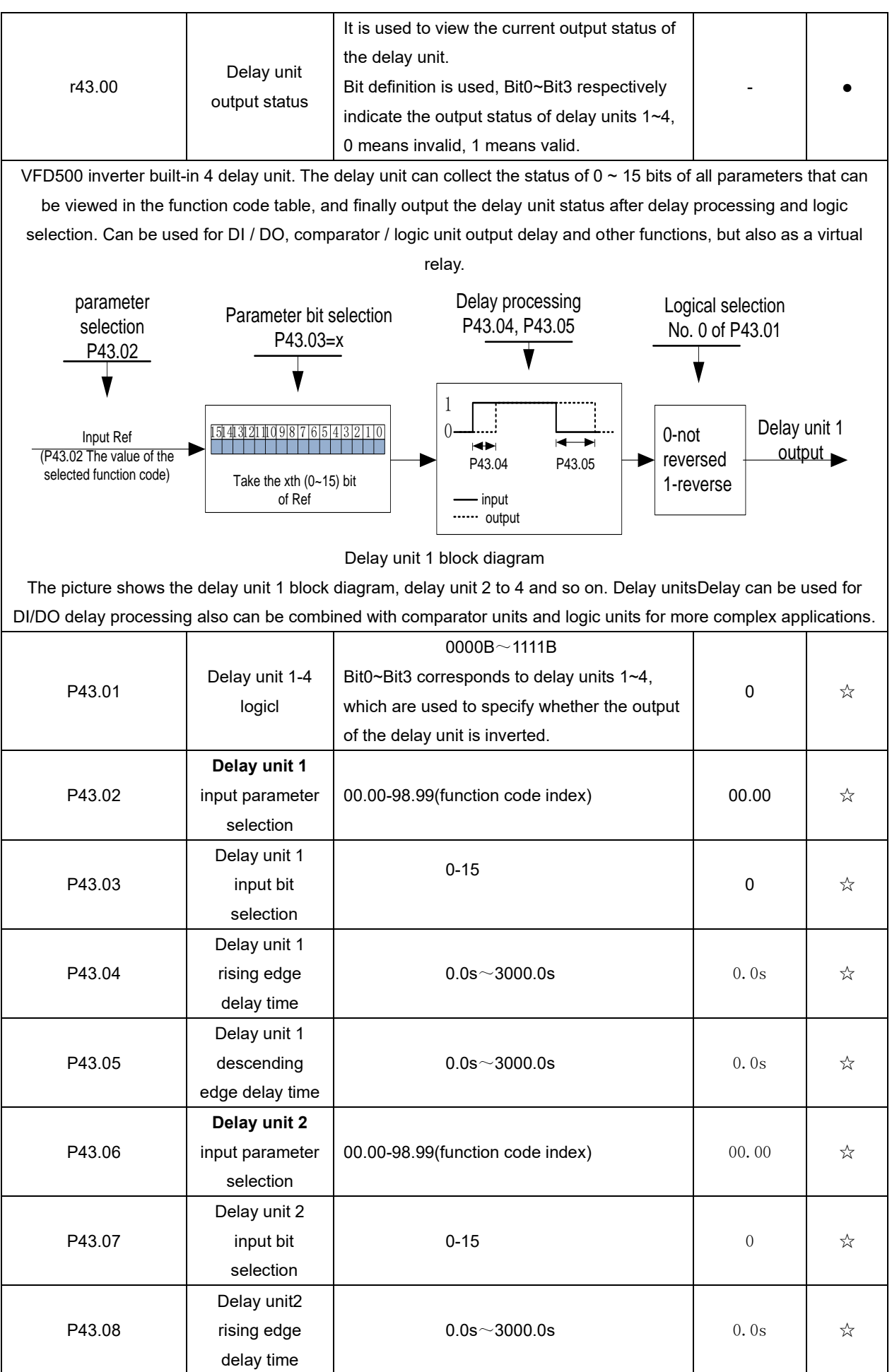
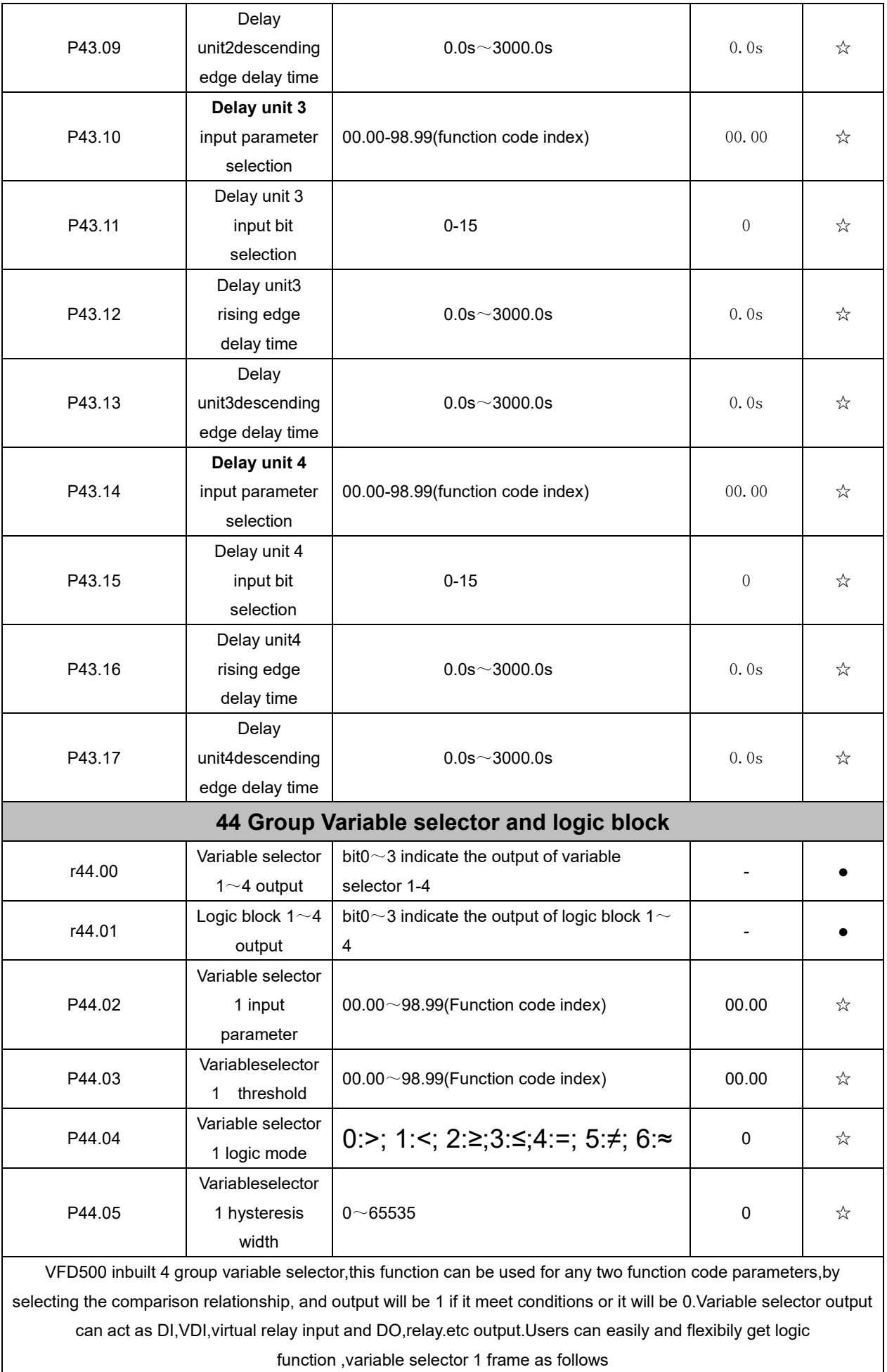

ŗ

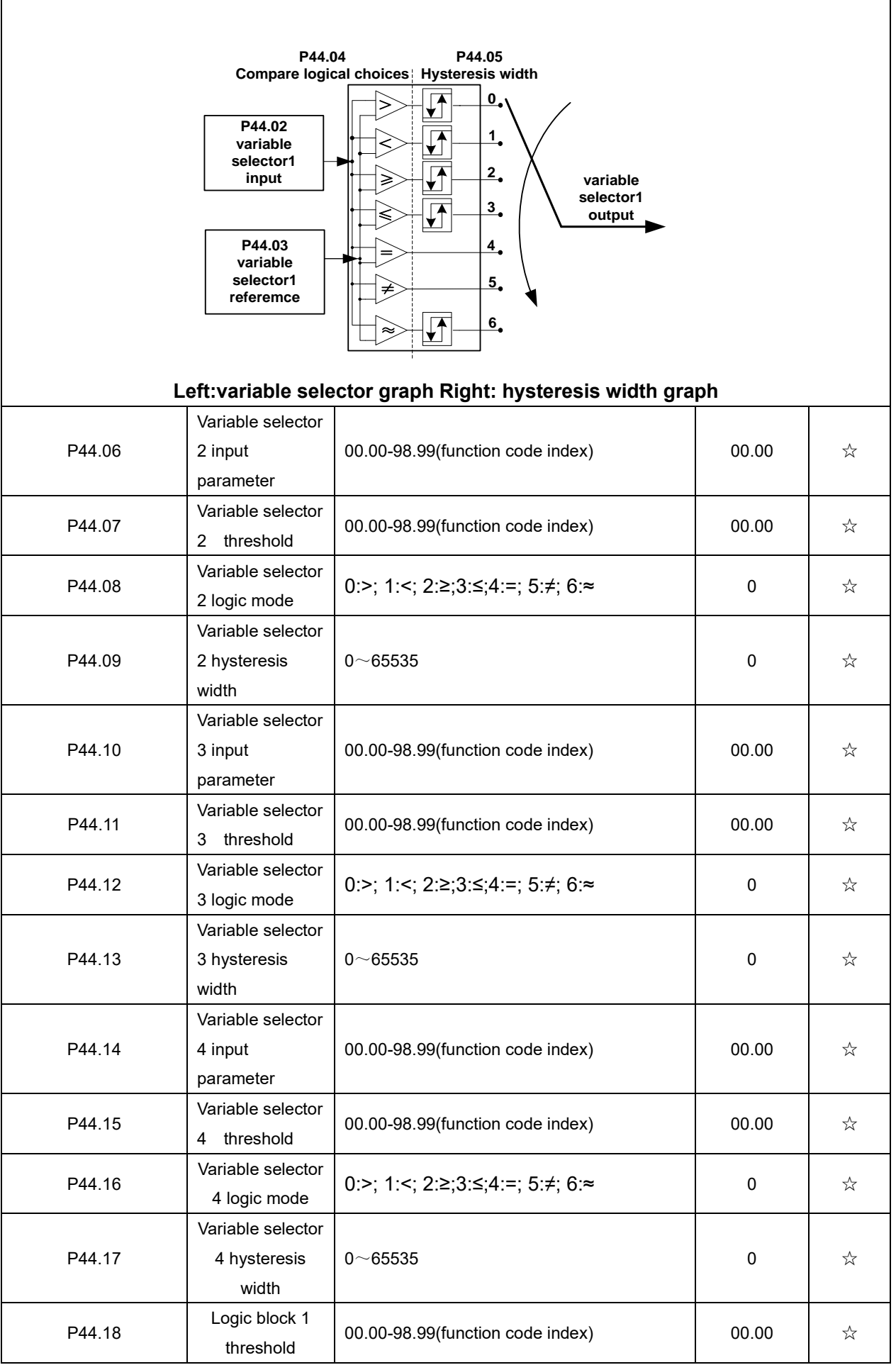

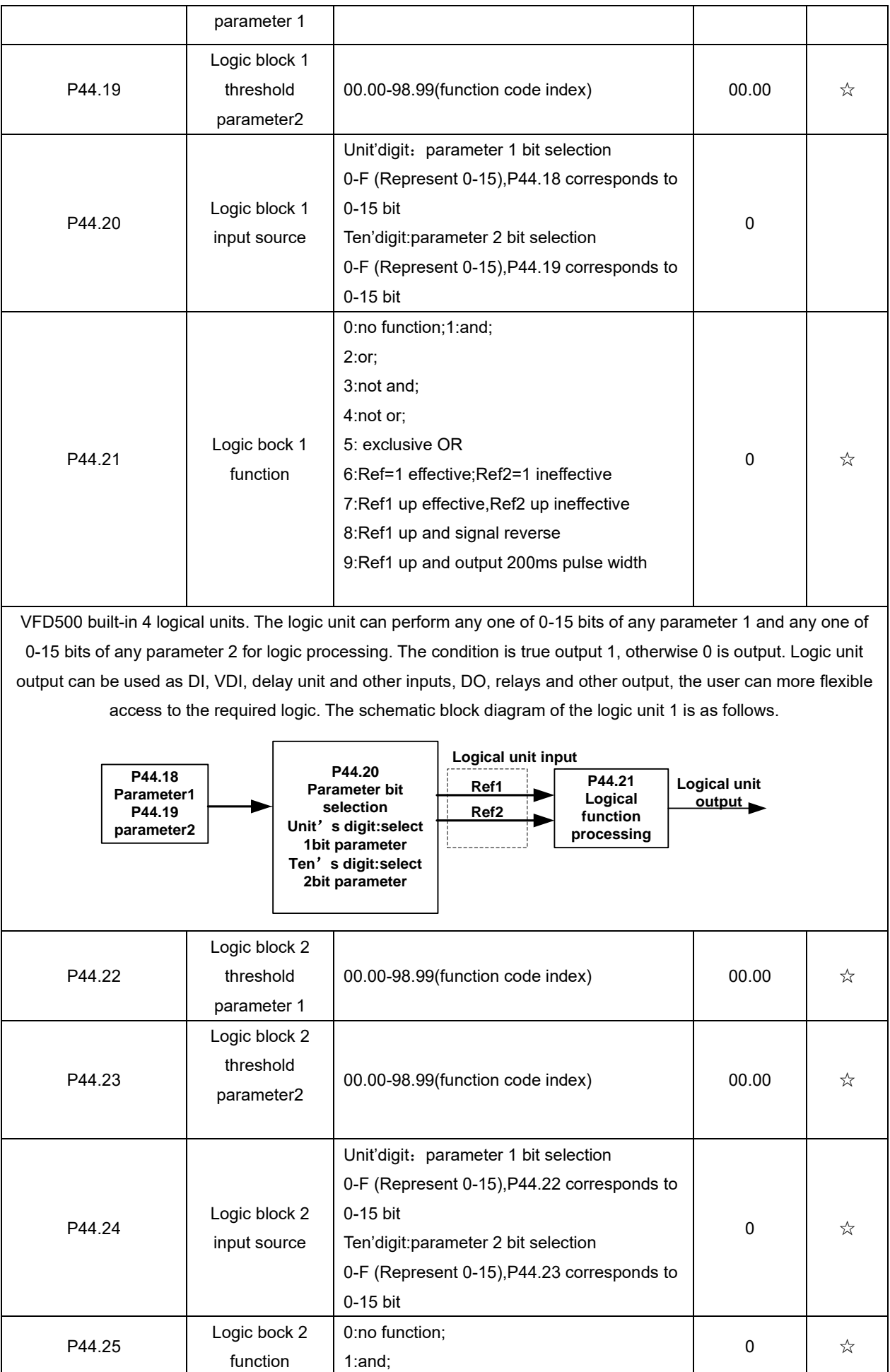

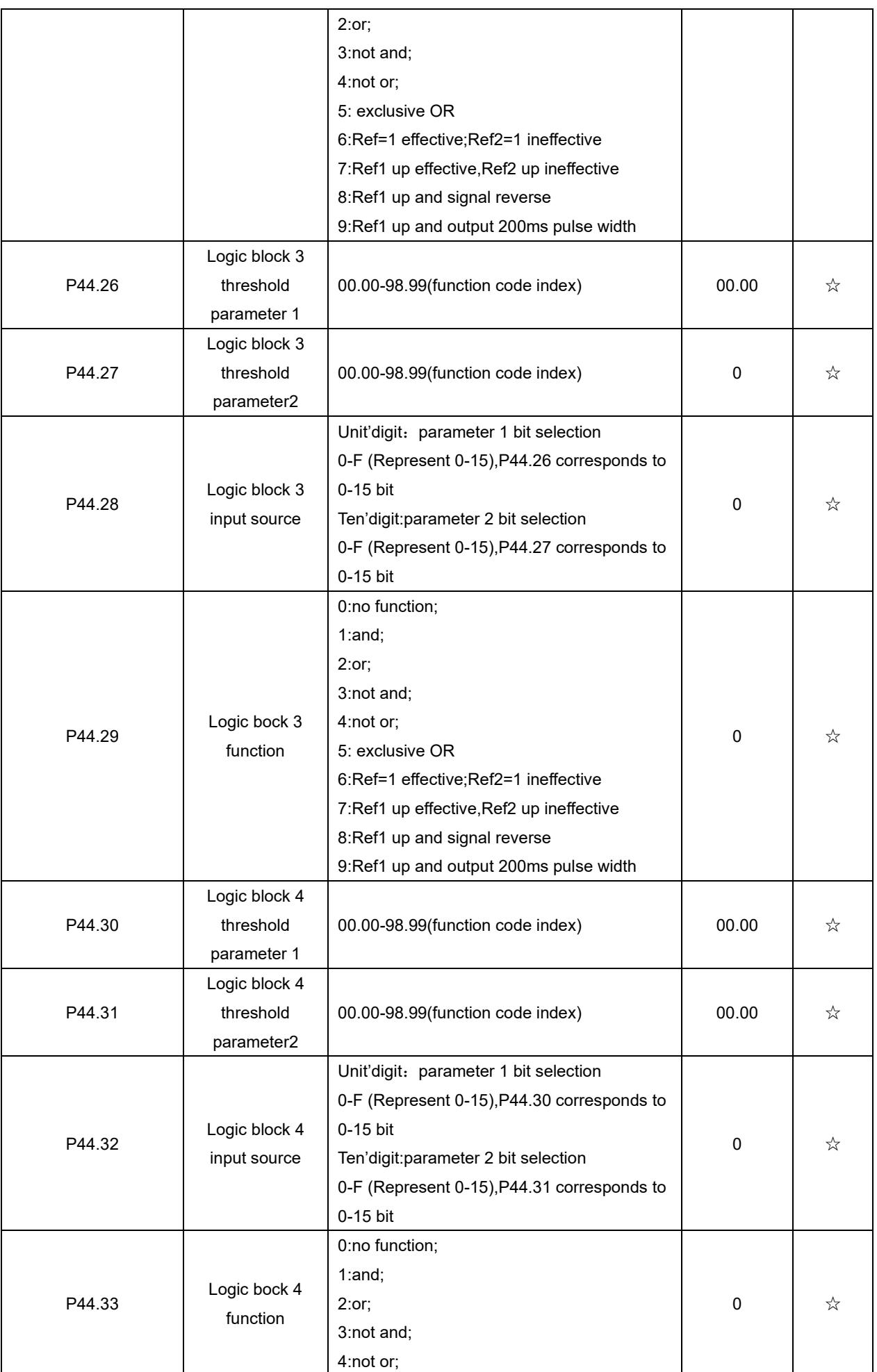

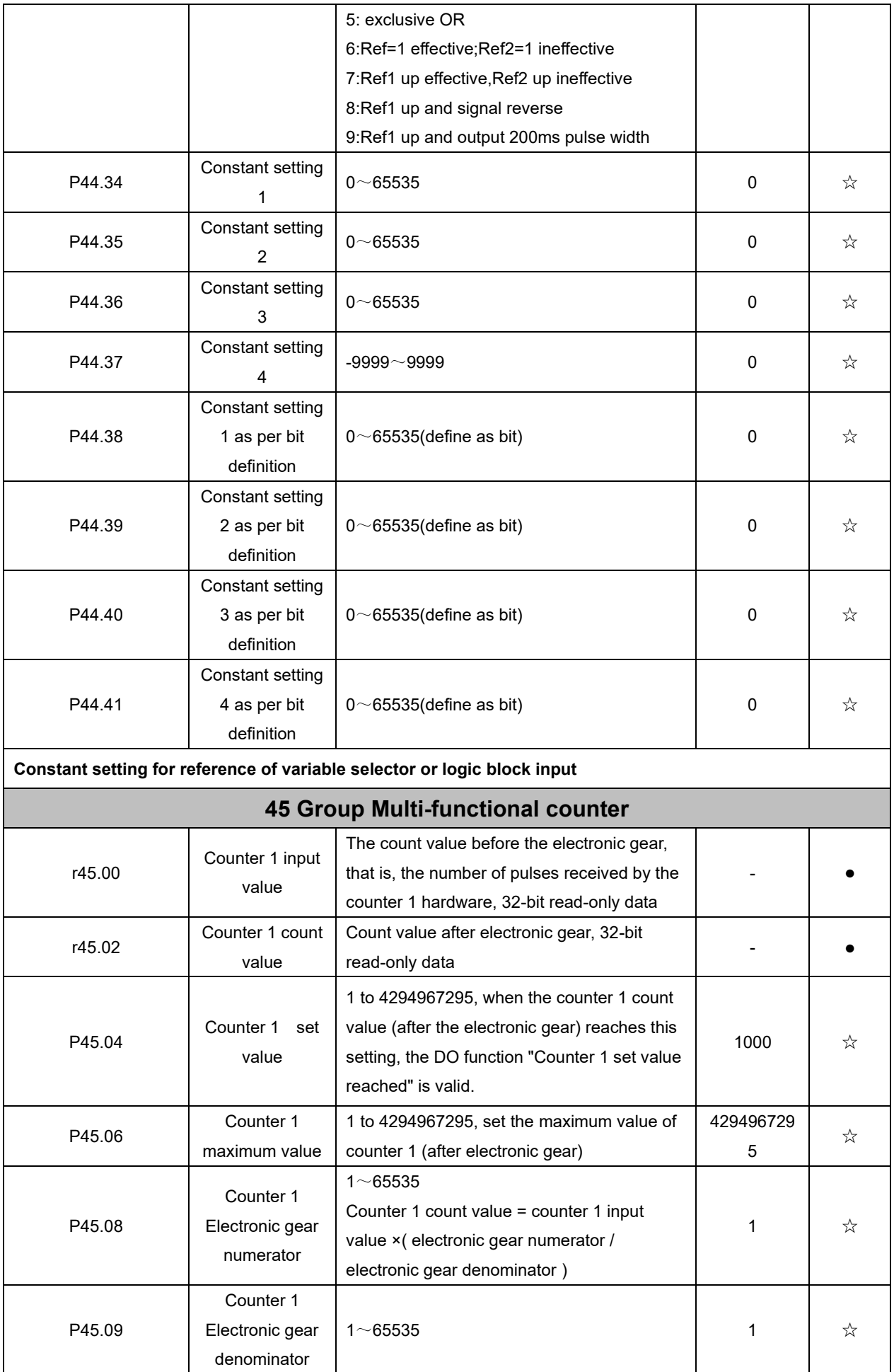

VFD500 has two inbuilt counters:Counter 1 is a 32-bit multifunction counter with electronic gears; counter 2 is a 16-bit normal counter with no electronic gear function. Now take the counter 1 as an example to briefly explain its function and use, and the counter 2 will not be specified.

The counter 1 receives the pulse signal through the terminal corresponding to the DI function "Counter 1 input", and the pulse signal is used for the counter 1 counting after passing through the electronic gear. When the count value reaches the set value (P45.04), the DO function "Counter 1 set value reached" is valid; when the count value reaches the maximum value (P45.06), select whether to stop counting or reset the count according to P45.13. value.

The counter can also be reset by the DI terminal. When the DI Terminal is the "Counter 1 reset" function and the terminal is valid, the counter 1 is reset.

For example: P45.04=3, P45.08=3, P45.09=1, the function of counter 1 is as shown below.

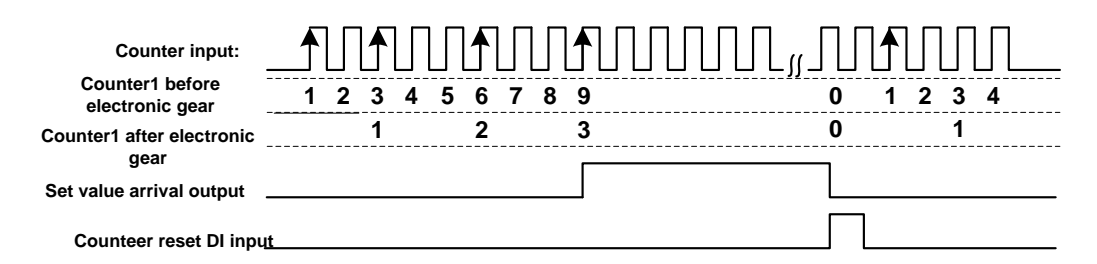

By setting a reasonable electronic gear, the counter 1 can realize functions such as fixed length in addition to the counting function, and the user can flexibly use it in specific applications.

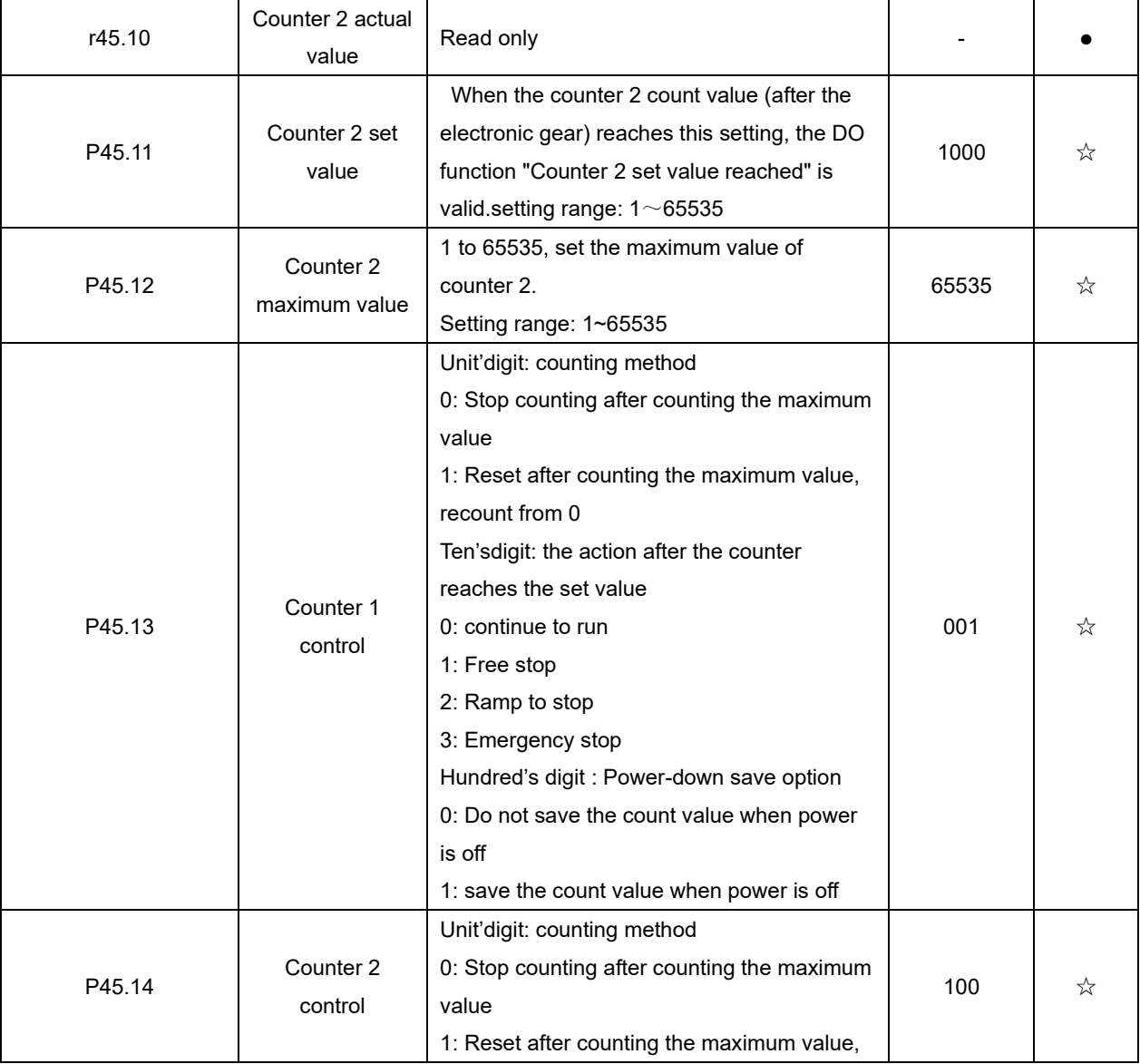

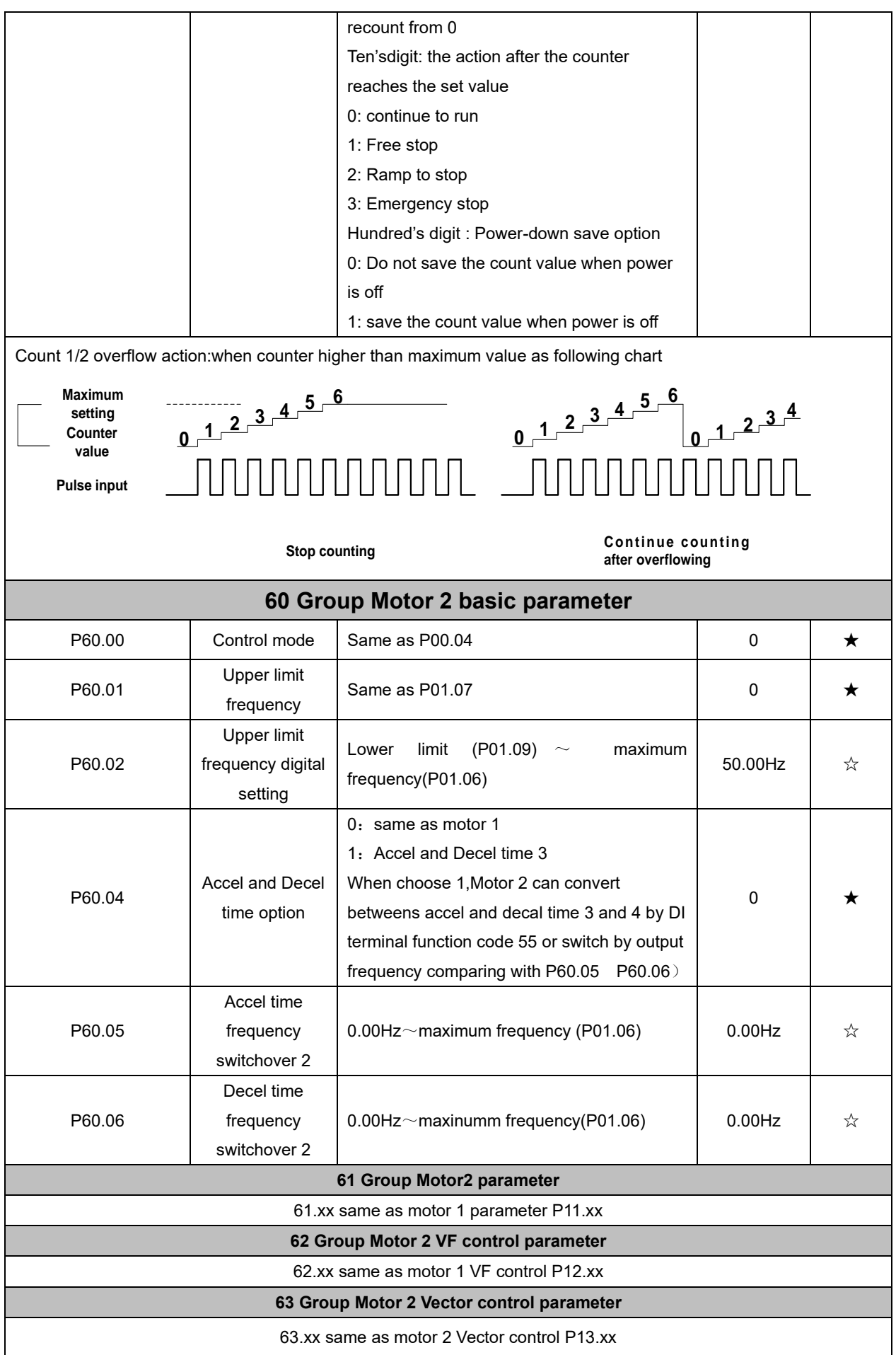

## **Chapter 6 Fault Diagnosis and Solution**

#### **6.1 Failure and diagnosis**

The VFD500 inverter has perfect protection. If a fault occurs, the inverter will act according to the fault attribute. For more serious faults, the inverter will directly block the output; for general faults, it can be configured to stop or continue to operate according to the scheduled stop mode. After the inverter fails, the fault relay contacts act and the fault code is displayed on the display panel. Before seeking service, users can perform self-checking according to the tips in this section, analyze the cause of the fault, and find a solution.

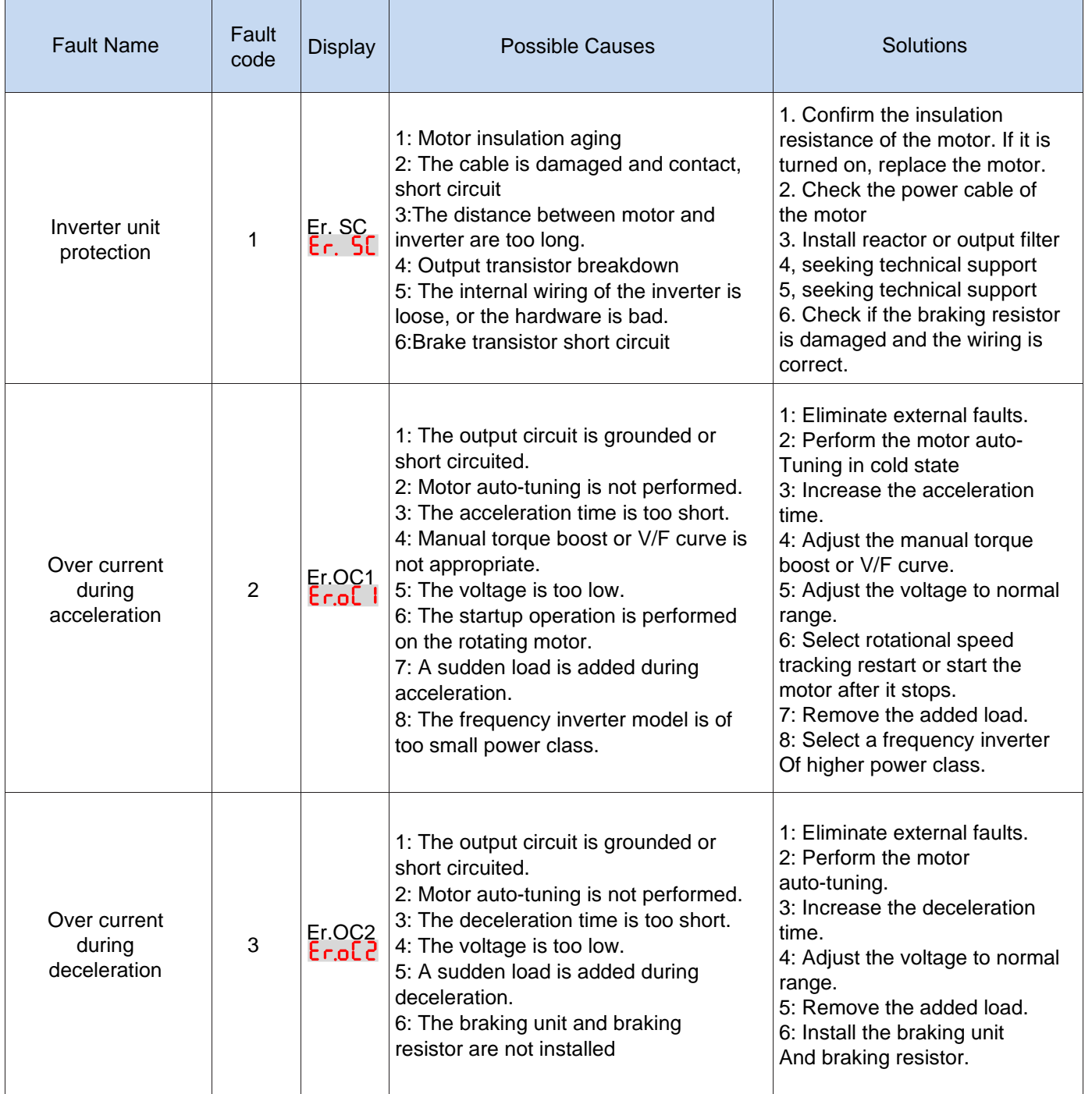

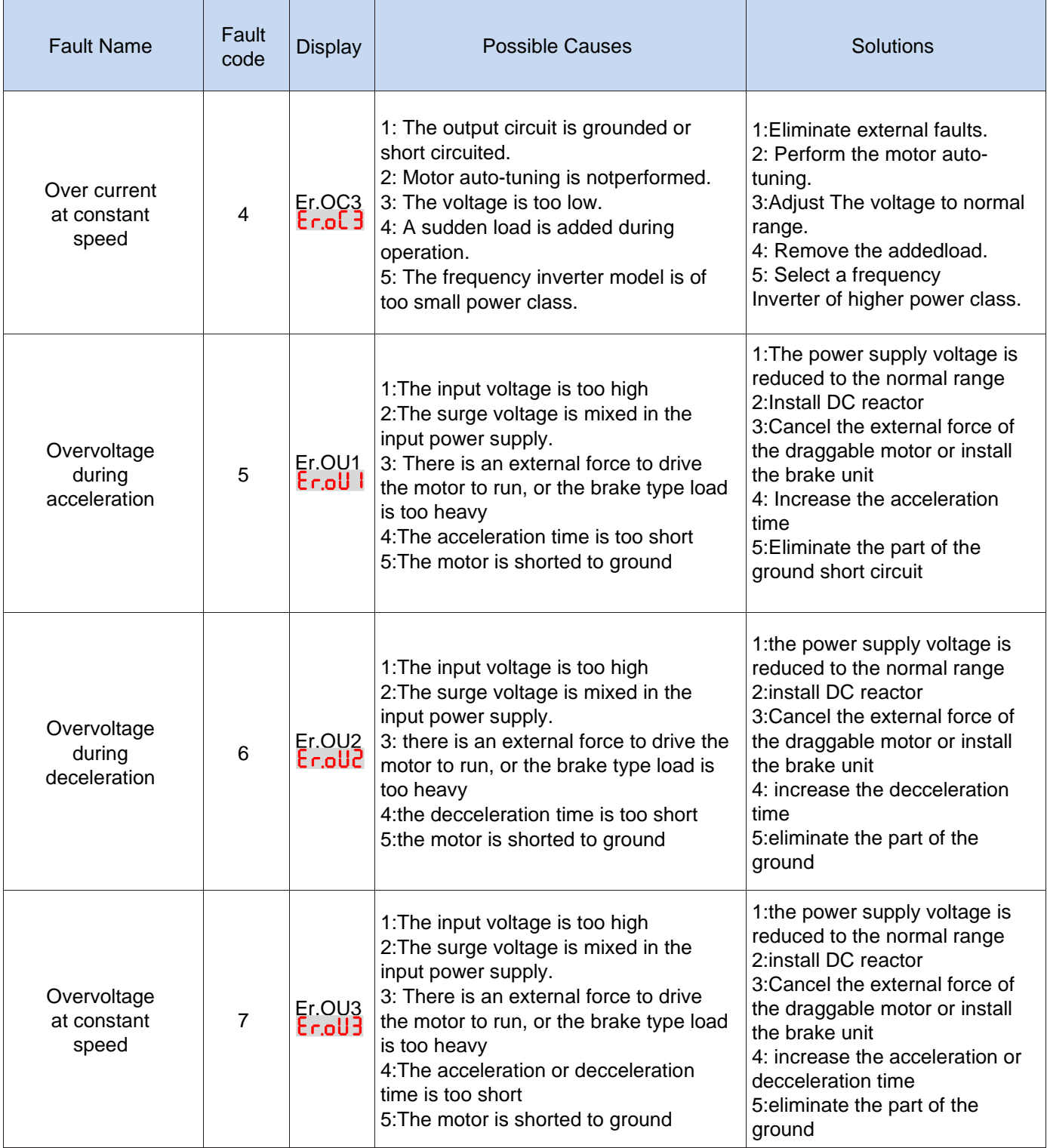

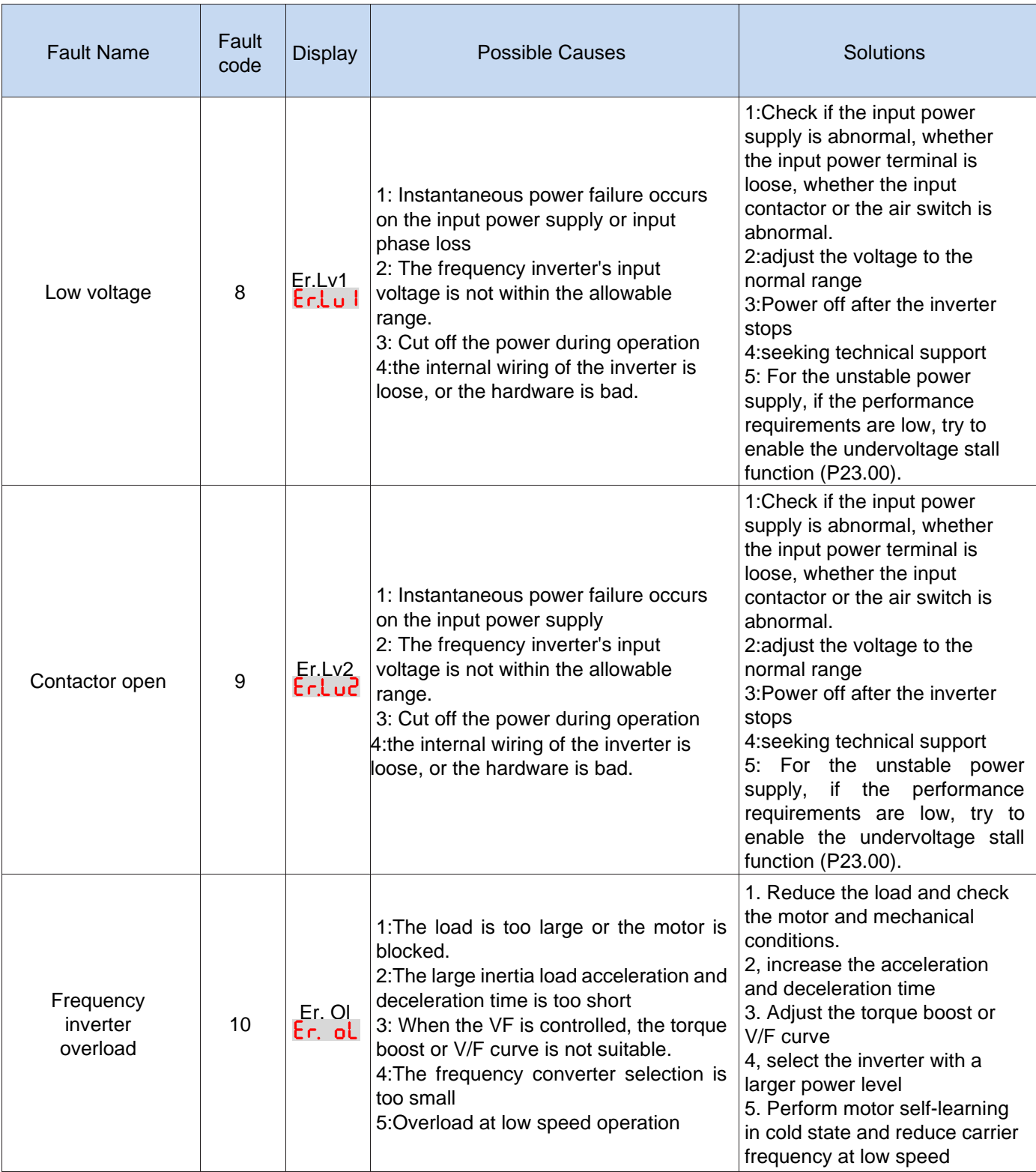

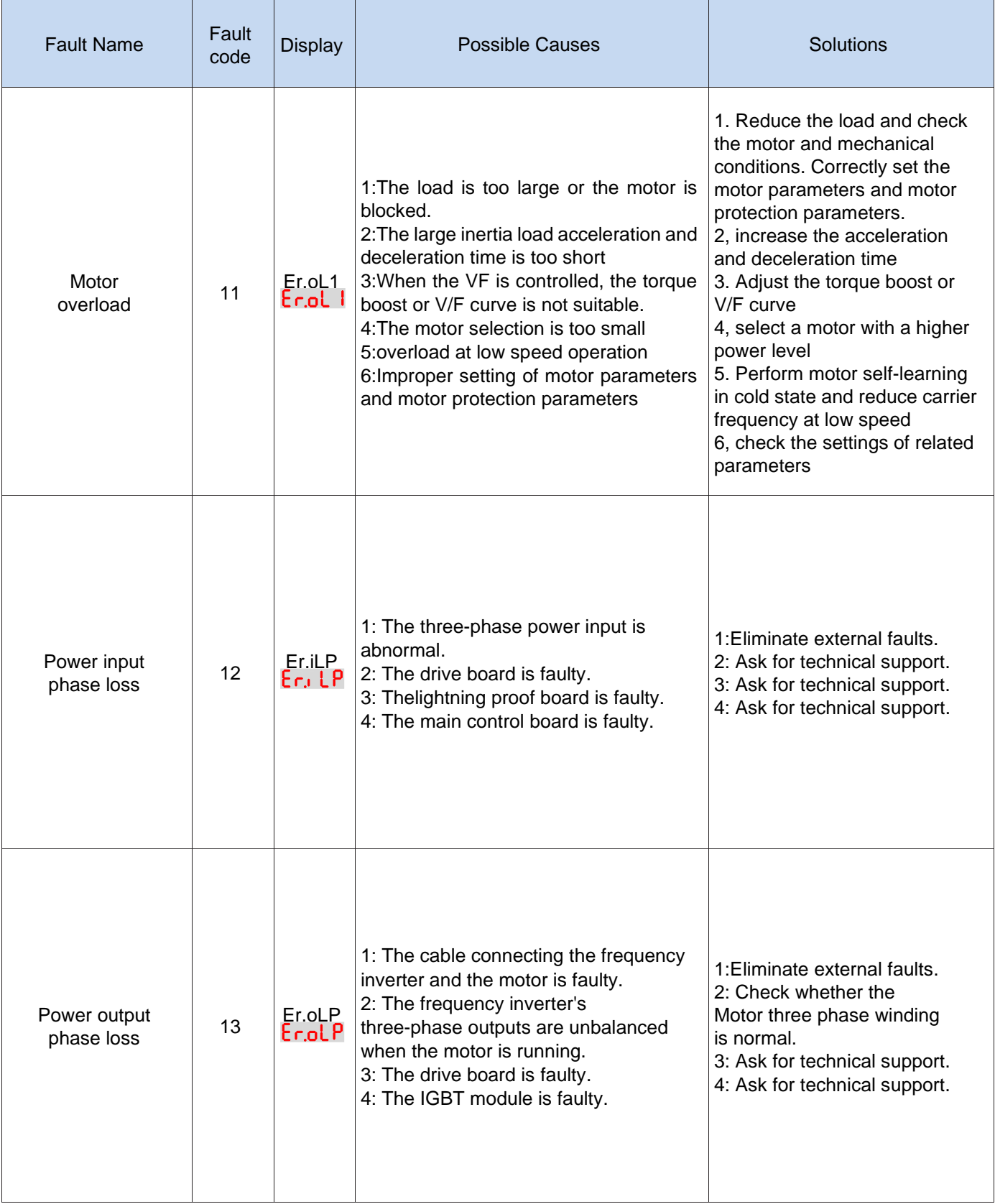

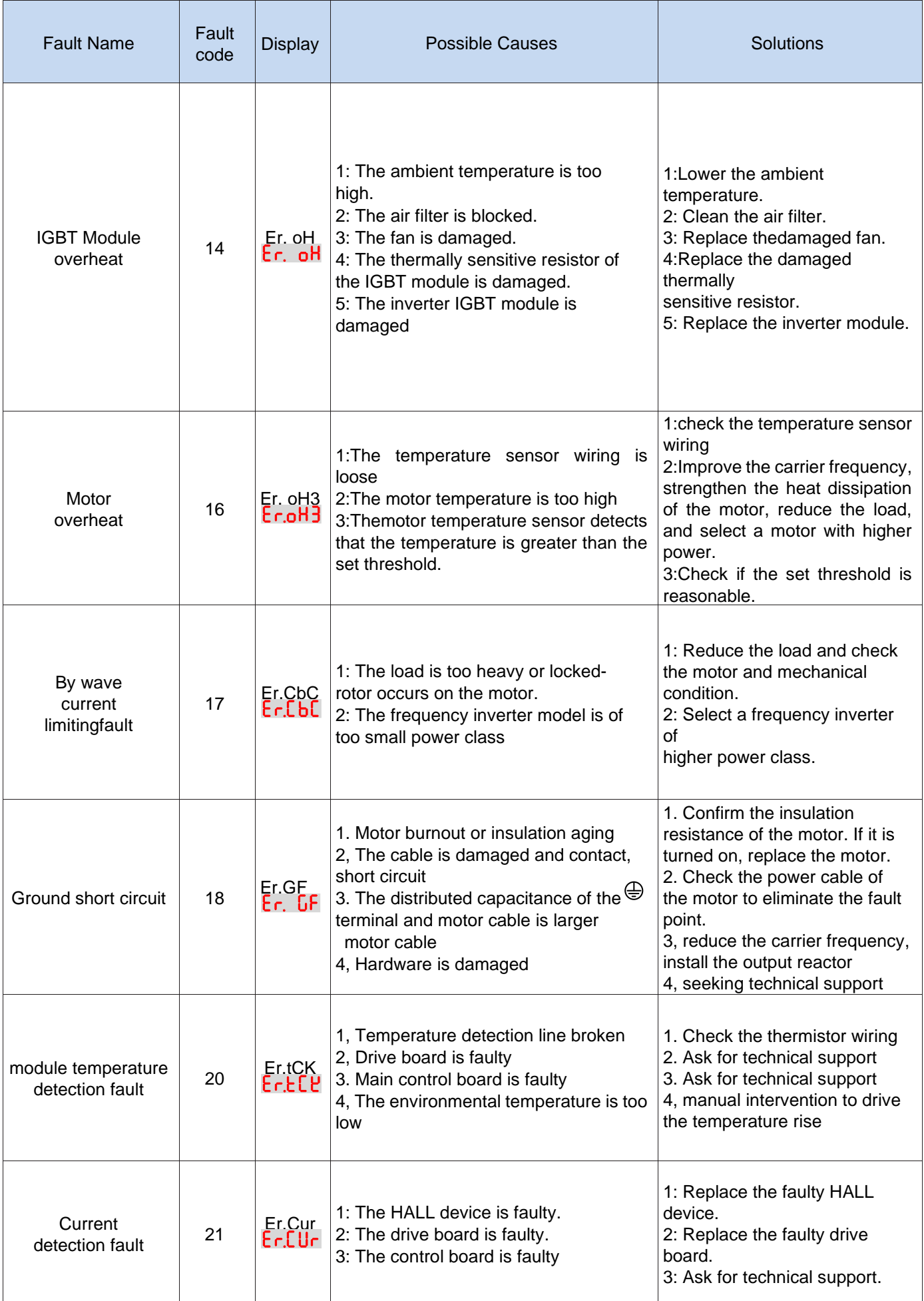

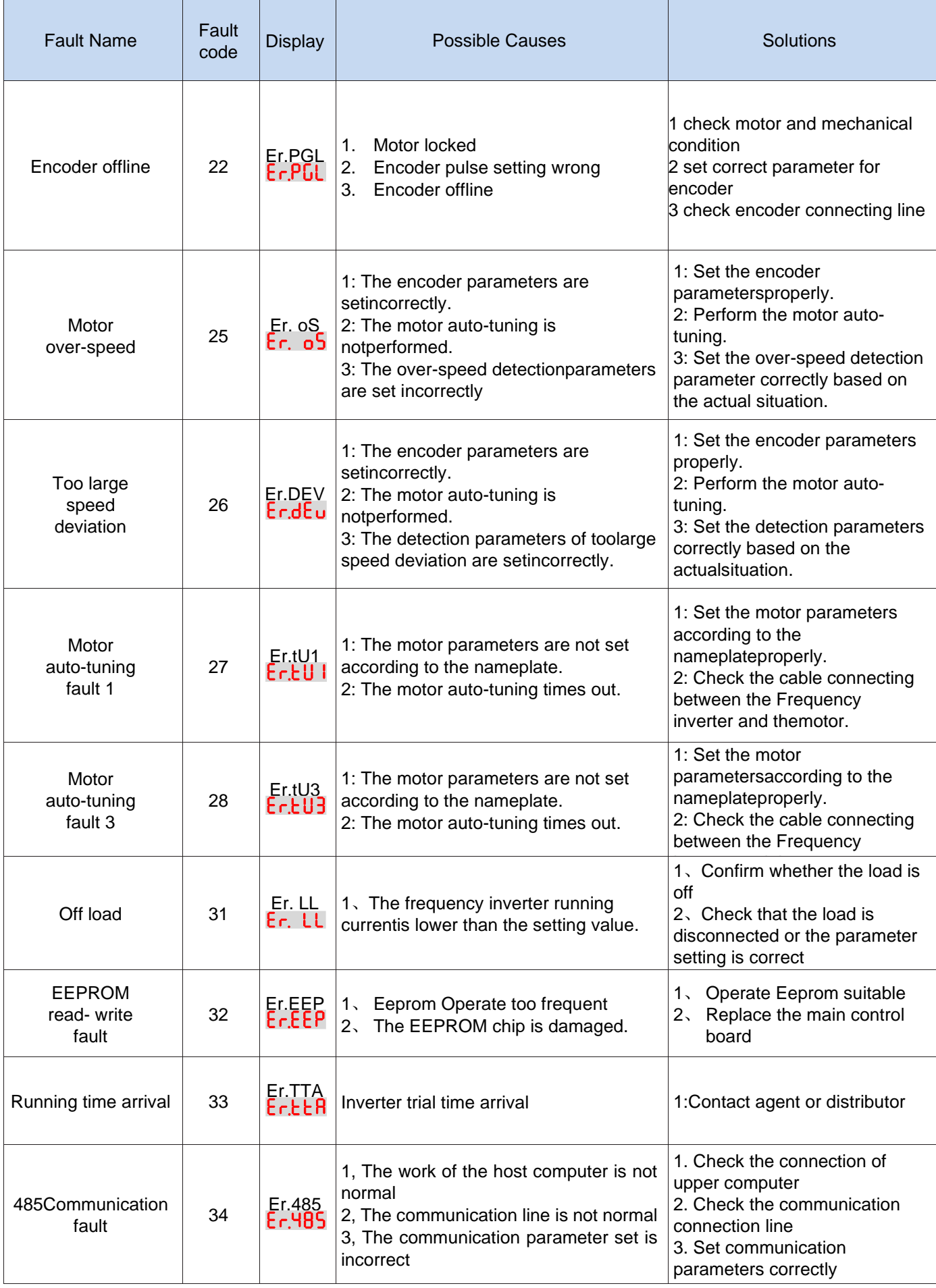

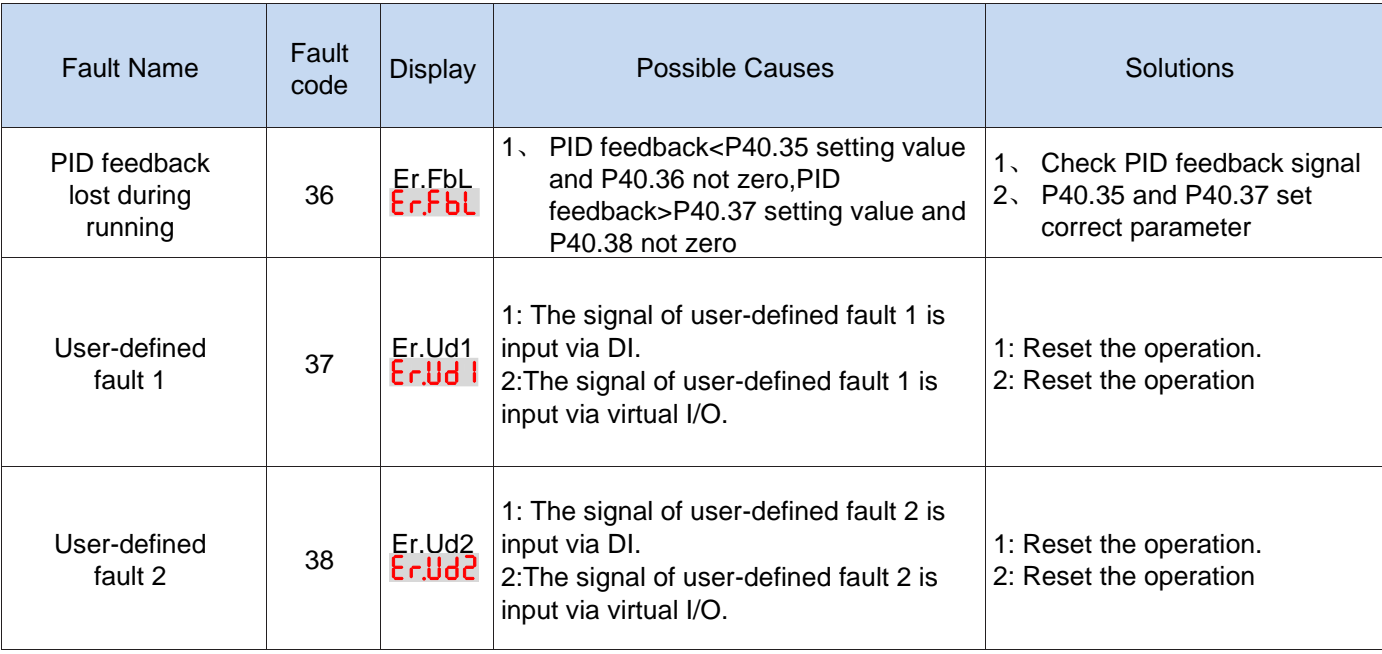

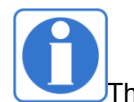

 $\tau$ he fault code is used for the communication read fault type: when the communication reads the registers r25.00, r26.00, r26.08, r26.16, the register contents of the reply are fault coded.

## **6.2 Warning type**

The warning is used to remind and inform the user of the current state of the inverter. When the warning occurs, the keypad will display a warning message, and the warning will automatically reset when the warning is cleared. Some warnings require the user to check the cause before running the drive, and some do not care. Warning As an instant reminder, the drive does not store the corresponding information. Bit 12 of r27.10 indicates whether there is a warning message currently.

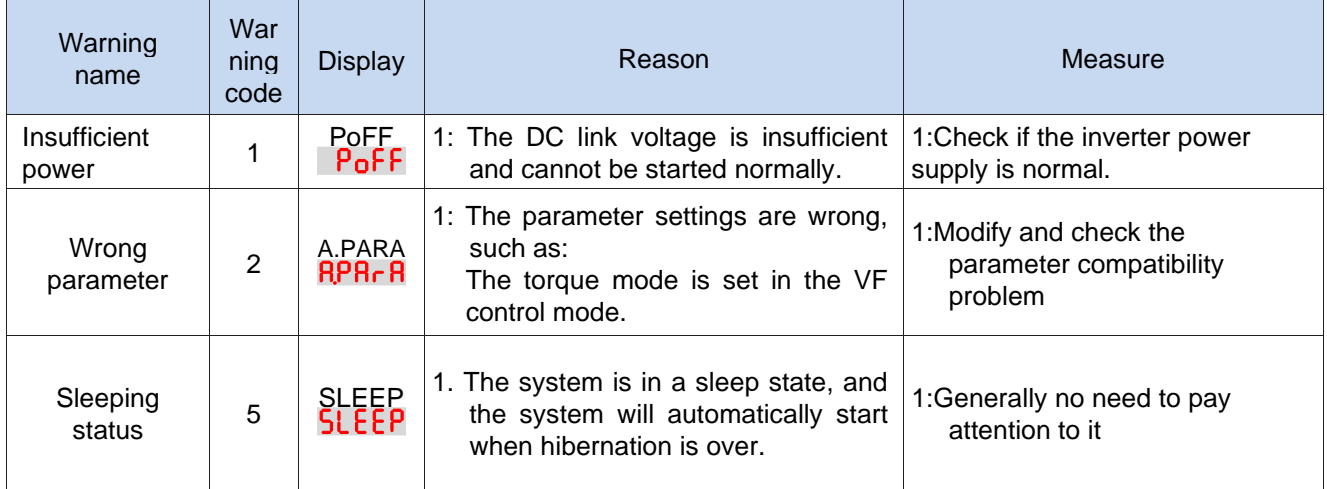

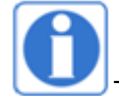

The warning code is used for the communication read warning type: when the communication reads register r25.16, the contents of the returned register are the warning code.

## **Chapter 7 Selection Guide of inverter Accessory**

## **7.1 Selection Guide of braking component**

The braking resistor is used to consume the energy fed back by the motor to the inverter during braking or generating operation, so as to achieve quick braking or prevent the inverter from reporting the main circuit overvoltage fault. Braking resistor selection has two parameters: resistance and power, under normal circumstances, the greater the system inertia, the need for deceleration time is shorter, the more frequent braking, the braking resistor selection should be greater power , The smaller the resistance.

#### 1、Selection of braking units

When braking, almost all the renewable energy of motor is consumed on the braking resistor.

$$
R=\frac{U^2}{P_B}
$$

Formula:

U --- The braking voltage when the system brakes stably (Different models have different values. Models with built-in braking unit can be set by P22.12)

R - Braking resistor

Pb – Braking Power

#### 2 、**Selection power of braking resistor**

Braking resistor power can be calculated according to the following formula:

 $P_R = P_B \times D$ 

Formula,

 $P_R$ ----Braking resistor power

D ---- Braking frequency (braking process accounts for the proportion of the entire process), by the load conditions to determine the characteristics of common occasions typical values are shown in the table below:

| applications          | D value       |
|-----------------------|---------------|
| elevator              | $20\% - 40\%$ |
| Unwinding and winding | $40\% - 60\%$ |
| Centrifuge            | $40\% - 60\%$ |
| Hoist and crane       | $40\% - 60\%$ |
| General application   | 10%           |

Table 7-1 Braking frequency of common applications

#### 3 、braking components selection table

#### Table 7-2 VFD500 braking components selection table

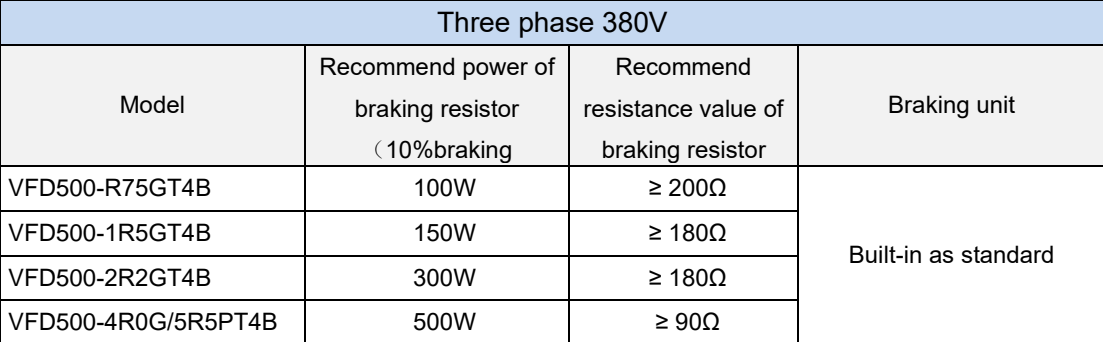

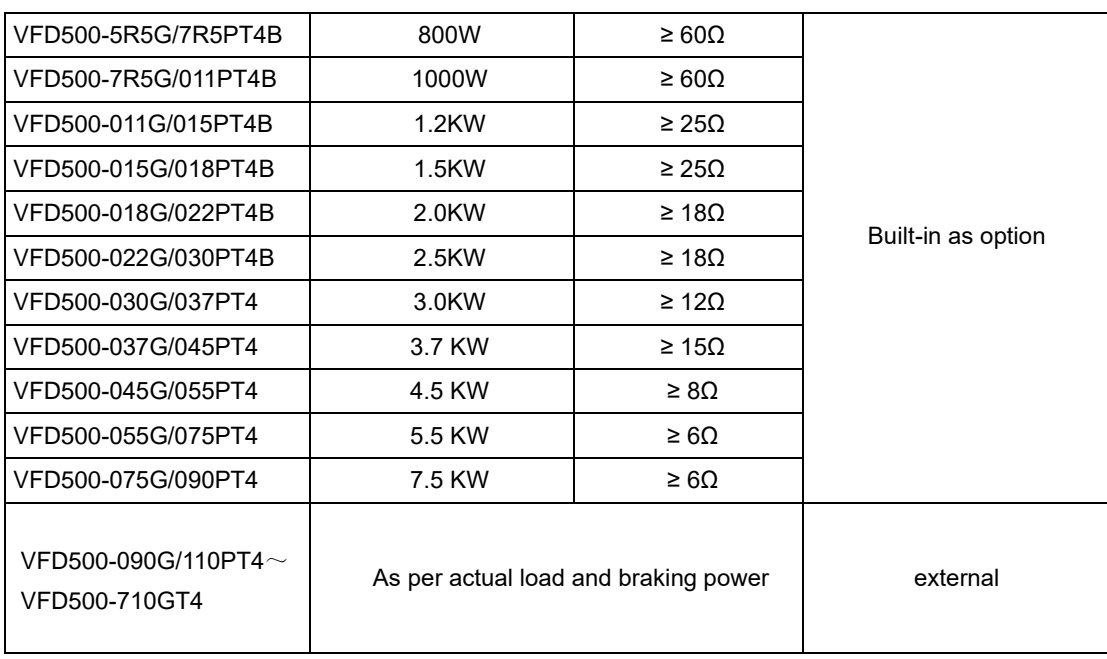

## **7.2 PG card type**

The optional PG card and supported encoders for the VFD500 are shown in the table below.

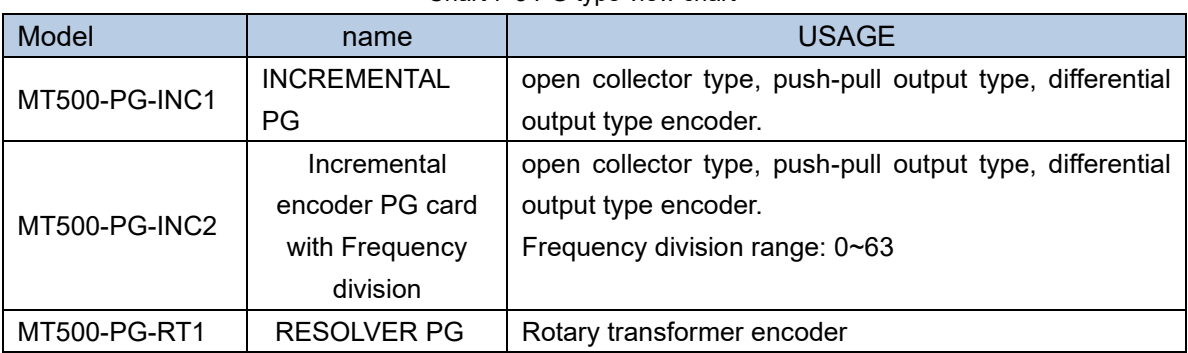

#### Chart 7-3 PG type view chart

#### (**1**)**INCREMENTAL PG**

#### **Chart 7-4 Incremental encoder PG card (VFD500-PG-INC1) port definition**

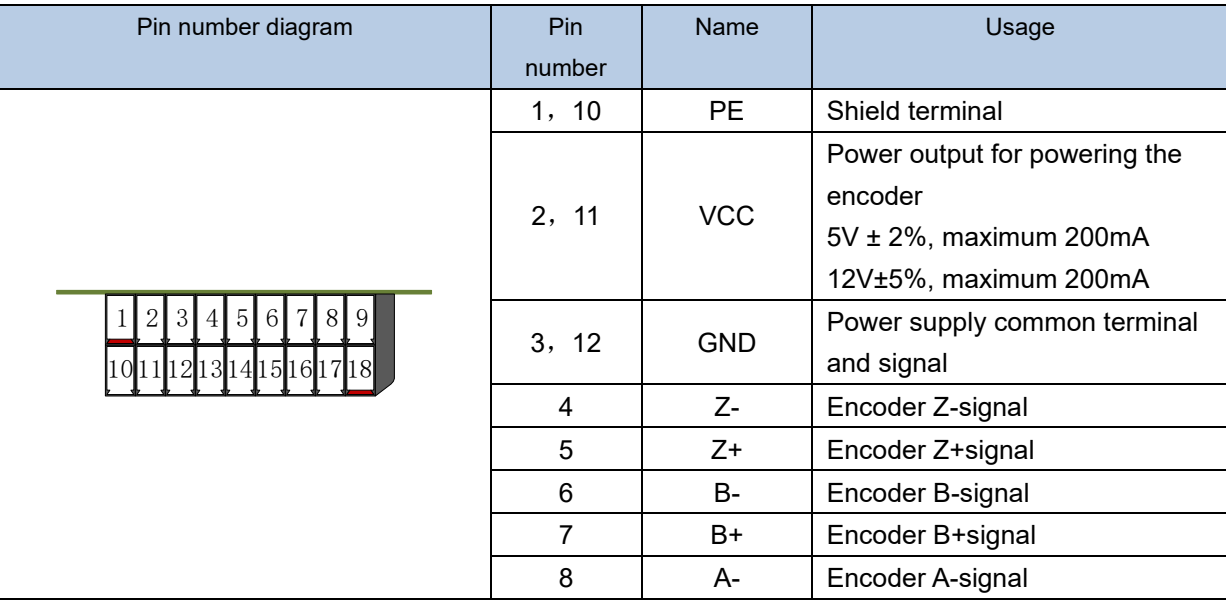

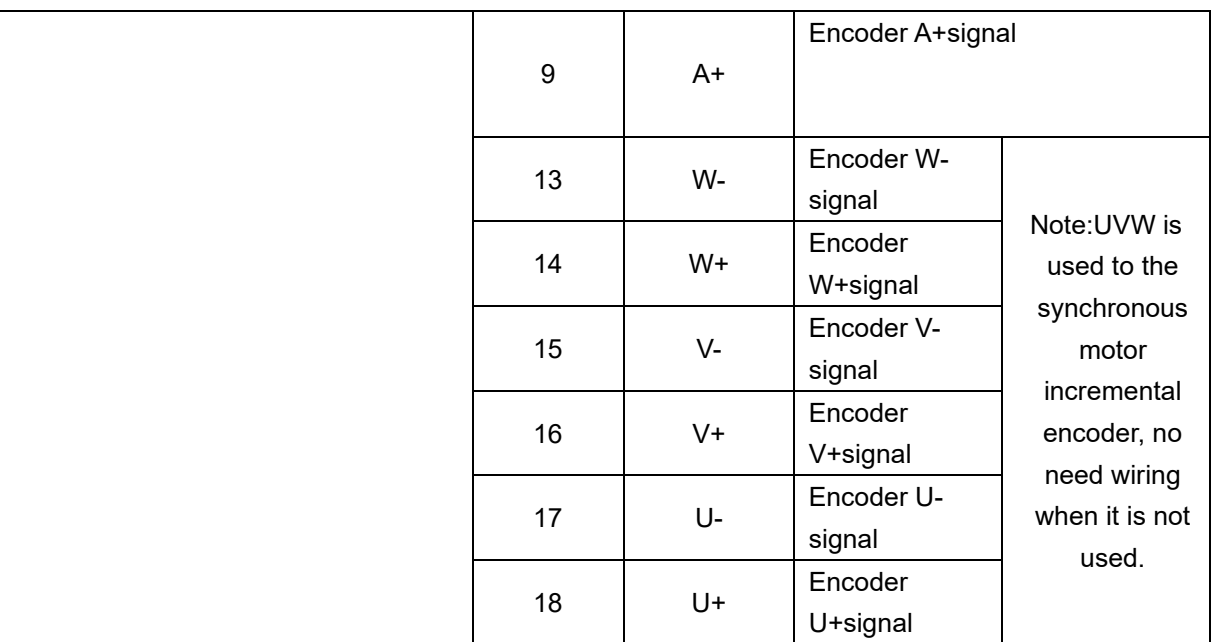

#### ◆ **Open collector type, push-pull output type encoder wiring:**

Select the encoder power supply through SW3 on the PG card, SW1 and SW2 to the OC side, as shown below::

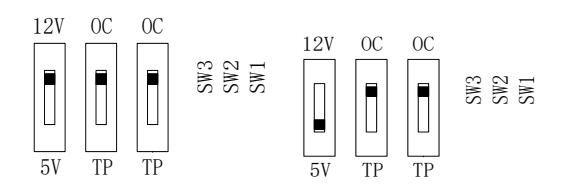

#### **Chart 7-5 Collector open type, push-pull output type encoder DIP switch selection**

When wiring, the A-、B-、Z- terminals of the PG card are not wired, and the signal output of the encoder is connected to the A+、B+、Z+ terminals of the PG card, as shown in the figure below.:

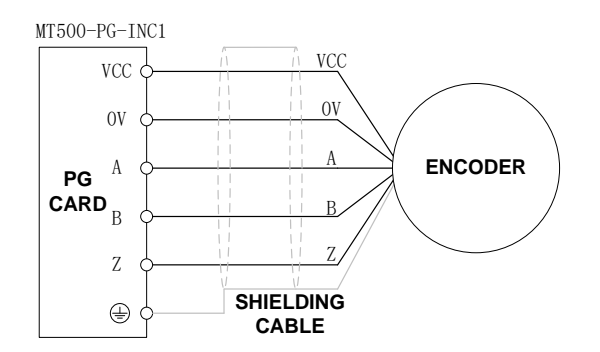

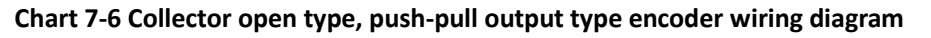

#### ◆ **Differential output encoder wiring**:

Select the encoder power supply through SW3 on the PG card, SW1 and SW2 to the TP side, as shown below:

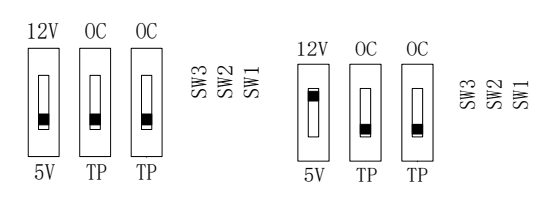

#### **Chart 7-7 Differential output type encoder DIP switch selection**

The wiring of the PG card and the encoder are connected one by one according to the silkscreen.

#### (**2**)**Incremental encoder PG card with Frequency division**

**The input signal of the MT500-PG-INC2 crossover PG card can be differential or open collector type, selected by the DIP switch; there are two sets of output signals, open collector type and differential output type; The card's port definition is shown in the table below.**

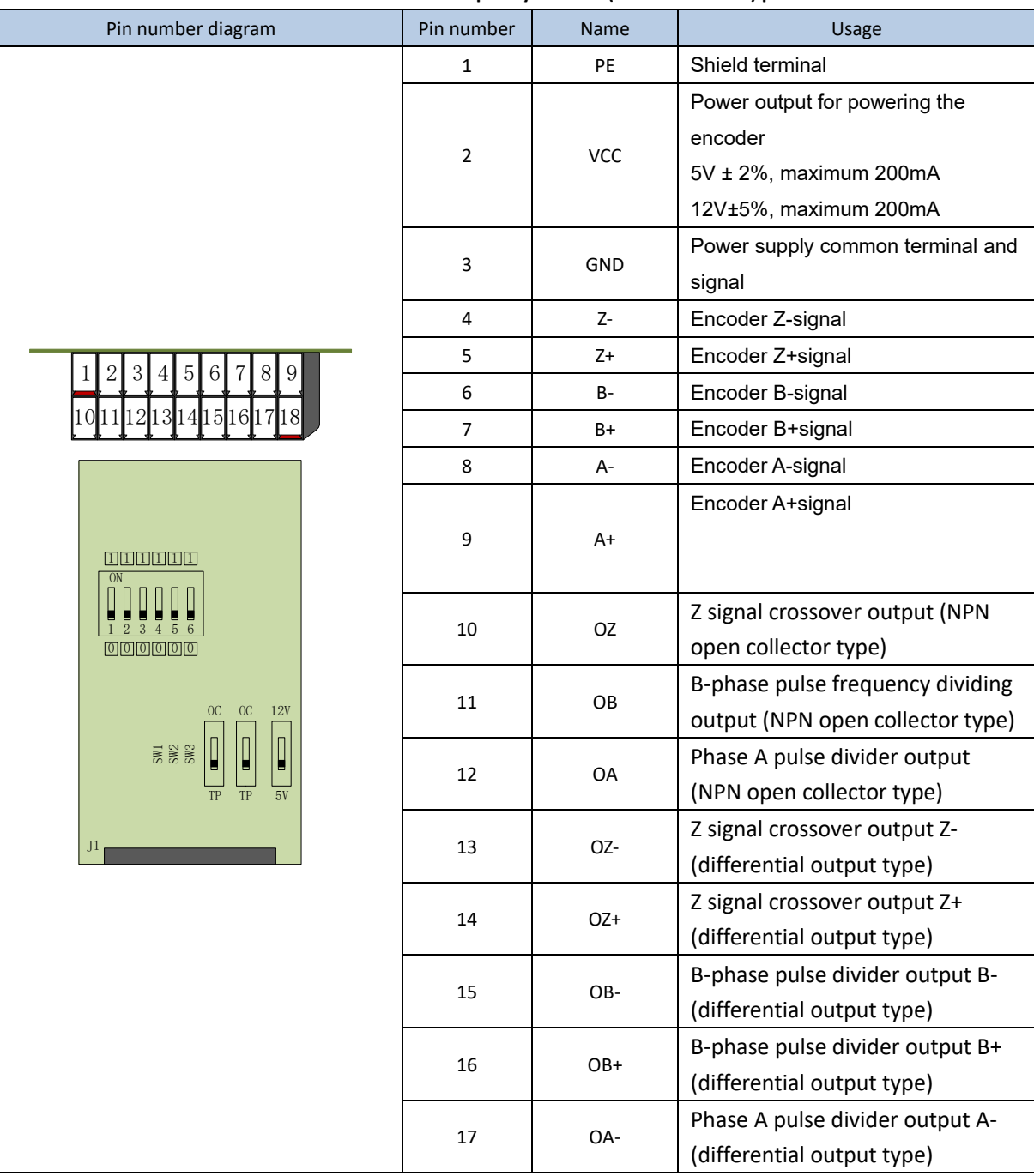

**Chart 7-8 Incremental encoder PG card with frequency division (MT500-PG-INC2) port definition**

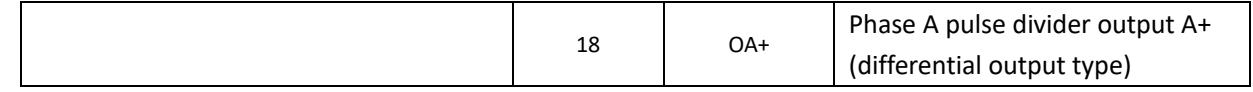

**In the schematic diagram of the crossover card in Table 7-5, the dial switch indicates bit 0~bit5 of the frequency division number from right to left, the frequency division range is 0~63, and the frequency division number is set to 0 and 1 when there is no frequency division.**

**Frequency division corresponding to a single DIP switch**

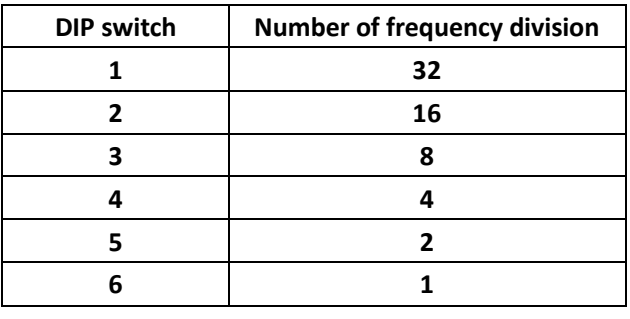

**For example 35 frequency divsion**: **35 = 32+2+1**

**Just turn the dial switches corresponding to the subscripts 1, 5, and 6 to "ON".Please refer to the description of MT500-PG-INC1 for encoder wiring of MT500-PG-INC2.**

#### (**3**)**Resolver PG card**

| Pin number diagram                              | Pin     | <b>Name</b>  | <b>Usage</b>                   |
|-------------------------------------------------|---------|--------------|--------------------------------|
|                                                 | number  |              |                                |
| $4 \quad 3 \quad 2$<br>$\overline{5}$<br>6<br>8 |         | <b>EXCLO</b> | Resolver excitation negative   |
|                                                 | 2       | EXC          | Resolver excitation positive   |
|                                                 | 3       | <b>SIN</b>   | Resolver feedback SIN positive |
|                                                 | 4       | <b>SINLO</b> | Resolver feedback SIN negative |
|                                                 | 5       | <b>COS</b>   | Resolver feedback COS positive |
| (PORT TYPE: DB9)                                | 9       | COSLO        | Resolver feedback COS negative |
|                                                 | 6, 7, 8 | NC.          | Hanging in air                 |

**Chart 7-9 Resolver PG Card (MT500-PG-RT1) Interface Definition**

#### **7.3 IO Extension card**

#### **MT500-IOEX1 Extension card**

- The MT500-IOEX1 expansion card is a multi-function IO expansion card for VFD530 series inverters. It can expand 4 channels of DI, 2 channels of AI, and 4 channels of DO. Among them, , AI4 can be used as an ordinary voltage input analog quantity, and can also be used as a temperature detection input of PT100/PT1000/KTY84-130 (temperature detection is connected to PT and COM).
	- The terminal definitions of the MT500-IOEX1 expansion card are shown in Table 7-10

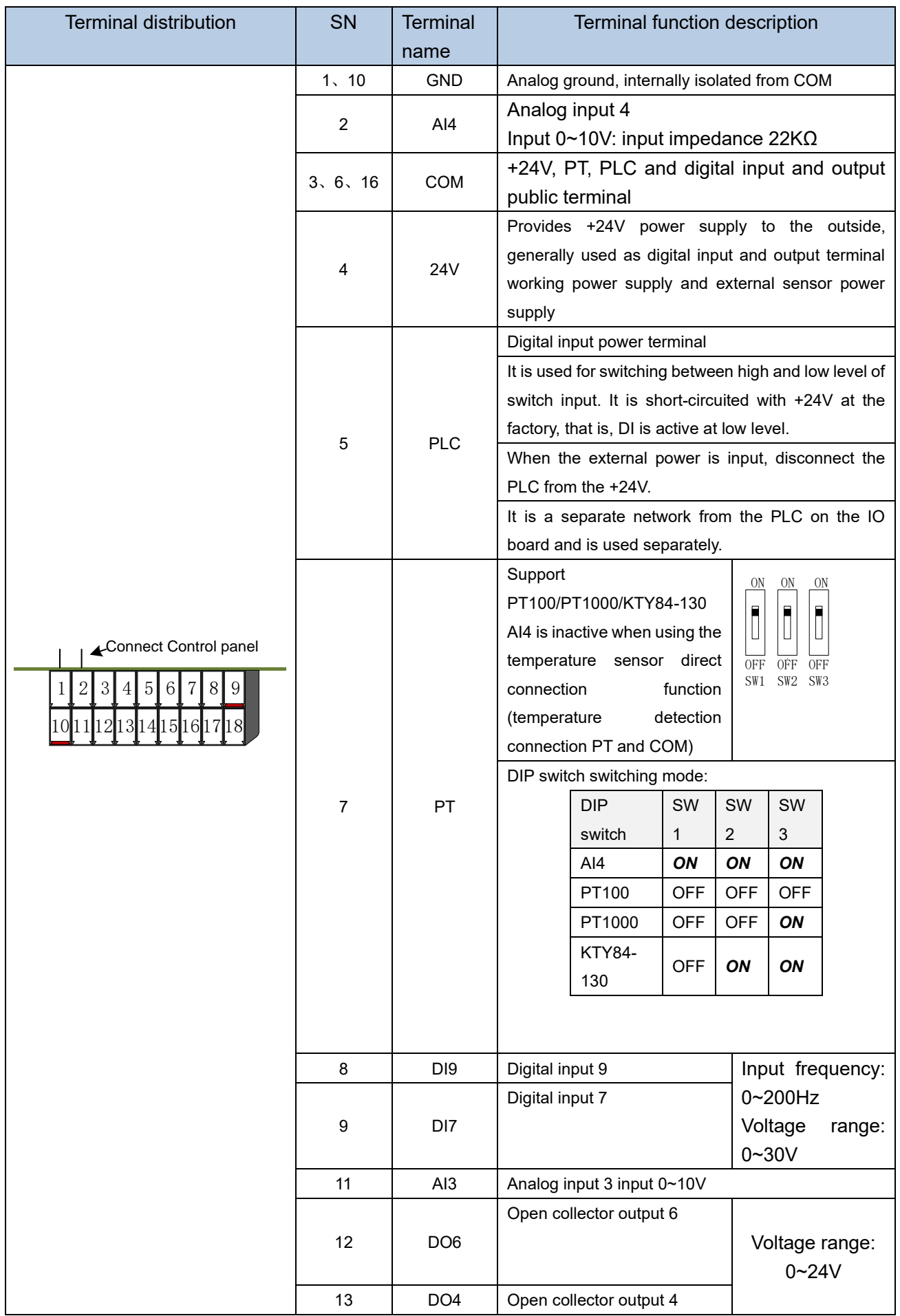

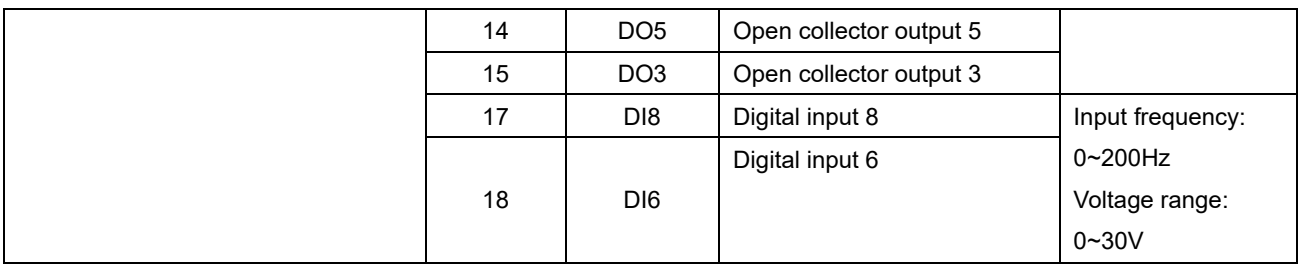

### **7.4 CANopen exentsion card**

The MT500-CAN1 communication card is a CANopen slave communication card for connecting VFD500 series inverters to the CANopen network. Please note that CANopen communication cannot be used simultaneously with Modbus communication.

Product Features:

Support Node Guard protocol, the master station can use this function to query device status;

Support the Heartbeat protocol, and the slave station periodically reports the current status to the primary station;

Support NMT network management protocol;

SDO only supports the accelerated transfer mechanism, which can transfer up

to 4 bytes and can be used to read and write the inverter parameters.

Support 4 groups of PDO

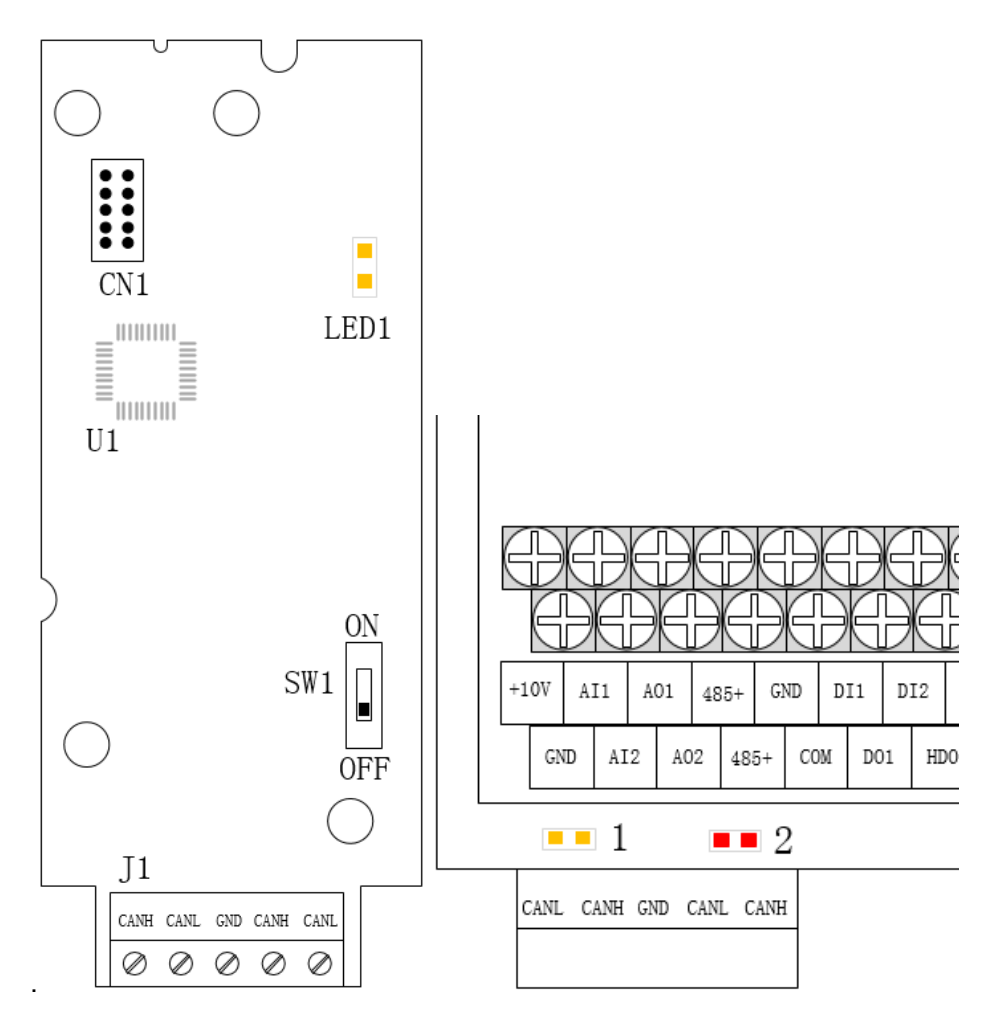

Figure 7-11 CANopen communication card and installation DiagramTable 7-12 CANopen communication card hardware description

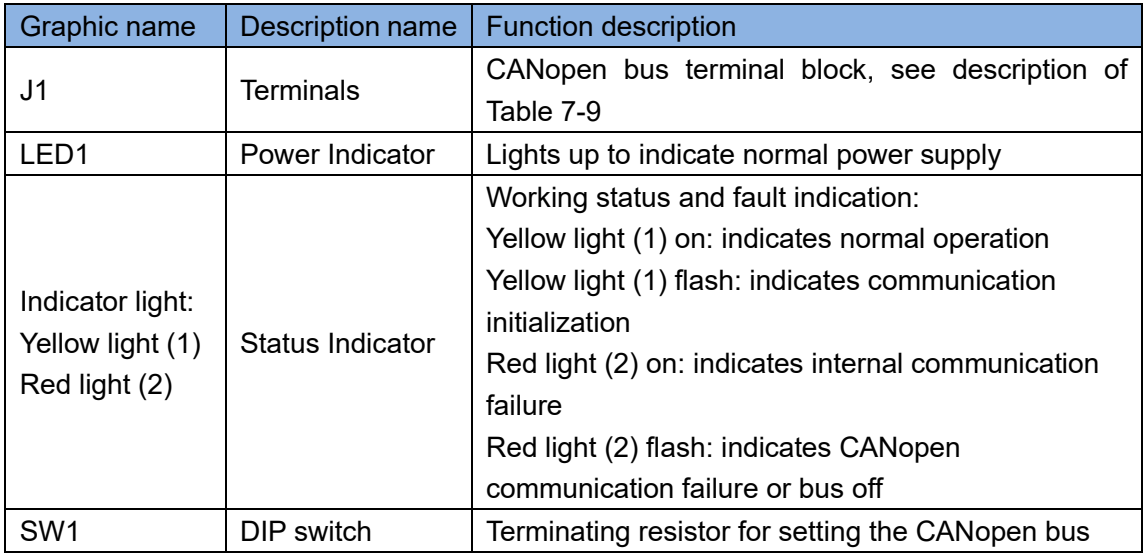

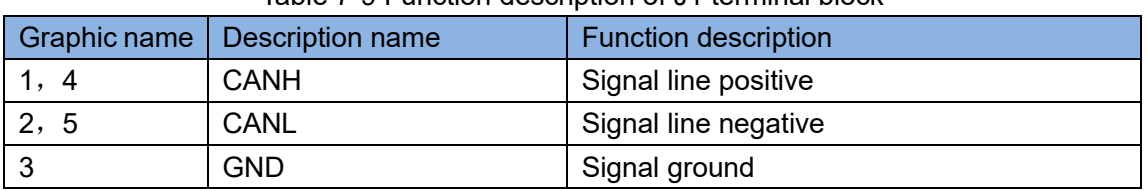

#### Table 7-9 Function description of J1 terminal block

## **Chapter 8 Daily maintenance of frequency inverters**

#### **8.1 Daily maintenance**

Due to the influence of temperature, humidity, dust and vibration, it will lead to poor heat dissipation and component aging of frequency inverter, and results in potential failure or reducing the service life of frequency inverter. Therefore, it is necessary to do daily and regular maintenance of the frequency inverter.

#### **8.1.1 Daily maintenance**

Due to the influence of temperature, humidity, dust and vibration, it will lead to poor heat dissipation and component aging of frequency inverter, and results in potential failure or reducing the service life of frequency inverter. Therefore, it is necessary to do daily and regular maintenance of the frequency inverter. Daily check items:

1) Check if the sound is normal during the running of the motor;

2) Check if there is a vibration during the running of the motor;

3) check whether the installation environment of frequency inverter has changed;

4) Check if the cooling fan of frequency inverter is working correctly, the cooling air duct is clear;

5) Check if the frequency inverter is overheating;

6) Make sure that the frequency inverter should always be kept in a clean state;

7) Clear up effectively the dust on the surface of frequency inverter, prevent the dust from entering into the inside of frequency inverter, especially for the metal dust;

8) Clear up effectively the oil and dust on the cooling fan of frequency inverter.

#### **8.1.2 Regular inspection**

Please regularly check the frequency inverter, especially for the difficult checking place of running. Regular inspection items:

- 1) Check the air duct and clear up regularly;
- 2) Check if there are any loose screws;
- 3) Check if the inverter has been corroded;
- 4) Check whether the wiring terminals show signs of arcing;
- 5) Main circuit insulation test.
- Note: When using the megger(please use the DC 500V meg ohm meter) to measure the insulation resistance, you shall disconnect the main circuit with the frequency inverter. Do not use the insulation resistance meter to test the control circuit. It don't have to do the high voltage test (It has been done when the frequency inverter produced in factory.)

#### **8.2 Wearing parts replacement**

The vulnerable parts of the inverter mainly include cooling fans, electrolytic capacitors, relays, etc. The life of the inverter is closely related to the environment and maintenance conditions used. Table 8-3 lists the replacement time and causes of damage to the main components for reference. In addition, if abnormality is found during maintenance, please replace it in time.

Table 8-3 Spared parts replacement time

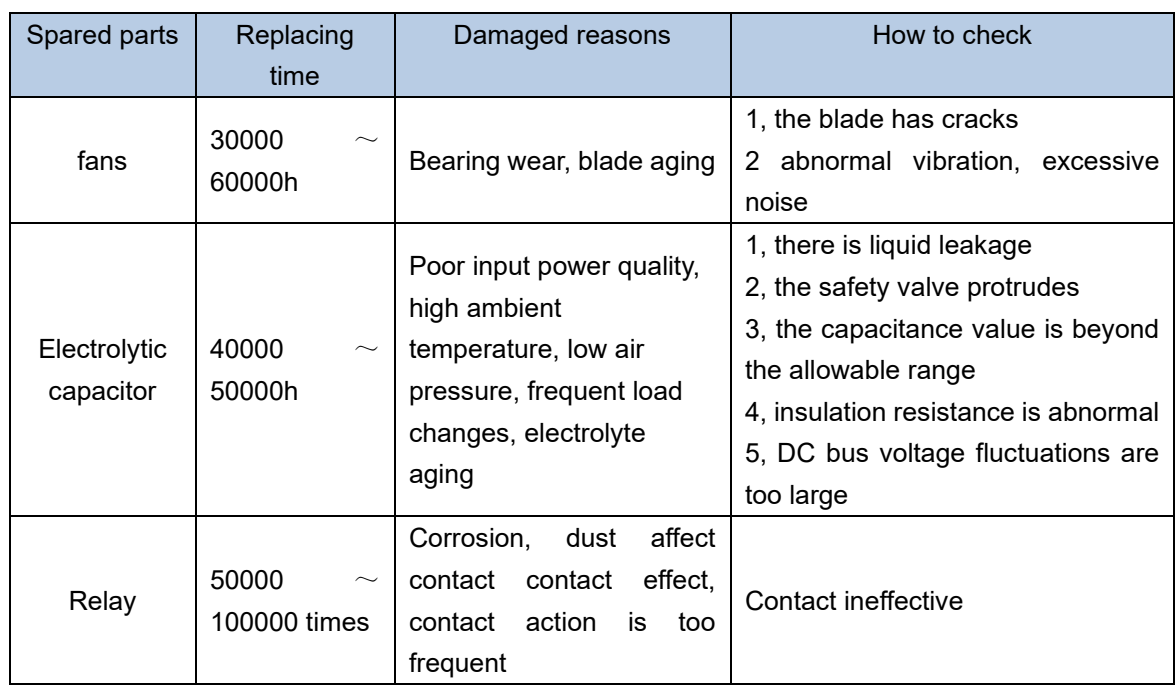

The user can refer to the accumulated power-on time and accumulated running time recorded by the inverter, and combine the actual operating conditions and the external environment to determine the replacement period.

- 1) Possible reasons for the damage of cooling fan: bearing wear and vane aging. Distinguish standard: Any cracks in the fan vanes, any abnormal vibration sound during the starting of frequency inverter.
- 2) Possible reasons for the damage of filter electrolytic capacitor: poor quality of the input power supply, the environment temperature is high, the load change frequently and the electrolyte aging. Distinguish standard: Any leakage of its liquid, if the safety valve is protruding, electrostatic capacitance and insulation resistance measurement.

## **8.3Warranty Items**

1) Warranty only refers to frequency inverter.

2) Under normal use, if there is any failure or damage, our company is responsible for the warranty within 18 months. (Leave factory date is subjected to the S/N on the frequency inverter nameplate or according to the contract). When over 18 months, reasonable fee will be charged for maintenance;

3) During the period of 18 months, if the following situation happens, certain maintenance fee will be charged;

- a. The users don't follow the rules in the manual lead to the frequency inverter damaged;
- b. The damage caused by fire, flood and abnormal voltage;
- c. The damage caused by using the frequency inverter for abnormal functions;
- d. The relevant service fee is calculated according to the manufacturer's standard, if there is an contract, then it is subject to the contract items.

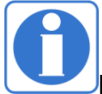

For detailed warranty instructions, please refer to the Product Warranty Card.

## **Appendix A** Modbus communication protocol

VFD500 series of inverter provides RS485 communication on interface, and adopts MODBUS

communication protocol. User can carry out centralized monitoring through PC/PLC to get operating

requirements and user can set the running command, modify or read the function codes, the workingstate or fault information of frequency inverter by Modbus communication protocol.In addition VFD 500can also be used as a host to broadcast with other VFD500 communication.

#### **A.1 Protocl fomat**

RS485 asynchronous half-duplex.

RS485 terminal default data format: 1-8-N-1 (1 start bit, 8 data bits, no parity, 1 stop bit), the default baud rate: 9600bps. See parameter group set 30.

#### **A.2 Message format**

The VFD500 series inverter Modbus message includes the start sign, the RTU message, and the end sign。

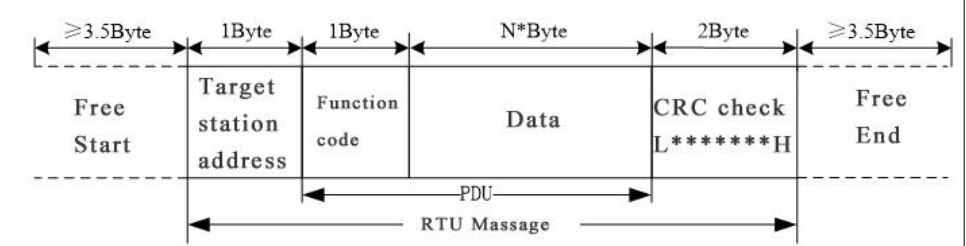

The RTU message includes the address code, the PDU (Protocol Data Uint, the protocol data unit), and the CRC check. PDU includes the function code and the data section.

#### RTU frame format:

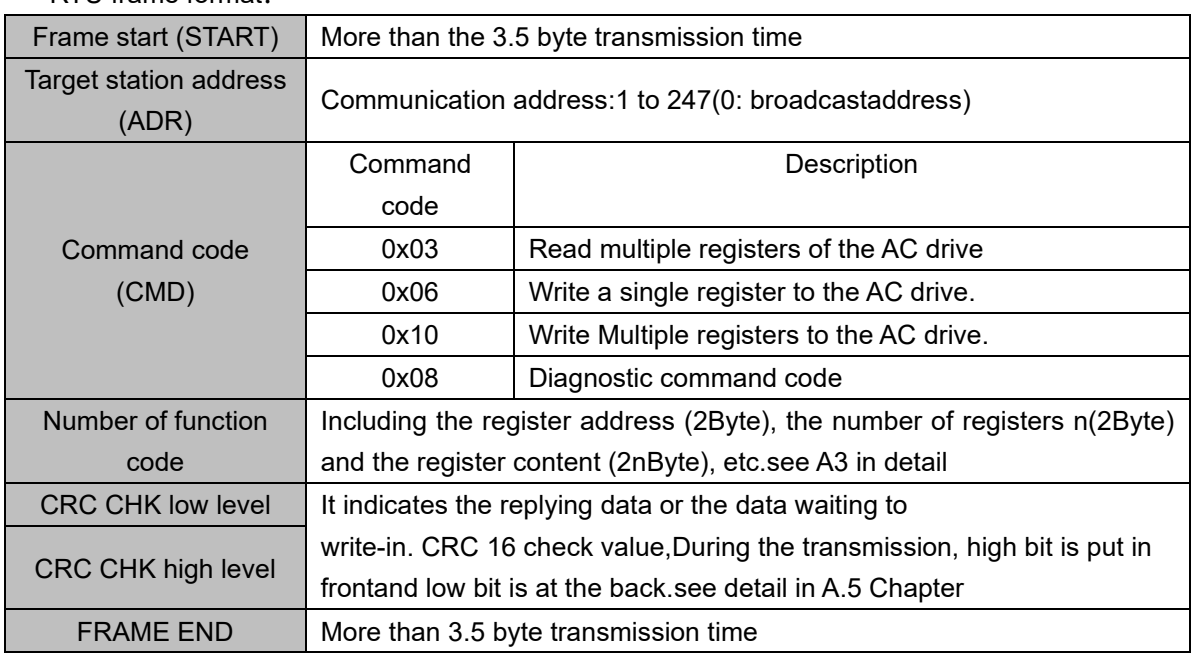

#### **A.3 Command code instruction**

#### **A.3.1 Command code 0x03Read multiple registers or status words**

#### ⚫ **Request PDU**

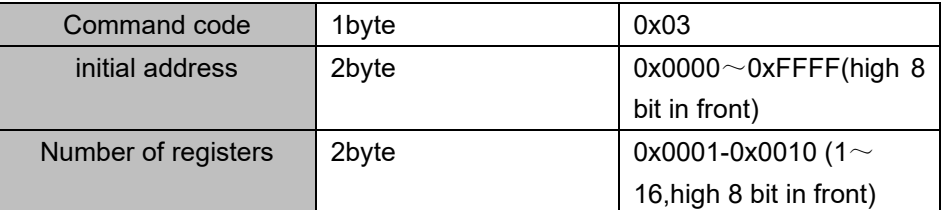

#### ⚫ **Response PDU**

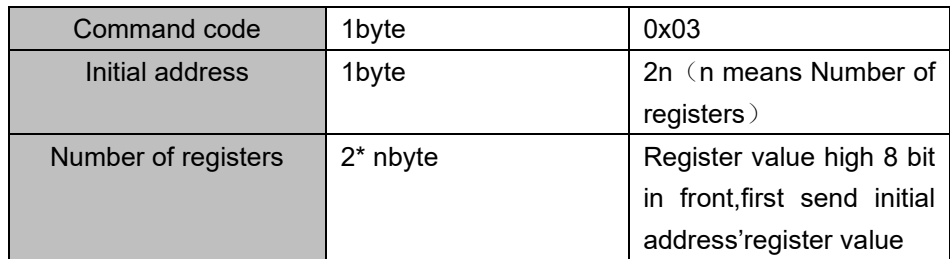

#### ⚫ **Wrong PDU**

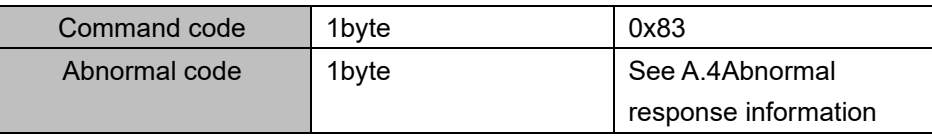

Currently Modbus protocol 0x03 command code does not support cross-group read multiple function codes, it will be wrongif more than the current group of function code number

## **A.3.2 Command code 0x06 write single registers or status word command codes**

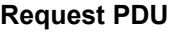

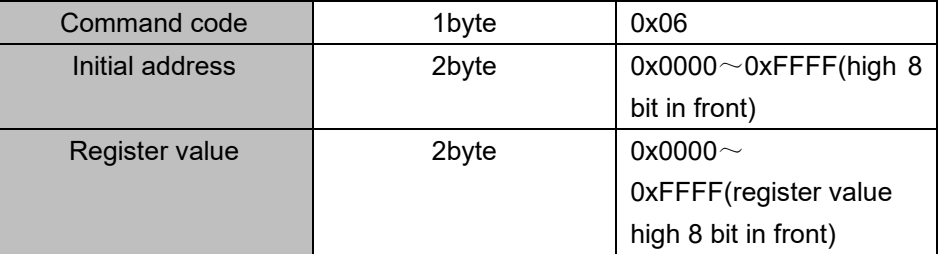

#### ⚫ **Respond PDU**

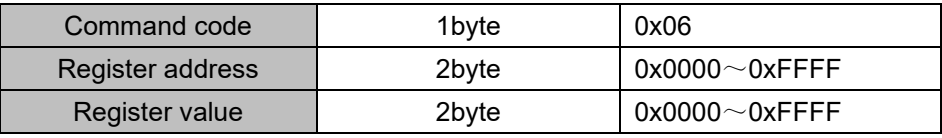

#### ⚫ **Wrong PDU**

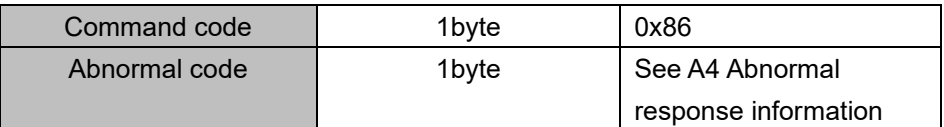

**A.3.3 Command 0x10write multiple registers or status word command codes**

#### ⚫ **Request PDU**

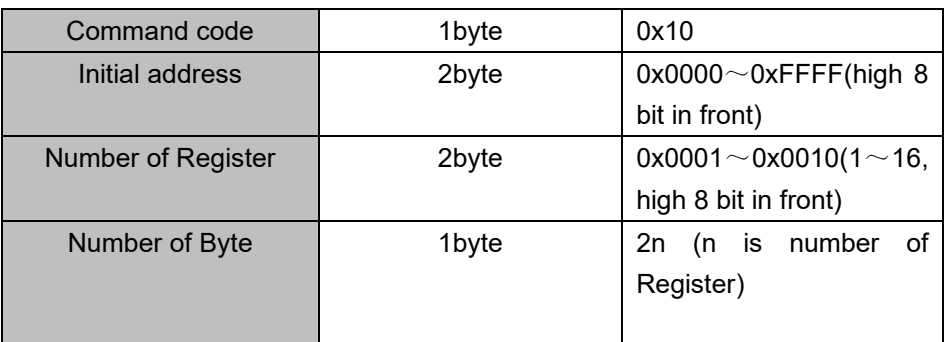

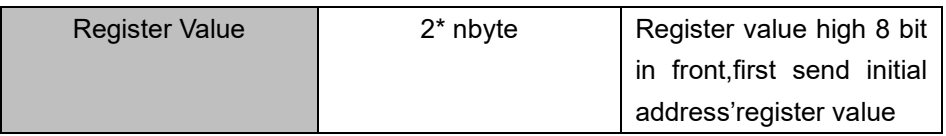

⚫ **Respond PDU**

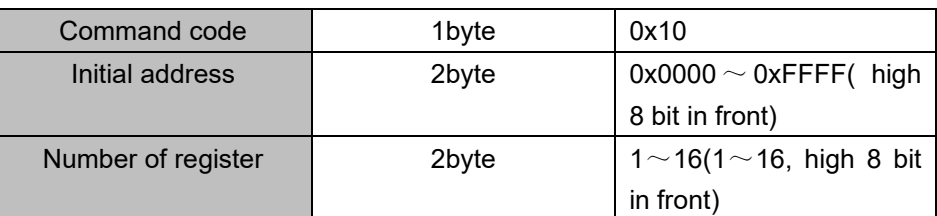

⚫ **Wrong PDU**

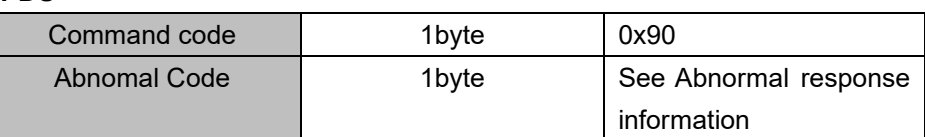

#### **A.3.4 Commad code 0x08Diagnostic function**

- ⚫ Modbus Command Code 0x08 Providea series of tests to check the communication system between the client (master) device and the server (slave) or various internal error conditions in the server.
- This function uses the sub-command code of 2 bytes inquery to define the type of test to be performed. The server copies the command and subcommand codes in the normal response. Some diagnostics cause the remote device to return the data through the normally responding data fields.
- ⚫ Diagnostic functions to remote devices generally do not affect the user program running in the device. The main diagnostic function of this product is not line diagnosis (0000), used to test the host from the machine is normal communication.
- ⚫ Request PDU

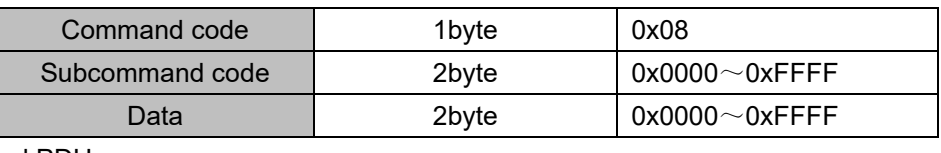

Respond PDU

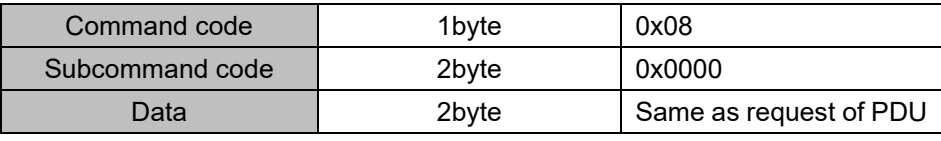

Wrong PDU

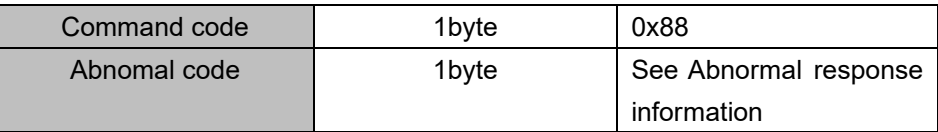

#### **A.4 Abnormal response information**

When the master device sends a request to the slave device, the master expects a normal response. The master's query may result in one of four events:

(1) If the slave device receives a request for a communication error and the query can be processed normally, the slave device will return a normal response.

(2) If the slave device does not receive the request due to a communication error, no information can be returned and the slave device times out.

(3) If the slave device receives a request and detects a communication error (parity, address, framing error, etc.), no response is returned and the slave device times out.

(4) If the slave device receives no communication error request, but can not handle the request (such as the register address does not exist, etc.), the slave station will return an abnormal response to inform the master of the actual situation.

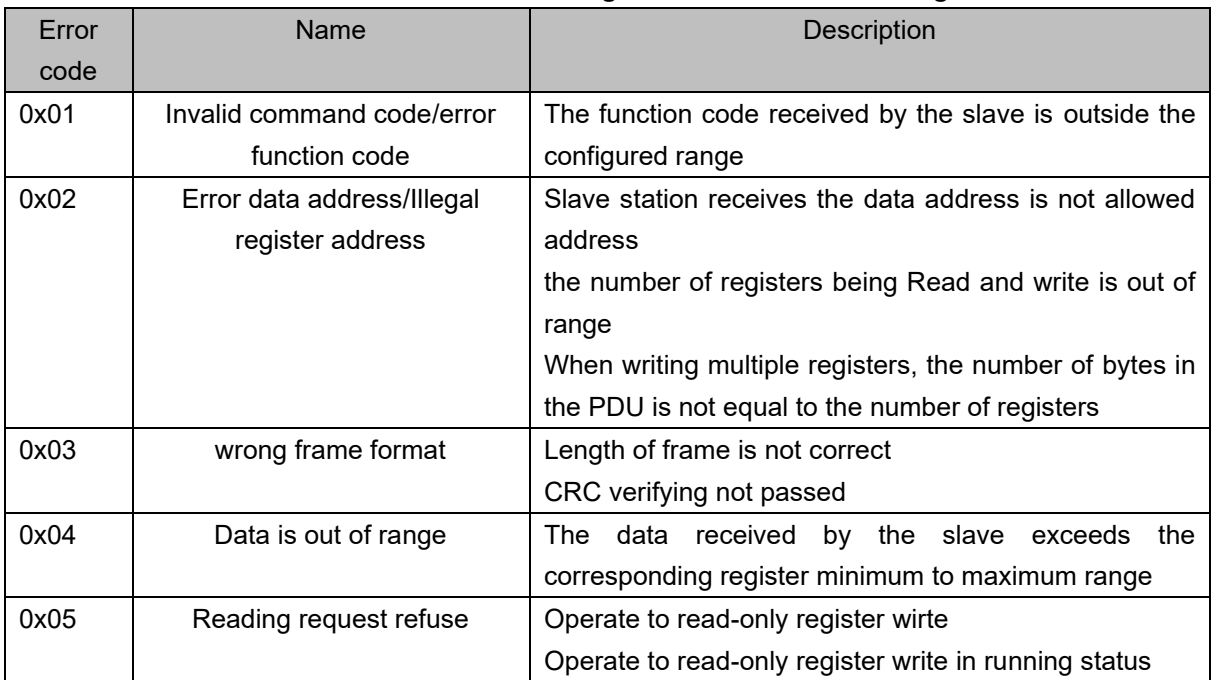

#### **Abnormal response command code = normal response command code + 0x80, Abnormal code value and meaning as shown in the following table**

#### **A.5 CRC check**

CRC (Cyclical Redundancy Check) use RTU frame, The message includes an error detection field based on the CRC method. The CRC field examines the contents of the entire message. The CRC field is two bytes containing a binary value of 16 bits. It is calculated by the transmission equipment and added to the message. The receiving device recalculates the CRC of the received message and compares it with the value in the received CRC field,If the two CRC values are not equal, there is an error in the transmission.There is a lot of information on the Internet about CRC checking it is not elaborated hereabout CRC check code generation algorithm,

#### **A.6 Register address distribution**

The register address of VFD500 is 16-bit data, the upper 8 bits represent the function code group number, the lower 8 bits represent the group number, the upper 8 bits are sent before. The 32-bit register occupies two adjacent addresses, the even address stores the lower 16 bits, and the next address (odd address) of the even address stores the upper 16 bits.

In the register write operation, in order to avoid frequent damage caused by memory EEPROM write, using the highest bit of the register address indicates whether it save as EEPROM, the highest bit to be 1 indicates to save in EEPROM, 0 means save only in RAM. In other words, if you want to write the register value which is saved after power-off, you should add 0x8000 to the original register address.

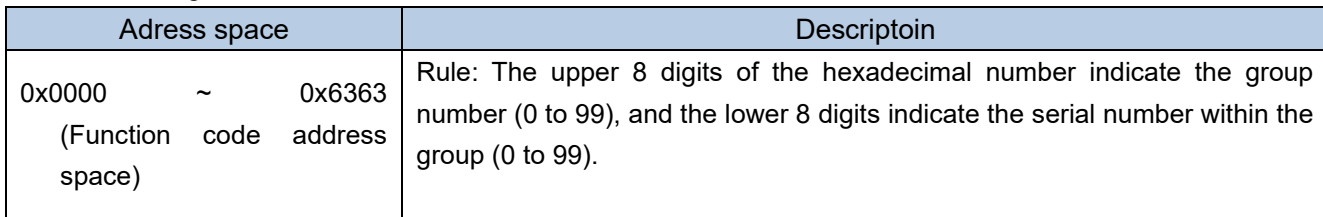

VFD500 register address as follows:

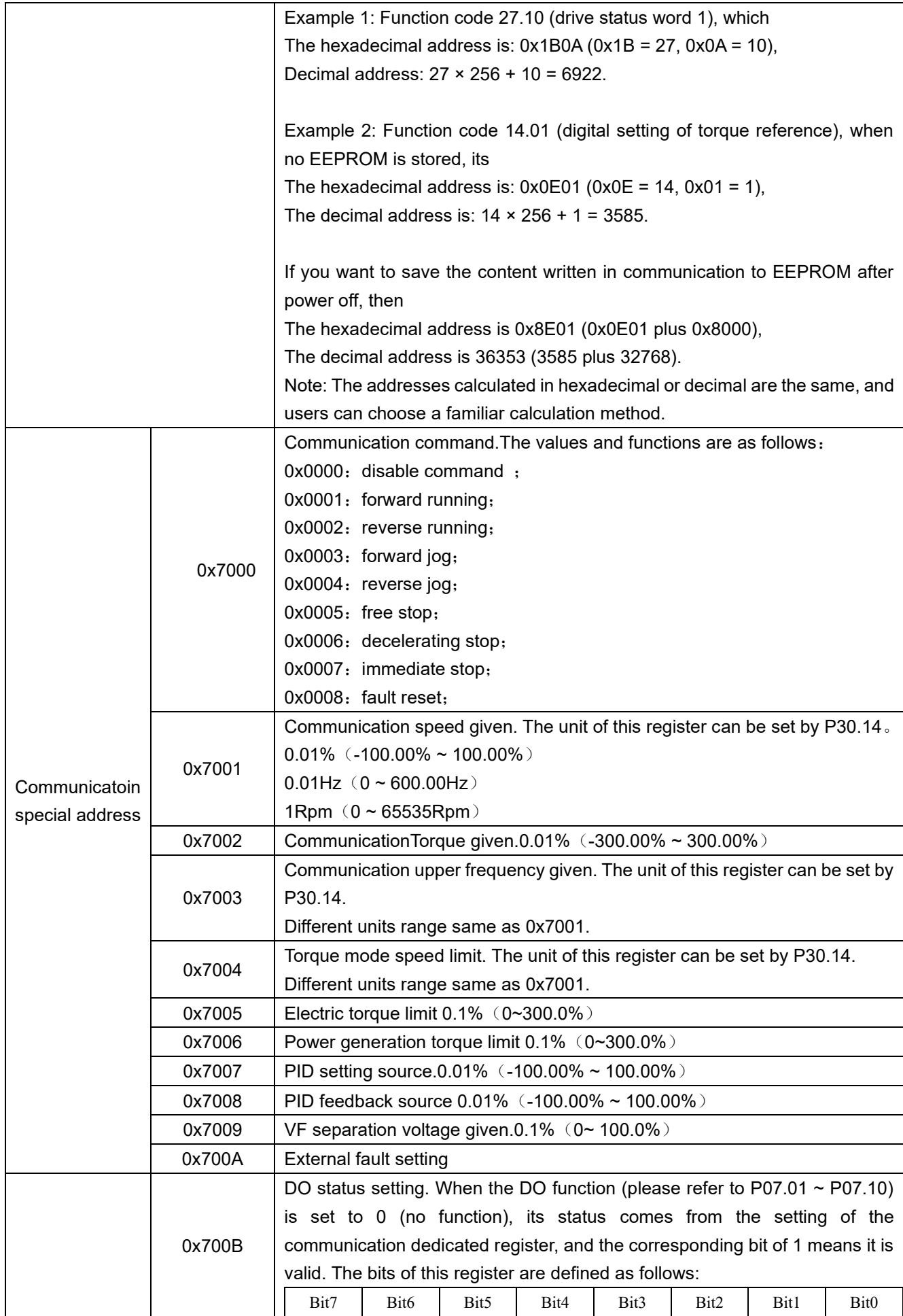

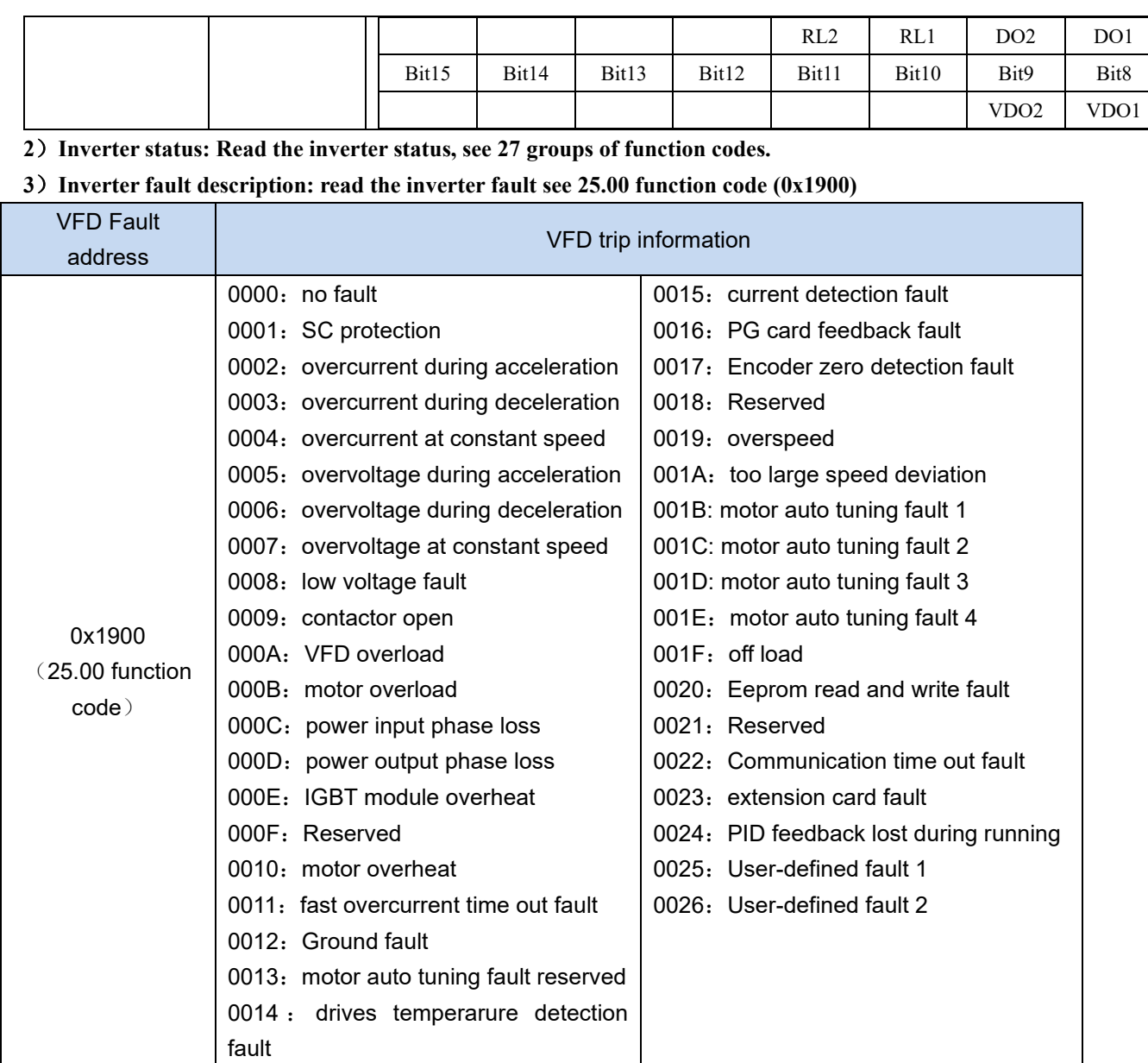

#### **A.7 Register data type**

There are several types of register data, and each type of communication setting method is shown in the following table:

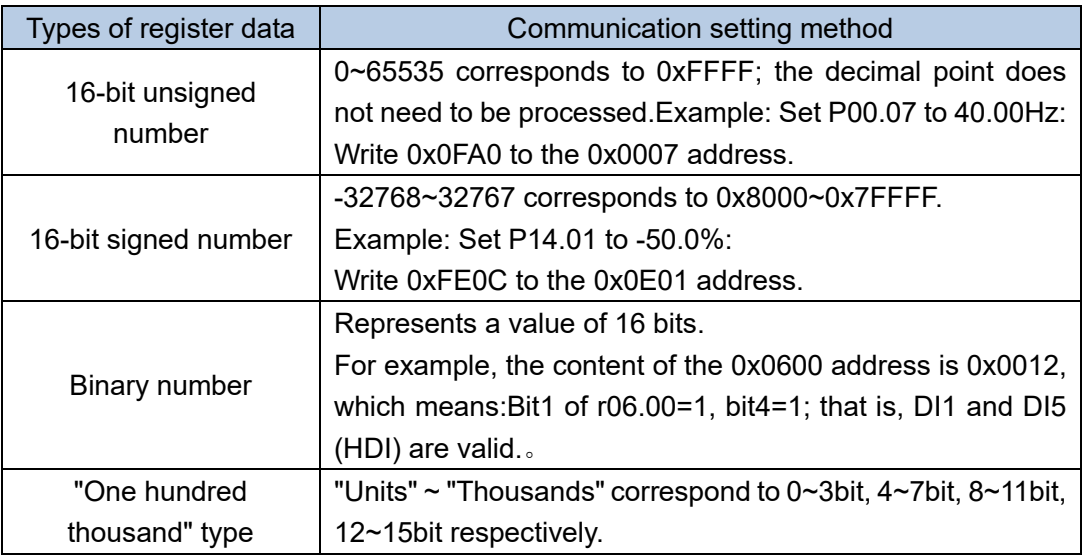

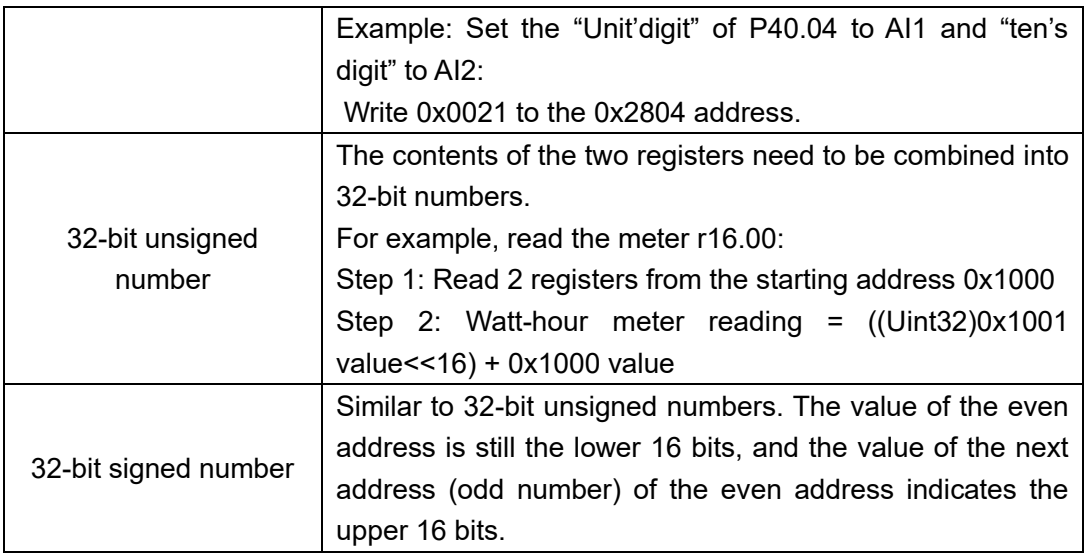

#### **A.8 The inverter acts as a Modbus master**

VFD500 can be used as a Modbus master station, it currently only supports broadcast network. When P30.09 is set as 1, master mode can be enabled. The sending frame as master station is as follows:

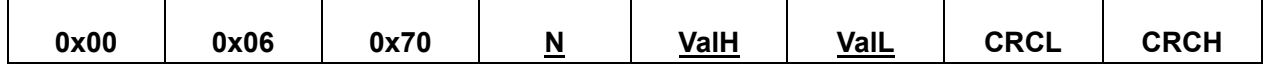

Instruction:

- 1. N indicates the slave register of the operation which is set by P30.10.
- 2. Val means the data sent, Val = (ValH <<  $8$ ) + ValL, the function code P30.11 is to select the contents of the data sent.
- 3. The idle time between frame and frame is set by function code P30.12.

# **WEIKONG** ShenZhen VEIKONG Electric CO., Ltd.

Factory Address: Block E01,first industrical park lingbei 5 road ,phoenix community,fuyong street , Bao'anDistrict, Shenzhen ,China TechnicalSupport Hotline: +86-0755-89587650 Web Site: www.veikong-electric.com